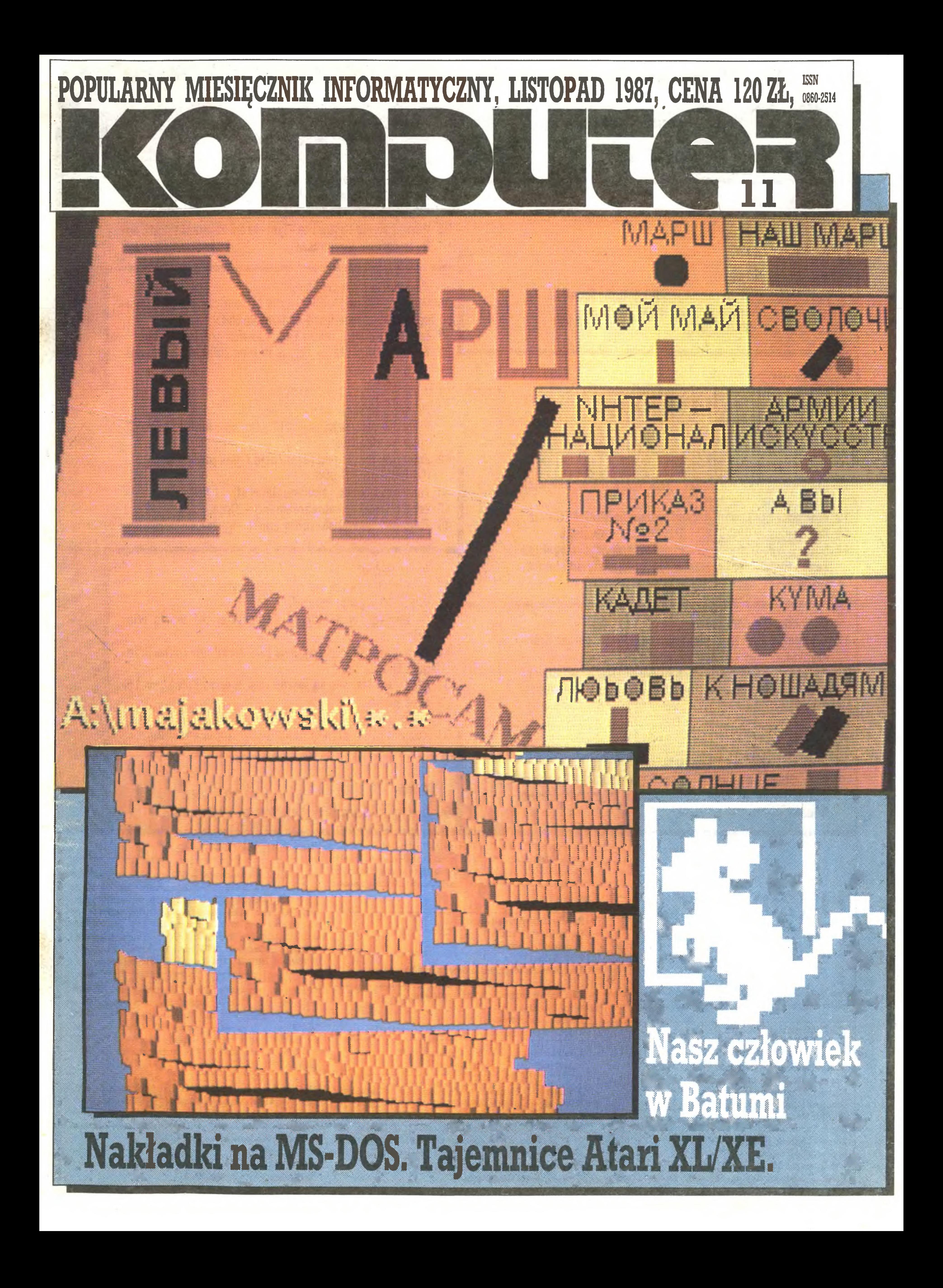

#### Menu:

#### Widziane z Mokotowskiej

- 3 Idee, ludzie i technika komentarz Marka Młynarskiego.
- 3 Co dalej? komentarz Mariusza Deca.

#### **Flesz**

4 Najnowsze informacje - Na 10 dni przed drukiem - przy gotował Władysław Majewski.

#### Na cenzurowanym

- 10 Postaci mikroświata Michael Dell.
- 11 Kolejna garść informacji ze świata mikro.
- <sup>10</sup> Komputeryzujemy się.
- <sup>6</sup> ... znalazły się tym razem produkty firmy Amstrad. Ze non Rudak testował Komputer ZX Spectrum+3...
- <sup>8</sup> ... <sup>i</sup> Drukarkę DMP 4000.

#### Ca wkościach strzyka

#### Ta można zrobić

- 24 Nasz człowiek w Batumi to Mariusz Dec.
- 27 PCW Show odwiedzili i opisali gromadnie Grzegorz Czapkiewicz, Grzegorz Eider, Marek Młynarski, Zenon Rudak.
- 12 Atari maszyna do pisania? pyta Ryszard Tadeusiewicz i odpowiada twierdząco.
- 13 Wordstar z polskimi literami proponuje Mariusz Sikora.
- 14 Centronics w CPC 6128 Krzysztof K. Kowalski.
- <sup>14</sup> Dotknij kaloryfera z tą nietypową propozycją wystąpił Zenon Rudak, tym razem w roli specjalisty od elektrostatyki.

Rozkosze łamania paiców

- 17 Tajemnice Atari XL/XE odkrywa nam Piotr Tomasz Grabczyński.
- 21 Poke n, $\infty$  nieśmiertelna rubryka dla nieśmiertelnych, redagowana jak zawsze przez Grzegorza Czapkiewicza.

#### Wojaże

Kasprzycki, Jacek A. Likowski, Wiesław Migut, Wojciech Olejniczak, Juliusz Rawicz, Leszek Rudak, Jakub Tatarkiewicz, Roland Wacławek (Katowice), Tadeusz Wilczek, Wojciech Wojtanowski (Opole), Andrzej Załus ki (Kraków).

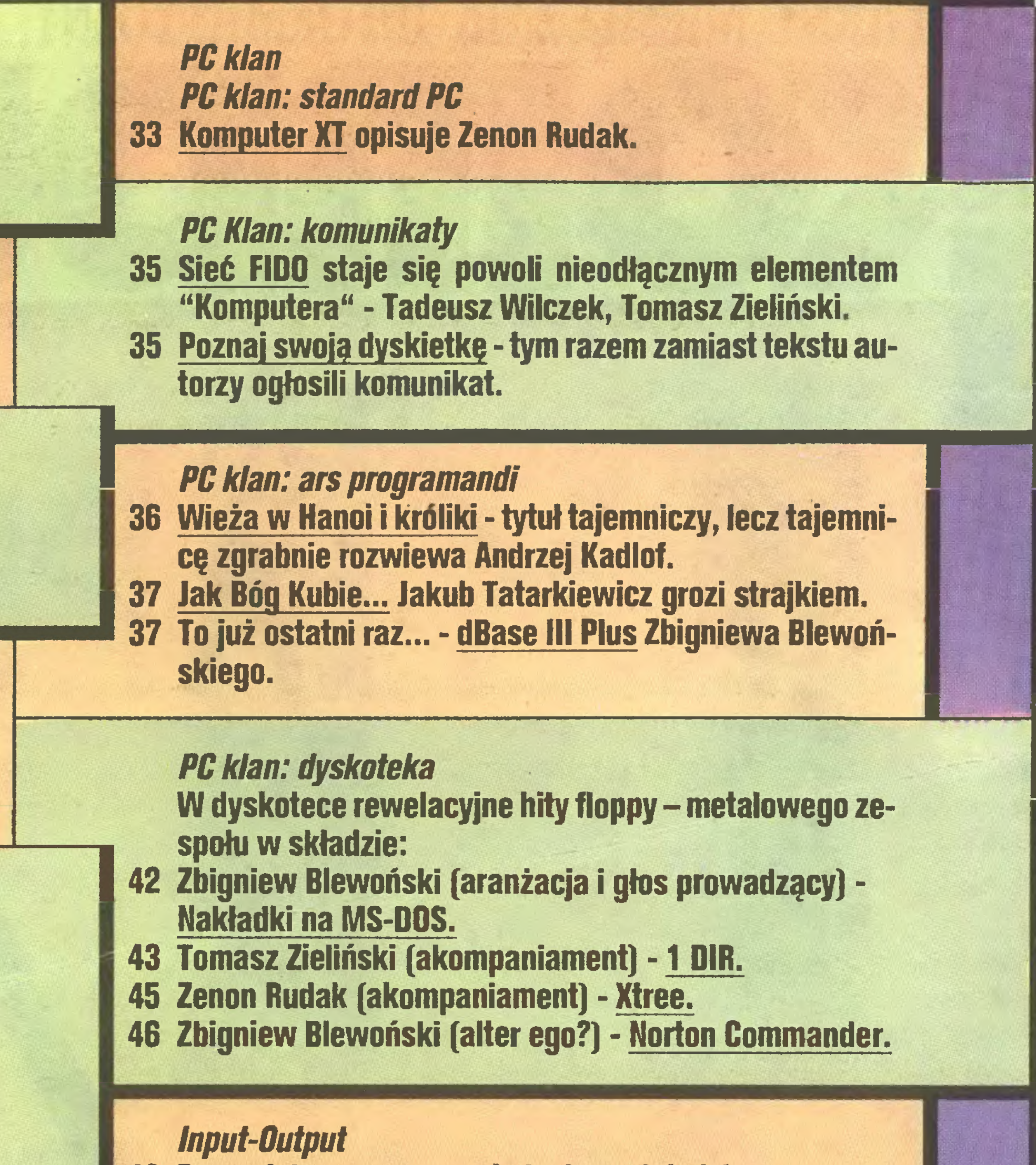

Popularny Miesięcznik Informatyczny - pismo miłośników i użytkowników mikrokomputerów redagigą:

Ogłoszenia przyjmuje Biuro Reklamy, ul. Mokotowska 5, teL 25-35-36; adres dla korespondenci w sprawach ogłoszeń: ul. Noakowsldego 14, 00-666 Warszawa. Zamawiając ogłoszenia listownie należy podać datę <sup>i</sup> miejsce wpłaty (konto KWCz: NBP m O/M W-wa 1036-5294 z zaznaczeniem "ogłosze nie w KOMPUTERZE").

1cm<sup>2</sup> ogłoszenia kosztuje 400 zł, najmniejsze ogłoszenie – 15 cm<sup>2</sup>, kolor dodatkowy – 30% drożej, pełna gama barw - 100% drożej. 1 cm<sup>2</sup> ogłoszenia na kolumnie ekspresowej - <sup>800</sup> zł. Za treść ogłoszeń

<sup>56</sup> Giełdę, szłifiąąc bruki Londynu, przygotował ZR.

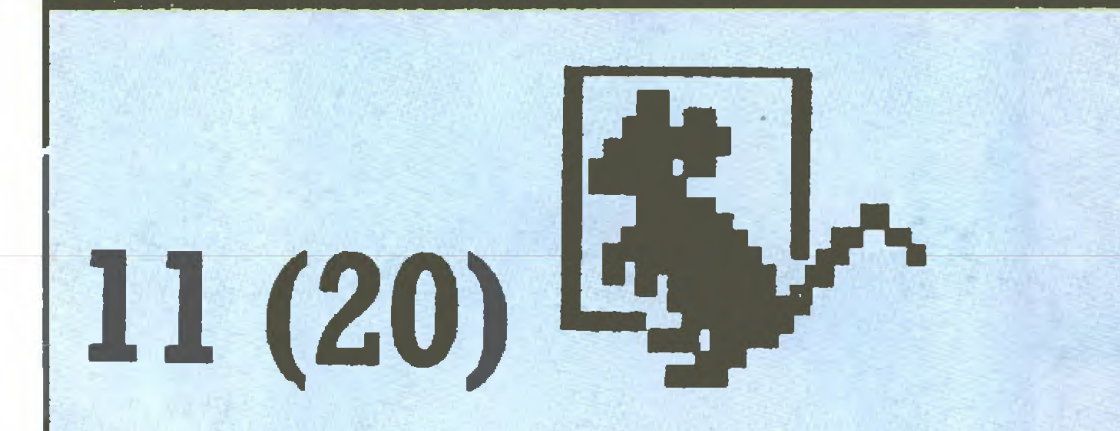

#### Cena 120 zł. Zam. 3035/87. K-87

Redakcja graficzno-techniczna: Stefan Szczypka (kier.) Małgorzata Łozińska Piotr Kakiet Magdalena Stachorzyńska (operatorka komputera)

Prenumerata: kwartalnie - <sup>360</sup> zł, półrocznie - <sup>720</sup> zł, rocznie - <sup>1440</sup> zł. Prenumeratę od instytucji przyjmują oddziały RSW, a od osób prywatnych poczta (na wsi także doręczyciele). Prenumeratę ze zleceniem wysyłki za granicę (droższą <sup>o</sup> 50% dla osób prywatnych i o 100% dla instytucji) przyjmuje Centrala Kolportażu RSW, ul Towarowa 28, 00-958 Warszawa, NBP XV CVM W-wa 1153-201045-139-11.

Marek Młynarski (red. nacz.) Władysław Majewski (z-ca red. nacz.) Grzegorz Eider (sekr. red.) Elżbieta Bobrowska (z-ca sekr. red.) Stanisław M. Królak (z-ca sekr. red.) Marek Car (publicystyka) Grzegorz Czapłdewicz (programy) Mariusz Dec (sprzęt) Zenon Rudak (sprzęt)

- **48 Forum jak zawsze we władaniu czytelników.** 
	- <sup>40</sup> WSOĘTO wydają książki.
	- 41 Co nowego w Składnicy Harcerskiej też warto wiedzieć.
	- 47 Terminator terminologiczny [6] terminuje nadal Grzegorz Eider.
	- 51 KMK mistrzowie są wśród nas, a wśród nich jest Le szek Rudak.
	- 52 Listy.
	- 54 Komputer i  $\infty$  czyli Matematyk na tropie absolutu.

#### **Giełda**

Redakcja programów komputerowych: Jerzy Pusiak - kier. Leszek Gołębiowski Zbigniew Kondraciuk

Korekta: Maria Omiecińska, Romualda Miarecka Sekretariat: Izabela Radzikowska

Wydawca: Krajowe Wydawnictwo Czasopism RSW "Prasa-Książka-Ruch", ul. Noakowskiego 14, 00-666 Warszawa, tel. centr. 25-72-91 do 93.

Redakcja: uL Mokotowska 48, 00-543 Warszawa, teł.

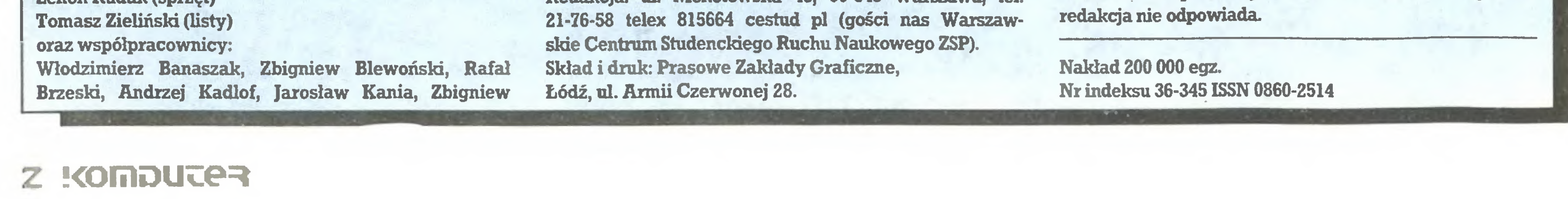

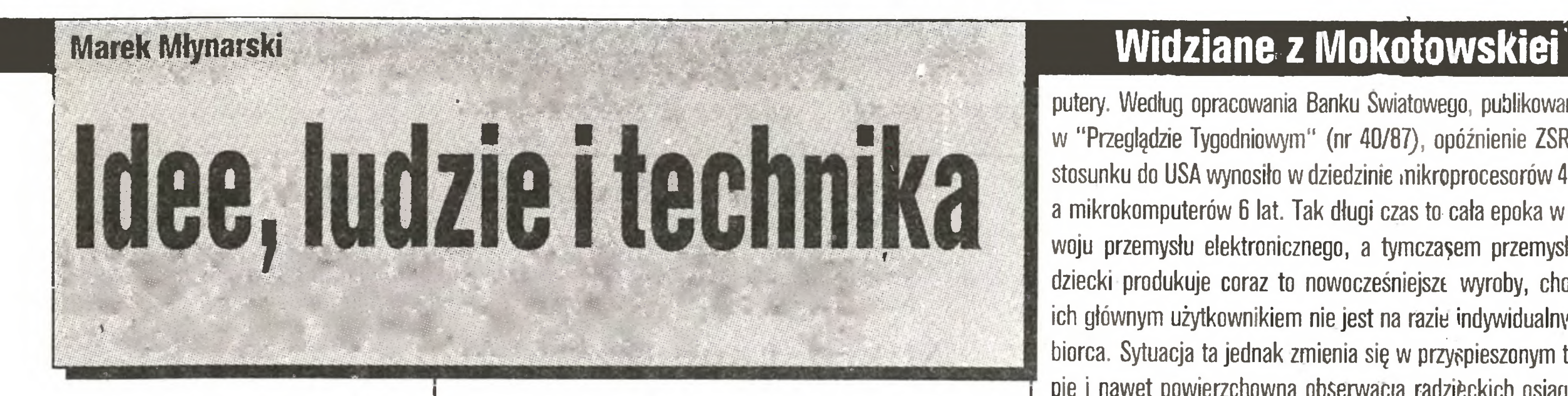

Czas biegnie obecnie bardzo szybko. Sprawia to ilość informacji atakujących <sup>w</sup> każdej sekundzie nasz^ świadomość oraz ich aktualność. <sup>0</sup> wydarzeniu na ziemi czy <sup>w</sup> kosmosie możemy się dowiedzieć <sup>w</sup> cięgu kilku minut. Powstaje jednak bariera pojemności naszego mózgu i zdolności przetworzenia niespotykanej dotychczas ilości informacji. Temu zadaniu nie może sprostać umysł człowieka, konieczna jest sprawna maszyna pomocnicza. Jest nia oczywiście komputer, znakomicie wspierający naszę pamięć. Komputer nie potrafi jednak natychmiast uogólnić danych. Dla komputera jest to skomplikowane zadanie, wymagające czasu <sup>i</sup> dużej pamięci. Jeszcze bardziej spra wa komplikuje się przy projekcjach wydarzeń <sup>o</sup> wielkim stopniu komplikacji, czego przykładem może być historia. Tutaj tak modne <sup>w</sup> powieściach SF zmienianie biegu historii <sup>w</sup> zależności od przyjęcia innej interpretacji konkretnej sytuacji historycznej wymaga maszyn o olbrzymiej pamięci i takiegoż wysiłku programistów.

Znajomość historii pozwala człowiekowi na snucie w dużej mierze prawdopodobnych przypuszczeń. Co prawda przekazy historyczne mają zawsze tendencję do wygładzania i upiększania wydarzeń, ale dla historyka fakty pozostają faktami.

Tendencja upiększania nie ominęła wydarzeń sprzed <sup>70</sup> lat

- Rewolucji, która zmieniła dzieje świata, sama natomiast była bezwzględną <sup>i</sup> długą walką nowej idei <sup>z</sup> utrwalonym przez dzie-

W dniach 24 i 25.09 Prasowe Zakłady Graficzne w Koszalinie zorganizowały pokaz zastosowań sprzętu do elektronicznego składu. Wbrew pozorom jest to temat rewolucyjny - szerokie upowszechnienie takich urządzeń może spowodować totalną zmianę trybu pracy redakcji czasopism <sup>i</sup> dzienników. Cały pro blem polega na tym, że trudno być prorokiem decydującym <sup>o</sup> wyborze najlepszego wariantu.

sięciolecia porządkiem. Idea ta zmieniała stosunki społeczne, gospodarcze, przyzwyczajenia <sup>i</sup> religię, praktycznie dotyczyła wszystkich <sup>i</sup> wszystkiego. <sup>0</sup> jej atrakcyjności świadczy fakt, że miała swoich zwolenników w Niemczech i innych krajach Europy. Rewolucja, której dodano później przymiotniki Wielka i Socjalistyczna, nie miała po swej stronie techniki, a mimo to potrafiła zyskać większość społeczeństwa <sup>i</sup> obronić się <sup>w</sup> walce. Wy zwolona została inicjatywa, powstało mnóstwo nowych pomysłów <sup>w</sup> większym lub mniejszym stopniu realizowanych. Artyści przedstawili nowy sposób patrźenia na świat (do ich stylu na wiązuje nasza okładka, gdzie Słefan komputerowo przetworzył pomysły artystyczne wczesnych lat 20 tych). Niestety nowe po mysły wkrótce napotkały barierę nędzy materialnej, <sup>a</sup> także po śmierci Lenina - biurokracji i podejrzliwości. Należy mniemać, ze gdyby tych przeszkód nie było, świat wyglądałby dzisiaj zupełnie inaczej;

Mariusz Dec Co dalei?

> operacjach i tak wydaje się na tyle istotny, że warto o nim myśleć. Pisaliśmy już <sup>o</sup> tym <sup>w</sup> "Komputerze" wielokrotnie.

> Mimo to pamiętać trzeba <sup>o</sup> faktach - to ZSRR było pierw szym państwem, które umieściło na orbicie sztucznego satelitę (przy okazji wzbogacając nasz słownik o wyraz "sputnik"), pierwsze wysłało w kosmos człowieka, zaś dziś jest potęgą. Pozycja supermocarstwa, o którego względy zabiegają wszyscy politycy, którego rynek jest marzeniem wszystkich handlowców, które samo narzuca warunki gry, nie wzięła się z niczego. Dziś musi opierać się <sup>o</sup> nowoczesne technologie <sup>i</sup> - przede wszystkim - kom-

Napisałem, że jeśli mamy materiał na nośniku magnetycznym, to zaraz potem jest fotoskład. Niestety, edytory tekstu dostępne na komputerach domowych czy nawet,PC nie mają nic wspólnego z profesjonalną obróbką tekstów w urządzeniach fotoskładu. Zanim nie zainteresowałem się sam problemami druku gazety, nie zdawałem sobie sprawy nawet ze skali problemu zamiany tekstu z dyskietki na wysterowanie naświetlarki ko lumn gazety. Proponuję spojrzenie na stronę, którą Czytelnik ma przed sobą. Została ona naświetlona na kliszy w całości (oprócz ewentualnych ilustracji), promieniem lasera, od strony lewej do prawej <sup>z</sup> gęstością np. <sup>500</sup> linii na cal. Czy potrafimy sobie wyobrazić ilość informacji nie związanych bezpośrednio z tekstem, które zostały zawarte w plikach tekstów wydrukowanych na tej kolumnie (stronie), aby uczynić ją zrozumiałą dla naświetlarki? Proszę mi wierzyć, tekst tak przygotowany jest właściwie nieczytelny ze względu na olbrzymią ilość znaków <sup>i</sup> sekwencji rozkazów sterujących naświetlarką. Wszystkie te znaki wprowadzane są z klawiatury urządzenia fotoskładu, a pikanterii dodaje fakt, że znak spacji (odstęp) może mieć trzy różne znaczenia...

Te i podobne problemy rozważaliśmy w Koszalinie, gdzie obecni byli przedstawiciele zarządu RSW, dyrektorzy drukarń <sup>i</sup> dziennikarze. Wiadomo, że istnieją na świecie programy i urządzenia, które mogą rozwiązać techniczne problemy produkcji gazet i czasopism na poziomie redakcji, lecz znana sytuacja gospodarcza naszego kraju praktycznie odcina nas od najnowo-

Kilka słów na temat standardowego trybu pracy redakcji przeznaczam dla Czytelnika, który nie wnikał dotąd w techniczne problemy tworzenia gazety. Otóż głównym zadaniem tekstu dostarczonego przez autora jest "bycie przepisywanym". To oczywiście pewne uproszczenie, lecz zdecydowana większość poprawek wymaga kolejnego przepisywania całości tekstu. Odbywa się to zarówno na etapie obróbki materiału przez kierownika działu, sekretariat, <sup>a</sup> także przez drukarnię (niezależnie od techniki <sup>i</sup> technologii składu). Nietrudno się domyślić, że każde przepisywanie może być źródłem nowych błędów <sup>i</sup> powodem kolejnego przepisywania tekstu.

Jak wynika <sup>z</sup> powyższego, wstępem do rewolucji powinien być mechanizm, który wyeliminuje niedogodność wielokrotnego, ręcznego przepisywania materiałów redakcyjnych. Odpo wiedź jest natychmiastowa - komputer i edytor tekstu ten problem rozwiązuje. Tu oczywiście musimy się pochwalić - nasze materiały redakcyjne "widzą" klawiaturę tylko raz, wówczas gdy pisze je autor. Można zgłosić zastrzeżenie do tego wariantu, ponieważ nie wszyscy piszący będą mieli dostęp do komputera. tak jak jest <sup>w</sup> przypadku naszej redakcji. Proponuję zatem wariant inny - tekst "widzi" klawiaturę dwa razy - <sup>u</sup> autora <sup>i</sup>

Drukarnia w Koszalinie dysponuje sprzętem, który umożliwia wykonanie makietowania kolumny w komputerze klasy IBM PC. Jest to zestaw POLTYPE 03/04 (klawiatura  $+$  interfejs), który dołączany jest do standardowego IBM PC, wytwarzany przez firmę CYFRONEX z Warszawy. Nie można powiedzieć, że jest to urządzenie złe, ale na pewno nie jest to jeszcze to o co chodziłoby w redakcji. Pamiętajmy, że wśród zaczynających przygodę z komputerem strach przed klawiaturą jest dość powszechny, a klawiatura POLTYPE 03 zawiera około 180 klawiszy! Dlatego też, niestety, nie widzę szans na skuteczne wykorzystanie takiego urządzenia <sup>w</sup> przeciętnej redakcji. Co <sup>w</sup> zamian? W zamian niezbędny jest system o zwiększonych możliwościach (operacje na ekranie podglądu graficznego kolum ny) <sup>i</sup> znacznie bardziej przyjazny dla użytkownika - może mysz, może pióro świetlne. Pewnego rodzaju wzorem mogą tu być

putery. Według opracowania Banku Światowego, publikowanego w "Przeglądzie Tygodniowym" (nr 40/87), opóźnienie ZSRR w stosunku do USA wynosiło w dziedzinie mikroprocesorów 4 lata a mikrokomputerów 6 lat. Tak długi czas to cała epoka w rozwoju przemysłu elektronicznego, a tymczasem przemysł radziecki produkuje coraz to nowocześniejsze wyroby, chociaż ich głównym użytkownikiem nie jest na razie indywidualny od biorca. Sytuacja ta jednak zmienia się w przyspieszonym tempie <sup>i</sup> nawet powierzchowna obserwacja radzieckich osiągnięć skłania do wniosku, że nie wszystkie karty są już odkryte.

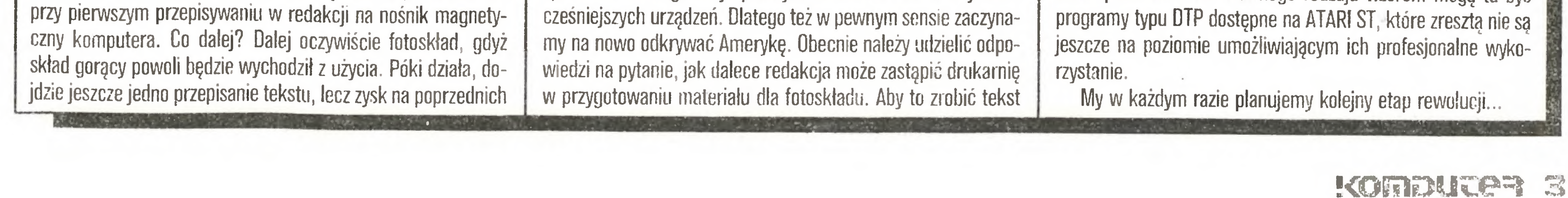

A my? Polska, w której po raz pierwszy na świecie opraco wana <sup>i</sup> wyprodukowano układ scalony, skonstruowano jeden z najwcześniejszych i najlepszych w ówczesnych latach mikrokomputer, wpadła w dołek węglowy <sup>i</sup> poza tym, wydobywanym w olbrzymim trudzie, surowcem niewiele ma do zaproponowania na rynku światowym. Nawet na krajowy rynek nie możemy ciągle doczekać się produkcji komputera dla szkół, tajemniczy marazm opanował wszystkie nasze poczynania. Czyżby jedyna nadzieja tkwiła w nie sprawdzonych wiadomościach, że twórca pierwszego polskiego mikrokomputera przestał już hodować świnie, co zajmowało mu ostatnich kilka lat? Jako niepoprawny optymista wierzę, że wiejący ze wschodu wiatr "pierestrojki" <sup>w</sup> <sup>70</sup> rocznicę Rewolucji, która zmieniła świat, <sup>a</sup> Polakom jako jeden z głównych elementów przyniosła odzyskanie niepodległości, że wiatr ten wymusi wreszcie na odpowiednich urzędach decyzje, które będą respektowane przez producentów. Być może <sup>w</sup> 70, okrągłą rocznicę Rewolucji cos sią uda <sup>i</sup> nasz przemysł komputerowy znowu stanie się największym dostawcą sprzętu elektronicznego na rynki RWPG. Czas ku temu najwyższy, bowiem same słuszne <sup>i</sup> szczytne hasła nie wystarczą, by powstrzymać upadek Polski do rzędu krajów eksportujących jedynie swoje rabunkowo eksploatowane surowce mineralne.

należy wyjustować proporcjonalnie, czyli <sup>z</sup> uwzględnieniem szerokości każdego znaku, przenieść wyrazy, które się nie mieszczą w linii z zachowaniem zasad pisowni polskiej, złamać kolumnę (podzielić materiał na szpalty) itd... Wystarczy?

Powie ktoś, że <sup>w</sup> ten sposób drukarnia spycha swoją robotę na redakcje. Jest to prawda, lecz wydaje się, że w tym szałeństwie jest metoda (proszę pamiętać, że reprezentuję stronę redakcji). Wyobraźmy sobie, że redaktor techniczny makietuje kolumnę <sup>w</sup> redakcji mając przygotowany typograficznie tekst, jego prawdziwe rozmiary (najdokładniejsze obliczenia też czasami nie wystarczają), może prawie dowolnie manipulować wysokością liter, interlinią i innymi parametrami typograficznymi tekstu, <sup>a</sup> na koniec nagrywa dyskietkę, której zawartość po naświetleniu daje gotową kolumnę drukową. Nie trzeba mówić, że robi to "w białych rękawiczkach", bez kleju <sup>i</sup> nożyczek, tylko na ekranie monitora, operując blokami (szpaltami, akapitami) tekstu, miejscami na ilustracje. Pierwszy dostarczony do drukarni materiał ma bardzo dużą szansę być materiałem ostatecznym.

#### **Flesz**

#### 10 dni przed drukiem Na

#### Wkrótce:

- konferencja "systemy mikrokomputerowe w praktyce - transnmisja danych, sieci lokalne, wielodostęp". 30.11 - 1.12.87. Warszawa, hotel Forum. Organizator. ODKT NOT. Przemyska lla. tel. 22 23 31,

- finał konkursu dla młodych uż>tkowników komputerów BBC Acorn. Do wygrania komputer Acorn Master 128 i drukarka Star NL-10!!!

9.1.88. g.14.00. Ośrodek Kultury kopalni Staszic

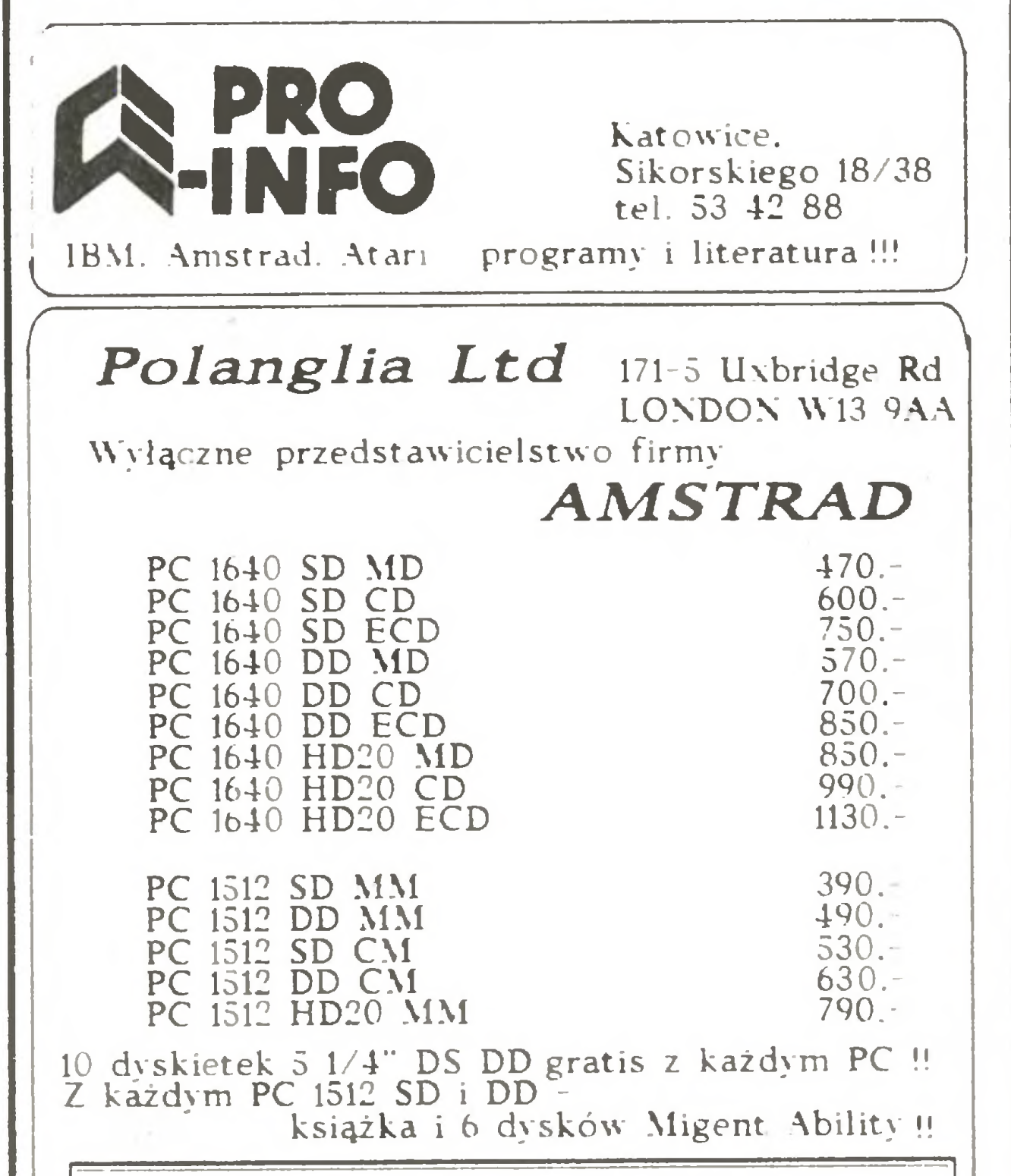

Mikro-Laur 88 Przypominamy o naszym konkursie na sukces roku 87!!! Sekretariat, informacje: Dariusz Kołakowski, tel. 17 63 53 r

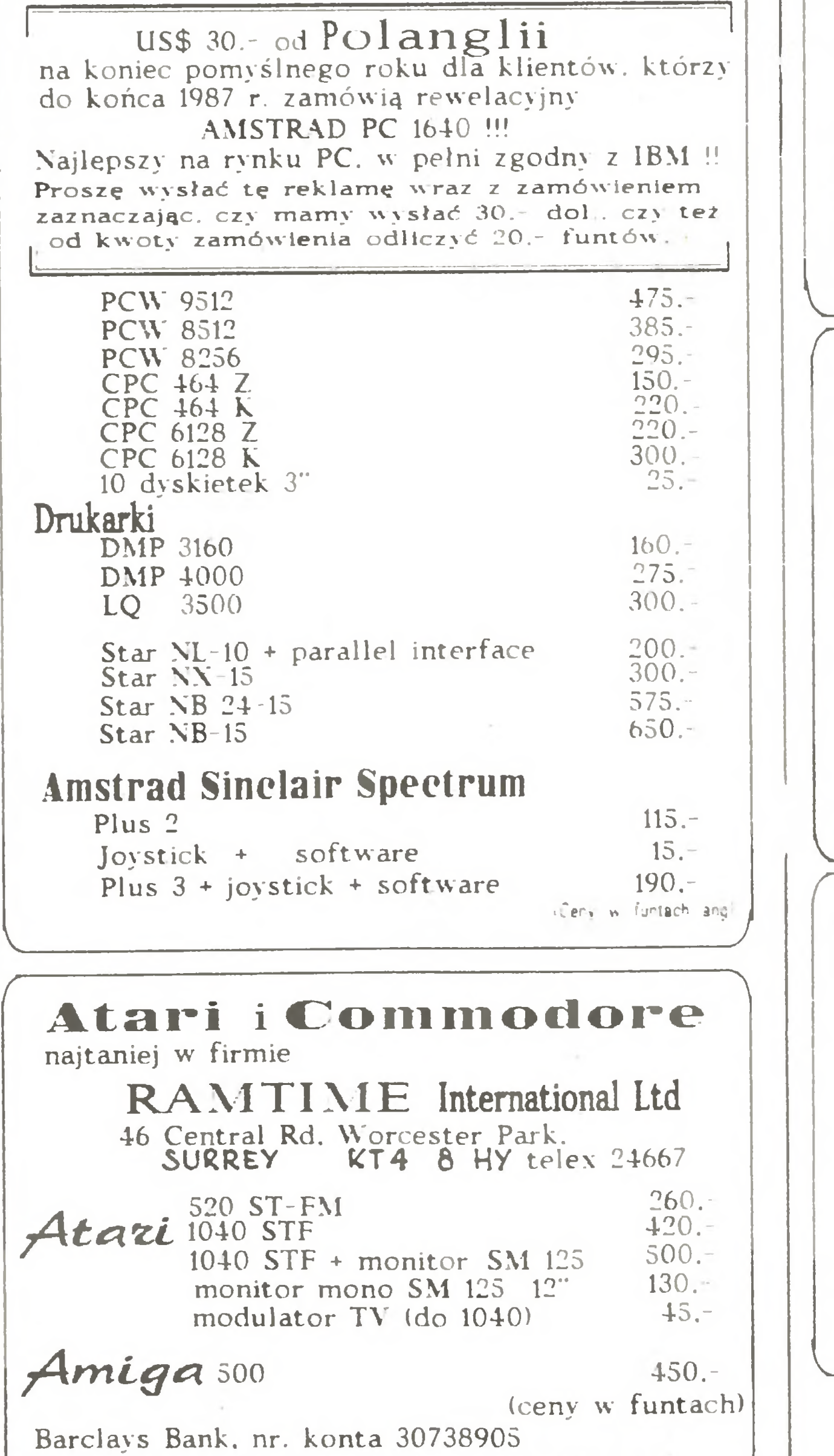

01-170 Warszawa, ul. Włościańska 25, tel. 33-59-73, tlx 816159 datac pl<br>Oferuje

pełną konfigurację systemu wielodostępnego:

jednostkę centralną DATACO 286 8/10 Mhz. pamięć 4 MB RAM. SCO/Xenix z pełnym oprogramowaniem, bazę danych, programy przetwarzania tekstów, terminale inteligentne i zwykłe. połączone za pośrednictwem karty Multiserial 4 i Multiserial C8. konwerter RS 232/CL. modemy 300/1200 bodów, homologowane przez Ministerstwo Łączności.

Zapraszamy do naszego salonu wystawowego. Warszawa. ul. Dzika 4

 $Ko-80$ 

#### Przedsiębiorstwo Zagraniczne KOMPLEKS

Oferuje doskonalej jakości mikrokomputery:

#### 25 lat gier komputerowych

W listopadzie 1962 r. trzej młodzi informatycy z MIT (Massachusetts. USA) -Martin Graetz. Dan Edwards <sup>i</sup> Stere Russel opracowali pierwszą interaktywną grę komputerową "SPACEWAR!". Walczącymi pojazdami sterowano z klawiatury PDP-11. Następną grą był PONG Nolana Bushnella. Rocznicę w USA obchodzono uroczyście.

Najmniejsze ogłoszenie ekspresowe (20 cm<sup>2</sup>) kosztuje 16 000 zł. Blok "Na <sup>10</sup> dni przed drukiem" przygotował 25 października 87 r korzystając <sup>z</sup>

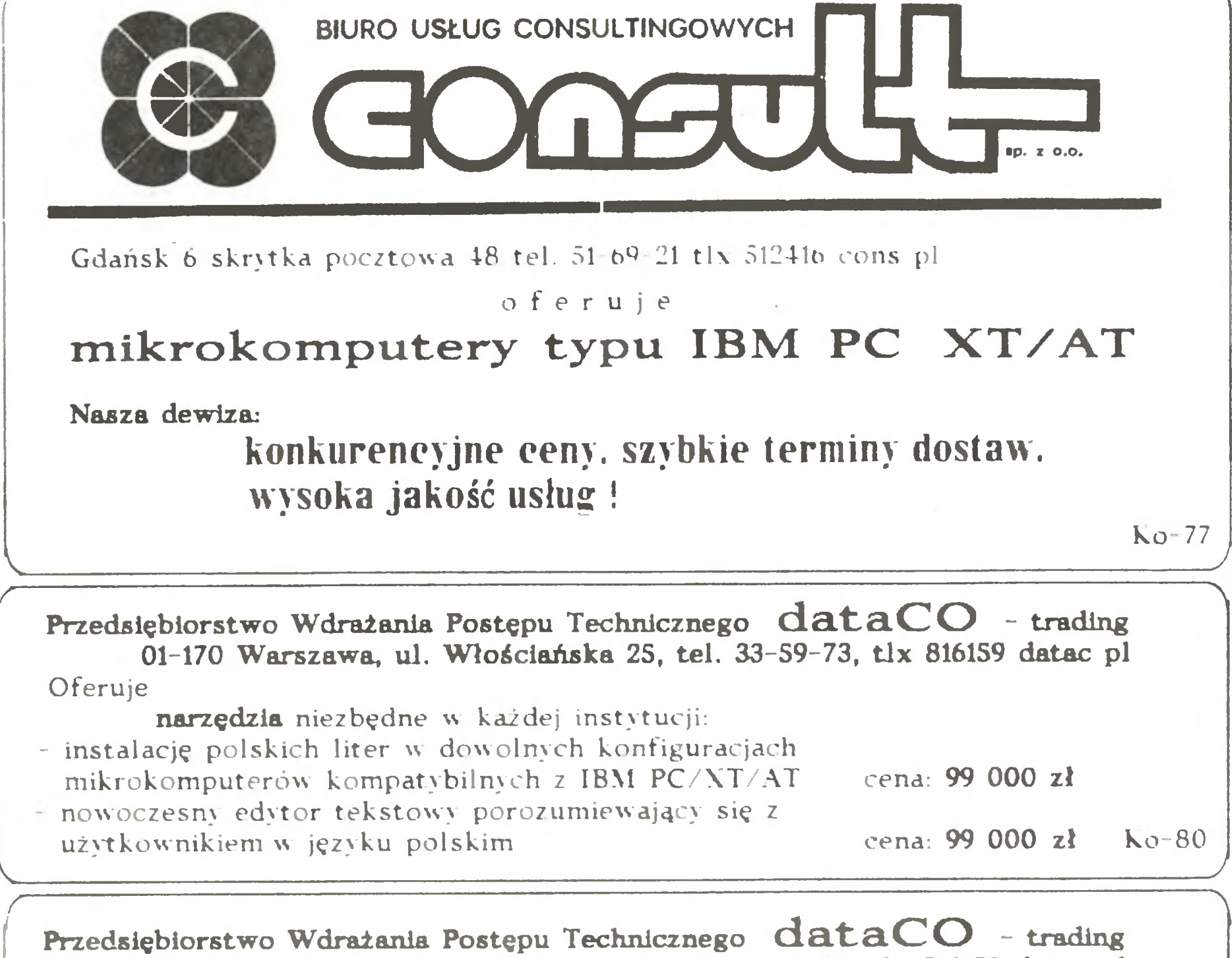

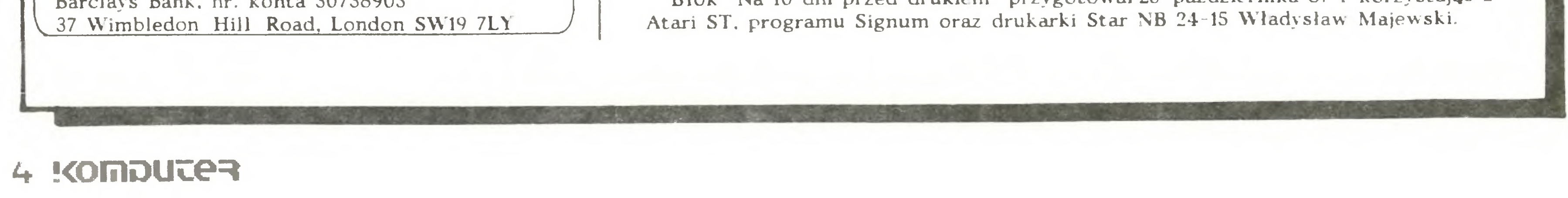

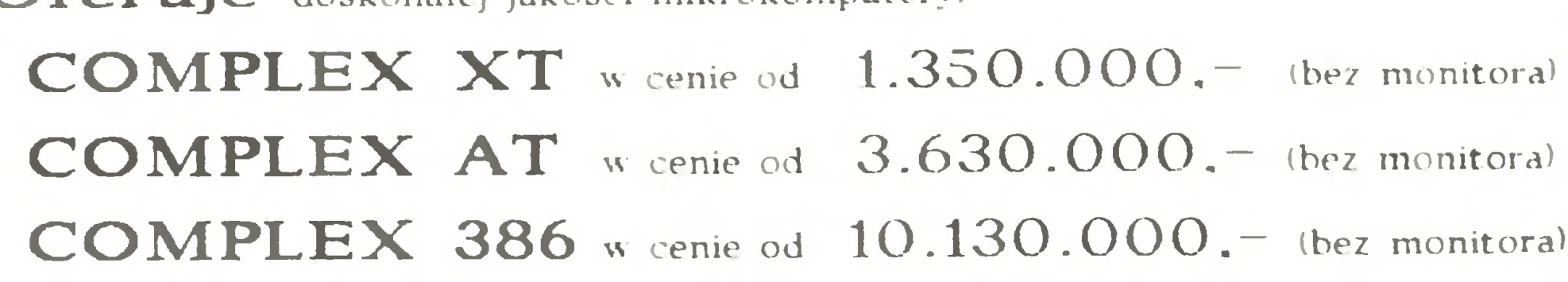

V

<sup>W</sup> naszej ofercie znajduje się szeroka gama urządzeń peryferyjnych. Zapewniamy szybkie terminy dostawy oraz serwis gwarancyjny i pogwarancyjny na wysokim poziomie.

Zakład Elektroniki 61-706 Poznań, ul. Libelta 6 tel. 22-17-93

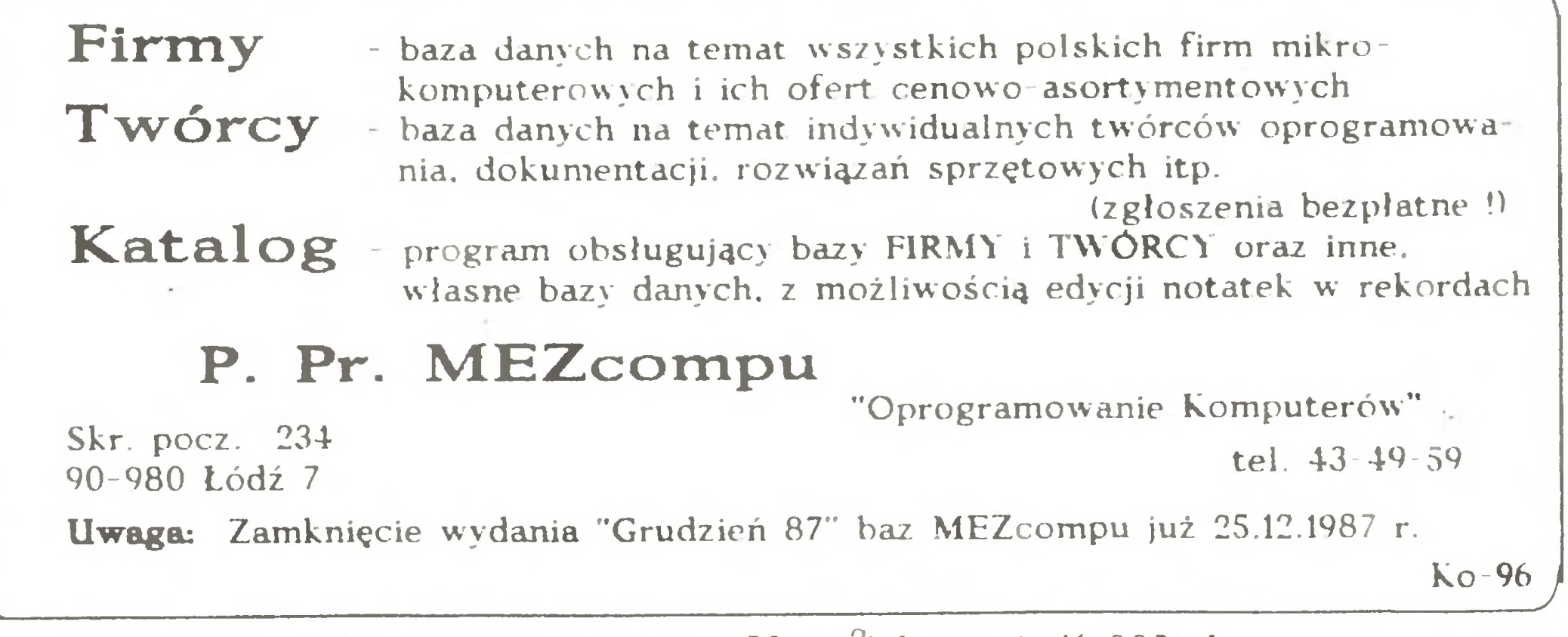

...

simclair<br>ZXSpectrum

- COMMODORE 64, 128, <sup>16</sup> (rozbudowa RAM do <sup>64</sup> KB)
- $-$  AMSTRAD CPC 464, CPC 6128
- **AMSTRAD** CPC 464, CPC 6128<br>– **IBM PC** (rozbudowa RAM do 640 KB) - IBM PC (rozbudowa RAM do 640 KB)<br>- CARTRIDGE S do C-64 BR-417
- 

#### MIKRO-SERWIS GDAŃSK 80-287 ul. Marusarzóumy <sup>6</sup> tel. 47-94-50 NAPRAWA MIKROKOMPUTERÓW po uzgodnieniu terminu na poczekaniu

**SPECTRUM** 

## PRZEDSIĘBIORSTWO HANDLOWO-PRODUKCYJNE

SP. z 0.0.

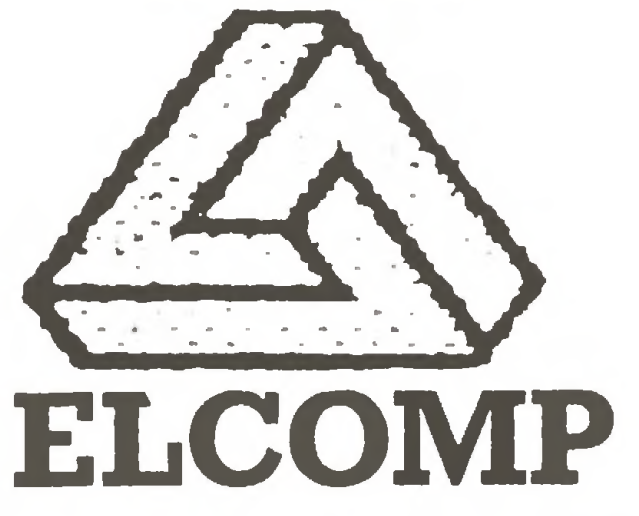

## OFERUJE PO KONKURENCYJNYCH CENACH IMPORTOWANE

- SYSTEMY MIKROKOMPUTEROWE XT, AT i RT WRAZ <sup>Z</sup> URZĄDZENIAMI PERYFERYJNYMI
- ELEMENTY ELEKTRONICZNE ELEMENTY AUTOMATYKI
- 
- PRZYBORY KREŚLARSKIE rotring

FIRMA NASZA STOSUJE UPUSTY CENOWE W PRZYPAD-KU PRZEDSTAWIENIA PRZEZ KLIENTA KONKRETNYCH OFERT KONKURENCYJNYCH DO NASZYCH CEN.

Szczegółowe oferty składamy natychmiast, także na życzenie tełefoniczne łub tełeksowe. Organizujemy pokazy sprzętu również <sup>u</sup> PT KLIENTÓW.

## SZYBKA REALIZACJA ZAMÓWIEŃ

Zapewniamy własny serwis gwarancyjny i pogwarancyjny. Prowadzimy sprzedaż w normalnym trybie lub na zasadzie pośrednictwa.

Ceny mikrokomputerów <sup>w</sup> normalnym trybie sprzedaży:

- EXPERT XT od 1.255 tys. zł
- EXPERT AT od 4.340 tys. zł
- EXPERT RT (32-bitowy) od 9.950 tys. zł

CENY NA ZASADZIE POŚREDNICTWA SĄ NIŻSZE JESZCZE <sup>O</sup> 20%.

## UWAGA!

PROWADZIMY SKUP SPRZĘTU KOMPUTEROWEGO

## ZAPRASZAMY:

- ZAKŁAD TECHNICZNY

I Warszawa, ul. Czereśniowa 41 tel. 238670 telex 817697

SERVICE

LUSTRZANA

**JELONKI** 

O

BB

 $\omega$ 

 $(A)$ 

PMS ELEKTRONIK

goo\_1600

ul. Legionowa 23

POWST. SLĄSKICH

 $\sqrt{489}$   $\sqrt{0}$   $\sqrt{483}$  163,106

**#8105** 

AF

Naprawy

Programy

- Interfejsy

 $-$ SP-DOS

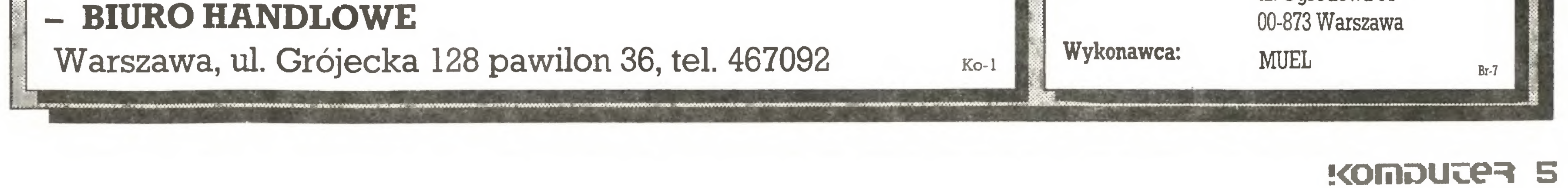

PMS Elektronik, ul. Legionowa 23, 01-343 Warszawa. BR-297 Firma **NIUEL** oferuje do sprzedaży: 1) INTERFEJS do ZX SPECTRUM, ZX SPECTRUM PLUS, TIMEX 2048, umożliwiający współpracę z czterema napędami dysków elastycznych, RAM-dyskiem, dowolną drukarką graficzną, maszyną do pisania ROBOTRON S-6120, monitorem ekranowym, rozszerzający Basic oraz system operacyjny ZX SPEC-TRUM. Nie zajmuje pamięci RAM!!! 2) Sterowany "ikonami" programator EPROM 2716-27256 do ZX-SPEC-TRUM. 3) Przeróbkę drukarki DZM 180 na drukarkę graficzną. (Dostosowanie do współpracy z IBM PC). Informacja: lel. 33-40-91 Zakład: 01-849 Warszawa, ul. Przybyszewskiego 43 Korespondencja: ul. Cząstkowska 30

01-678 Warszawa Zamówienia: Spółdzielnia Rzemieślnicza Specjalistyczna Elektryków

ul. Ogrodowa 51

#### Na cenzurowanym

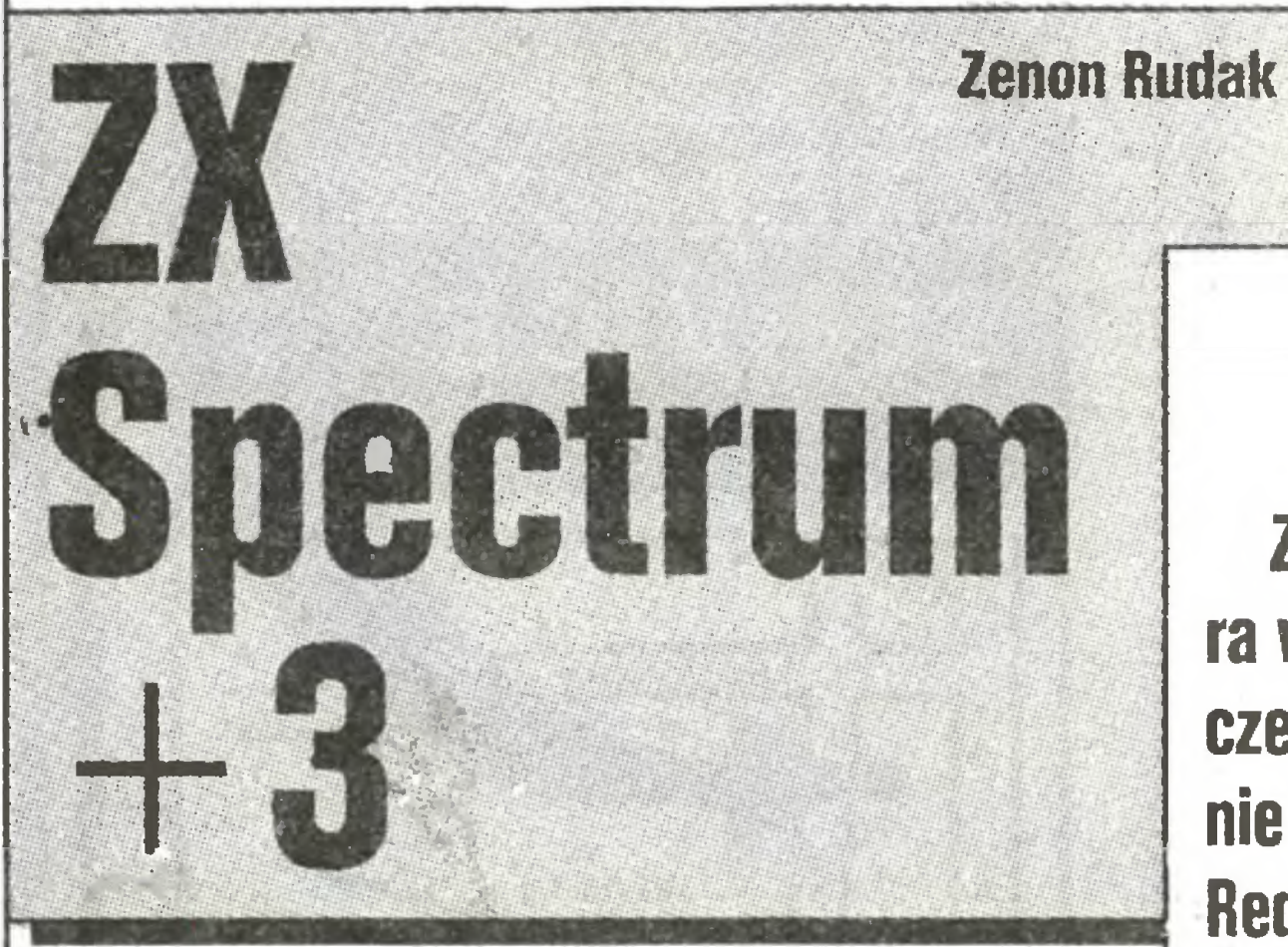

Opisując komputer ZX Spectrum  $+3$  mam trochę ułatwiony pracę. <sup>W</sup> numerze 4/87 "Komputera" przedstawiłem jego poprzednią wersję - ZX Spectrum  $+2$ . Proponuję sięgnąć do tamtego opisu.

ZX Spectrum  $+3$  różni się od swego poprzednika zastosowaniem (zamiast magnetofonu kasetowego) napędu dyskowego dla dyskietek 3-całowych jako nośnika pamięci zewnętrznej. Zastosowano napęd jednostronny wykorzystywany w komputerach Amstrad CPC 6128. Na tylnej ściance obudowy wyprowadzono listwę z sygnałami umożliwiającą podłączenie drugiego napędu dyskowego. Można stosować napędy od komputerów Amstrad CPC (np. FD-1 lub inny). Na listwie znajdują się wszystkie (oprócz zasilania) sygnały sterujące napędem dyskowym.

Następny zmiany jest wbudowanie interfejsu równoległego typu Centronics dla sterowania drukarkę. Interfejs ten nie jest obarczony "chorobą" Amstrada, jest 8-bitowy. Złącze interfejsu jest typu krawędziowego - tak jak w komputerach Amstrad CPC 6128. Wprowadzono także wejście/wyjście dla magnetofonu kasetowego. Pozostałe interfejsy sy takie same, jak w wersji ZX Spectrum  $+2$ . Koncepcja budowy komputera jest identyczna jak w ZX Spectrum  $+2$  - dwa komputery w jednej obudowie. Pierwszy to ZX Spectrum  $+3$  z rozbudowaną pamięcią RAM, bogatym interpreterem  $+3$  Basic i dyskowym systemem operacyjnym, drugi to dobrze znany  $ZX$  Spectrum  $+$ . Komputer zawsze uruchamia się w wersji  $+3$  Basic. Wersję 48 Basic (ZX Spectrum+) wybiera się programowo po inicjacji komputera <sup>z</sup> menu otwarcia. Budowa mechaniczna komputera jest identyczna jak jego poprzednika. Taka sama klawiatura - jednakowo opisana <sup>i</sup> wykonująca te same funkcje. W dalszym ciągu zasilacz komputera jest dodatkowym elementem zewnętrznym. Tym razem jest to już spory <sup>i</sup> ciężki obiekt. Dostarcza on wszystkich napięć dla komputera i napędu dyskowego. Włączenie i wyłączenie komputera odbywa się tak, jak we wszystkich ZX Spectrum - przez wyjęcie wtyczki z gniazda w komputerze. Nie zastosowano żadnego wyłycznika sieciowgo. Cóż, Anglicy lubię tradycje. Układ elektroniczny komputera zbudowany jest na jednej dwustronnej płycie drukowanej. Zawiera ona procesor (ZBÓA), pamięć RAM (4 układy 41464), ROM (2 układy 27256), układ sterowania portami i grafiką (ULA), kontroler dyskowy (odpowiednik układu  $\mu$ PD 765), modulator telewizyjny, a także układ AY-3-8912 pozwalający na programowanie wielu efektów dźwiękowych. Komputer nie posiada głośnika. Dźwięk może być odtwarzany przez odbiornik telewizyjny <sup>z</sup> sygnału <sup>z</sup> modulatora lub przez wzmacniacz zewnętrzny <sup>z</sup> gniazda TAPE/ SOUND. Gniazdo to stanowi wyjście sygnału dźwiękowego, gdy używane są komendy BEEP lub PLAY. Przy współpracy z magnetofonem jest ono gniazdem wejścia/wyjścia sygnału dla ma gnetofonu kasetowego.  $ZX$  Spectrum  $+3$  posiada rozbudowana pamięć RAM i ROM. tycznie zainstalowano 128 KB RAM <sup>i</sup> 64 KB ROM. Kom puter zawsze "widzi" 16 KB ROM <sup>i</sup> 48 KB RAM. Przy pracy w wersji  $+3$  Basic dodatkowy obszar RAM traktowany jest jako

U,.

W czasie pisania programów w wersji  $+3$  Basic przełączanie banków pamięci jest widoczne i odczuwalne. Szybkie wpisywanie komend, na co pozwala dobrą klawiatura, może sprawiać kłopoty, jeśli użytkownik nie będzie pilnie śledził ekranu komputera. Czasy przełączania pola RAM są na tyle długie, że można czasem "zgubić" niektóre znaki wprowadzane <sup>z</sup> klawia tury bezpośrednio po zaakceptowaniu poprzednio wpisanej linii klawiszem Enter. W ZX Spectrum  $+3$  zastosowano układ AY-3-8912 jako syntetyzator dźwięku. Interpreter  $+3$  Basic umożliwia pełne wykorzystanie jego możliwości. Zapis programu dźwiękowego polega na wykorzystaniu instrukcji BEEP do tworzenia pojedyn czych dźwięków lub instrukcji PLAY do tworzenia dźwięków złożonych. <sup>W</sup> instrukcji PLAY poszczególne dźwięki <sup>i</sup> ich brzmienie opisane są symbolami literowo-cyfrowymi. Odpowiedni układ tych symboli jest zapisem programu dźwiękowego. Instrukcja obsługi komputera podaje wszystkie niezbędne do tego informacje. Układ dźwiękowy pozwala tworzyć dźwięk <sup>o</sup> rozpiętości <sup>8</sup> oktaw <sup>w</sup> trzech niezależnych kanałach. Każdy kanał może być modułowany (narastanie, opadanie, podtrzymanie <sup>i</sup> wybrzmienie (ADRS)), <sup>a</sup> także może być generatorem szumu. Możliwe jest mieszanie różnych funkcji <sup>w</sup> dowolnym kanale. Układ AY-3-8912 wykorzystywany jest jako interfejs MIDI dla zewnętrznych elektronicznych instrumentów muzycznych. Poprzednik ZX Spectrum  $+3$  wyposażony był w interfejs RS <sup>232</sup> <sup>C</sup> służęcy do obsługi drukarek. Obecnie komputer po siada interfejs szeregowy RS <sup>232</sup> <sup>C</sup> działajęcy <sup>w</sup> obie strony. Można ten interfejs wykorzystać do przesyłania danych <sup>z</sup> pa mięci lub klawiatury do innego komputera, można przyjmować dane <sup>i</sup> wypisywać je na ekranie lub zapisywać <sup>w</sup> pamięci ope racyjnej. Interpreter  $+3$  Basic posiada tylko procedury ustalania parametrów pracy Interfejsu <sup>i</sup> obsługi drukarki. Programy do obsługi przesyłania danych należy pisać samodzielnie.  $ZX$  Spectrum  $+3$  ma wbudowany interfejs równoległy dla obsługi drukarek. Umożliwia on współpracę ze wszystkimi plo terami <sup>i</sup> drukarkami wyposażonymi <sup>w</sup> wejście równoległe typu Centronics. Możliwe jest drukowanie tekstów instrukcję LPRINT; listingów programów instrukcją LLIST oraz kopii graficznej ekranu instrukcję COPY. Instrukcja COPY zasługuje na szersze omówienie. Stosowane w poprzednich wersjach kom putera ZX Spectrum interfejsy do drukarek umożliwiały odwzo-

Tk Spectrum + <sup>3</sup> jest najnowszym produktem przejętej rok temu przez Alana Shugara wytwórni komputerów Sir Clive Sinclaira. Zastosowano w nim wszystkie doświadczenia zdobyte przy produkcji komputerów Amstrad serii CPC, zachowując jednocześnie podobieństwo do wciąż jeszcze bardzo popularnego (także i u nas) ZX Spectrum $+\,.$ Redakcja nasza otrzymała do testowania komputer ZX Spectrum +3 od pana Andrzeja Łukomskiego - właściciela wysyłkowej firmy Polanglia Ltd. 171-175 Uxbridge Road, London W13 9AA. tel 840-1715, telex 946581, będącej jedynym oficjalnym przedstawicielem firmy Amstrad na rynku polskim.

nków RAM. Ósmy bank RAM wykorzystywany jest przez edytor interpretera  $+3$  Basic do zapisu programu. Układy zarządzania pamięcią pozwalają wyłączyć pamięć ROM z pola adresowego procesora. Możliwe jest to tylko z poziomu języka wewnętrznego. <sup>W</sup> takim przypadku procesor obsługuje pełne <sup>64</sup> KB pamięci RAM.

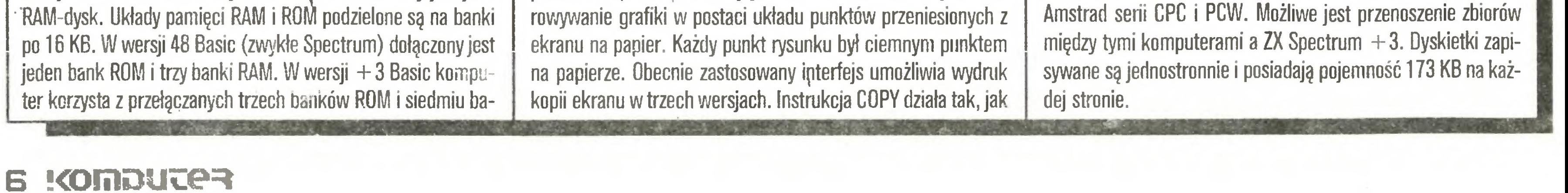

'

Kom pout era

<sup>w</sup> poprzednich modelach. Instrukcja COPY EXP drukjije kopię ekranu zmienlajęc gęstość druku zależnie od koloru użytego na ekranie. Kolory <sup>z</sup> ekranu zamieniane sę na skalę szarości na papierze. Instrukcja COPY EXPINYERSE drukuje kopię ekranu <sup>w</sup> wersji negatywowej. Punkty, które na ekranie sę czarne, na wydruku będę białe itd. Możliwa jest także zmiana wielkości drukowanej kopii ekranu. Komenda COPY pozwala również wy świetlić zawartość zbioru na ekranie monitora. Kody od 32 do 126 interpretowane sęjako znaki ASCII, pozostałe wyświetlane jako spacje. Opcja ta pozwala "podględać" zbiory tekstowe przy przeględaniu zawartości dyskietki. Interpreter  $+3$  Basic umożliwia współpracę z dwoma rodzajami pamięci zewnętrznej. Użytkownik może wybrać zapis na taśmie lub dyskietce. Standardowo komputer obsługuje na pęd dyskowy. System obsługi pamięci zewnętrznej pozwala na przenoszenie programów <sup>z</sup> taśmy na dyskietkę. Interpreter po siada ciekawe rozszerzenie komendy CAT (czytania katalogu dyskietki). Komenda ta była stosowana w wersji  $+2$  do czytania zawartości RAM-dysku. +3 Basic czyta i wypisuje na ekranie lub drukarce (wybór zależy od użytkownika) katalog czytanej przez magnetofon taśmy. Oprócz nazwy zbioru wypisywany jest jego typ (basie, data, codę), adres poczętku zajmowanej pamięci <sup>i</sup> długość (zbiory typu codę), linia startu (zbiory typu basie), nazwa tablicy (zbiory typu data). Pełny odczyt katalogu taśmy ułatwia przenoszenie zbiorów zapisanych przez poprzednie modele ZX Spectrum. W pamięci ROM komputera ZX Spectrum  $+3$  znajduje się dyskowy system operacyjny  $+3$  DOS. Jest on wzorowany na AMSDOS komputerów Amstrad CPC. System umożliwia obsługę dwóch napędów dyskowych (standardowo jest jeden) oraz RAM- dysku, pozwala otworzyć do 16 zbiorów jednocześnie, umożliwia zapis i odczyt zbiorów z dyskietki i pamięci operacyjnej. Dostępne sę funkcje zmiany nazwy zbioru, kopiowania zbiorów, kasowania zbiorów, zmiany atrybutów zbiorów (określenie czy zbiór ma być tylko do czytania, systemowy lub archiwalny). Funkcją zapożyczoną z systemu CP/M  $3+$  jest odpowiednik mechanizmu podziału dyskietki na obszary dostępne dla poszczególnych użytkowników. Opcja ta umożliwia podzielenie dyskietki łub RAM-dysku na <sup>16</sup> obszarów. Każdy obszar posiada swój numer. Zbiory można zapisywać <sup>w</sup> katalogu głó wnym dyskietki lub w obszarach określonych numerami. Można to potraktować jako rodzaj podkatalogu. Katalog główny nie zawiera informacji o wykorzystywaniu obszarów numerowanych. W czasie pracy z pojedynczymi dyskietkami taki system pracy może być trochę kłopotliwy. Opcja ta umieszczona jest <sup>w</sup> systemie  $+3$  DOS chyba trochę na wyrost. System dyskowy czyta dyskietki zapisane w formacie wszystkich komputerów

### Na cenzurowanym

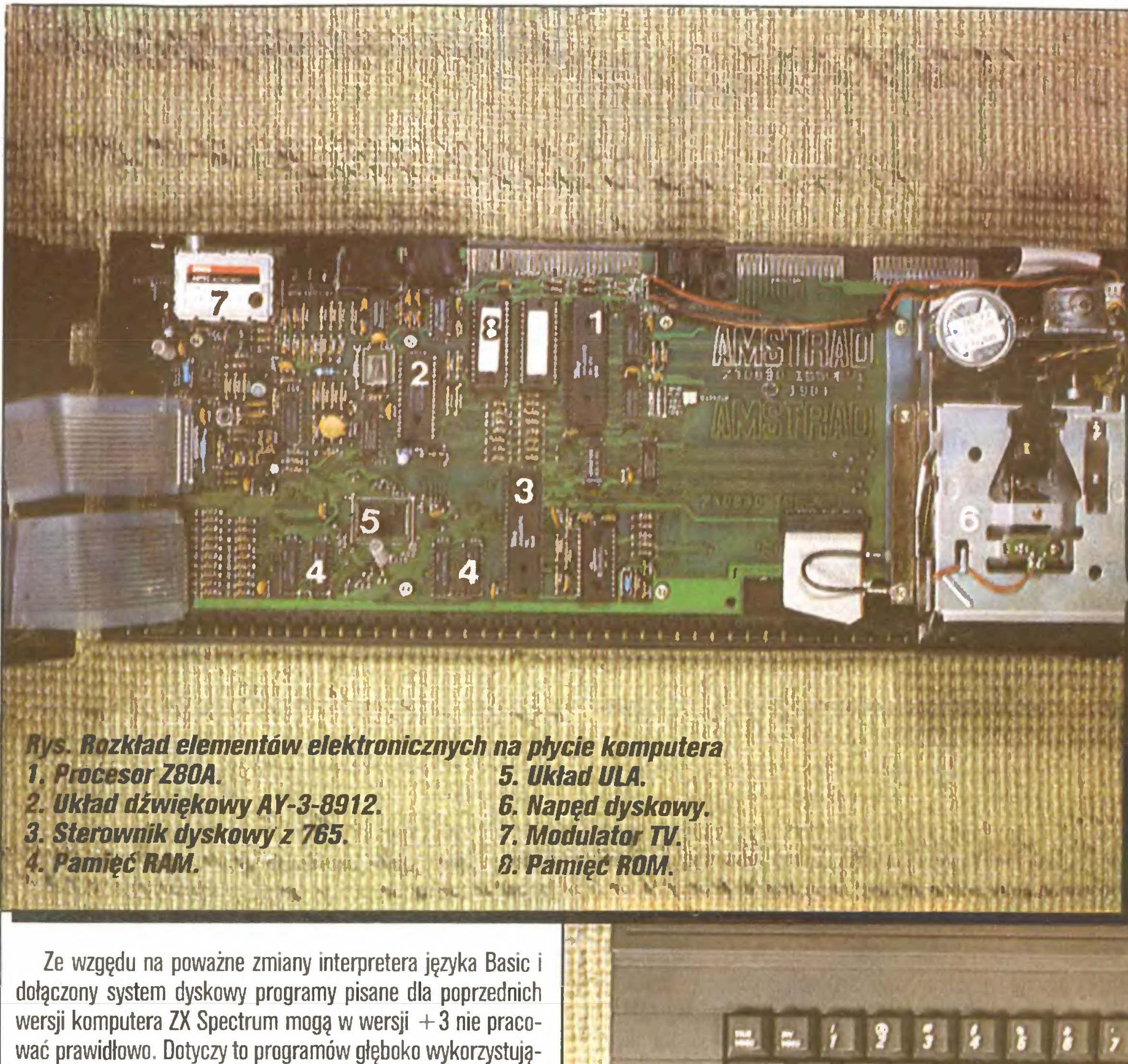

**Procesor Z80A.**<br>Układ dźwiękowy AY-3-8912. . Sterownik dyskowy z 765.<br>. Pamięć RAM. 5. Układ ULA.<br>6. Napęd dyskovny. 7. Modulator TV. 8. Pamięć ROM. Rozkład elementów elektronicznych na płycie komputera $\vert\vert_{\mathbb{R}^{n+1}}$ 1. Procesor Z80A,  $\frac{1}{2}$  ,  $\frac{1}{2}$  ,  $\frac{1}{2}$  ,  $\frac{1}{2}$  5. Układ ULA,

#### Zalety ZX Spectrum +3:

- **zewnętrzny zasilacz sieciowy,**
- mała rozdzielczość ekranu,
- nietypowe na naszym rynku złęcza interfejsów,
- długi czas przełęczania banków pmięci RAM.
- wbudowany napęd dyskowy,
- wbudowane interfejsy (równoległy, szeregowy, dla joysticków, monitora RGB, MIDI),
- dobra klawiatura,
- atrakcyjne możliwości dźwiękowe,
- bogaty system współpracy ze zbiorami dyskowymi.

#### Wady komputera  $ZX$  Spectrum  $+3$ :

#### Dane techniczne komputera ZX Spectrum + 3

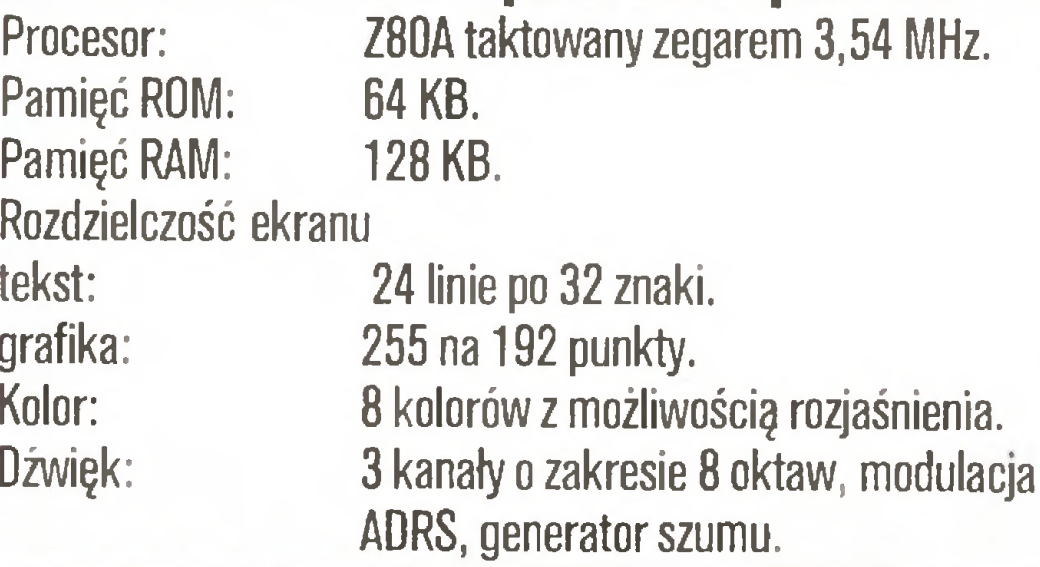

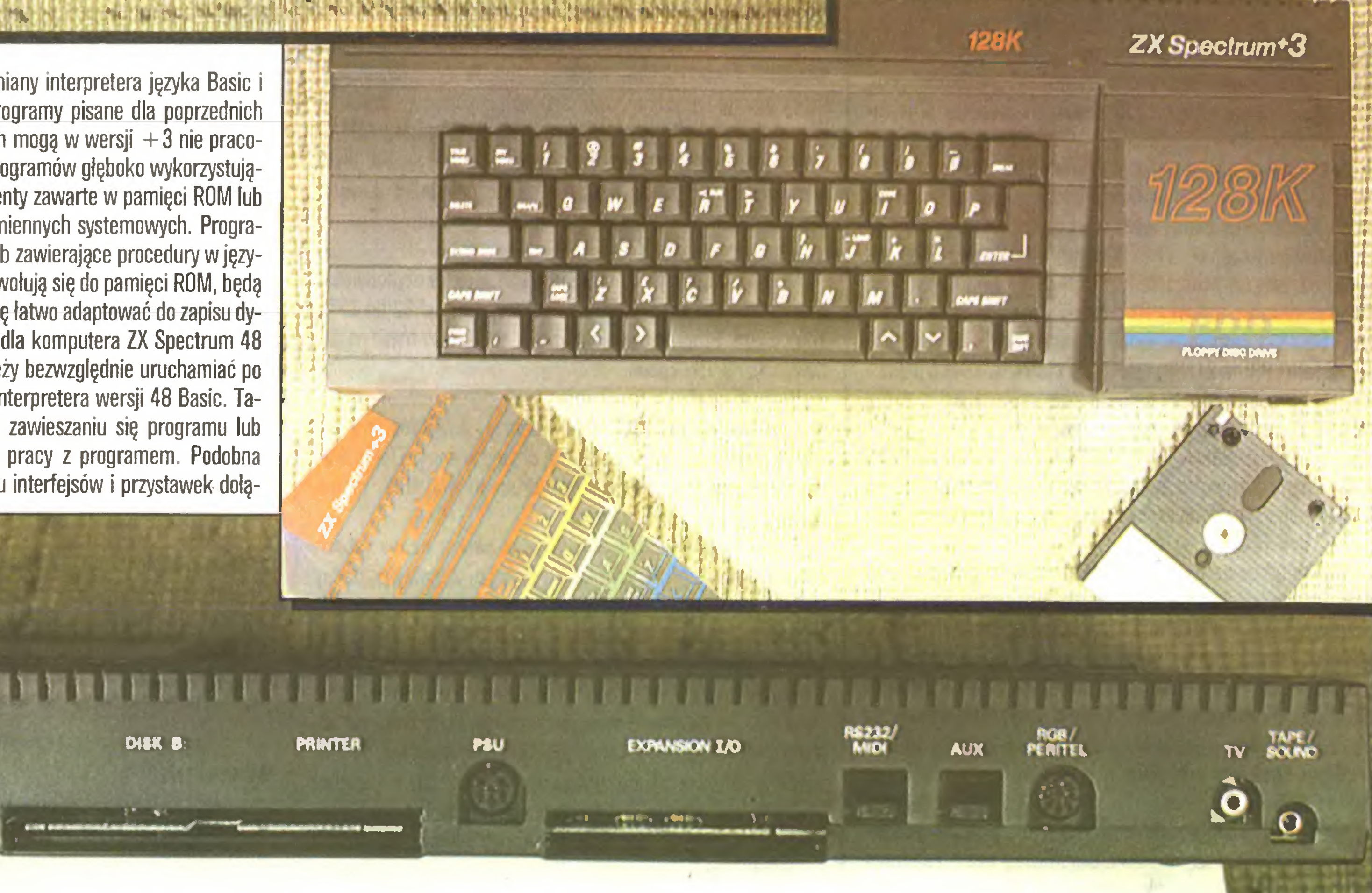

Ze wzgędu na poważne zmiany interpretera języka Basic <sup>i</sup> dołęczony system dyskowy programy pisane dla poprzednich wersji komputera ZX Spectrum mogą w wersji  $+3$  nie pracować prawidłowo. Dotyczy to programów głęboko wykorzystujęcych procedury lub ich fragmenty zawarte <sup>w</sup> pamięci ROM lub zmieniające zawartość pola zmiennych systemowych. Programy napisane w języku Basic lub zawierające procedury w języku wewnętrznym, które nie odwołuję się do pamięci ROM, będę pracować poprawnie i dadzą się łatwo adaptować do zapisu dyskowego. Programy napisane dla komputera ZX Spectrum 48 lub Plus (szczególnie gry) należy bezwzględnie uruchamiać po wywołaniu z głównego menu interpretera wersji 48 Basic. Takie postępowanie zapobiegnie zawieszaniu się programu lub niepotrzebnym kłopotom przy pracy z programem. Podobna uwaga dotyczy różnego rodzaju interfejsów <sup>i</sup> przystawek dołę-

Podsumowując uważam, że ZX Spectrum +3 jest najdojrzalszą wersją komputera ZX Spectrum. Posiada dobrą klawiaturę, wszelkie niezbędne interfejsy. Rozbudowany interpreter  $+3$  Basic oferuje wiele ciekawych opcji, rozszerza znane komendy, jest narzędziem zadowalającym wymagających użytkowników. Zastosowanie napędu dyskowego (mimo iż dyskietki 3-calowe nie sę najpopularniejsze <sup>i</sup> tanie) zmieniło jakość pracy

cy w obie strony interfejs szeregowy i dostęp do nośnika dyskowego pozwala podejmować próby wykorzystania ZX Spectrum +3 do pracy w amatorskiej sieci łączności modemowej. Wymaga to pisania własnych programów obsługi łęcza, ale daje za to więcej satysfakcji <sup>i</sup> zadowolenia.

ZX Spectrum  $+3$  jest obecnie zupełnie nową, stojącą o klasę wyżej od swych "rodzinnych" poprzedników maszynę. Dodatkowę zaletę jest możliwość korzystania <sup>z</sup> bardzo bogatej b. blioteki oprogramowania komputerów ZX Spectrum. Niestety <sup>w</sup> dalszym cięgu powtórzono błędy. Wersja 48 Basic nie ma dostępu do wbudowanych interfejsów (Centronics <sup>i</sup> RS 232 C), można korzystać tylko <sup>z</sup> joysticków typu SJS1 produkowanych przez firmę Amstrad. Nie poprawiono rozdzielczości graficznej ekranu, która obecnie jest już niewystarczajęca, szczególnie

czanych do listwy systemowej dostępnej na tylnej ścianie kom putera. Pod tym względem  $+3$  odziedziczył wszelkie wady swego poprzednika. Tak jak w wersji  $+2$ , wersja  $+3$  nie pozwala wykorzystać wbudowanych interfejsów przy pracy z in terpreterem 48 Basic. Nadał  $+3$  dysponuje tą samą paletą barw, takę sarnę organizację ekranu <sup>i</sup> rozdzielczościę, co jego poprzednicy.

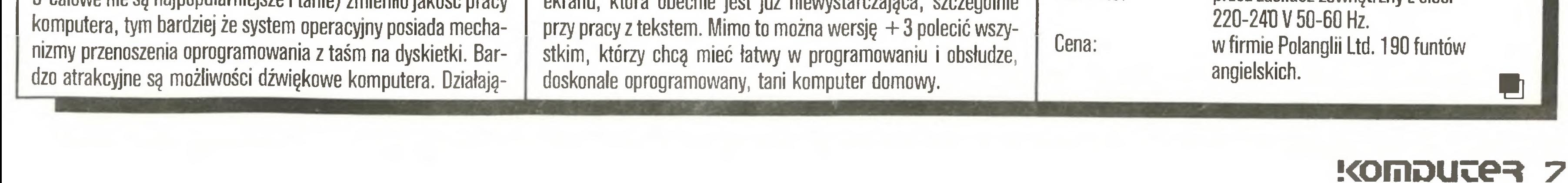

Interfejsy:

Napęd dyskowy:

Zasilanie:

MIDI,

równoległy typu Centronics, szeregowy typu RS 232 C, dla monitora RGB, modulator TV pasmo IV 36 kanał , wyjście dla wzmacniacza akustycznego, dwa porty dla joysticków (Sinclair II), wyjście dla drugiego napędu dyskowego, listwa sygnałów systemu, jednostronny dla dyskietek 3- calowych; format Amstrad CPC <sup>i</sup> PCW; pojemność dyskietki sformatowanej po dwóch stronach - 346 KB. przez zasilacz zewnętrzny <sup>z</sup> sieci

#### Na cenzurowanym

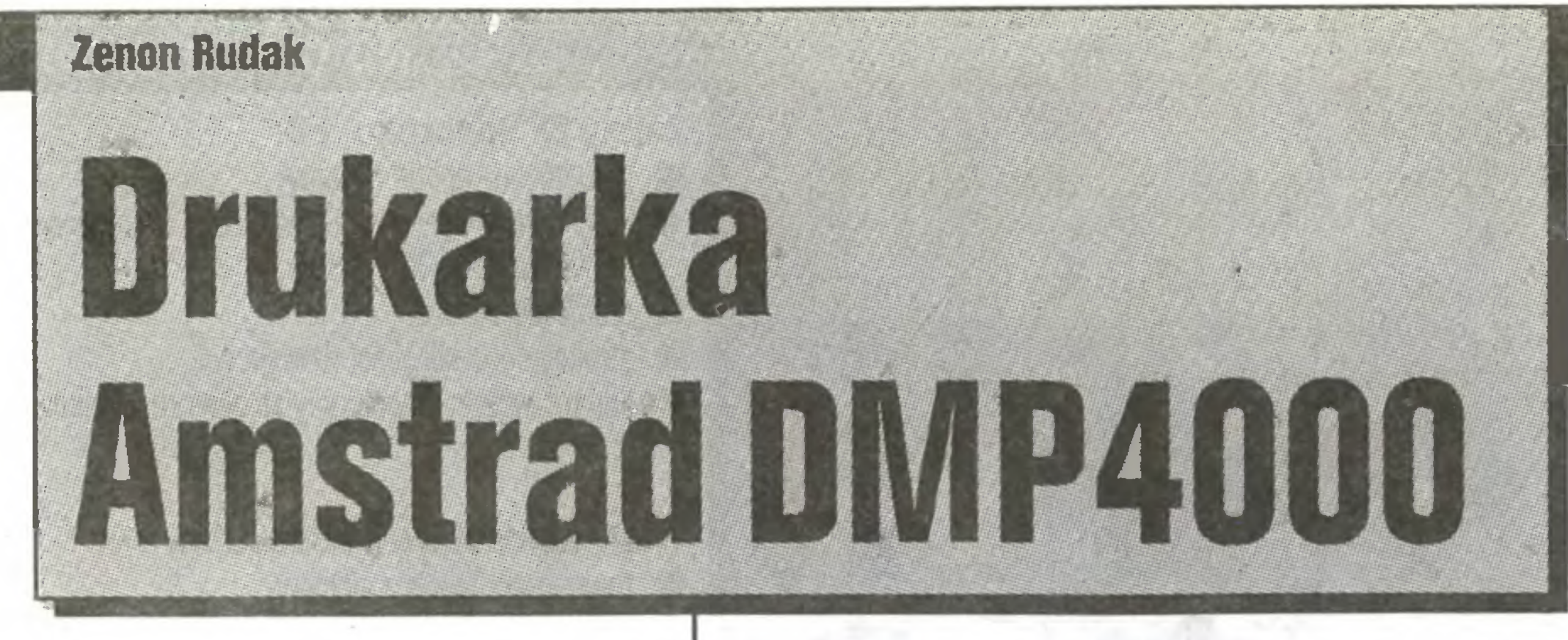

Drukarka DMP4000 jest nowym produktem firmy Amstrad, znanej z produkcji popularnych (również w Polsce) komputerów. Zamierzenia firmy Amstrad prowadzą do dostarczenia na rynek europejski tanich drukarek komputerowych o dobrych parametrach. Jest to odpowiedź na dominację japońskich producentów.

#### **KONSTRUKCJA**

Drukarka Amstrad DMP4000 jest drukarką mozaikową z 9-igłową głowicą. Głowica poruszana jest silnikiem krokowym przez linkę nawijaną na rolkę silnika. Do wózka z głowicą, za pomocą plastykowych zatrzasków, zamocowana jest kaseta z taśmą barwiącą. W czasie ruchu głowicy wzdłuż wałka drukarki taśma przesuwana jest mechanizmem napędzanym od linki ciągnącej głowicę. Drukarkę wyposażono w wałek o długości 42 cm (16,5 cala). Umożliwia to drukowanie maksymalnie 136 znaków typu pica standard lub 233 znaków typu elita zacieśniona. Drukarka może drukować znaki w trybie draft i w trybie korespondencyjnym (Near Letter Quality). W trybie draft druk odbywa się z prędkością do 200 znaków na sekundę. W trybie NLQ prędkość druku spada do 50 znaków na sekundę. Druk może być wykonany na papierze ciągłym z perforacją na brzegach, taśmie ciągłej bez perforacji lub na pojedynczych arkuszach. Papier z perforacją może mieć szerokość od 75 do 420 mm a bez perforacji od 50 do 395 mm. Współpraca z komputerem odbywa się przez interfejs równoległy typu Centronics. Układ sterowania drukarką zbudowany jest z procesora 8-bitowego PD 7811, współpracującego z pamięcią ROM o pojemności 32 KB (EPROM 27256) i pamięcią statyczną RAM o pojemności 8 KB (HM6264). W pamięci ROM zawarta jest matryca znaków drukarki oraz interpreter kodów sterujących wysyłanych przez komputer. Pamięć RAM jest buforem interfejsu wejściowego oraz polem do definiowania znaków użytkownika. Układy pomocnicze procesora zbudowano wykorzystując układy TTL serii 74LS.... DMP4000 umożliwia drukowanie trzema rodzajami krojów liter. Krojem podstawowym jest pismo typu pica o gęstości 10 znaków na cal. Dodatkowo można wybrać pismo typu elita o gestości 12 znaków na cal lub pismo zacieśnione o gęstości 17 znaków na cal. Każdy z rodzajów pisma może być drukowany normalnie (prosto) lub pochyło (italic). Znaki draft drukowane są z matrycy 9 na 9 punktów, a znaki NLQ z matrycy 18 na 9 punktów. Drukarka umożliwia wybranie wielkości interlinii od 1/6 do n/216 cala. Na ścianie frontowej drukarki znajduje się zespół przycisków sterujących pracą drukarki. Umożliwiają one przyłączenie lub odłączenie drukarki od komputera, zmianę wiersza, zmianę strony, wykonanie autotestu oraz przestawienie drukarki w tryb hex dump. Przyciski sterujące umożliwiają również cofanie papieru. Wybrane funkcje przycisków sygnalizowane są diodami elektroluminescencyjnymi. Na tylnej ścianie drukarki, obok złącza interfejsu wejściowego, znajdują się dwa wielopozycyjne przełączniki. Służą one do wyboru parametrów początkowych drukarki (krój pisma podstawowego, wielkość interlinii, działanie sygnału dźwiękowego, czujnika końca papieru itp.).

Drukarkę DMP4000, nowy produkt angielskiej firmy Amstrad, otrzymaliśmy do testowania od pana Andrzeja Łukomskiego, właściciela wysyłkowej firmy Polanglia Ltd. 171-175 Uxbridge Road, London W13 9AA. tel: 840 1715. telex: 946581, będącej jedynym oficjalnym przedstawicielem firmy Amstrad na rynku polskim. Dziękujemy!

nie marginesów, tabulacji, centrowanie tekstu między ustalonymi marginesami, wyrównywanie tekstu do prawej krawędzi. Wszystkie rodzaje druku można mieszać ze sobą w dowolny sposób. Zmiany rodzaju druku, wielkości interlinii, marginesów, tabulacji mogą odbywać się tylko programowo. Zespół przełączników w tylnej ściance drukarki pozwala na ustawienie parametrów początkowych, odczytywanych przy inicjacji - po włączeniu zasilania. Przełącznik umożliwia wybór rodzaju pracy drukarki - Epson lub IBM Graphic printer. W trybie Epson drukarka oferuje wszystkie znaki charakterystyczne dla drukarek Epson. Znaki o kodach od 160 są powtórzeniem znaków ASCII, ale drukowane są pochyło. Po przełączeniu w tryb IBM znaki o kodach ponad 160 są znakami graficznymi standardu IBM. Nie ma możliwości programowej zmiany trybu druku Epson i IBM.

czenia drukarki i ponownego włączenia z jednocześnie przyciśniętymi przyciskami zmiany wiersza i zmiany strony. Od tej chwili wszystkie kody wysyłane przez komputer będą drukowane w postaci liczb hexadecymalnych. Niestety tryb ten nie jest pełny. Drukarka drukuje tylko liczby hexadecymalne odpowiadające bajtom wysyłanym przez komputer. Nie drukuje tabelki znaków odpowiadających tym kodom. Większość drukarek oprócz liczb hexadecymalnych drukuje takie tabele znaków. Wydruk liczb i znaków jest niezwykle przydatny przy testowaniu szeregu programów, pisaniu zbiorów obsługi drukarek czy programowaniu znaków użytkownika w pamięci RAM drukarki.

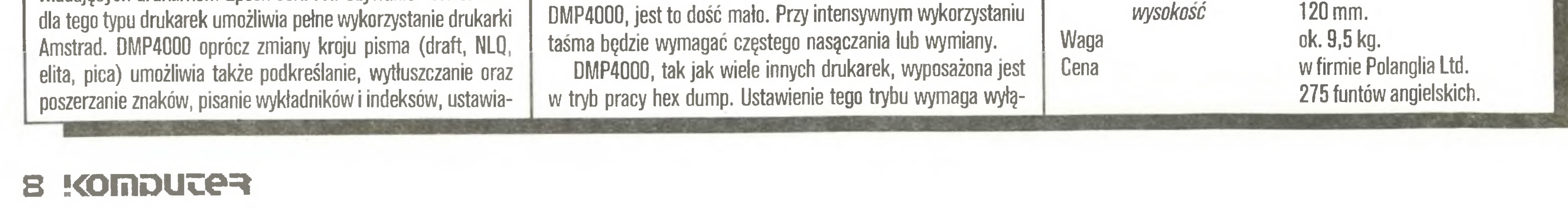

Hałaśliwość drukarki jest umiarkowana. Głowica drukująca osłonięta jest gumowym kapturkiem, a jej prowadnice są nakryte osłoną z tworzyw sztucznych. Osłona skutecznie tłumi halas pracy głowicy.

#### **TEST**

Testowaną drukarkę DMP4000 używałem do wydruków tekstów i grafiki z programów dla komputerów typu IBM PC oraz ZX Spectrum. Z każdym z komputerów drukarka pracowała bardzo dobrze. DMP4000 używa kodów sterujących odpowiadających drukarkom Epson serii FX. Używanie "driver'ów" dla tego typu drukarek umożliwia pełne wykorzystanie drukarki

DMP4000 umożliwia programowanie znaków użytkownika. Zaprogramować można 190 znaków o kodach od 32 do 127 i 160 do 255. Programowanie możliwe jest tylko w trybie naśladowania drukarki Epson.

Wydruki grafiki z programów graficznych realizowane są przez drukarkę DMP4000 bardzo dobrze. Wszystkie linie zachowują ciągłość, nie są widoczne zmiany wierszy. Efekty druku grafiki i możliwości tekstowe drukarki DMP4000 można obejrzeć na załączonej ilustracji.

Drukarka DMP4000 umożliwia drukowanie na wszystkich rodzająch papieru. Przy druku na papierze z taśmy pomocny jest stalowy wspornik montowany do pokrywy górnej drukarki. Wspornik stanowi wyposażenie standardowe urządzenia. Wspornik ten ma za zadanie rozdzielenie wstęgi papieru wchodzącej do drukarki od wstęgi wychodzącej, już zadrukowanej. Wspornik wystaje dość znacznie poza gabaryty drukarki, co bardzo ułatwia ułożenie taśmy papieru przeznaczonego do drukowania. Druk na pojedynczych arkuszach jest łatwy, mimo że drukarka nie posiada żadnego automatu do wciągania kartek papieru. Wkładanie pojedynczych kartek upraszczają dobrze ustawione prowadnice papieru. Włożenie nowego arkusza polega na wsunięciu go w prowadnice, przekręceniu pierścienia przy pokrętle wałka w pozycję odbiokowania mechanizmu docisku papieru, pokręcaniu pokrętłem wałka aż do chwili pojawienia się krawędzi kartki przed głowicą i ponownym przekręceniu pierścienia mechanizmu docisku papieru. Operacja jest prosta i nie powoduje zagnieceń czy brudzenia papieru. Pierścień mechanizmu docisku papieru posiada specjalny występ dodatkowo ułatwiający posługiwanie się nim. Przy częstym używaniu drukarki zamiast przekręcania ręką wałka drukarki przy wkładaniu pojedynczych arkuszy można wykorzystać silnik przesuwu papieru i przycisk zmiany wiersza płyty czołowej.

Konstruktorzy Amstrada zastosowali kasetę z taśmą o szerokości 9 mm. Kaseta jest mała a taśma w niej zamknięta dość krótka. Wewnątrz kasety znajduje się mechanizm nasączajacy taśmę. Cały układ zapewnia poprawne wydrukowanie ok. 1 miliona znaków trybu NLQ. Biorąc pod uwagę szybkość druku DMP4000, jest to dość mało. Przy intensywnym wykorzystaniu

Drukarka Amstrad DMP4000 wykonana jest solidnie i dokładnie. Wszystkie przełączniki działają pewnie. Drukarka ma nowoczesną formę graficzną, a jej obudowa wykonana jest z tworzyw sztucznych w jasnym neutralnym kolorze.

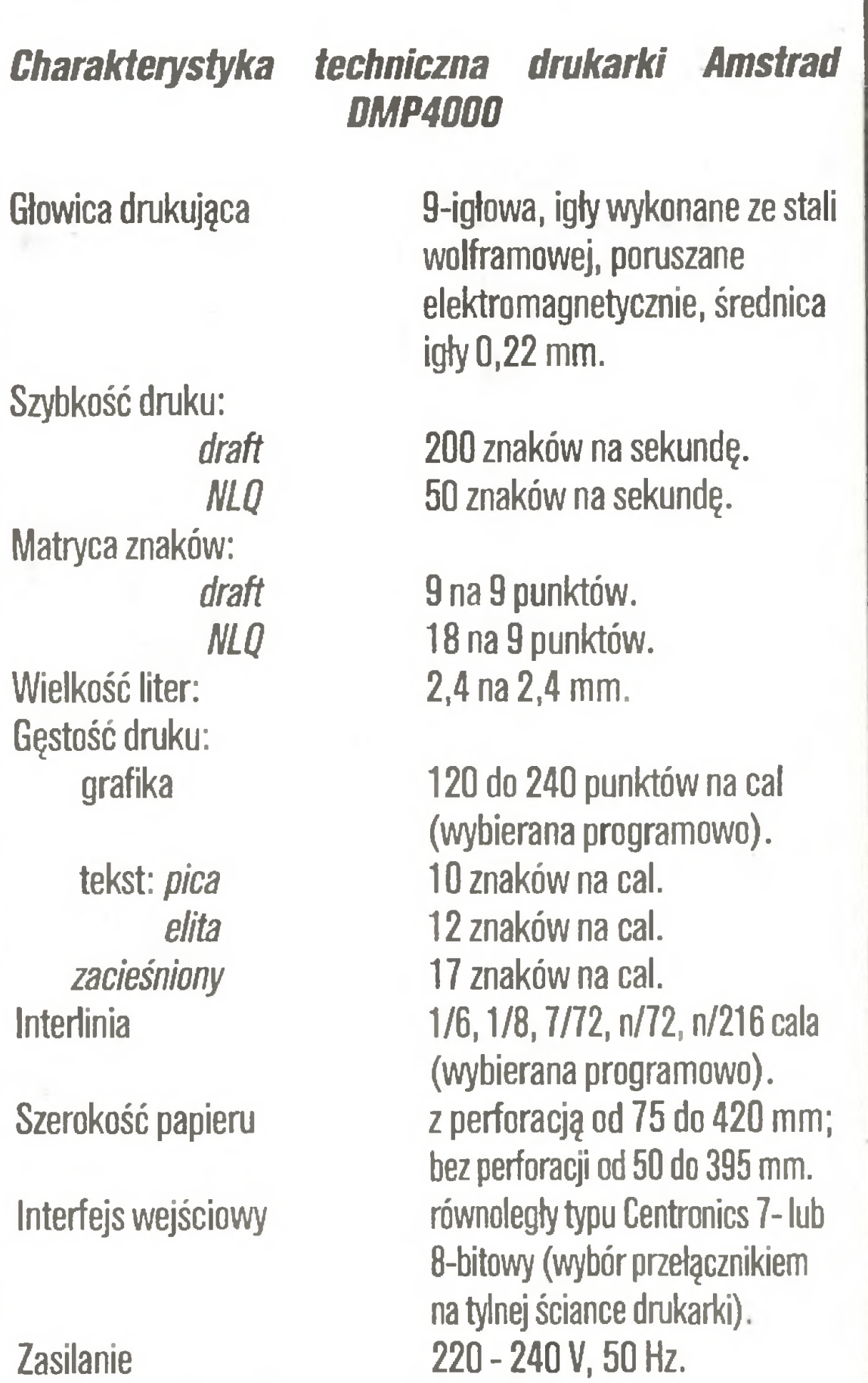

600 mm.

350 mm.

Wymiary długość

szerokość

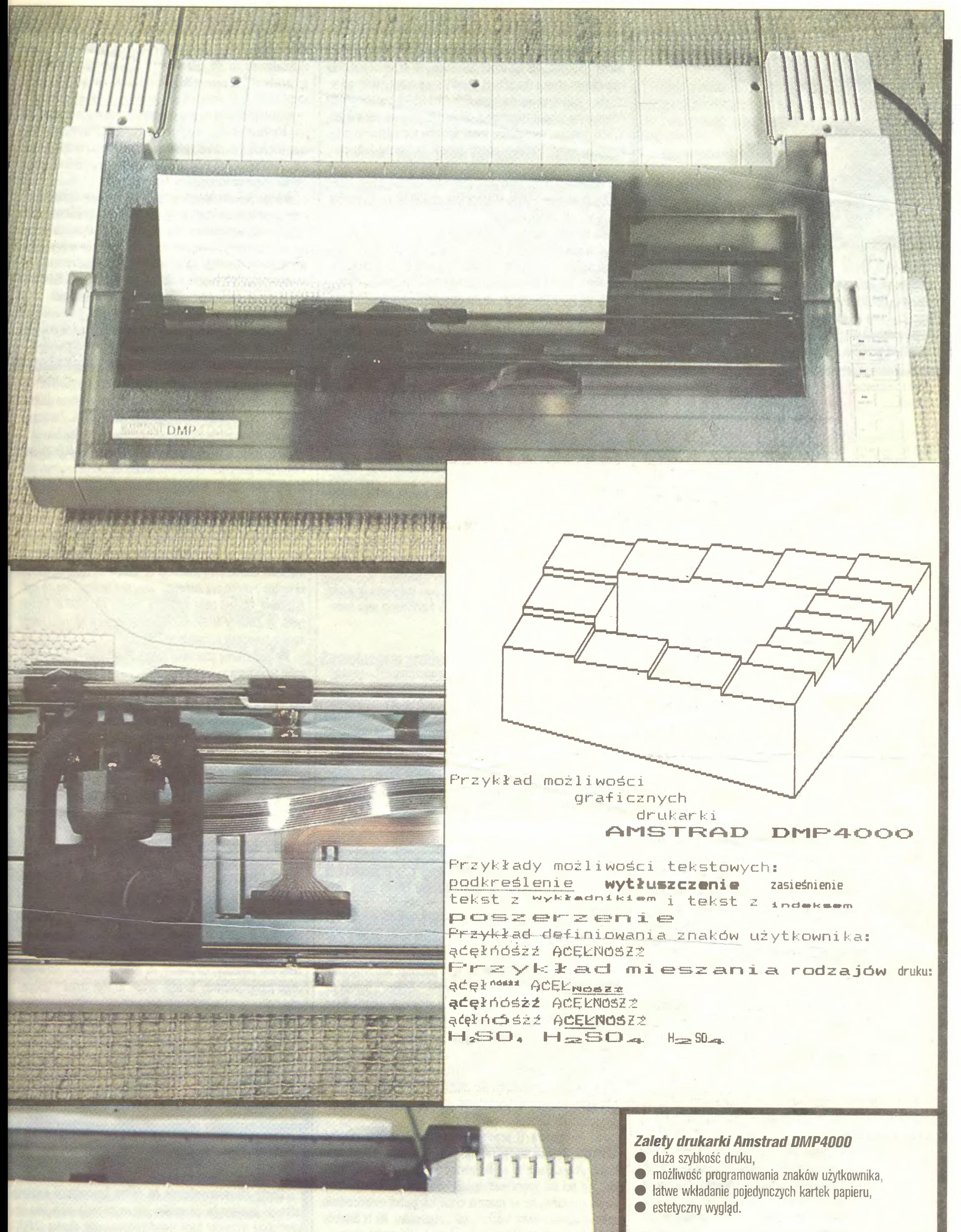

- 
- 
- 
- 

#### Wady drukarki Amstrad DMP4000

• denerwujący (zbyt długi) sygnał dźwiękowy informujący <sup>o</sup> braku papieru,

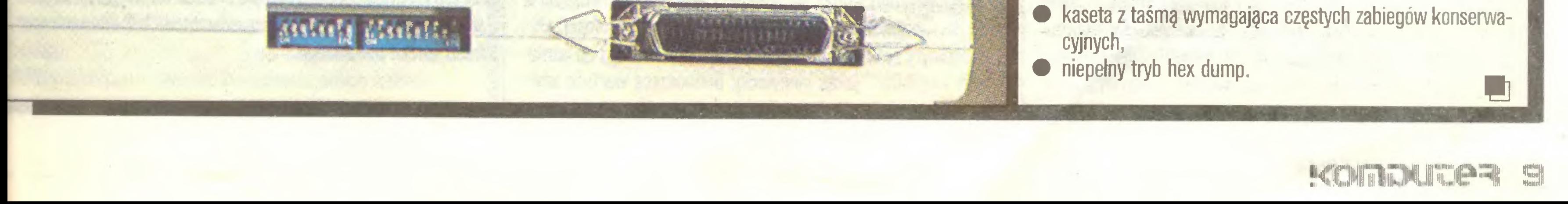

#### Postaci mikroświata

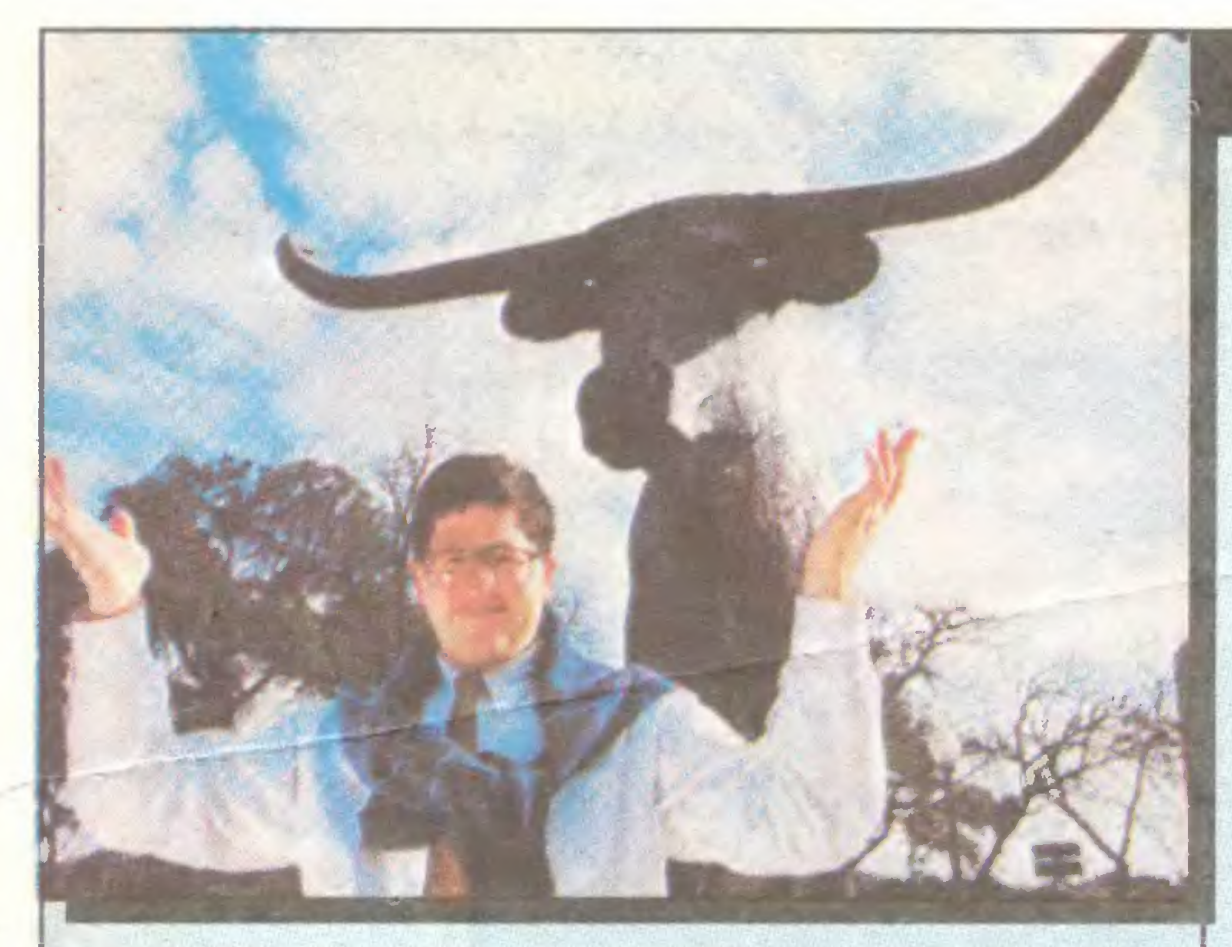

#### Michael Dell

Różne są postaci mikroświata, nawet takie świadomie niedouczone. Oto Michael Dell - 22 lata - sławny już w USA przedsiębiorca, który był zbyt niecierpliwy, aby ukończyć studia. Tak mu się paliło do własnej firmy.

Michael w wieku <sup>7</sup> lat usiłował zapisać się na bardzo w USA

Nie na wiele zdała się rodzicielska troska. Młody Dell handlował mikrokomputerami aż miło, gorączkowo przez dwa lata, przed wizytami rodziców uprzątając pokój w akademiku ze wszelkich śladów transakcji. Jego klientami byli inni studenci.

Radził sobie tak dobrze, że ma dziś największą <sup>w</sup> USA firmę produkującą funkcjonalne kopie IBM PC, dostarczane na zamówienie pocztowe. Gdy w 1984 r. założył firmę PC' Ltd. ze sklepem w dobrym miejscu, obroty skoczyły do 6 mln dolarów ro-

rozpowszechnione studia korespondencyjne, aby przyspieszyć nudnę edukację. Ale na mocy państwowych przepisów <sup>o</sup> po wszechnym obowiązku szkolnym belferstwo przytrzymało go w szkole - ciałem, a nie duchem. Gdy miał lat 12, zarobił 2000 dolarów na handlu znaczkami. <sup>W</sup> szkole średniej zarobił już 17000 dolarów, wymyślając nowe sposoby sprzedawania prenumeraty gazet. Trzeba tu poinformować, że praca w kolportażu, <sup>w</sup> tym rozwożenie gazet <sup>z</sup> rana, stanowi uświęcony już spo sób dorabiania przez amerykańskich nastolatków, nawet z zamożnych domów. Potem Michael Dell zapisał się na University of Texas, jak chcieli rodzice.

## Komputeryzujemy się

Komputeryzujemy się, ale nie wszyscy to lubią. Pan Andrzej B. <sup>z</sup> Kliniki Neurologii Instytutu Chorób Wewnętrznych Śląskiej Akademii Medycznej, który przesłał Polskiemu Tygodnikowi Lekarskiemu swój artykuł w postaci eleganckiego wydruku komputerowego, otrzymał następującą odpowiedź:

"Już się przekonaliśmy, że "puszczony na żywioł" rynek owoców i warzyw jakoś sobie radzi. Ceny raz spadają, raz rosną, i to bez ingerencji ministra rolnictwa i Komisji Planowania. Ostatnie miesiące ujawniły kolejny fenomen: tym samym prawidłom co handeł marchewką podlega handel komputerami. Okazuje się, że i tu działa mechanizm rynkowy. Ceny komputerów spadają z miesiąca na miesiąc. Sam byłem niedawno świadkiem swoistej licytacji w dół między państwowym i pry\* \* \*

"Redakcja Polskiego Tygodnika Lekarskiego uprzejmie pro si o przepisanie pracy: "Aktualne poglądy..." NA MASZYNIE DO PfSAHIA, zgodnie z regulaminem PTL "

Regulamin, o którym mowa, był oczywiście skierowany "w drugą stronę" - chodziło <sup>o</sup> to, by autorzy składali <sup>w</sup> redakcji MASZYNOPISY, nie zaś REKOPISY, które mogą okazać się nieczytelne; teraz został wykorzystany przeciw komputerowi. Ale nawet jeśli stoi się na gruncie przestrzegania jego LITERY, <sup>a</sup> nie DUCHA, stanowisko to trudno obronić: komputer jest bowiem TAKŻE maszyną do pisania, tyle że niebywale usprawnioną. Gdyby redakcja PTL istniała sto lat temu, gdyby żył wówczas pan Andrzej B. i gdyby użył jednej z pierwszych produkowanych wtedy maszyn do pisania, dostałby odpowiedź, że ZGD-DNIE Z REGULAMINEM tekst musi być przepisany PRZEZ KALI-GRAFA.

Wolny rynek marchewki i komputerów - cokolwiek by o nim nie mówić - zaowocował dostępnością i obfitością tego towa ru."

"Krakowski "Jubiler" nie boi się nowoczesności" - głosi tytuł z "Echa Krakowa". W odróżnieniu od krakowskiego "Jubilera" redaktor tej rubryki czasem się jednak owej nowoczesności obawia.

\*

Oto - pisze "Echo Krakowa" - "któregoś dnia do Wacława Włodarskiego, dyrektora krakowskiego oddziału Przedsiębiorstwa Handlowo-Usługowego "Jubiler" przyszła jedna z pracownic i poprosiła o rozwiązanie umowy o pracę. Na pytanie: dlaczego? - odpowiedziała pokazując opuchniętą rękę. Był to już stan chroniczny wywołany nieustannym pisaniem. Pani ta pra cowała w sklepie i do jej obowiązków należało codzienne wypełnianie kilometrów dokumentów wymaganych obowiązującą sprawozdawczością, głównie GUS-owską (...) Z papierkową robotą <sup>w</sup> jednym sklepie z dużym trudem radziły sobie dwie osoby. "

"Gazeta Poznańska" opisuje komputeryzację <sup>w</sup> jednym <sup>z</sup> "poważnych państwowych przedsiębiorstw turystycznych" mieszczących się w Poznaniu (adres jest więc chyba wyjątkowo łatwy do rozszyfrowania). Otóż w tym przedsiębiorstwie liczy się wszystko ręcznie (ewentualnie na kalkulatorze). Jednak, gdy obliczenia są już gotowe, "przekazuje się je panience z obsługi komputera, która z karteczki wpisuje je do komputera i oddaje w formie wydruku". W ten sposób firma świadczy na zewnątrz, że JEST SKDMPUTERYZDWANA.

<sup>Z</sup> równym powodzeniem można by pokonywać przestrzeń, dźwigając na barkach z miasta do miasta karoserię samochodową bez silnika. Stawiamy ją przed przydrożnym motelem, chowamy wycieraczki, żeby nam nie ukradli, zamykamy drzwi kluczykiem <sup>i</sup> udajemy się na kawę. CAŁY TEN MOTEL WIDZI, ŻE PRZYJECHALIŚMY AUTEM.

<sup>W</sup> "Przeglądzie Tygodniowym" Jan Rurański udowadnia, że szczęśliwie się dzieje, iż KOMPUTERY <sup>I</sup> MARCHEWKA MAJĄ WIELE WSPÓLNEGO:

\* \* \*

Główni klienci to wielce renomowane firmy: producent rakiet Martin Marietta, konglomerat Burlington Northern, firma biegłych księgowych <sup>i</sup> doradców od zarządzania Price Waterhouse. Zamawiają one u Della mikrokomputery po prostu telefonicznie. Signum temporis.

Ceny komputerów kłasy IBM PC, oferowane przez Centrałną Składnicę Harcerską czy przez spółdzielczą firmę "Agrokomputer", są tak konkurencyjne dla pozostałych firm, że wymuszają obniżkę cen na całym rynku, poprawę jakości i serwisu u wszystkich. W tarapaty popadnie z tego powodu jedynie państwowa spółka "Mikrokomputery", która nie może się uporać z seryjną produkcją skądinąd nieźle skonstruowanego, "polskiego IBM" czyli "Mazovii".

> "Powstaje spółka bodaj jedyna na świecie: zamiast produkować, będzie dzielić ulgi wyegzekwowane od państwa" - pisze "Życie Gospodarcze" w artykule Marzeny Kowalskiej <sup>o</sup> no wej organizacji przemysłu elektronicznego, która przybiera "modny ostatnio szyld spółki z ograniczoną odpowiedzialnością". "Życie Gospodarcze" twierdzi jednak, że przemysł elektroniczny chce sobie w ten sposób zagwarantować NIEODPO-WIEDZIALNOŚĆ, <sup>i</sup> to w dodatku NIEOGRANICZONĄ.

> "Jak koncentracji w innych branżach towarzyszyła argumentacja o interesie gospodarki narodowej, jej rozwoju, koordynacji, wzroście eksportu i modernizacji, tak i tym razem zestaw jest podobny, co znaczy, że pakiet propozycji jest ubogi. Jego punkt pierwszy to ulgi, drugi, to ulgi, trzeci - również ulgi. "

> Cechę charakterystyczną tej formy koncentracji kapitału stanowi bowiem to, że spółka jest organizacją zajmującą się produkcją wyrobów bądź świadczeniem usług. Spółka ELPOL nie planuje natomiast żadnej produkcji. ELPOL nie jest bowiem firmą wytwórczą lecz biurem, <sup>w</sup> którym będzie się redystrybuować środki rzeczowe i finansowe. Sięgnięto po pro-

Co począć w sytuacji, gdy dwie osoby w jednym sklepie ZA¬ MIAST HANDLEM zajmują się całymi dniami (a jak wynika z innej części artykułu, także nocami, bo <sup>w</sup> dzień nie mogą zdążyć) PISANIEM SPRAWOZDAŃ , aż im ręce puchną? ROZWIĄZANIE NOWOCZESNE, które wybrał krakowski "Jubiler", polega na tym, iż "wszystkie krakowskie sklepy otrzymały własne kom putery i po jednej drukarce na dwie sąsiadujące ze sobą placówki", dzięki czemu do sporządzania sprawozdań wystarczy już tylko jeden pracownik na sklep. "Echo Krakowa" nie wspomina jednak, by rozpatrywano ROZWIĄZANIE ALTERNATYWNE, może nie tak nowoczesne, ale zapewne najbardziej zgodne ze zdrowym rozsądkiem: wyrzucenie wielkiej części tej sprawozdawczości do kosza.

Od komputera (i pracowników sklepu) można zażądać SPRAWOZDAŃ ZE WSZYSTKIEGO i komputer wraz z pracownikami sprawozdania te zdoła sporządzić, bo krakowski "Jubiler" nie boi się nowoczesności. Boi się natomiast powiedzieć swym przełożonym, że znaczna część ich żądań niepotrzebnie zajmuje czas zarówno ludziom, jak i maszynom. Na te ostatnie nie pod każdym względem można liczyć - nie zaprotestują...

cznie. <sup>W</sup> rok później, gdy podjął produkcję klonów IBM, obroty eksplodowały do 34 min dolarów rocznie! Jak dotąd firma sprzedała 50000 egzemplarzy komputerów noszących jej markę.

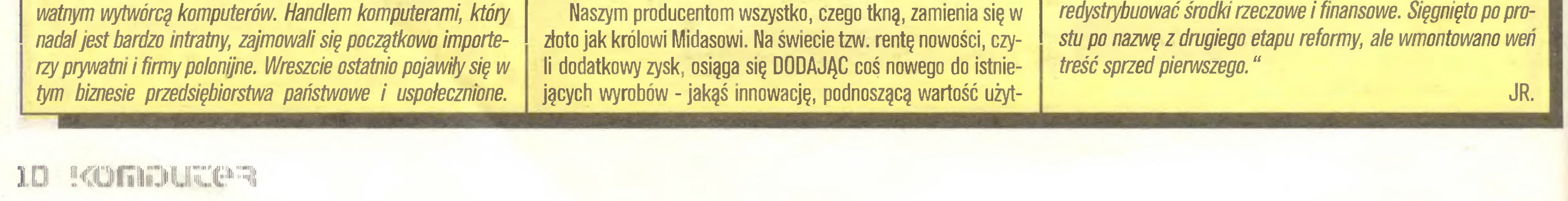

Sukces Della to odwaga przedsiębiorcy wspierana wiedzą <sup>o</sup> tym, gdzie leżą konfitury. Robocizna pochłania w USA tylko 2% kosztów mikrokomputera. Dell dążył więc do uzyskania kredytów od dostawców komponentów. Uzyskał je, bo <sup>w</sup> branży był wtedy zastój. Sprzedaż zaś pocztą, bez detalistów, pozwoliła na handlowe spożytkowanie marży sięgającej <sup>w</sup> USA 30-40%. Dell oferował niskie ceny i zarazem miał wysokie zyski.

/JAL/

Ps. Pomnik bydła długorogiego - łongkornów, na tle którego stoi Dell, to symbol powodzenia Teksasu.

kową sprzedawanego towaru, dodatkowe wyposażenie czy choćby modny wystrój. Tylko <sup>i</sup> wyłącznie u nas równie dobrze, <sup>a</sup> nawet jeszcze lepiej, można zarobić ODEJMUJĄC. Zwraca na to uwagę Mieczysław Ustrzycki <sup>w</sup> rzeszowskich "Nowinach":

"Ha rynku pojawiły się monitory tełewizyjne MTV-Heptun 146, które jeszcze w lutym kosztowały ok. 35 tys. złotych. Kilka dni temu ruszyło mnie, gdy ten sam produkt oferowano już za 55 406 zł. Dziwna sprawa. Przecież taki monitor to nic innego, jak tełewizor Heptun wyceniony na ok. 25 tys. zł , z którego wymontowano głowicę telewizyjną za ok. 3500 zł. Wymontowano również tor pośredniej częstotliwości (ok. 4000 zł) i zamieniono czarno-biały kineskop za 4500 zł na mizernej jakości kineskop z zielonawą poświatą. Nie chcę wyliczać innych podzespołów, których cena detaliczna wynosi ok. 1000 zł. Dodam tylko, że Zakłady MERA-ELZAB sprzedawały w ub. roku kineskopy z zielonawą poświatą po 380 zl. " Nie podzielamy oburzenia autora. Wepchnąć nabywcy fragment telewizora za cenę dwa razy wyższą od telewizora (nawet jeśli się uwzględni zamianę kineskopu na zielony, tak to wypada) - oto dowód prawdziwych umiejętności handlowych.

"Życie Gospodarcze" przypomina, jak usiłowano wyłączyć przemysł elektroniczny spod działania reformy, forsując najpierw koncentrację przedsiębiorstw w postaci "koncernu socjalistycznego", następnie zrzeszenia obligatoryjnego, jak powrócono znów do "koncernu" - już bez przymiotnika, <sup>a</sup> gdy się te wszystkie próby, ze względu na krzyk, jaki za każdym razem podnosili zwolennicy reformy, nie udały, wymyślono spółkę <sup>o</sup> nazwie ELPOL.

"Trzeba powiedzieć jednoznacznie: ELPOL poza szyldem nie ma nic wspólnego ze spółką.

Równolegle ze standardem sprzętowym IBM PC/XT/AT ustalił się standard jego oprogramowania i jest on szczególnie widoczny w tzw. tabelach czy arkuszach elektronicznych (spread sheet) - rynek należy do firmy Lotus <sup>i</sup> jej dwóch pro gramów 1-2-3 <sup>i</sup> Symphony. Tak jak <sup>i</sup> w wypadku sprzętu, po jawiać zaczęły się klony, tzn. konkurencyjne programy <sup>o</sup> takiej samej filozofii, <sup>a</sup> nawet wyględzie podobnym do pierwowzoru. Oferują one całkowitą zgodność plików wejściowych i wyjściowych, trochę nowych możliwości oraz, oczywiście, dużo niższą cenę.

- **11 dostępnych na ekranie krojów pisma;**
- $\bullet$  15 różnych rodzajów wykresów m.in.: wykresy 3D, poziome wykresy słupkowe, kombinację wykresów słupkowych <sup>i</sup> kołowych (bar & pie), skale logarytmiczne;
- możliwość zaprogramowania pokazu serii wykresów (slide show).

Do oprogramowania standardowego powstają nie tylko klony, ale <sup>i</sup> rozszerzenia oraz różnego rodzaju nakładki. <sup>I</sup> tak firma Micropac International oferuje "101 Macros for Lotus 1-2-3" - bibliotekę użytecznych makroinstrukcji pomagających m.in.:

- używać 1-2-3 jako procesora tekstów;
- zwiększyć możliwości drukarskie;
- dodać do tabeli podręczny kalkulator <sup>i</sup> notatnik;
- ułatwić dostęp do funkcji finansowych <sup>i</sup> statystycznych;
- pisać własne makroinstrukcje.
- $+$   $+$   $+$

Dobrym przykładem jest TWIN firmy Mosaic Software Inc. Ma on w stosunku do Lotus 1-2-3 następujące rozszerzenia:

#### # # #

Funk Software oferuje natomiast program INWORD reklamowany jako pełnosprawny edytor tekstów dostępny bez opuszczania Lotus 1-2-3. Pozwala on m.in. przeplatać tekst z fragmentami tabel, tak że zmiana wartości w tabeli powoduje automatyczną korektę tabeli będącej <sup>w</sup> tekście.

Noteworthy to kolejny dodatek firmy Funk Software do Lotus 1-2-3 pozwalający przyporządkować każdemu oczku tabeli dowolny tekst (max. 8000 znaków) wyjaśniający np. jego zawartość. Tekst wyświetlany jest w oknie o wymiarach podanych przez użytkownika. Program potrzebuje tylko <sup>50</sup> KB RAM, czyli, jak go reklamują, zadowala się okruchami.

Firma Lotus także nie próżnuje i wypuściła METRO - program pomocniczy typu SIdeKick. Ma on następujące funkcje:

• Appointment book - notatnik terminów zaplanowanych spotkań i rozkładów zajęć.

Micropac International oferuje także "101 Macros for Lotus Symphony" - biblioteczkę użytecznych makroinstrukcji do pakietu Symphony ułatwiających np.:

• budowę formularzy wprowadzania <sup>i</sup> drukowania danych;

• przeliczanie fragmentu tabeli;

• drukowanie dopracowanych graficznie raportów.

 $+$   $+$   $+$ 

 $\bullet$  Macro - pozwala na budowę własnych makroinstrukcji. Program rezyduje stale w pamięci RAM, zajmując około 80 KB (zależnie od używanych funkcji). Sterowanie programem odbywa się przy pomocy, znanych <sup>z</sup> 1-2-3 <sup>i</sup> Symphony, menu.

# # #

Lotus HAL (Human Access Language) to nakładka do programu Lotus 1-2-3 umożliwiająca sterowanie programem także za pomocą prostych <sup>i</sup> oczywistych komend typu "total all rows" (podsumuj wszystkie wiersze), "sort on year" (posortuj według roku) itp., a nie tylko przez wybór możliwości z wielopoziomowego menu. Umożliwia także jednoczesną pracę z kilkoma tabelami (arkuszami). Ciekawa i bardzo wygodna idea, ale "kosztuje" ponad 150 KB RAM, co zmniejsza oczywiście tabelę.

Lotus FREELANCE PLUS to samodzielny program do graficznej prezentacji danych z 1-2-3, Symphony, dBase itp. Pozwala na przedstawianie danych w postaci map, diagramów, histogramów, umożliwia projektowanie znaków firmowych oraz tworzenie serii wykresów (tzw. slide show).

#### # # #

• Clipboard - umożliwia łatwe przenoszenie danych pomiędzy 1-2-3 <sup>I</sup> Symphony <sup>a</sup> światem zewnętrznym.

Firma European Silicon Structures oferuje producentom półprzewodników uiządzenie o nazwie Perkin-Elmer Aeble 150, produkujące chipy przy pomocy metody litografii elektronowej (electronic beam litography).

• Phone book - podręczna książka telefoniczno-adresowa mogąca nawet "wykręcić" wybrany numer telefonu - pod wa runkiem, że mamy telefon <sup>i</sup> odpowiednie wyposażenie (patrz

• Watch - zegarek <sup>i</sup> stoper pozwalający jednocześnie śledzić

Perkin-Elmer Aeble 150 jest już urządzeniem sprawdzonym. Jeden egzemplarz pracuje od 1985 r. Maszyna jest w stanie "przerobić" 30 płytek <sup>o</sup> średnicy 100 mm w ciągu godziny, co jest odpowiednikiem co najmniej 1000 pojedynczych chipów. Pierwszy zakupiony egzemplarz Aeble 150, kosztujący, bagatela - 4,5 min. funtów szterlingów, został zainstalowany we Francji, a produkcja chipów rusza na nim w końcu tego roku. roku. /ad/

Dzięki profesorowi Konradowi Fijałkowskiemu \*) otrzymaliśmy egzemplarz kwartalnego biuletynu "Microelectronics Monitor", wydawanego przez Organizację Rozwoju Przemysłowego ONZ (UNIDO).

"Microelectronics Monitor" jest przeglądem angielskojęzycznej prasy fachowej z całego świata pod kątem określonym w tytule. Redakcja troskliwie przegląda także inne czasopisma biuletyny, w tym wydawane przez organizacje i wyższe uczelnie.

nych atrybutów ekranu, "widzi" wszystkie 256 kodów ASCII.

#### # # #

# # #

# # #

Lotus MANUSCRIPT reklamowany jest jako edytor całych dokumentów, a nie poszczególnych słów. Program ten jest czymś pośrednim między edytorem tekstów a DTP (Desktop Publishing). Umożliwia łączenie <sup>i</sup> wspólną obróbkę grafiki oraz tekstów. Pozwala na łatwe korzystanie z danych liczbowych z 1-2-3 lub Symphony oraz grafiki z Freelance Plus.

> \*) Niektórzy widzą w nim znanego pisarza SF, inni zaś świetnego cybernetyka. Obecnie kieruje pracami komórki organizacyjnej UNIDO, zajmującej się popieraniem roz.zoju najnowocześniejszych dziedzin techniki.

# # #

Lotus REPORT WRITER to kolejny program zwiększający możliwości 1-2-3 <sup>i</sup> Symphony <sup>i</sup> pozwalający na budowę oraz Lotus REPORT WRITER to kolejny program zwiększający<br>możliwości 1-2-3 i Symphony i pozwalający na budowę oraz<br>drukowanie dowonych raportów zawierających uane z więcej<br>niż jednego arkusza (tabeli). niż jednego arkusza (tabeli).

> Informacje zebrał <sup>i</sup> opracował Zbigniew Blewoński

#### Rewolucja w produkcji chipów zadaniowych?

Ze względu na znaczne skrócenie czasu opracowywania <sup>a</sup> przede wszystkim zmniejszenie kosztu produkcji zindywidualizowanego chipa z kilkuset do kilku tysięcy dolarów, wykorzystanie Aeble 150 i litografii elektronowej może zmienić obecny obraz branży układów scalonych.

Przy zastosowaniu techniki bezpośredniej litografii obwód nanoszony jest poprzez wykonanie "rysunku" na płytce za po mocą promienia elektronowego. Uzyskuje się przy tym dużo lepszą rozdzielczość, <sup>a</sup> tym samym możliwość umieszczenia dużo większej liczby elementów niż <sup>w</sup> technologii tradycyjnej. Proces powstawania konkretnego chipa jest skrócony dzięki komputerowo wspomaganemu projektowaniu - CAD.

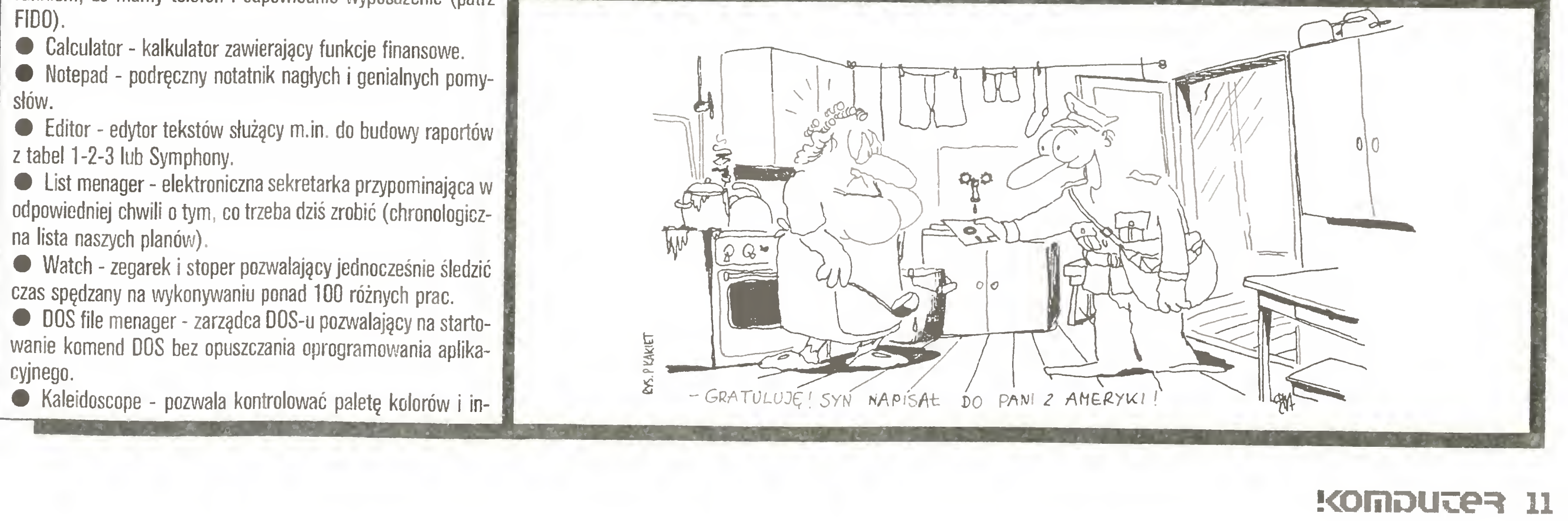

### Co w kościach strzyka?

### **LOTUS PACZKUJE**

### MICROELECTRONICS MONITOR

Biuletyn ułatwia orientację <sup>w</sup> tym, co dzieje się na świecie <sup>w</sup> branży komputerowej. Nie jest to ścisła wiedza techniczna, więc wyspecjalizowany inżynier może być rozczarowany. Redakcja wyławia (trzeba przyznać, że bardzo umiejętnie) takie osiągnięcia naukowo-techniczne, tak dobiera informacje o różnych wydarzeniach, tak komponuje przeglądy tematów, aby zapewnić czytelnikowi dobrą wiedzę <sup>o</sup> dominujących makrotendencjach technicznych. Bez fałszywej skromności spieszymy powiadomić PT Czytelników, że zanim omawiany biuletyn dotarł do naszych rąk (otrzymaliśmy numer za drugi kwartał), zdołaliśmy omówić większość poruszanych <sup>w</sup> nim zagadnień, mieszczących się <sup>w</sup> profilu "Komputera".

Najbardziej interesujące przedruki w otrzymanym przez redakcję "Komputera" numerze biuletynu, to krótkie informacje o stanie technologii wytwarzania kryształów arsenku galu, o zaawansowaniu prac nad "biologicznymi" układami logicznymi. Kilka przedruków sygnalizuje potrzebę innego spojrzenia na sprawę robotyzacji <sup>i</sup> automatyzacji produkcji - ogólnie chodzi <sup>o</sup> to, że nie nastąpi ona tak szybko, jak jeszcze niedawno przypuszczano i że należy wdrażać ją przede wszystkim w małych zakładach. Wiecz warsztatach

Ciekawe są zwłaszcza informacje z poszczególnych krajów. W Brazylii protekcjonistyczna polityka gospodarcza pozwoliła zachować dla własnych firm krajowy rynek małych komputerów (choć już się za to Amerykanie dąsają). Z EWG donosi biuletyn o programie Esprit (rozwój mikroelektroniki tak, aby mogła konkurować z japońską i amerykańską). Japonia - stwierdza biuletyn - jest na trzecim miejscu (po USA <sup>i</sup> ZSRR) pod względem wielkości wydatków na badania i rozwój w elektronice. Informacje z W. Brytanii mówią o projektowaniu nowych kostek na wyższych uczelniach i o osiągnięciach specjalistów tego kraju w dziedzinie systemów ekspertowych. Przegląd krajowy zamyka omówienie komputerowego przemysłu Zimbabwe, który wytwarza około 20 procesorów rocznie. Nie mniej interesujące są dalsze działy biuletynu. W jednym z poprzednich numerów zamieszczono m.in. przedruk wywiadu z polskim socjologiem, prof. Adamem Schaffem, członkiem Klubu Rzymskiego. Wypowiedział się on o przyszłości informatyki przemysłowej. "Microelectronics Monitor" jest dość często spotykanym w dziedzinie nauki czy techniki typem publikacji, na dobrą sprawę powielaczowej. Jest to w istocie przewodnik, który osoba chcąca zachować dobrą orientację w temacie powinna przeglądać, ale którego lektura nie zastąpi czasopism wyspecjalizowanych. /JAL/

#### Ryszard Tadeusiewicz

## Atari maszyną pisania?

Wielu użytkowników komputerów osobistych i domowych, po przejściowym okresie fascynacji ich możliwościami rozrywkowymi (gry!], poszukuje możliwości profesjonalnego wykorzystania posiadanego "cudeńka". <sup>Z</sup> licz nych i różnorodnych zastosowań na szczególną uwagę zasługuje wykorzystanie komputera do redagowania tekstów. Rozliczne zastosowania komputera nie są równie atrakcyjne dla każdego użytkownika. Na przykład programy kalkulacyjne przeznaczone są głównie dla księgowych, oprogramowanie graficzne dla plastyków, zaś komputerowe środki wspomagania prac projektowych dla inżynierów. Wykorzystanie komputera zamiast maszyny do pisania można jednak polecić literalnie każdemu, ponieważ każdy - <sup>w</sup> mniejszym lub większym zakresie - potrzebuje wypowiadać się na piśmie, chociażby <sup>w</sup> listach do krewnych <sup>i</sup> znajomych.

> CTRL-X - wymiana znaku pod kursorem i znaku leżącego po prawej stronie kursora.

Komputery Atari (zwłaszcza tanie, ośmiobitowe modele, o których będzie głównie mowa) są w Polsce ogromnie popularne. Równocześnie utarła się opinia - całkowicie niesłuszna, jeśli bezstronnie rozważyć fakty - że są to maszynki głównie do zabawy. Opinia ta vyynlka z nieznajomości podstawowych faktów. <sup>0</sup> tym, do czego określony komputer będzie służył , decyduje jego oprogramowanie. Bez wątpienia dla Atari istnieje dużo dobrych gier, ale dostępne są także świetne programy <sup>o</sup> wyraźnie profesjonalnym charakterze, pozwalające rozwiązywać prawdziwie naukowe lub inżynierskie problemy. Wystarczy tylko chcieć... Między innymi dla komputera Atari opracowano kilkanaście programów do edycji tekstu. Podobnie jak z innym oprogramowaniem, dostępnym w postaci kopii bez opisu ułatwiającego prace, tak <sup>i</sup> większość edytorów dostępna jest na giełdach <sup>i</sup> "pchlich targach" bez niezbędnej dokumentacji. Ponieważ jednak trudno domyślać się, jak taka czy inna kombinacja klawiszy działa, przeto użyteczność takiego edytora bywa dla potencjalnego nabywcy problematyczna. Chcąc ułatwić korzystanie z komputera jako maszyny do pisania, a także propagować korzystanie z programów redagujących teksty, podajemy opis jednego z najpopularniejszych edytorów tekstu dla Atari - programu SpeedScript Charlesa Brannona. Edytor ten ma sporo zalet. Po pierwsze - jest łatwo dostępny. Każdy, komu się nie uda zdobyć go lub kupić, może go sobie własnoręcznie wprowadzić do komputera na podstawie wydruku zamieszczonego w majowym numerze miesięcznika COMPUTE z 1985 roku. Drugą zaletą jest mała objętość samego programu. Ma to ogromne znaczenie przy wprowadzaniu programu z kasety, gdyż nie trzeba długo czekać na jego uruchomienie. Po trzecie - edytor ten pozwala pisać na ekranie za pomocą bardzo dobrze czytelnych, nietypowych znaków, co przy długiej pracy nie jest bez znaczenia. Kolejna zaleta, to bardzo duża objętość możliwego do przetwarzania tekstu. Przykładowo, w porównaniu do innego popularnego edytora - o nazwie ATARIWRITER - SpeedScript udostępnia użytkownikowi Atari 800XL <sup>o</sup> około <sup>8750</sup> bajtów większy obszar do przecho wywania tekstu. Wreszcie edytor ten jest jednym z nielicznych, nie dyskryminujących posiadaczy małych konfiguracji komputera. Można <sup>z</sup> nim pracować nie mając do dyspozycji stacji dy sków, z samym tylko magnetofonem. Inne zalety edytora dostrzeże zapewne Czytelnik studiując przytoczony niżej opis jego użytkowania, będący równocześnie przeglądem możliwości

**OPTION-CTRL - + - (lewy kursor) - zwężenie ekranu (sy**metryczne, <sup>o</sup> jeden znak <sup>z</sup> każdej strony). Można zwęzić aż do dwukolumnowej szerokości.

OPTION-CTRL-  $\ast$  - (prawy kursor) - rozszerzenie ekranu. CTRL-D - włączenie i wyłączenie kropek znaczących "fałszywe spacje", wynikających z formatu ekranu a nieobecnych w tekście.

SELECT - wraz z dowolnym znakiem daje dany znak w inwersji (klawisz inwersji jest bowiem wyłączony, gdyż bywa naciskany przez pomyłkę).

CTRL-S - rozpoczyna zapis tekstu na taśmę (C) lub na dysk (D:nazwa). Zapis jest w kodzie ASCII, zatem tekst przygotowa ny za pomocą SS (SpeedScript) może być wprowadzony potem do interpretera Basica (za pomocą ENTER), względnie tekst programu w Basicu zapisany przez LIST D:... może być wczytany do SS. SS akceptuje także teksty przygotowane na Innych edytorach - i vice versa.

szy ich opis podany zostanie niżej (aby uzyskać znaki, które nr, indiciple indication of the state international maciskanie CTRL <sup>i</sup> danego klawisza, najpierw trzeba nacisnąć ESC). Dla uzyskania samego znaku ESC trzeba klawisz nacisnąć dwukrotnie. Niektóre kombinacje wymagają użycia klawisza OP-TION lub SHIFT. Każdą akcję podejmowaną <sup>w</sup> edytorze mo żna przerwać za pomocą klawisza RETURN, natomiast niekiedy (przy operacjach we/wy) konieczne jest naciśnięcie klawisza RESET, by powrócić do trybu edycji tekstu. A oto co można zrobić za pomocą edytora.

#### OPERACJE SYSTEMOM

CTRL-U - kontrola ilości dostępnej pamięci.

CTRL-A - zamiana dużych liter na małe <sup>i</sup> odwrotnie.

CTRL-B - zmiana koloru tła.

CTRL-T - zmiana koloru pisma.

CTRL-P - rozkaz drukowania. Jako urządzenie można wska zać drukarkę (P), ekran (E) lub dysk (D). Przerwanie druko-

#### RUCHY KURSORA

Prawo <sup>i</sup> lewo - normalnie.

Góra i dół - początek <sup>i</sup> koniec zdania.

Kursory poziome z SHIFT - przesunięcie <sup>o</sup> słowo.

Kursory pionowe z SHIFT - przesunięcie <sup>o</sup> akapit.

START - początek ekranu (dwa razy naciśnięty - początek do kumentu).

CTRL-Z - koniec tekstu.

#### WSTAWIANIEZNAKÓW

CTRL-INSERT - otwieranie miejsca dla jednego znaku (z SHIFT otwiera miejsce dla 255 spacji!).

CTRL-I - włączenie opcji wstawiania (kasowanie - ponownie CTRL-I).

TAB - wstawienie 5 spacji.

SHIFT-BELETE - usuwa zbędne spacje.

USUWANIEZNAKÓW

## To można zrobić

CTRL-E - usuwanie kawałka tekstu do przodu w stosunku do aktualnej pozycji kursora. Usuwaniu podlega słowo (W), zdanie (S) lub cały akapit (P). Można trzymając klawisz W, <sup>S</sup> lub <sup>P</sup> szybko usuwać wiele słów, zdań lub akapitów.

CTRL-D - usuwanie jak wyżej, lecz wstecz <sup>w</sup> stosunku do ak tualnej pozycji kursora. Nie ma tu możliwości usuwania więcej niż jednego słowa, zdania lub akapitu.

CTRL-R - odtwarzanie (w aktualnej pozycji kursora) ostatnio usuniętego fragmentu tekstu. Pojemność bufora - około 2KB. Za pomocą kombinacji CTRL-E <sup>i</sup> CTRL-R można powielać fragmenty tekstu w wielu miejscach. CTRL-D jest mniej wygodne.

OPTION-CTRL-E - dopisywanie nowo kasowanych elemen tów do bufora, bez kasowania jego poprzedniej zawartości. CTRL-K - celowe skasowanie zawartości bufora.

OPTiON-SHIFT-CLEAR - skasowanie całego tekstu. Uwa ga: nie ma możliwości odtworzenia!!!

#### **WYSZUKIWANIE I ZAMIANA FRAGMENTÓW TEKSTU**

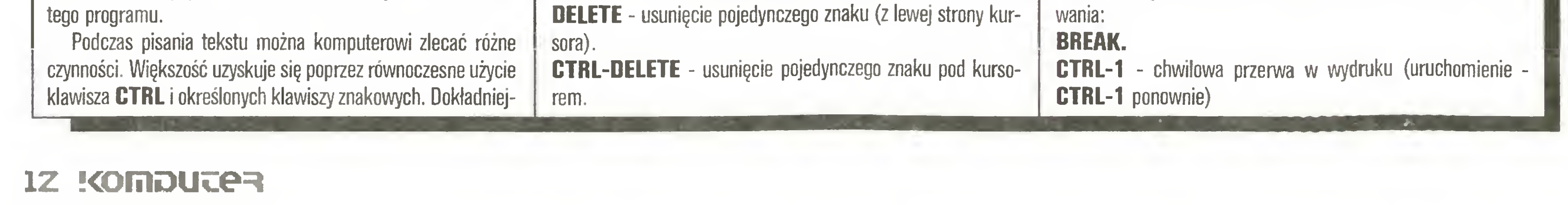

OPTION-CTRL-F - uruchamia wyszukiwanie (trzeba podać wzorzec szukanego tekstu). "Popychanie" dalszego szukania odbywa się za pomocą CTRL-F. Każdorazowe naciśnięcie CTRL-F odszukuje kolejny przypadek wystąpienia poszukiwa nego tekstu. Szukanie odbywa się poczynając od aktualnego miejsca położenia kursora do końca tekstu.

OPTION-CTRL-C - powoduje wymianę tekstu na nowy. Po podaniu tekstu do zamiany (pusty tekst przeznaczony do zamiany spowoduje samo tylko kasowanie wyszukiwanych fragmentów tekstu oryginalnego) można każdorazowo dokonać (lub nie) wymiany pisząc lub pomijając CTRL-C.

CTRL-G - globalna zamiana jednego tekstu na inny. Uwaga: spacje są znaczące, podobnie jak rozrozniane są (przy wyszukiwaniu) duże i małe litery. Należy być ostrożnym, gdyż raz uruchomionego procesu głobalnej zamiany nie można już potem zatrzymać! <sup>W</sup> razie wątpliwości lepiej używać kombinacji CTRL-F i CTRL-C, która pozwala w praktyce realizować zamianę <sup>z</sup> prawem "weta" ze strony piszącego.

#### OPERACJEZ PAMIĘCIĄ MASOWĄ

CTRL-L - powoduje ładowanie tekstu. Ładowanie może uzu pełniać tekst zawarty w pamięci, gdyż nowy tekst jest wprowadzany poczynając od pozycji kursora. Ładowanie nie wstawia nowego tekstu, lecz zmazuje stary, jeśli po kursorze był jakiś tekst. Nawet jeśli stary tekst był dłuższy niż doczytywana wstawka - jego cała część leżąca poniżej pozycji kursora ustawionego <sup>w</sup> momencie ładowania staje się niedostępna.

CTRL-M - podaje opis (directory) dyskietki. Opis można trak tować jak "menu" i wskazywać zbiory kursorem. Uwaga: wygodny, trzykolumnowy format! Użycie CTRL-M powoduje, że dostępne stają się (po dokonaniu wyboru kursorem) dowolne operacje na dysku. Używa się do tego liter z podanego niżej zestawu. Powrót do edycji tekstu po naciśnięciu ESC.

CTRL-L po wskazaniu zbioru <sup>z</sup> "menu" (patrz wyżej) powo duje załadowanie zbioru. W tym przypadku jednak zawsze łado wanie niszczy poprzednią zawartość pamięci (nie ma możliwości tworzenia "łańcucha").

CTRL-D - powoduje skasowanie wskazanego zbioru.

R - powoduje przemianowanie zbioru (zmiana nazwy).

L - zabezpieczenie zbioru.

U - odbezpieczenie zbioru.

F - formatowanie dysku.

1,2,3,4 - wybór używanego dysku (powoduje załadowanie <sup>i</sup> wyświetlenie opisu dyskietki).

#### DRUKOWANIE

#### KOMENDY FORMATUJĄCE

Wszystkie komendy formatujące składają się z litery (obowiązkowo małej!) <sup>i</sup> ewentualnych wartości liczbowych. Litery mu szą być wprowadzane wraz z równoczesnym naciskaniem klawisza SELECT, a cyfry muszą być wprowadzone bez odstępu. Dla wszystkich parametrów istnieją w systemie wartości "defaultowe" (podawane niżej <sup>w</sup> nawiasach).

? - numer pierwszej stronicy, od której ma być rozpoczynany druk (wcześniejsze są odmierzane, ale nie drukowane) (1),

#### Marginesy:

- $\blacksquare$  lewy (5),
- $r$  prawy  $(75)$ ,
- $t -$  górny  $(5)$ ,
- **b** dolny (58).

Rozmiary stronicy:

P - długość (66) - wypraktykowane 72,

S - odstępy między liniami (1),

 $\omega$  - początkowy numer pierwszej stronicy (1),

X - szerokość stronicy (80),

n - wymuszone stronicowanie (bez numeru),

m - zwolnienie lewego marginesu (szerszy druk) w następnym wierszu,

w - czekanie po każdej stronicy na założenie nowego arkusza do drukarki,

j - wysuw papieru,

i - komentarz nie wchodzący w skład drukowanego tekstu,

h - tekst nagłówka stronicy (do 254 znaków),

f - tekst <sup>u</sup> dołu stronicy (w zakresie dolnego marginesu), gD:nazwa - łączenie następnego zbioru (łańcuch). Komendy używane podczas drukowania:

c - centrowanie,

# - aktualny numer stronicy,

u - podkreślenie (pierwsze u oznacza początek a drugie koniec podkreślenia).

Komendy definiowane przez użytkownika - format instrukcji definiującej:

(zastosowanie: przełączenie drukarki na podwójną szerokość [włączenie 14, wyłączenie 15], włączenie podkreśleń [25 <sup>i</sup> 26], kody ESC [27] itp.). Aktualnie są oprogramowane ważniejsze opcje: ESC (nacisnąć dwukrotnie), poszerzenie CTRL-N, koniec rozszerzenia CTRL-0, początek podkreślenia CTRL-Y, koniec podkreślenia.

#### UWAGI KOŃCOWE

Opierając się na podanym opisie można swobodnie korzystać z programu **SpeedScript**, przekonując się osobiście, jak wiele potrafi zrobić nasz domowy komputer wyposażony <sup>w</sup> ten mądry program. Pozostaje tylko jedna uwaga. Aby zredagowany tekst wydrukować, trzeba mieć dostęp do drukarki. SpeedScript jest edytorem niezależnym od typu używanego sprzętu, zatem sporządzony z jego pomocą tekst można wydrukować na dowolnej drukarce. Jednak nie każda drukarka da się podłączyć do Atarl... Jako sprawdzone rozwiązanie można polecić zastosowanie taniej drukarki Atari 1029 \*) (właśnie na niej został wydrukowany ten artykuł - oczywiście przy użyciu edytora SpeedScript!), jednak wielu użytkowników Atari nawet takiej drukarki nie ma. Cóż można doradzić? Po pierwsze, jeśli użytkownik dużo pisze, warto rozważyć ewentualność kupna drukarki. Taki zakup na pewno się opłaci: cena drukarki nie jest wyższa od ceny popularnej maszyny do pisania, a w połączeniu z komputerem uzyskuje się narzędzie o nieporównywanie lepszych możliwościach. Jeśli jednak nasze potrzeby nie uzasadniają takiej inwestycji - wówczas warto poszukać wśród znajomych kogoś, kto drukarkę posiada. Na pewno uda się skłonić do umożliwienia wydruku zredagowanych w domu tekstów. Droga postępowania jest następująca: redaguje się tekst <sup>i</sup> jego ostateczną wersję zapisuje na kasecie lub dyskietce. <sup>Z</sup> tej kasety lub dyskietki wprowadza się program do komputera posiadacza drukarki i tam drukuje.

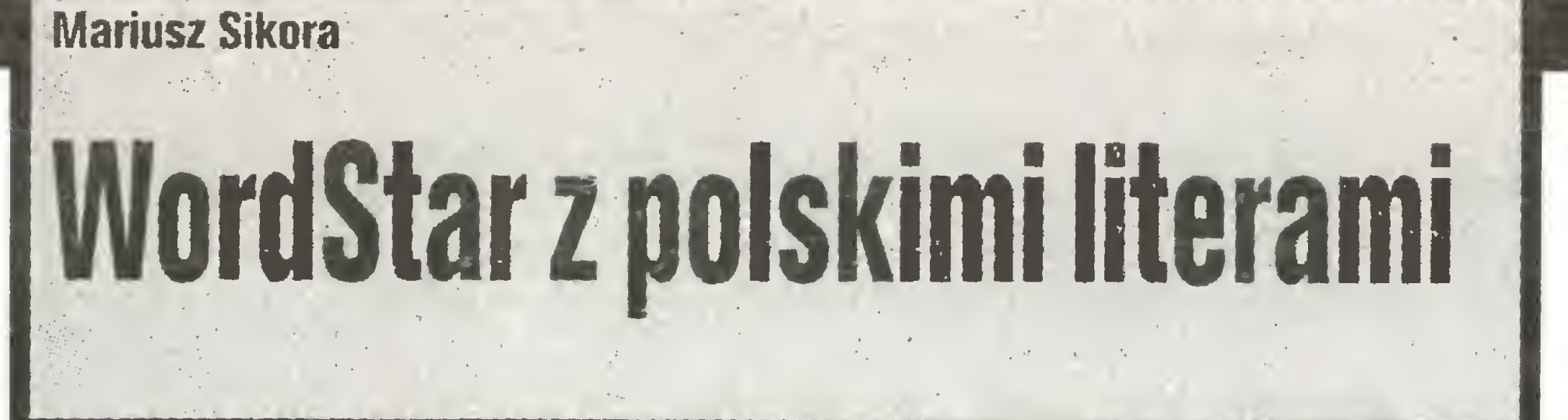

700 'kopiowanie zde-f <sup>i</sup> ni cwanych znaków 800 PR INT#8 .CHR\$ (27) CHR\$ (37) CHR\$ (1)

Proponowana metoda pisania polskich liter zaciemnia trochę tekst na ekranie monitora (można się do tego przyzwyczaić) najważniejszy jest jednak efekt końcowy edycji, jaki stanowi dokument otrzymany z drukarki.

Jeden z lepszych edytorów tekstu - jakim jest Wordstar nie posiada polskich liter. <sup>Z</sup> tą wadą można sobie jednak <sup>w</sup> pro sty sposób poradzić. Przedstawiona poniżej metoda opracowana została dla mikrokomputera Amstrad CPC 6128 <sup>i</sup> drukarki Gemini 10Xi. Zasada ta może być wykorzystana dla każdego mikrokomputera, na którym działa WordStar oraz który posiada drukarkę <sup>z</sup> programowanymi znakami.

Jedna z opcji WordStara pozwala drukować dwa znaki jeden na drugim. Uzyskujemy to przez jednoczesne wciśnięcie klawisza CONTROL <sup>i</sup> kolejno litery "P" a następnie "H". Na monitorze otrzymujemy potwierdzenie w postaci dwóch zna ków "^H" (jeśli włączony jest tryb wyświetlania znaków sterujących drukarką) lub bez tych znaków przy wyłączonym trybie (CONTRDL "0" "D"). W ten sposób, wprowadzając niewielkie zmiany w kształcie znaków, można otrzymać polskie litery. Litery "ą" i "ę" otrzymujemy składając litery "a" lub "e" i przecinek. Litery "ć", "ń", "ó", "ś", "ź" otrzymujemy przez dodrukowanie znaku zmiękczenia "", który jest przerobionym apostrofem. Literę "ż" otrzymujemy przez dodanie myślnika, <sup>a</sup> literę ''ł" przez dodanie kreski ukośnej nachylonej w prawo. Wszystkie polskie litery otrzymane w ten sposób pokazane są ich bardzo rzadko i są, moim zdaniem, do przyjęcia.

Najistotniejszą zaletą proponowanego sposobu jest to, że komplet <sup>18</sup> polskich liter otrzymujemy używając tylko czterech znaków. Wszystkie 4 standardowe znaki: "", ", ", ", ", ", ", ", które stosujemy do pisania polskich liter, są łatwo dostępne <sup>i</sup> proste do zapamiętania. Ich kształt kojarzy się <sup>w</sup> naturalny spo sób z polskimi literami. Drugą zaletą jest to, że mamy cały repertuar standardowych znaków drukarki do swojej dyspozycji (nie zmienione jest znaczenie żadnego znaku).

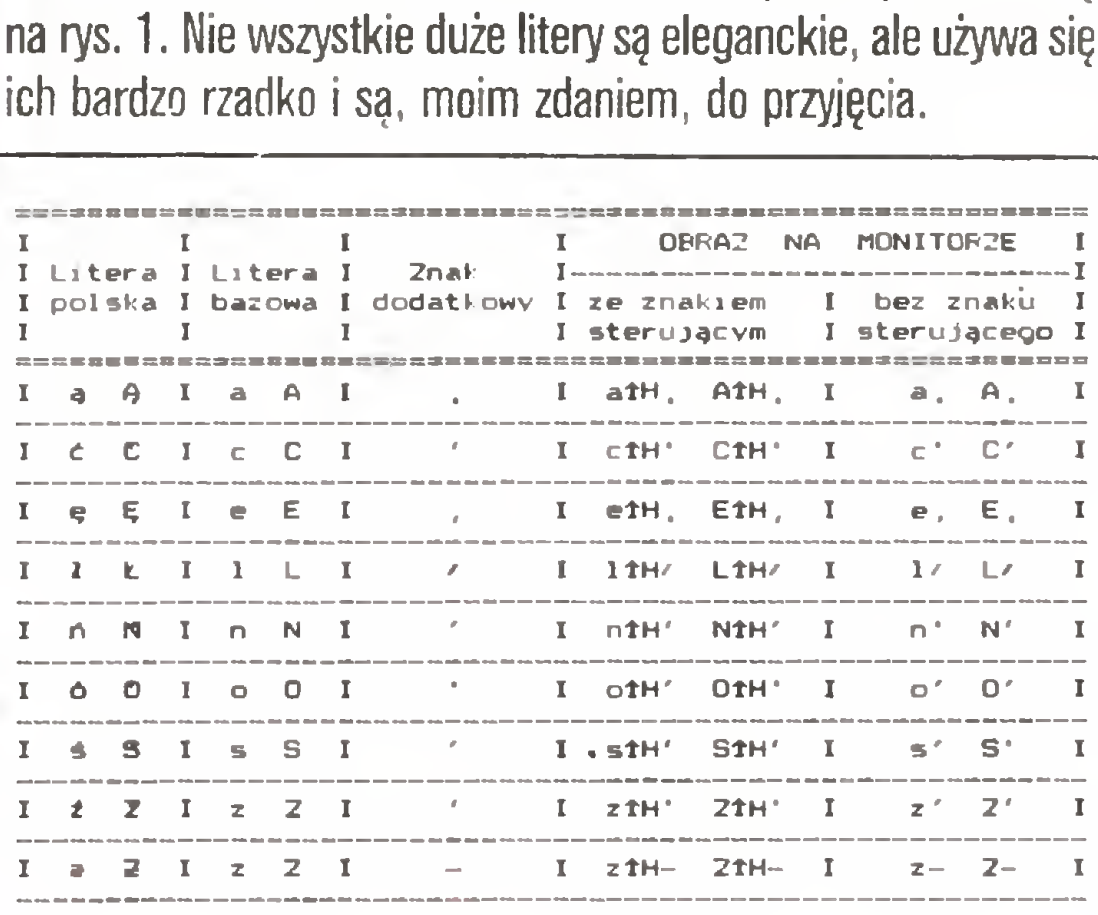

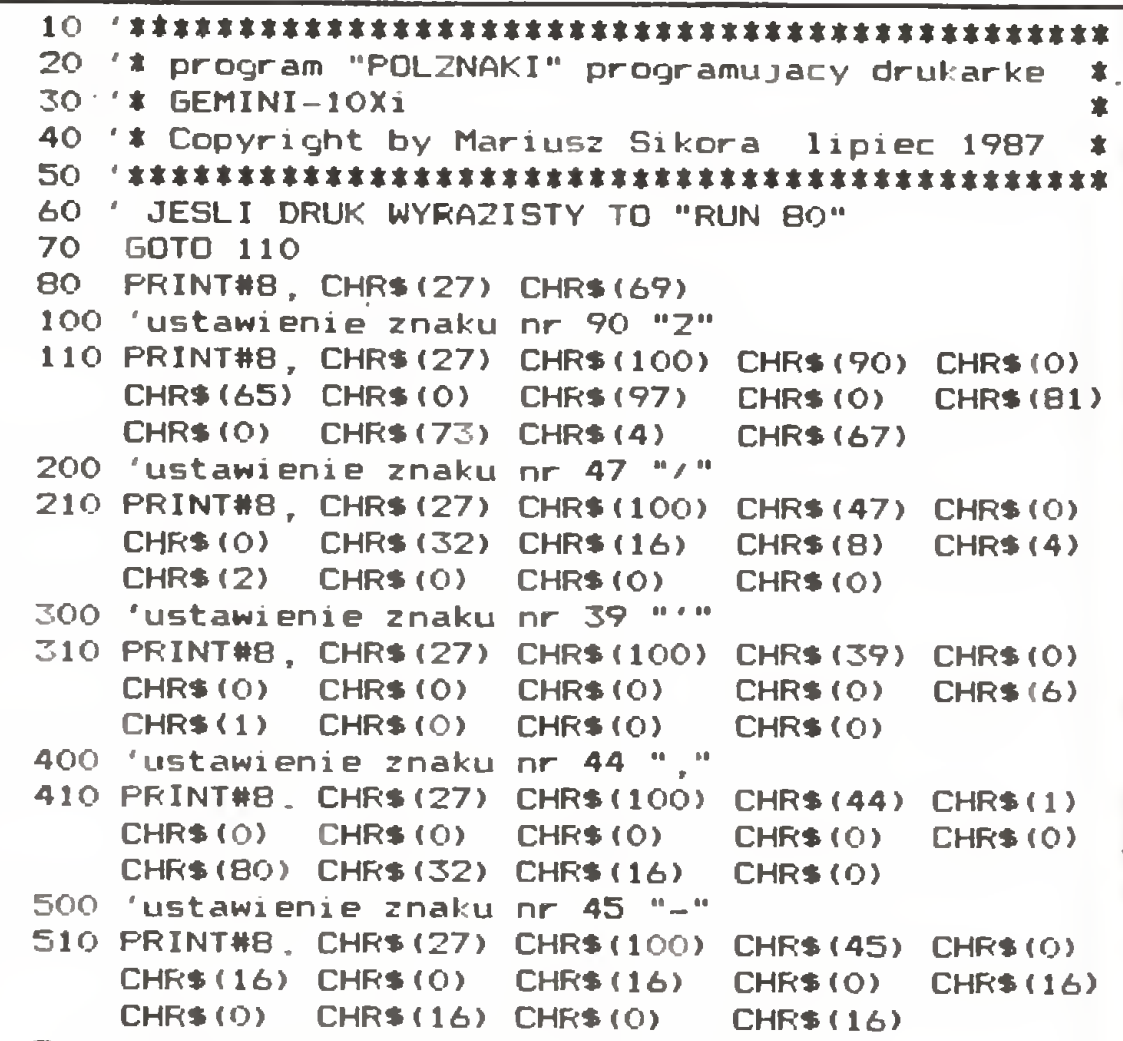

#### SELECT znak = wartość ASCII

#### Litery polskie i sposób ich tworzenia.

Dla otrzymania liter przedstawionych na rys. <sup>1</sup> konieczne iest zdefiniowanie znaków w pamięci RAM drukarki. Standardowe znaki "", ", "/", "-", "Z" zmienione są w ten sposób, że nie tracą swojego znaczenia, <sup>a</sup> jednocześnie nadają się do tworzenia narodowych znaków. Listing procedury, która pro gramuje drukarkę Gemini 10Xi, zamieszczono na rys. 2. Przed drukowaniem dokumentu za pomocą WordStara należy uruchomić powyższy program definiujący znaki w pamięci drukarki.

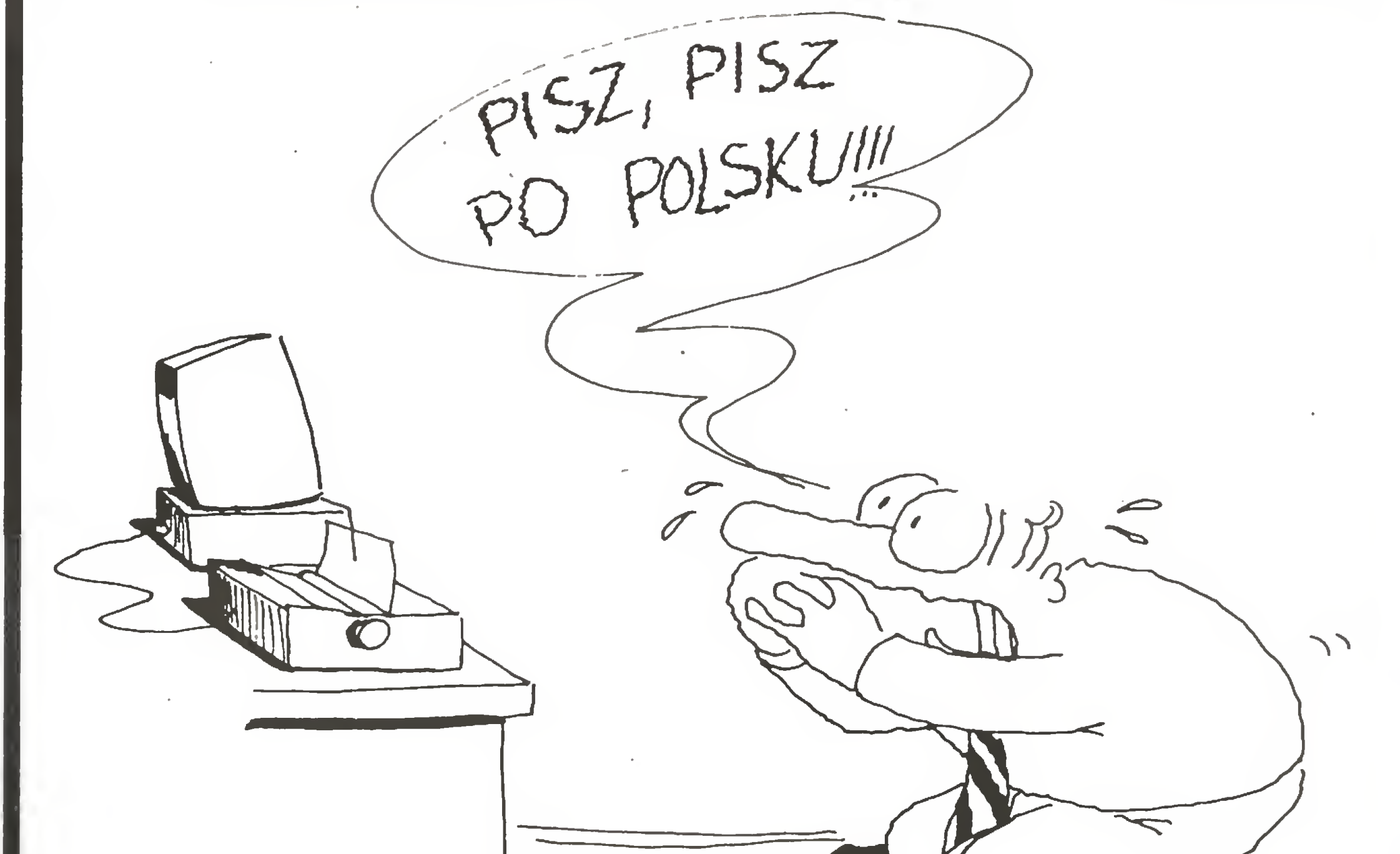

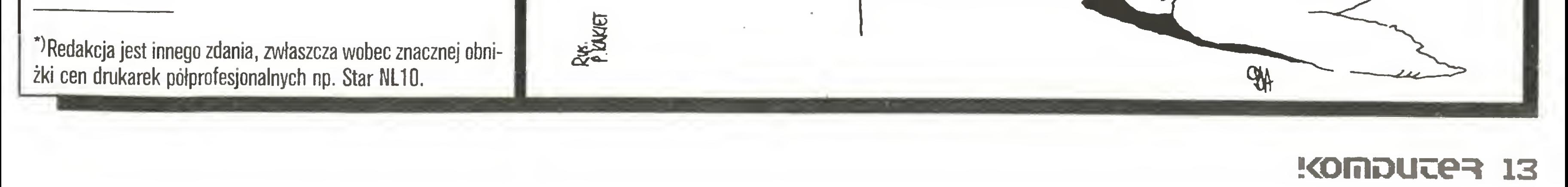

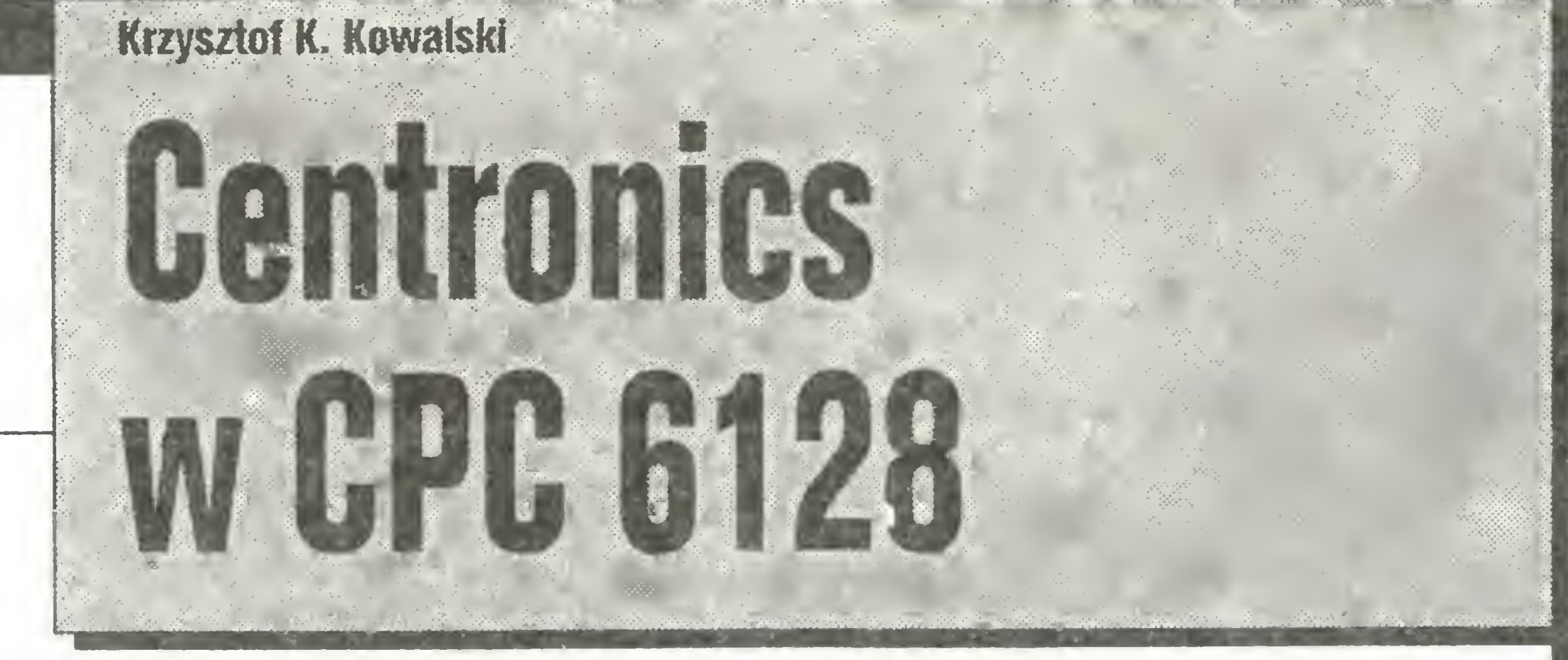

CPC 6128 posiada wyjście dla drukarki typu Centronics, lecz ograniczone do siedmiu bitów. W większości przypadków nie stanowi to istotnego utrudnienia. Jednak wiele drukarek, np.: Star Gemini 10/15, SG 10/15 czy rodzina Epson FX/LX/MX 80, posiada możliwość definiowania własnych znaków użytkownika wymagającą 8-bitowego interfejsu. Jest to bardzo cenna właściwość przy stosowaniu procesorów tekstu. Brak ósmego bitu w interfejsie drukarki ogranicza również graficzne możliwości drukarek.

W CPC 6128 istnieje możliwość prostej przeróbki eliminującej ten mankament komputera. Sprowadza się ona do przylutowania jednego przewodu między układem PIO 8255 a złączem krawędziowym drukarki oraz do zastosowania bardzo krótkiego - 24-bajtowego - programu umożliwiającego automatyczne ustawianie osmego bitu drukarki. Układ ten, sprawdzony w pracy z drukarką Star SG 15 oraz NL-10, wykazał pełną sprawność w pracy pod kontrolą systemu AMSDOS. A oto pełny opis przerobki:

- 1. Odkręcić siedem wkrętów mocujących górną część obudowy komputera.
- 2. Odkręcić dwa wkręty z prawej strony komputera mocujące dysk.
- 3. Podnieść górną część obudowy wraz z klawiaturą i położyć z lewej strony.
- 4. Ostrożnie przeciąć połączenie z masą dziewiątego (licząc od lewej strony) wyprowadzenia na górnej stronie w złączu drukarki.
- 5. Połączyć cienkim izolowanym drutem (np. typu Kynar) dwunastą nogę (licząc od lewej dolnej) układu 8255 z dziewiątym wyprowadzeniem złącza krawędziowego drukarki.
- 6. Zamknąć i skręcić komputer.

### To można zrobić

Przy przeprowadzeniu całej operacji należy uwzględnić następujące uwagi:

lacktrian komputer musi być odłączony od monitora,

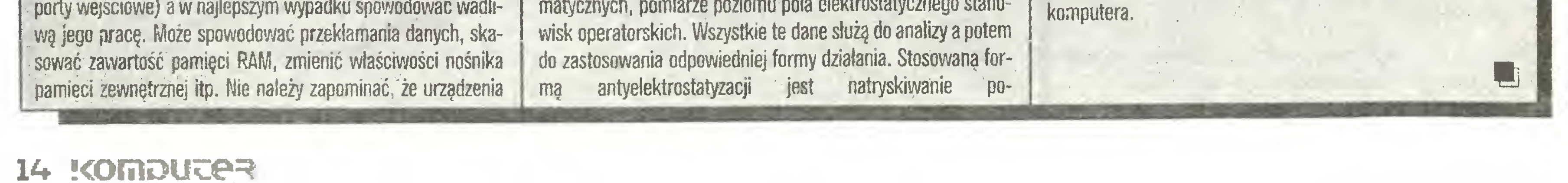

- · do lutowania należy używać lutownicy małej mocy (10-25 W) z uziemionym grotem; grot powinien być ostro zakończony,
- · lutowanie należy przeprowadzać szybko, dobrze nagrzaną lutownica,
- nie używać lutownic transformatorowych z grotem grzanym bezpośrednio (typu Lutola itp.),
- · lutownica musi mieć dobrze oczyszczony grot z małą ilościa cyny.

Aby komputer wysyłał do drukarki 8. bit, należy zainstałować krótki program w kodzie wewnętrznym, który bada wartość tego bitu i odpowiednio ustawia linię układu PIO. Poniżej przedstawiony jest program w Basicu ładujący kod i zmieniający wartość adresu skoku w procedurze PRINTER WAIT:

100  $\text{adr} = \text{A}500$ : hadr = INT(adr/256): ladr = adr-hadr  $\ast$ 256 110 hadr = hadr AND FF 120 FOR  $i = adr$  TO  $adr + 23$ 130 READ b 140 b= $VAL(^{44} + b)$ 150 POKE i,b **160 NEXT i** 170 DATA d5,c5,01,00,f6,cb,7f 180 DATA 20,06,16,00,ed,51,18,04 190 DATA 16,20,ed,51,c1,d1,c3,35,08 200 POKE BDF2, ladr:POKE BDF3, hadr

Powyższy program należy dołączyć do własnego programu, używającego 8. bitu drukarki. Program obsługi jest relokowalny, co oznacza, że można umieścić go w dowolnym miejscu pamięci w zależności od potrzeb. Należy tylko zmienić adres początkowy w linii 100.

Tytuł jest pułapką. Nie chodzi bowiem o stan ciepłownictwa czy o pękające rury. Sprawa dotyczy elektrostatyki a dokładnie tego, co zrobić, aby pozbyć się ładunków elektrostatycznych.

Każdy, kto skończył szkołę podstawową, pamięta doświadczenia z fizyki. Potarcie o sweter lub chusteczkę do nosa ebonitowej laski powodowało wychylanie się listków elektroskopu; zbliżenie laski do doświadczalnego kondensatora magazynowało w nim energię zdolną wywołać pokaźną iskrę. Wszystkie te doświadczenia pozwalały zorientować się w pochodzeniu i wielkości energii elektrostatycznej. and the state of the state

Żyjemy w epoce skomplikowanych urządzeń elektronicznych a jednocześnie w epoce tworzyw sztucznych. Tak się jednak składa, że urządzenia elektroniczne, w tym także i komputery, "nie lubią", i to bardzo, zjawisk elektrostatycznych. Tymczasem otaczające nas tworzywa sztuczne bardzo sprzyjają powstawaniu tych zjawisk. Zdejmowanie swetra, bluzki czy anilanowego wdzianka powoduje powstawanie mikrowyładowań, o których świadczą słyszalne trzaski (gdy w pokoju jest ciernno, to czasem udaje się nawet zauważyć malutkie iskierki). Powstające mikrowyładowania pochodzą z ładunków, jakie nasza odzież kumuluje w czasie całego dnia. W momencie zdejmowania swetra następuje wyrównanie potencjałów (rozładowanie), co daje efekty, o których była mowa. Słyszalny trzask powodują ładunki elektrostatyczne o potencjałe ok. 3000 V, mikroiskrzenie to potencjał ok. 6000 V. Człowiek poruszający się w suchym pemieszczeniu wyłożenym wykładziną z tworzyw sztucznych może w ciągu kilku godzin zebrać ładunek e potencjale ok. 12000 V. Operator komputera, siedzący przed ekranem monitora, po kilku godzinach pracy zostaje naładowany ładunkiem o potencjale ok. 20000 V. Wielkość ładunku zależy od rodzaju ubrania, wilgotności powietrza oraz źródeł elektrostatycznych (ekrany monitorów, wykładziny podłogowe, tarcie tworzyw sztucznych o inne materiały). Elementy elektroniczne, z jakich budowane są komputery lub inne urządzenia (szczególnie układy wykonane techniką CMOS, NMOS), na ogół nie wytrzymują tadunków o potencjale wyższym niż 250 V. Tak więc ładunek operatora może zniszczyć komputer (procesor, pamieci RAM, porty wejściowe) a w najlepszym wypadku spowodować wadli-

## **Zenon Rudak** Dotknij kaloryfera

elektroniczne są częściowo zabezpieczone konstrukcyjnie przed wyładowaniami (ekranowanie, uziemianie zasiłaczy, stosewanie kondensatorów blokujących itp.). Zabezpieczenia te działają jednak tylko do pewnych granic (potencjał ok. 1500 V) i zbliżenie lub dotknięcie ręką elementów konstrukcji komputera może spowodować rozładowanie ubrania operatora, a przepływ ładunku zniszczyć komputer. Kumulowane ładunki elektrostatyczne oprócz niszczącego działania dla "scalaków" mają także duży wpływ na samopoczucie ludzi. Mogą powodować podenerwowanie, senność, zmiany w szybkości i sposobie odbierania bodźców zewnętrznych, mogą powodować bóle głowy *i* duszności.

Od wielu lat prowadzone są badania nad sposobarni zapobiegania gromadzenia się takich ładunków. Tematem tym zajmują się ośrodki i laboratoria w RFN, Szwajcarii, Francji i USA. Najlepsze rezultaty osiągnęli specjaliści z NASA. Opracowali technologie i preparaty umożliwiające obniżenie oporności powierzchni izolatorów kumułujących ładunki do poziomu ok. 107 Ohma/cm<sup>2</sup>. Poziom ten wystarcza, aby umożliwić samorozładowanie powierzchni, a tym samym obniżyć potencjał ładunku. Zmianę oporności uzyskuje się dzięki specjalnym preparatom. Sa to płyny o przedłużonym działaniu powierzchniowym. Namíastką takich preparatów są środki dodawane do wody przy plukaniu tkanin (np. Antistat). Wypłukanie tkanin przy użyciu płynu Antistat zmniejsza po wyschnięciu potencjał gromadzonych ładunków prawie o połowę. W przypadku pomieszczeń z aparaturą elektroniczną zabieg antystatyzacji polega na określeniu oporności powierzchni znajdujących się w danym pomieszczeniu, określeniu źródel ładunków, analizie warunków klimatycznych, pomiarze poziomu pola elektrostatycznego stano-

wierzchni (podłogi, ściany, sufity) preparatami antystatycznymi, powlekanie ekranów monitorów, obudów, powierzchni stołów warstwami takich preparatów. Zapewnia się także odpowiednią wilgotność powietrza oraz wymusza zachowanie czystości, szczególnie blokowanie dostępu drobin kurzu do pomieszczeń z aparaturą elektroniczną. Wykonany zabieg antyelektrostatyzacji zmniejsza niebezpieczeństwo przebić elektrostatycznych o ok. 99%. Stosowane preparaty działają na dużych powierzchniach około jednego roku. Zabiegi takie stosowane są we wszystkich wysokouprzemysłowionych krajach w placówkach, gdzie nagromadzony jest sprzęt elektroniczny. Obowiązkowo stosuje się te zabiegi w pomieszczeniach wprowadzania danych do komputerów, ośrodkach obliczeniowych, pomieszczeniach przeznaczonych do przechowywania nośników pamięci zewnętrznych. W Polsce sprawa ta jest niedoceniana lub w ogółe nie brana pod uwagę. Istnieje do tej pory tylko jedna firma wykonująca takie usługi. Jest nią Static - Control-Service mieszcząca się w Katowicach przy ulicy Zawadzkiego 43/4 tel. 582819. Firma ta dysponuje odpowiednią aparaturą pomiarową i wykonawczą oraz posiada atestowane preparaty antystatyczne produkcji szwajcarskiej.

Antystatyzacja nie jest sprawą błahą. Ma znaczenie nie tylko dla sprawności sprzętu, ale także wpływa na jakość pracy łudzi, ich samopoczucie i zdrowie. Szybki rozwój cywilizacji rodzi nowe problemy, które należy przewidywać i którym trzeba skutecznie zapobiegać.

Tak więc zanim antyelektrostatyczny płyn powlecze podłogę i ekran monitora, najpierw dotknij kaloryfera a dopiero potem

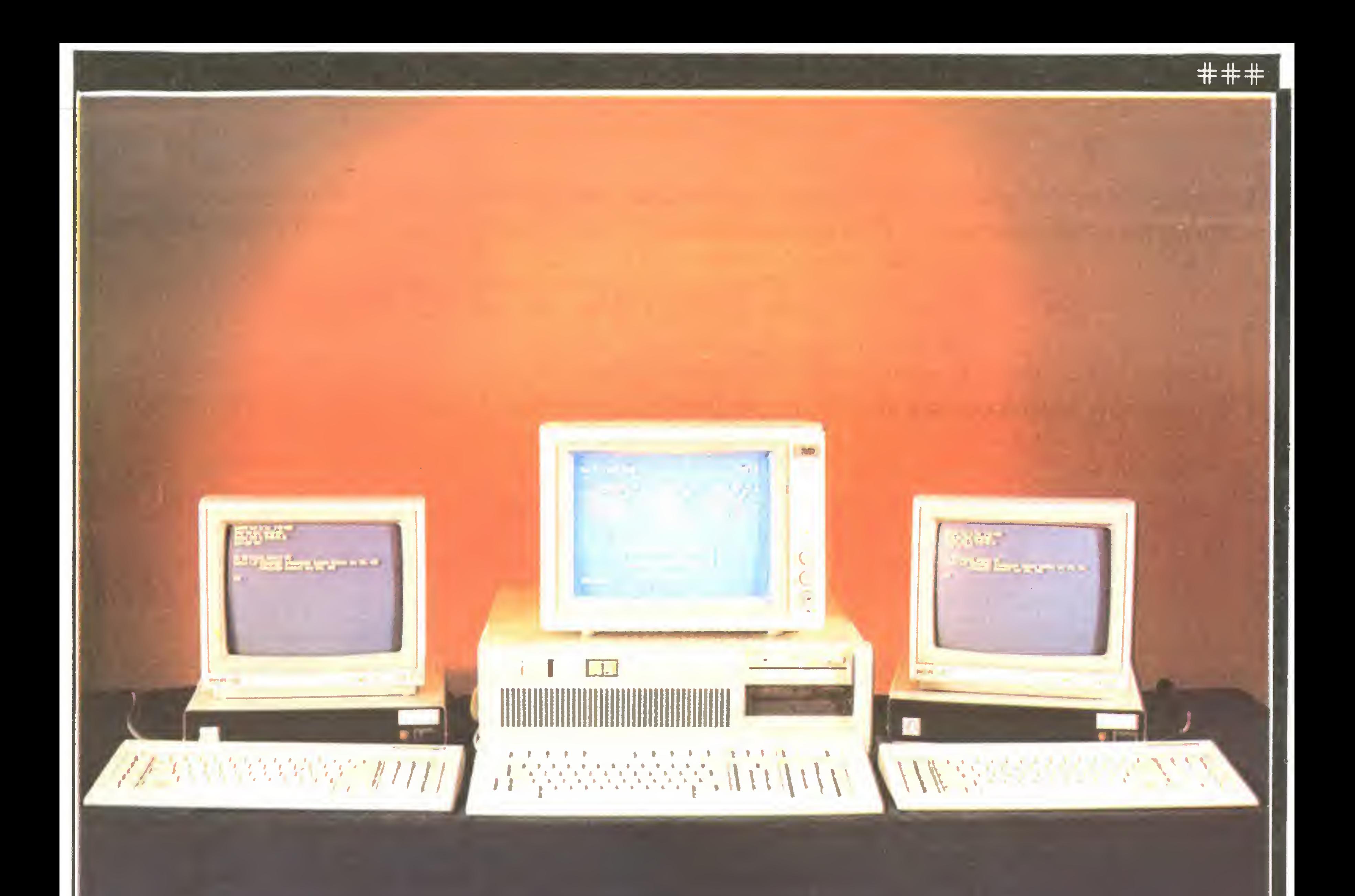

Profesjonalny sprzęt dla profesjonalnego oprogramowania tylko LIDIA K & K zapewni Ci wysokiej jakości pracę wielostanowiskową <sup>i</sup> <sup>w</sup> sieci. W chwili obecnej oferujemy 4 TERMINALE PROCOM K & K Gdynia ul. Balladyny 15 Tel. 24-80-18

#### Tlx 054792 csk pl **BR-301**

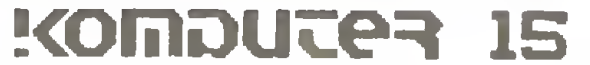

## $\overline{\bf x}{\bf T}$ /AT

###

To znane na rynku polskim komputery personalne, sprzedawane przez wielu pośredników krajowych i zagranicznych. Aby je kupić bezpośrednio, nie pisz na Tajwan – zwróć się do autoryzowanego dostawcy na rynek polski, firmy

## POLMARCK GMBH

1020 Wien, Praterstrasse 78/2/4, tel. 0222/266591, Tlx 133812. Dostawa w 4-6 tygodni od wpłaty na konto w Tiroler Sparkasse, 1010 Wien, Brandtstatte 4, nr 9980-104401.

## Firma prowadzi korespondencję po polsku, udziela 12-miesięcznej gwarancji.

Informacje handlowe:

Warszawa, tel. 33-17-31

i oferuje swym klientom bogaty wybór programów użytkowych, narzędziowych i systemów operacyjnych. Komputery firmy KAM dostarczamy wraz z licencjonowanym MS-DOS i pełną doku¬

Zamówienia od instytucji:

PHZ METRONEX Sp. z o.o., Warszawa,

ul. Mysia 2, Biuro IV tlx 814471.

Serwis, magazyn konsygnacyjny części zamiennych <sup>i</sup> pokazy sprzętu:

Zakład Elektroniczny "Zelmevac",

W-wa, ul. Rydygiera 9c, tel. 39-05-64, inż. Ryszard Chwalko

Firma POLMARCK GMBH jest zarazem licencjonowanym dystrybutorem

oprogramowania firmy

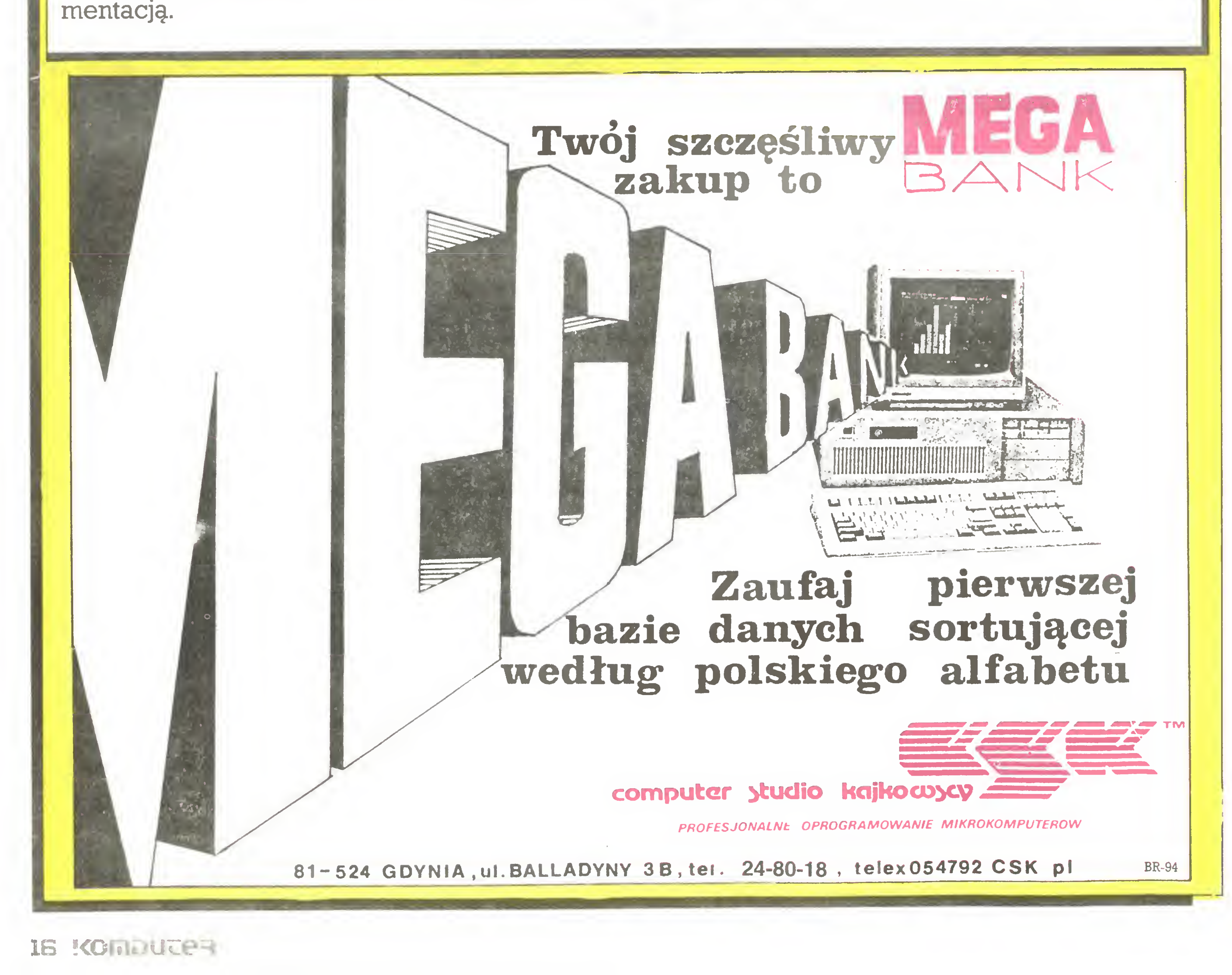

#### Piotr Tomasz Grabczyński

# Tajemnice Atari XL/XE

Każdy szczęśliwy posiadacz komputera stawiając pierwsze kroki w Basicu napotkał tajemnicze instrukcje PEEK <sup>i</sup> POKE. Próby ich użycia dawały czasem interesujące wyniki, ale najczęściej nie dawały nic lub zawieszały system.

Powodem była nieznajomość funkcji poszczególnych komórek pamięci oraz wartości, które powinny się w nich znajdo wać. Dla porządku należy przypomnieć, że:

- **POKE** (ang. wepchnąć, wsadzić) pozwala na umieszczenie w określonej komórce pamięci dowolnej liczby zawartej pomiędzy 0 a 255,
- PEEK (ang. zerknąć, zajrzeć) pozwala na sprawdzenie, jaka wartość znajduje się aktualnie w określonej komórce pamięci komputera.

Pełne wykorzystanie możliwości, jakie dają omawiane instrukcje, możliwe jest tylko przy dużej wprawie w pisaniu programów <sup>i</sup> doskonalej znajomości komputera. Również jednak początkujący użytkownik poczuje satysfakcję, gdy uda mu się wychylić poza podstawowy, ogólnie znany zakres Basica. Przy ich pomocy można np. modyfikować ekran (Display List), tworzyć podprogramy maszynowe, muzykę i efekty dźwiękowe. Zamieszczone poniżej krótkie zestawienie obejmuje adresy najprostszych komórek, łatwych do wykorzystania przez każde go, niezależnie od stopnia zaawansowania. Zainteresowanych .całością odsyłam do książki "Mapping the ATARI" wydanej przez COMPUTEIBooks Publication. 16 - przerwania P0KEY'a, np. POKE 16,255 wyłącza kla wiaturę, POKE 16,64 : POKE 53774,64 wyłącza klawisz BRE-AK. 18,19,20 - zegar, zawartość komórki <sup>20</sup> zwiększa się <sup>o</sup> <sup>1</sup> co 1/50 sekundy (PAL) <sup>i</sup> gdy osiągnie 255, zwiększana <sup>o</sup> <sup>1</sup> jest komórka 19, gdy komórka <sup>19</sup> osiąga <sup>255</sup> <sup>i</sup> zeruje się komórka 20, zawartość <sup>18</sup> powiększa się <sup>o</sup> 1. Poniżej przykład użycia <sup>w</sup> segmencie podającym czas wykonywania programu (np. obliczeń): <sup>O</sup> POKE 18.0: POKE 19,0: POKE 20,0 główna część programu  $32760 X=256*256*PEEK(18)+256*PEEK(19)$  $+$ PEEK(20) 32761 ?:?:? " $=$   $=$   $>$ Czas liczenia "; X/50; "s." 65 - POKE 65,0 ścisza dźwięk towarzyszący operacji czytania <sup>i</sup> zapisu przy współpracy z magnetofonem oraz stacją dysków  $(normaline < > 0)$ . 77 - POKE 77,129 włącza "tryb przyciągania uwagi" (samoczynne zmiany kolorów ekranu), wyłącza go <sup>0</sup> lub wciśnięcie dowolnego klawisza.

**82 - POKE 82,X ustawia lewy margines ekranu (X=0-39,** normalnie 2).

**83** - POKE 83,X ustawia prawy margines ekranu ( $X=0-39$ , normalnie 39).

90 - pozwala ustawić wiersz, od którego rozpocznie się wykonywanie komendy DRAWTO i XI018 (wypełnianie).

93 - zawiera kod znaku, na którym obecnie znajduje się kursor.

32762 POKE PEEK(138) + 256 \* PEEK(139) + 2, 0 32763 SAVE "D:NAZWA": NEW lub SAVE"C:": NEW Uruchomienie przez GOTO 32760. Wynikowy program nie daje się listować, ładowanie tylko przez RUN "D:NAZWA" lub RUN"C:".

200 - zawiera informację o kolorze używanym przez PLOT i DRAWTO, można używać POKE 200,x zamiast COLOR x.

251 - POKE 251,6 powoduje obliczanie wartości funkcji trygonometrycznych w stopniach, normalnie 0 (radiany).

84 - zawartość tej komórki odpowiada numerowi linii ekranu, w której znajduje się kursor podczas pisania lub czytania następnego znaku (minimum 0, wartość maksymalna zależy od trybu graficznego).

#### 100 F0RT=1 T0100: W=T\*SINCT): NEXTT: RETURN 110 POKE 18,0 : POKE 19,0 : POKE 20,0 : RETURN 120 X = 256 : V = X \* X \* PEEK(18) + X \* PEEK(19) +

85,86 - zawiera numer kolumny ekranu, w której znajdzie się

NEXT<sub>V</sub>

121 ?:?:? " $=$   $=$   $>$ Czas liczenia ";V/50;"s.": RETURN 560,561 - zawiera adres początku DISPLAY LIST (DL to in strukcje, które "mówią" ANTIC-owi, jak zbudowany jest ekran <sup>i</sup> jak pokazywać dane.

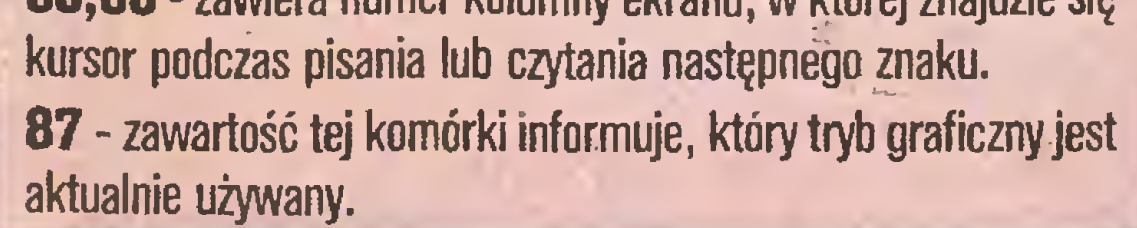

91,92 - jak wyżej, lecz kolumna.

710 - zawartość określa kolor tła ekranu w grafice 0 i 8 (normalnie 148), np. POKE 710,192 daje czarne litery na zielonym tle.

730 - określa częstość samopowtarzania klawiatury, normalnie 5, 0 - jedno powtórzenie, <sup>1</sup> - bardzo szybko.

731 - wartości  $\leq$  > 0 wyłączają dźwięk towarzyszący wciśnięciu klawisza, normalnie 0.

<sup>1</sup>06 - bieżąca wielkość wolnej pamięci RAM <sup>w</sup> stronach (stro na=256 bajtów); pozwala zarezerwować pamięć na dane, nowe znaki czy programy maszynowe POKE 106, PEEK (106)-x, gdzie <sup>X</sup> oznacza liczbę stron rezerwowanej pamięci.

128,128 - wskaźnik końca pamięci dla Basica.

138,139 - wskaźnik tablicy zmiennych Basica, można go użyć do zabezpieczania własnego programu w Basicu przed listowaniem (nieodwracalnie!):

> 4-7 podobnie, lecz napisy występują w odbiciu lustrzanym. Poniżej prosty przykład uzyskania migającego tekstu:

10 POKE 755, INT(RND(0)) \*4

program zabezpieczany

20 FOR I=1 TO 30 : NEXT I

30 PRINT " Tekst w trybie INVERS ": GOTO 10

32760 END

32761 FOR  $V=PEEK(130) + 256*PEEK(131)$  TO

PEEK(132) +256\*PEEK(133) : POKE V,155 :

144,145 - wskaźnik początku pamięci dla Basica.

186,187 - te komórki zawierają numer linii programu w Ba sicu, w której nastąpiło przerwanie programu przez STOP, TRAP. BREAK lub błąd.

> 43234 - zawartość tej komórki określa wersję Basica wmontowanego w komputer, 234 wersja C, 96 wersja B, 162 wersja A (tylko modele 400/800).

195 - jeśli nastąpił błąd, w tej komórce znajdzie się jego nu mer. Użycie komórek 186,187 <sup>i</sup> <sup>195</sup> pozwala na stworzenie eleganckiej obsługi błędów, np.:

1000 ERRORLINE  $\Rightarrow$  PEEK(186) + 256\*PEEK(187)

1010 ERRORNUM  $=$  PEEK(195)

1020 ?"Błąd numer ";ERRORNUM;"" w linii "; ERRORLINE Można też zamiast komunikatu <sup>o</sup> numerze błędu podać jego in terpretację lub komentarz w języku polskim.

201-POKE <sup>201</sup> ,x ustawia liczbę kolumn pomiędzy kolejnymi zatrzymaniami tabulatora w instrukcji PRINT z przecinkami (nie dotyczy klawisza TAB), normalnie 10, minimum 3 np.:

10 PRINT 1,2,3,4,5

20 POKE 201,3

30 PRINT 1.2,3,4,5

559 - POKE 559,0 wyłącza ANTIC, co powoduje wygaszenie ekranu <sup>i</sup> przyspieszenie obliczeń <sup>o</sup> 30%, np.:

10GOSUB110 GOSUB 100 30GOSUB120 REM to samo, lecz wygaszony ANTIC GOSUB 110 Z=PEEK(559): POKE 559,0 : GOSUB 100 POKE 559,Z : GOSUB 120 70 END

#### Rozkosze łamania palców

PEEK(20)

621 - POKE 622,255 powoduje wyłączenie klawiatury, 0 stan normalny.

622 - POKE 622,255 zwalnia szybkość listowania programu, normalnie 0.

694 - 0 - pismo normalne, 128 pismo invers (w negatywie), działa tylko na znaki pisane po zmianie zawartości tej komórki. 702 - <sup>0</sup> - małe litery, <sup>64</sup> - duże litery, <sup>128</sup> - znaki <sup>w</sup> trybie CONTROL.

729 - określa czas, który upływa od naciśnięcia klawisza \*do rozpoczęcia jego samopowtarzania. Normalnie 40 (PAL), 0 brak samopowtarzania, <sup>1</sup> - natychmiastowe.

732 - informuje <sup>o</sup> wciśnięciu klawisza HELP, <sup>17</sup> - wciśnięty HELP, 81 - wciśnięty HELP  $+$  SHIFT, 145 - wciśnięty HELP + CONTROL, 0 - wyłącza.

741,742 - zawierają najwyższy adres wolnej pamięci =  $PEEK(741) + 256 \star PEEK(742) - 1.$ 

743,744 - zawierają pierwszy (najniższy) adres wolnej pa mięci.

752 - POKE 752,1 wyłącza kursor (normalnie 0).

755 - POKE 755,0 wyświetla jako normalne napisy "w inversie", POKE 755,1 gasi napisy "w inversie", POKE 755,2 normalnie, POKE 755,3 wypełnia napisy "w łnversie", wartości

756 - POKE 756,204 włącza międzynarodowy zestaw zna ków, normalnie 224.

763 - zawiera kod ASCII ostatniego czytanego lub pisanego na ekranie znaku. Przykład użycia:

<sup>10</sup> 0PENń2,4.0,"K:"

20 GETń2.A

30 PRINT PEEK(763);" ";CHR\$(A)

40 GOTO 20

764 - zawiera wewnętrzny kod ostatniego wciśniętego klawi sza (255 oznacza, że żaden nie był wciśnięty), można to sprawdzić w prosty sposób:

10 PRINT PEEK(764)

20 GOTO 10

765 - zawartość tej komórki określa kolor, który w rozkazie XI018 zostanie użyty do wypełniania powierzchni.

767 - POKE 767,255 zatrzymuje wyświetlanie na ekranie (Stop Display - równoważne naciśnięciu klawiszy CTRL-1), normalnie 0.

838,839 - POKE 838,202: POKE 839,254 kieruje aktualnie pisane znaki na drukarkę.

53279 - wykrywa, które klawisze funkcyjne są wciśnięte: 0  $-$  OPTION  $+$  SELECT  $+$  STAR, 1  $-$  OPTION  $+$  SELECT, 2  $-$  OP- $TION + START$ , 3 - OPTION, 4 - SELECT + START, 5 - SE-LECT, <sup>6</sup> - START, <sup>7</sup> - żaden,

przykład wykorzystania - pętla oczekujęca wciśnięcia klawisza START:

100 IF PEEK(53279) $<$  > 6 THEN GOTO 100 54018 - sterowanie silnikiem magnetofonu, POKE 54018,52  $=$  start, 60  $=$  stop (pozwala np. wykorzystać w swoim progra-

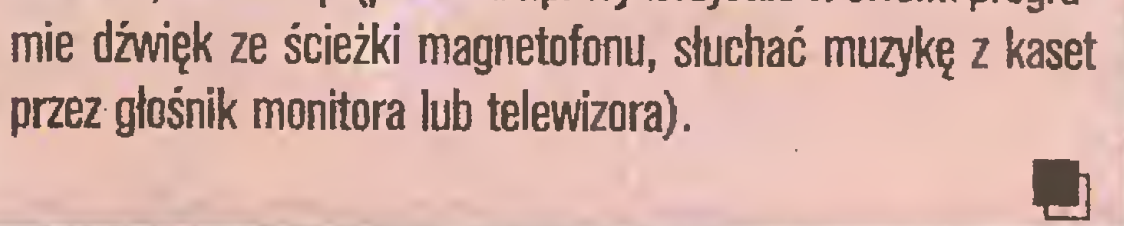

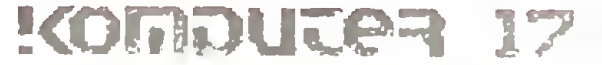

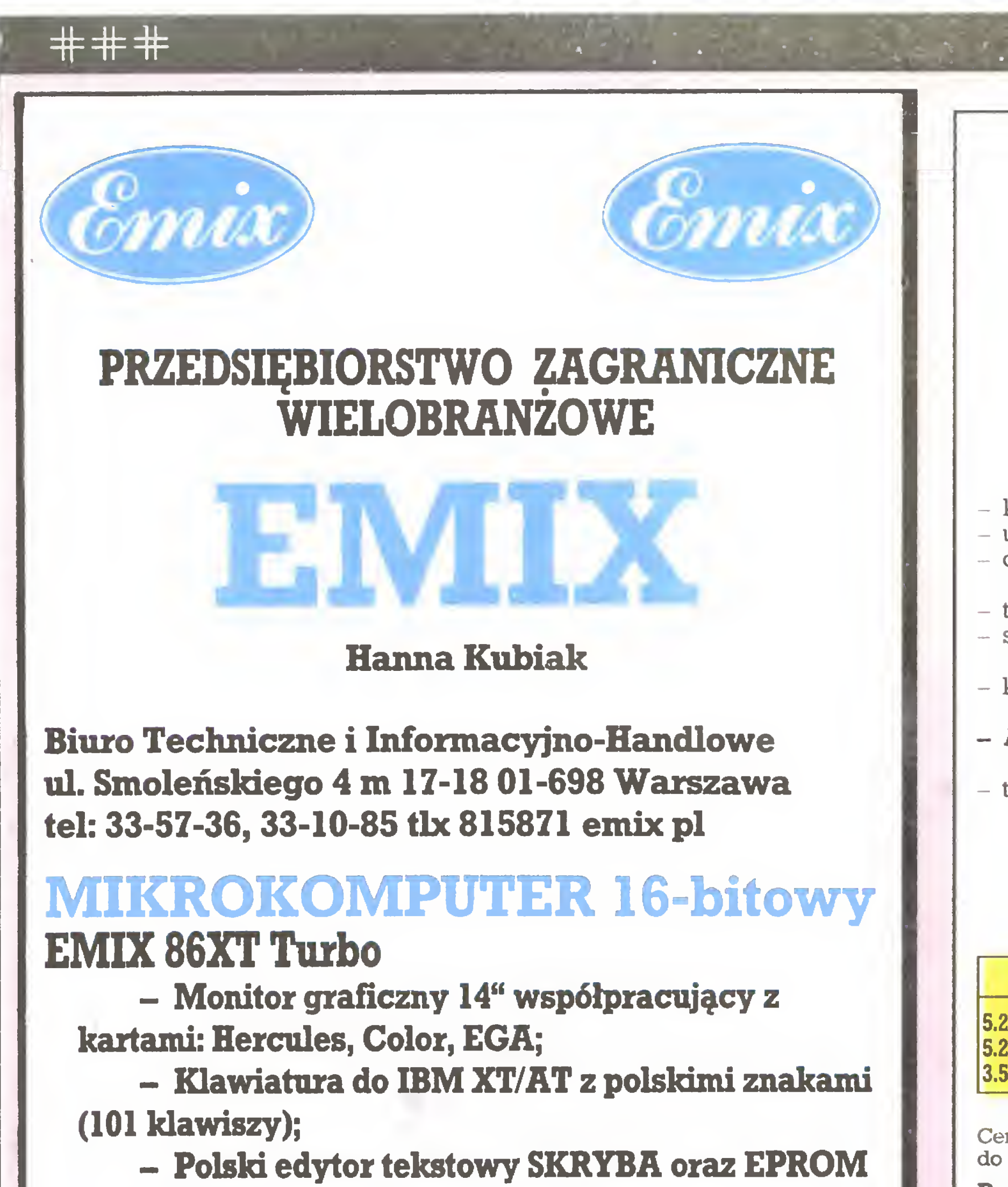

- Interfejs pomiarowy IEC 625 (HPIB, IEEE 488);
- Pakiet obsługi perforatora i czytnika.

z polskimi znakami.

## Zachodnio-niemiecka firma L)

Dodatkowe wyposażenie:

ELECTRONICS IMPORT-EXPORT Brauerknechtgraben 53 A 2000 Hamburg 11 RFN tel. 040/373213, 040/373250 tlx. 2166450 olex d Oferuje po konkurencyjnych cenach niżej wymienine towary:

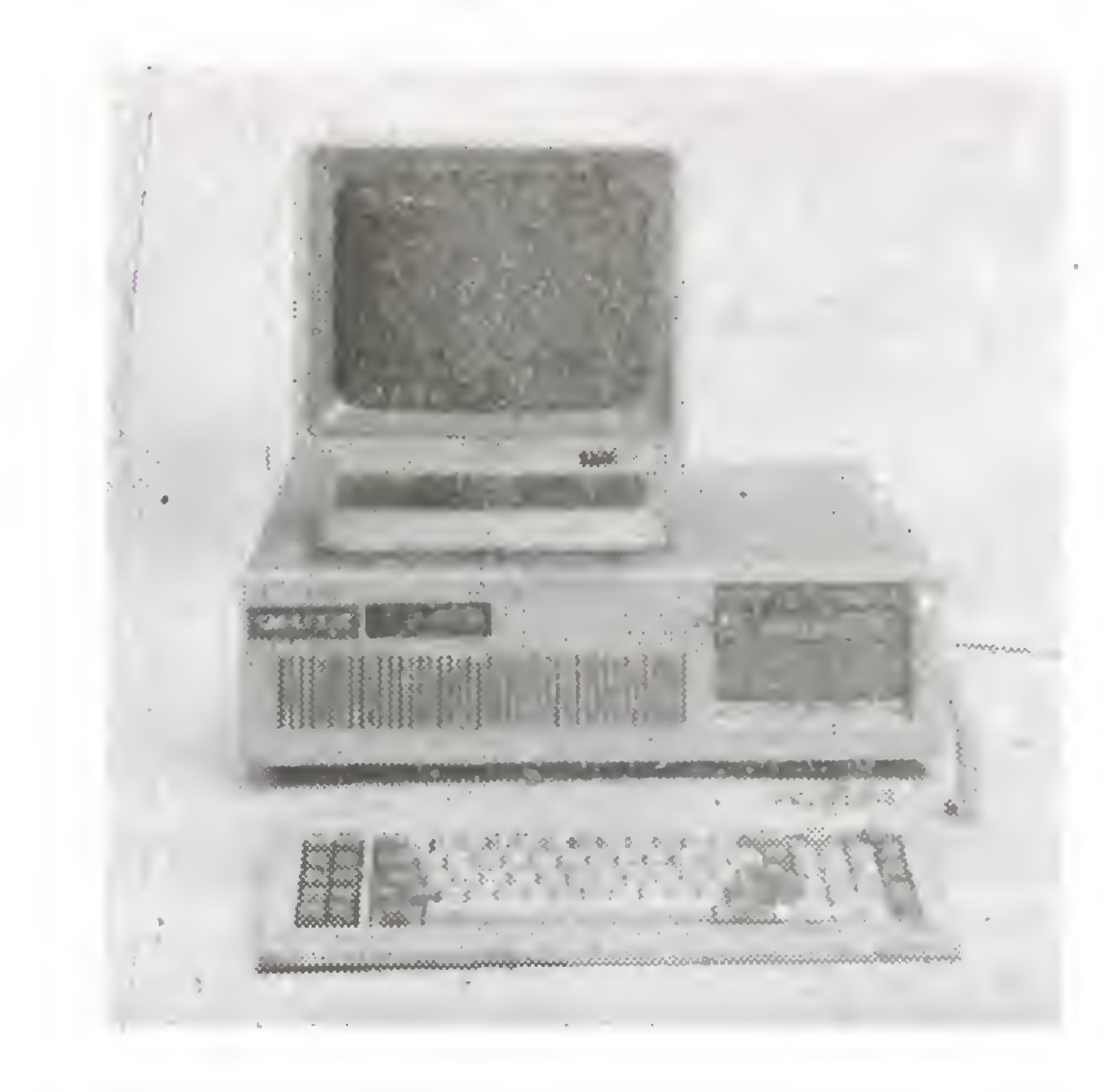

## VlDEO TERMINAL £MIX 220 odpowiednik VT 220

## BOGATA BIBLIOTEKA OPROGRAMOWANIA SPSS ' rewelacyjny pakiet statystyczny.

Gwarancja na zakupiony sprzęt: <sup>12</sup> miesięcy. Serwis gwarancyjny: 96 godzin od zawiadomienia. Możliwość zawarcia umowy serwisowej poPrzy zamówieniu dyskietek powyżej <sup>500</sup> DM - wysyłka i ubezpieczenie **GRATIS!!!** 

- komputery IBM kombatybilne z PC XT/AT;
- urządzema peryferyjne;
- dyskietki firm MAXELL. NASHUA, BASF. PANASONIC, SONY. TDK oraz No Name (3".3.5".5.25".8");
- taśmy barwiące do wszystkich drukarek oraz maszyn biurowych;
- stacje dysków, monitory, plotery Roland, digitiziery, twarde dyski (Nec, Seagate, streamery Archiwe itp.;
- komputery domowe firm: ATARI, Commodore, Amstrad/Schneider wersja angielska;
- $-$  Amstrad 6128 z zielonym monitorem 640 DM + 45 DM wysyłka z ubezpieczeniem i dostawą do domu odbiorcy;
- telewizory, magnetowidy, odtwarzacze, radia, teleksy, telefaxy, fotokopiarki itp..

#### Nasza firma poleca znakomite dyskietki Nashua w cenach:

 $PC AT 3500 + 60$  (transport) - CPU 80286, 6/8 MHz, 640 KB RAM & Lcence BIOS - 4 x serial & 1 parallel port on board - 1x1.2 MB FDD  $-1$  x 360 KB FDD - FDD/HDD controler - Hercules card & parallel printer port - 200 W power supply - Keyboard (84 keys) - 14" monitor Amber/Green Twarde dyski: Nec <sup>5126</sup> - <sup>20</sup> MB (kontroler, kabel) Seagate ST225 - 20 MB (kontroler, kabel) PC XT TURBO 1690 <sup>+</sup> 60 (transport] - CPU 8088-2, 4.77/8MHZ, 640KB RAM & licence BIOS  $-2$  x 360 KB FDD - HDD controller - Hercules card & parallel printer port - Multi I/O card - 135 W or 150 W power supply - Keyboard (84 keys) - Metal case & manuał - 12" monitor Amber/Green Streamer: FT 60 MB (oprogramowanie, kontroler, kabel) Ceny podane w DM. Przy zamówieniu twardych dysków oraz Streamerów - wysyłka GRATIS!!! Firma prowadzi korespondencję <sup>w</sup> języku polskim. Udziela pełnej 12-miesięcznej gwarancji. Kontakt z nami telefonicznie, telexem lub listownie (expresem).<br>Nasz adres: OLECH - electronics OLECH - electronics import - export Brauerknechtgraben 53 A 2000 Hamburg 11 RFN

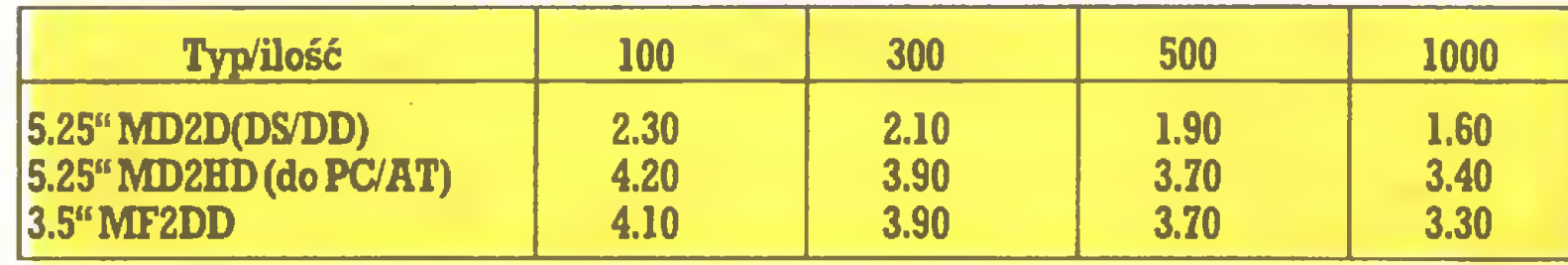

Ceny podane są <sup>w</sup> DM. Do przesyłki należy doliczyć 0.08 DM od sztuki (przy zamówieniu do 100 szt. wysyłka kosztuje min. 20 DM).

Nasz bank: Deutsche Bank AG Hamburg BLZ (200 700 00)

konto nr 3971991 DM, 3971991 U\$

Prowadzimy korespondencję <sup>w</sup> języku polskim. z-i?

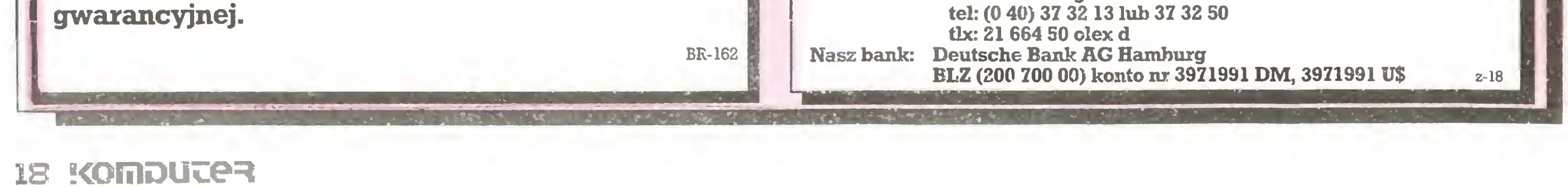

electronics Renomowana hamburska firma UIJĘLA **ROPONUJE** znakomite (wysokiej jakości) zestawy IBM PC XT/AT

wraz z urządzeniami peryferyjnymi po rewelacyjnie niskich cenach!

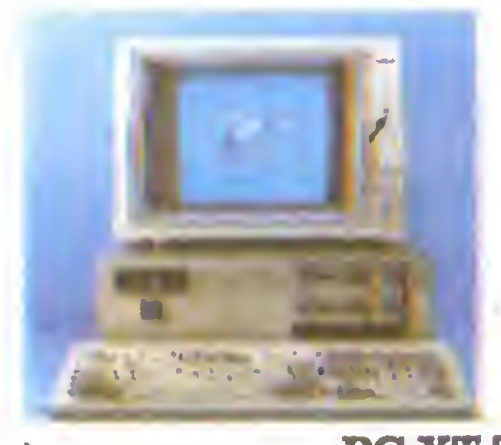

950 750

2090

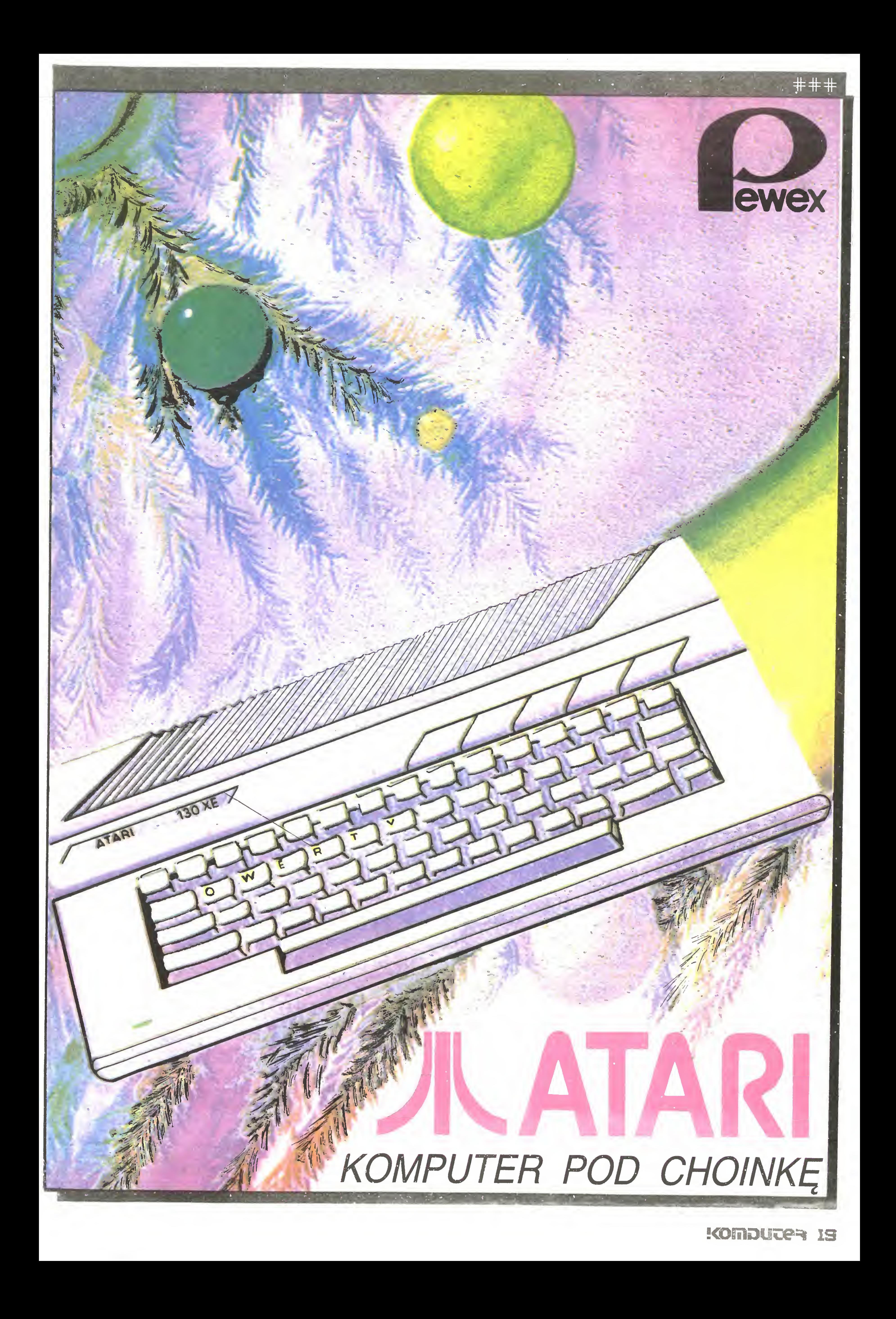

imi-

/ tT / <sup>F</sup>

t *f f i i i i* 

 $\mathbf{r} = \mathbf{r} \cdot \mathbf{r} + \mathbf{r} \cdot \mathbf{r} + \mathbf{r} \cdot \mathbf{r}$ 

r <sup>r</sup> r : ; <sup>r</sup> f . i <sup>I</sup> <sup>I</sup> <sup>I</sup> »

-T:^ \_

<sup>i</sup> f ł <sup>T</sup> <sup>1</sup>

r I\* f <sup>T</sup>

<sup>J</sup> <sup>T</sup> f

 $\frac{1}{2}$ 

• i

} f I •

XT, 4.77/8 MHz lub 4.77/10 MHz, 640KB RAM, mułti I/O. dwa napędy dysków 360KB, karta Hercules, obudowa typu Baby AT, zasilacz ISOW, klawiatura RT, monitor (amber, dual, 14'\*).

#### MODEL 2

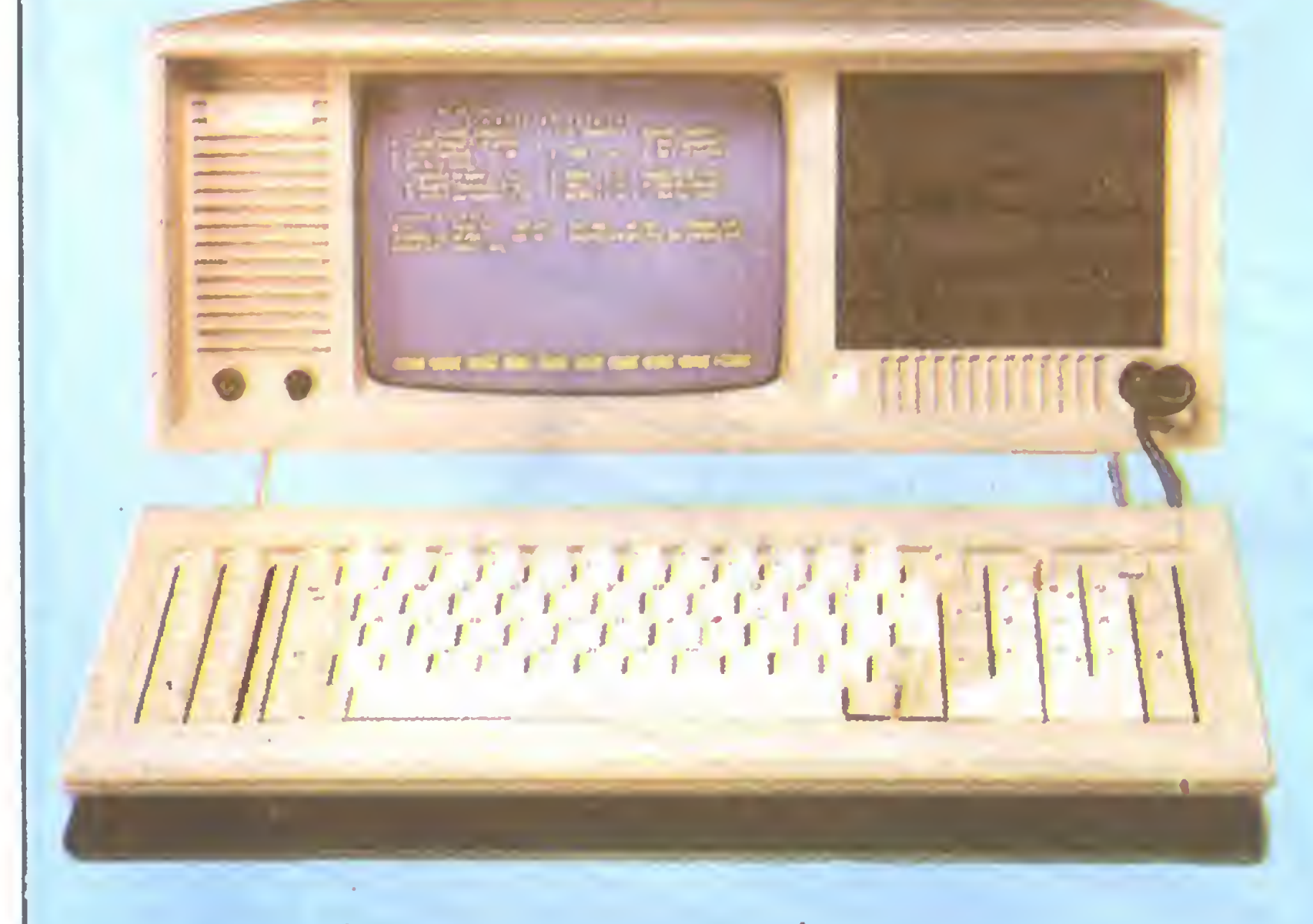

## Firma oferuje następujące systemy komputerowe:

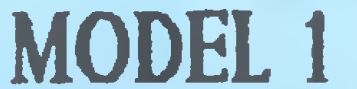

MODEL 3 AT, 16MHz, 2MB RAM, (pozostałe dane jak w MODELU 3).

AT, 6/10 MHz, S12KB RAM, RS232/Centronics, floppy i harddisk controller, stacja 1.2MB, dysk twardy 20MB, Hercules+, klawiatura RT, zasilacz 180W, monitor (amber, dual, 14").

### MODEL 4 (PORTABLE)

Szczegółowe informacje: Kolgar Telefon w Warszawie: Bomenrijk 31, 1112 El Diemen, HOLANDIA tel. 0-031-20-95.20.33 (mówimy po polsku) w godzinach 9-17.

XT, 4.77/8 MHz, 640KB RAM, 8 slotów, multi I/O, stacja dysków 360KB, dysk twardy 20MB, karta CGA/printer, klawiatura, zasilacz 150W, monitor (amber, dual, 9").

31.22.42 czynny od poniedziałku do czwartku w godzinach  $14-16$ 

MODEL S (PORTABLE)

AT, 6/10 MHz, 512KB RAM, 8 slotów, RS232/ Centronics, stacja dysków i.2MB, dysk twardy 20MB, karta CGA/printer, klawiatura, zasilacz 180W, monitor (amber, dual, 9").

100-288

MODEL 6 (PORTABLE LCD) AT, 6/10 MHz, 2MB RAM, (możliwość rozszerzenia do 8MB), 8 slotów, CGA, floppy i harddisk controller, stacja dysków 1.2MB, dysk twardy 20MB, RS232/Centronics, ekran LCD, klawiatura, automatyczny zasilacz 110/220V, możliwość

podłączenia dodatkowego monitora.

BOGATE WYPOSAŻENIE DODATKOWE: karta EGA z monitorem, modem (300/1200 -jako karta lub zewnętrzny), mysz, koprocesor.

ISTNIEJE MOŻLIWOŚĆ ZMIAN KONFIGURACJI.<br>\*Bardzo atrakcyjne ceny w granicach \$685 – \$2700 \*Transport wliczony w cenę komputera \*Rok gwarancji i serwis w Polsce \*Do zakupionych komputerów dołączamy programy: PC File, PC Type, PC Calc.

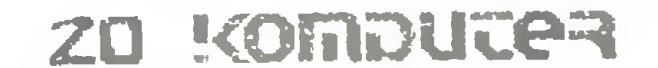

Grzegorz Czapkiewicz<br>Grzegorz Czapkiewicz<br>Grzegorz Czapkiewicz

#### Rozkosze łamania palców

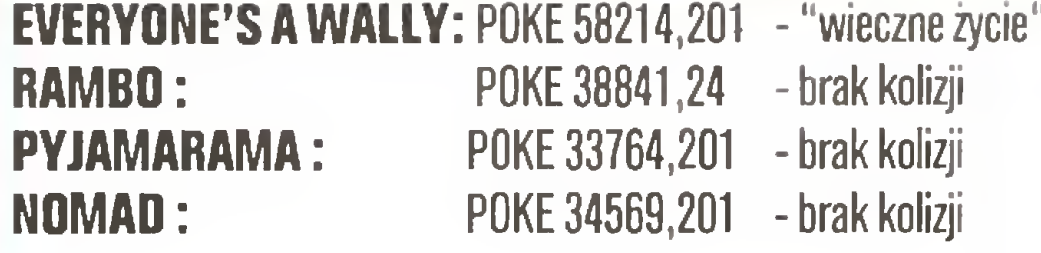

Teraz możemy nie obawiać się zmniejszania liczby ludzików.

Powracamy do poprawek nadesłanych przez Grzegorza Kruszelnickiego z Tych, przeznaczonych dla Amstrada CPC 6128. Pierwszy z nich to KILLER GORILLA, w którym zmieniamy program ładujący (autor listu nazywa taki programik - "pilot").

10 MEMORY &40FF : L0AD"!G0RILLA",&4100

20 POKE &5118,0

30 GALL &4100

KONG - nazwa sugeruje podobieństwo do poprzedniego programu. Postępujemy również podobnie, zmieniajęc "piło-

#### 'l0 MEMORY &1AFF : LOAD"!KONG",&1BOO 20 POKE &464B,0 : POKE &464C,0 : POKE &464D,0 50 GALL &4000

Ludzików już nam nikt nie zabiera, ale Kong wypuszcza co chwilę lokomotywki, <sup>a</sup> nasz system obronny (prócz sprawności w operowaniu joystickiem) w postaci bomb zmniejsza się w zastraszającym tempie. Mniej sprawni powinni dołączyć do powyższego programu linię:

KNIGHT LORE, interesujący program, znany nam już z ZX Spectrum, nadal podoba się Gzytelnikom. <sup>W</sup> wersji na Am strada wystarczy dopisać w programie ładującym w linii 270 poprawkę POKE &49G9,0 <sup>i</sup> osięgniemy "nieśmiertelność".

30 POKE &463E,0 : POKE &473F,0 : POKE &4640,0

co pozwoli korzystać z nieprzebranych zasobów naszej pro chowni. Dla zupełnie niecierpliwych (niecierpliwość chyba uzasadniona, bo - <sup>o</sup> ile nie myli mnie pamięć - <sup>w</sup> programach tego typu ratujemy piękne dziewczyny) Grzegorz proponuje dołączenie jeszcze jednej linii:

40 POKE &25AF,0 : POKE &25B0,0 : POKE &25B1,0

i spadające głazy oraz "diamenty" nie będą zmniejszały zapasu ludzików. Musimy jednak uważać, by nie zaczynać gry od nowa w tej samej planszy. Ponieważ początkujący gracze mogą mieć za mało czasu do przejścia niektórych plansz (a jest ich bardzo dużo), dopisujemy do linii <sup>20</sup> jeszcze trzy P0KE'i:

Linia ta spowoduje, że Kong wypuści tylko pierwszę partię czterech lokomotyw, które łatwo możemy zniszczyć, a pozostałe nie pojawią się już na planszy (chyba linia 40 niszczy je bezpośrednio w parowozowni) <sup>i</sup> mimo wysiłków Konga mamy je "z głowy".

Umożliwi to nam spokojną kontynuację gry, gdyż "czas staje <sup>w</sup> miejscu". Jeszcze jedno ułatwienie (też dopisane <sup>w</sup> linii 20)

Na zakończenie gra, którę autor określił - "piękna". Jest to BOULDER DASH. Powtarzam to określenie, gdyż się <sup>z</sup> nim zgadzam. Gracbardzo prosta, ale jednocześnie bardzo ciekawa i wciągająca. Tak, wciągająca - jest to cecha, która robi przebój <sup>z</sup> prostej grv. Anglicy nazywaję tę cechę "addictive guali-

Program jest zresztę dość nietypowy, gdyż nasz bohater, potężny prehistoryczny samiec, biega <sup>z</sup> maczugę po dżungli, wali nią kobiety w... głowę i zemdlone ciągnie za włosy do jaskini. Potem tą samą maczugą musi ubijać zwierzynę, by wykarmić swoje kobiety <sup>i</sup> rodzęcę się dziatwę, którę oczywiście przynosi bocian. Po co mu to było? To pierwsze można jeszcze zrozumieć, ale to drugie? Przegrywamy, gdy Bill (B.G. oznacza before Ghrist - przed narodzinami Ghrystusa, czyli przed naszę erą) nie może wykarmić coraz liczniejszej rodziny.

ties" (addict można tłumaczyć jako nałóg) <sup>i</sup> zawsze biorę ję pod uwagę przy ocenie gry. Mimo totalnego braku czasu sam kiedyś próbowałem swoich sił w tej grze, z mizernym zresztę skutkiem - nie potrafiłem przejść plansz z ruchomymi potworkami, choć moja wersja była również przerobiona.

Piszemy własny program ładujęcy

10 0PEN0UT"X": MEMORY &1FF : LOAD "IBOUL-

DER",&200

20 POKE &1B80,0 : POKE &1B81,0 : POKE &1B82,0 30 GALL &1F52

Powróćmy jednak do teraźniejszości i do melodyjki. W programie COPY COPY rozkazem LOAD AT 25856 wgrywamy trzeci segment (z pominięciem nagłówka) programu B.C. BILL. Następnie rozkazem RETURN przechodzimy do Basica i wpisujemy POKE 51932,175. SAVE "nazwa" GODE 51932,1636 <sup>i</sup> mamy ten fragment wydzielony, nagrany i gotowy do wysłuchania. Uruchomienie przez RANDOMIZE USR 51932. Przed wgraniem zbioru do pamięci RAM musimy obniżyć RAMTOP, np. GLEAR 50000.

POKE &8D7,0 : POKE &8D8,0 : POKE &8D9,0

10 FOR  $1 = 56086$  TO 56094 20 READ N : POKE [,N : NEXT <sup>I</sup> 30 SAVE "NAZWA" GODE 56086,500 40 DATA 33,61,220,243,205,31,219,251,201 <sup>i</sup> uruchamiamy go.

POKE &1474,&3E : POKE &1475,x

Mamy teraz nagrany na taśmę programik w kodzie maszynowym odtwarzajęcy obydwie melodyjki. Tak jak poprzednio przed wgraniem obniżamy odpowiednio RAMTOP. Możemy ich wysłuchać przez RANDOMIZE USR 56086, ale przedtem możemy dokonać wyboru. Pierwszą melodyjkę usłyszymy po wpisaniu POKE 56087,61, drugę zaś po POKE 56087,202.

POKE 47044,0 oraz POKE 47045,0 pozwalają na otwieranie jednym kluczem wszystkich drzwi. Dzięki tym poprawkom Konrad znalazł mapę <sup>i</sup> narzędzia, jednak <sup>w</sup> dalszym cięgu nie wie, gdzie jest paszport. Pisze <sup>w</sup> swoim liście, że znalezienie tych poprawek było bardzo trudne <sup>i</sup> zabrało wiele czasu. Bardzo pomocny <sup>w</sup> poszukiwaniach okazał się program OPEN OPEN,

powoduje, że możemy szukać wyjścia do następnej planszy już po zebraniu x-tego diamentu. Gra jest bardzo rozbudowana (plansz jest 11 - od A do P, każda może mieć pięć stopni trudności, czyli jest ich w sumie 55) i nawet dla  $x=1$  trzeba poświęcić dużo czasu na "zrobienie" całości. Autor listu nie poleca ostatniej poprawki, która powoduje, że gra staje się nudna, gdyż plansze są podobne i różnią się jedynie ilością i rozmieszczeniem diamentów oraz czasem potrzebnym na skompletowanie zadania i znalezienie wyjścia. Wpisanie  $x=1$  zabierze nam (moim zdaniem) główny walor gry, jakim jest konieczność planowania kolejnych posunięć (np. beztroskie spychanie gła zów może spowodować zasypanie jedynego wyjścia).

Do Amstrada jeszcze powrócimy, teraz nasze "ukochane" ZX Spectrum. Jarosław Andrzejewski, Arkadiusz Pelski, Marek Giesielski <sup>i</sup> inni członkowie Klubu Komputerowego działajęcego przy Hufcu ZHP Łódź Górna w nadesłanym liście opisuję swoję pracę <sup>i</sup> zabawę <sup>z</sup> komputerami. Efekty tej pracy (a może zaba wy) to poprawki do gier, a także wydobyte fragmenty programów, które później można zastosować w swoich dziełach. Najpierw kilka poprawek.

Potocznie sędzi się, że głośniczka <sup>z</sup> ZX Spectrum nikt <sup>i</sup> nic nie jest w stanie zmusić do udawania muzyki. Okazuje się jednak, że Spectrum też może, <sup>a</sup> jednym <sup>z</sup> lepszych przykładów jest melodyjka z programu **B.C. BILL** firmy Imagine Software.

Równie interesujęce efekty dźwiękowe mamy <sup>w</sup> programie ARG OF YESOD firmy Thor, tym razem mamy nawet dwie melodyjki. Podobnie jak poprzednio w GOPY GOPY, wgrywamy trzeci blok programu rozkazem LOAD AT 23296 <sup>i</sup> przechodzimy do Basica. Następnie wpisujemy poniższy program:

Znajomy z poprzedniego numeru, Konrad Musiał z Sosnow ca, napisał kolejny list, w którym opisuje swoje dalsze zmagania z programem GREAT ESCAPE.

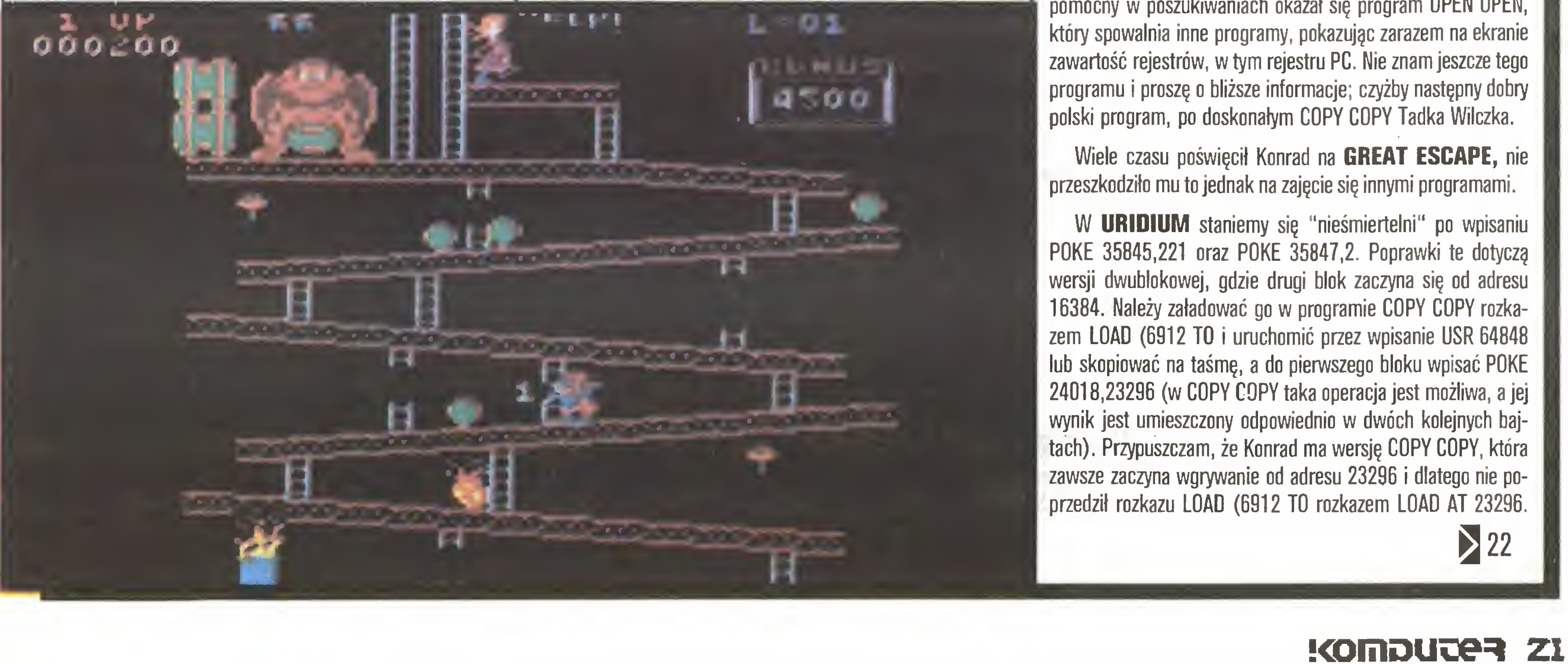

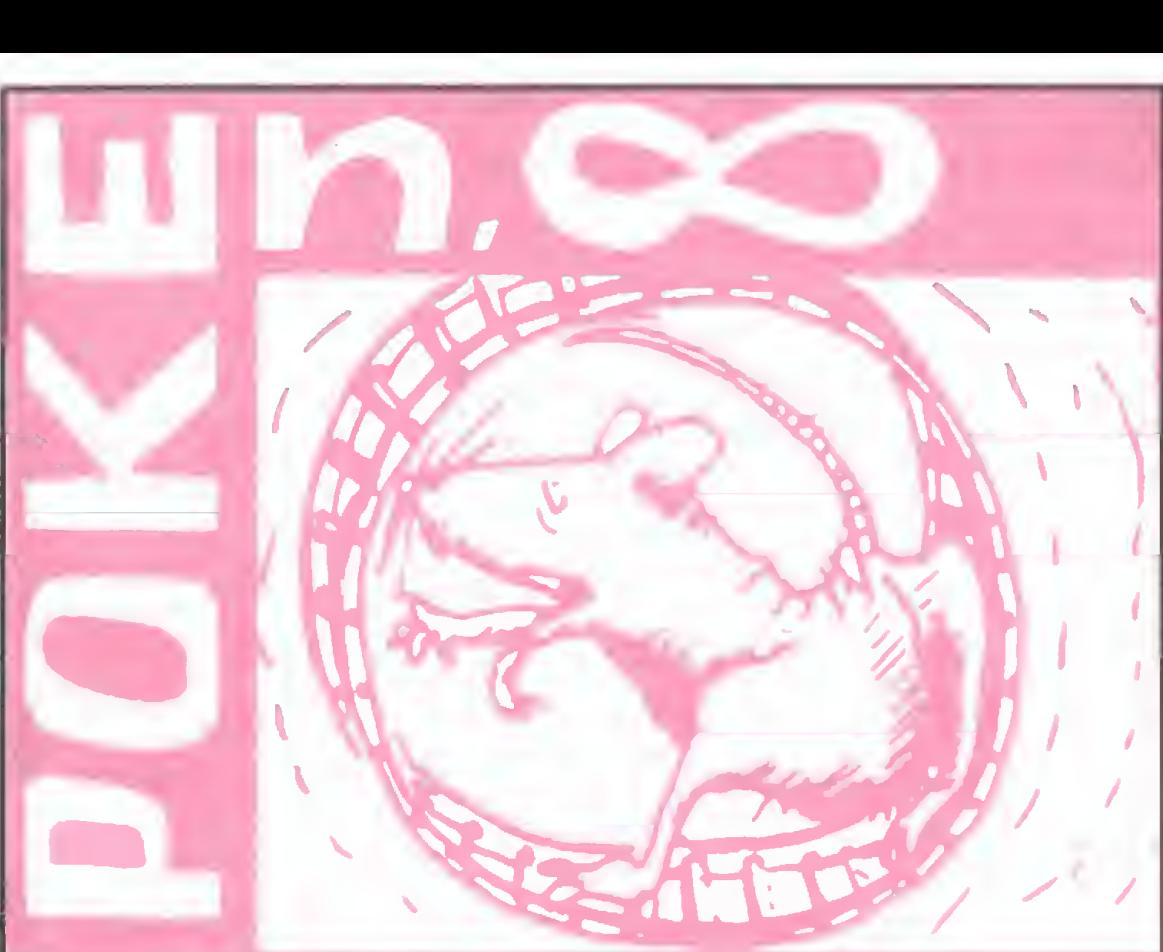

## 21 K

Proponuję ustalić eksperymentalnie, jaka sekwencja rozkazów będzie właściwa.

W grze SHORT CIRCUIT II możemy wybrać:

POKE 33511, x gdzie x oznacza maksymalną liczbę możliwych do popełnienia błędów,

POKE 34921,0 pozwoli robotowi na niehumanitarne zachowywanie się (przyznaję, że nie wiem, co autor przez to rozumie).

Poprawki te wpisujemy w COPY COPY do trzeciego segmentu programu (start 23550).

POKE 35485,0 daje nam "wieczne życie",

W grze TERRA CRESTA możemy wpisać do przedostatniego, trzeciego segmentu propramu (start 25000, długość 40536):

POKE 37636, x gdzie x oznacza limit błędów,

POKE 45282,0 co pozwoli na wielokrotne rozkładanie statku, bez żadnych ograniczeń.

W następnym programie - MUGSY'S REVENGE - bardzo poprawimy swoją sytuację materialną (uzyskamy dużo pieniędzy <sup>i</sup> wiele beczek) po wpisaniu do trzeciego bloku (start

Uruchomienie grv przez USR 33156 (nadal pod kontrolę COPY COPY). Autor pominęł sposób wgrania drugiego bloku. Sędzę, że powinien być identyczny jak dla programu URI-DIUM, opisanego wcześniej (plus ta sama uwaga).

23550, długość 41986) długiej sekwencji P0KE'ów: POKE 27504,62 : POKE 27505,10 ; POKE 27506,50 : POKE 27507,226 : POKE 27508,105 : POKE 27509,0 : POKE 27511,224: POKE 27512,105 Liczba 10 oznacza  $10 \star 256=2560$  beczek i tyle samo dolarów. Poprawki do EVERYONE'S A WALLY były już publikowane, ale tym razem mowa będzie <sup>o</sup> wersji składajęcej się <sup>z</sup>

W grze PHANTOMAS II należy oryginalny program ładujęcy zastępić poniższym:

#### Rozkosze łamania palców

dwóch bloków, gdzie drugi blok ma adres startowy 16384. "Nieśmiertelność" osięgniemy po wpisaniu <sup>w</sup> COPY COPY: POKE 58217,0 : POKE 58218,0 : POKE 58219,0.

Myślę, że COPY COPY poradzi sobie z tym bez problemu, a zainteresowanych odpowiedzię na pytanie, dlaczego duży blok może być traktowany jako nagłówek, odsyłam do pracy And rzeja Kadłofa "Tajniki ZX Spectrum", wydanej w serii "ABC Komputera".

Poprawki wprowadzamy do pierwszego bloku, który następnie ładuje pozostały drugi blok.

W programie ZYTHUM wpisujemy do trzeciego bloku: POKE 52503, limit błędów,

POKE 52508, liczba bomb.

Blok ten należy załadować rozkazem LOAD AT <sup>24784</sup> (w COPY COPY oczywiście), wpisać powyższe poprawki <sup>i</sup> urucho mić rozkazem USR 50944. Autor twierdzi, że blok ten jest traktowany jako nagłówek <sup>i</sup> prawdopodobnie nie da się skopiować.

> Ostatnie trzy programy zmieniać będziemy w ten sam sposób. Klawiszem BREAK przerywamy ładowanie ostatniego bloku, cofamy taśmę do początku tego bloku i w trybie bezpośrednim wpisujemy poprawki. Wgrywamy ostatni blok i uruchamiamy program sekwencję rozkazów:

**LIGHT FORCE:** GREEN BERET: COBRA: POKE 39774,100-limit 100 błędów POKE 41652,52 - "wieczne życie" POKE 43647, limit błędów.

POKE 57833,0 : POKE 57834,0 : POKE 57835,0 - po upadku <sup>z</sup> dużej wysokości należy dwa razy nacisnęć klawisz "L" i... możemy grać dalej.

Ponieważ ostatnia poprawka po pewnym czasie powoduje zawieszenie się grv, można jej nie wpisywać. Zamiast tego mo żna również dwa razy nacisnąć klawisz "L", ale przed upadkiem <sup>z</sup> dużej wysokości na ziemię <sup>i</sup> też nic nam się nie stanie.

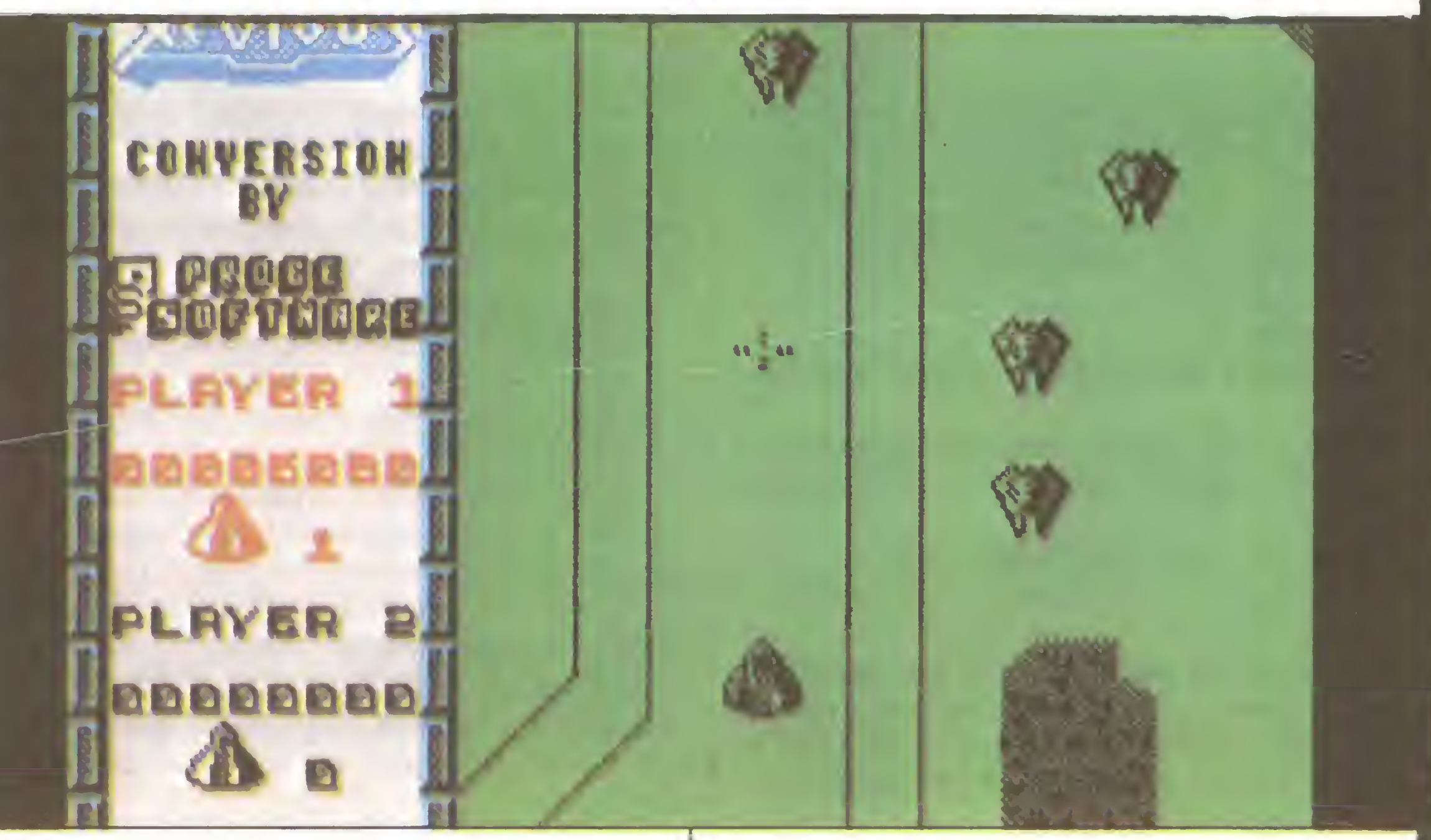

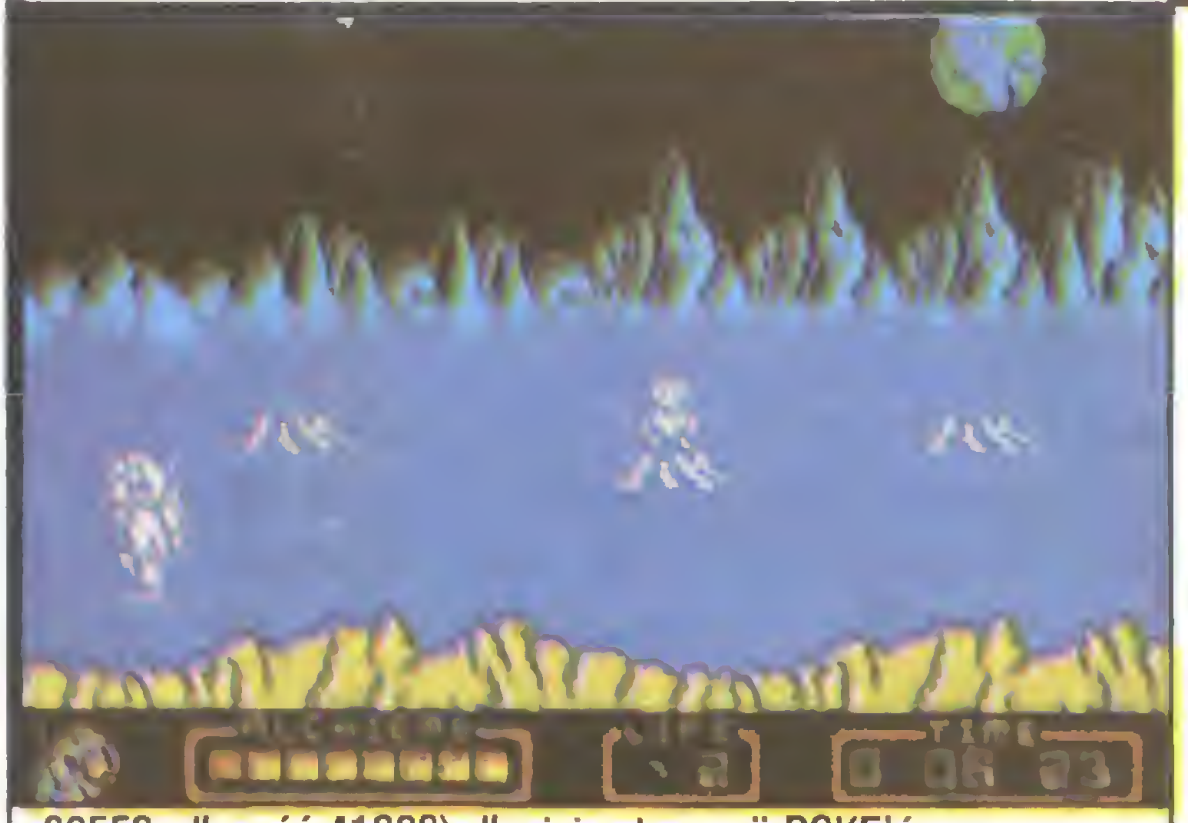

10 CLEAR 28670 : LOAO "" CODĘ : FOR 1=65353 TO 65361: READ X: POKE l,X: NEXTI: RANDOMIZE USR 65315

20 DATA 175,50,238,103,50,36,111,0,195

W drugiej części programu EKPLODING FIST, tzn. w grze FIST II, osięgniemy "nieśmiertelność" po wpisaniu: POKE 23805,30 : POKE 23832,175 : POKE 23833,50 : POKE 23834,181: POKE 23835,105: POKE 23836,195: POKE 23837,14 : POKE 23838,241.

MOONLIGHT MADNESS jest następcę gry BOOTY, która była już opisywana <sup>w</sup> "Komputerze". Zmieniamy ten pro gram przez wstawienie następujęcych poprawek do programu ładujęcego, przed instrukcję RANDOMIZE USR 18434.

POKE 59945, limit błędów

POKE 57747,0 - zwiększa długość skoków POKE 57145,167 -"wieczne życie"

XEVIOUS możemy zmienić dopisujęc <sup>w</sup> programie ładujęcym

POKE 53592, limit błędów,

przed instrukcję RANDOMIZE USR 18432.

LOAD "" CODĘ 16464 : RANDOMIZE USR 24833. A oto poprawki do programów

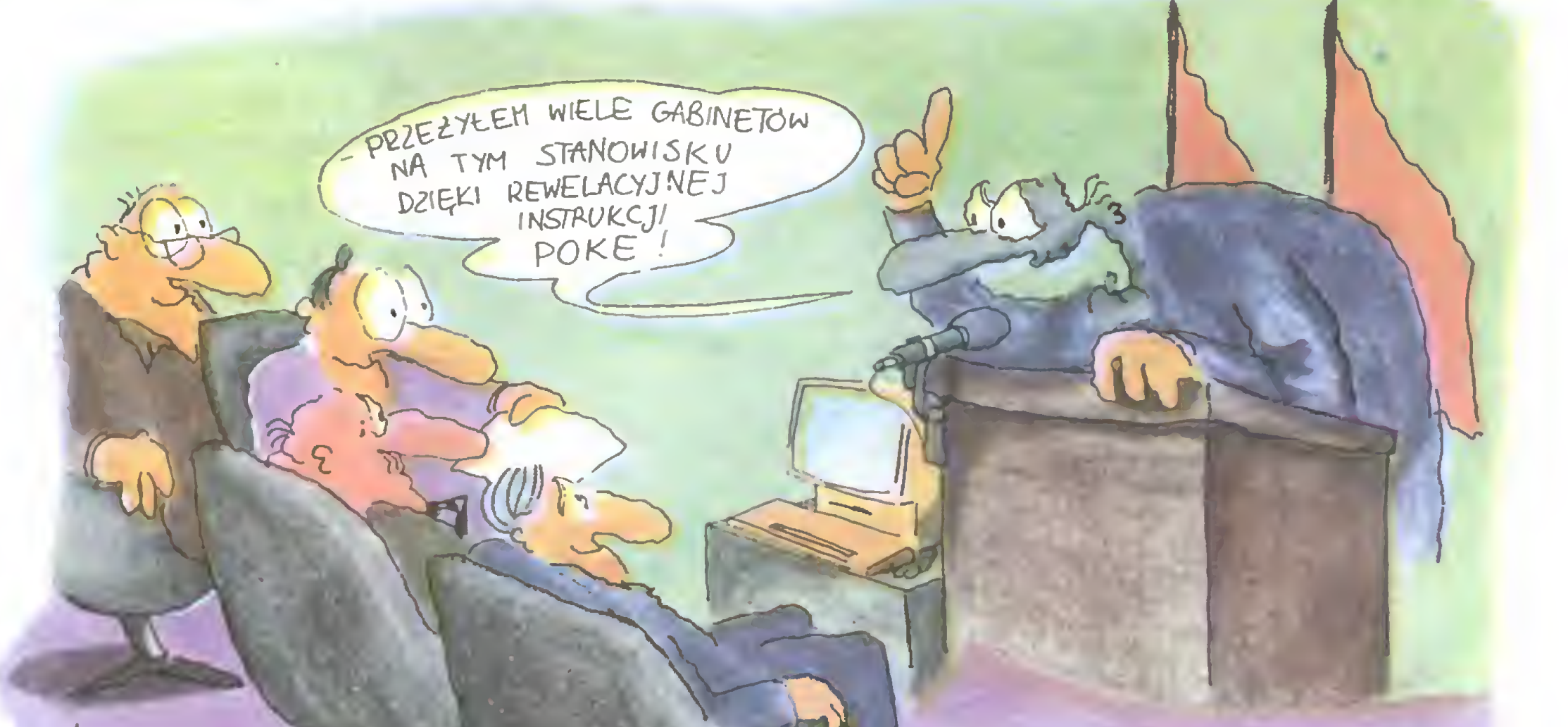

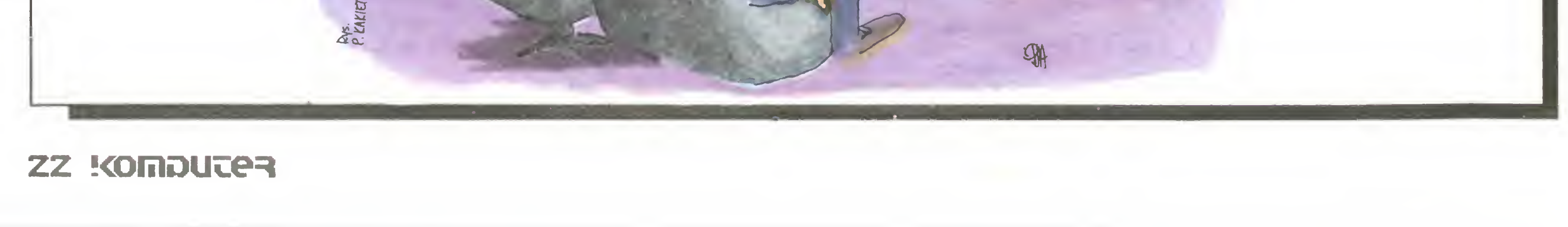

# UNISUIT oferuje:

###

 $\mathbf{F}^{\text{max}}_{\text{max}}$ 

## Niezawodne, sprawdzone <sup>u</sup> użytkowników TERMINALE ALFANUMERYCZNE pracujące pod kontrolą wielodostępnych systemów operacyjnych:

## UNI-LINK, XENIX, UNIX.

Wielodostępne systemy operacyjne:

- XENIX nowoczesny profesjonalny system operacyjny dla mikrokomputerów typu IBM PC/AT
	- UNI-SHELL rewelacyjny program "nauczyciel" (pozwala na samodzielne ćwiczenie oraz opanowanie funkcji <sup>i</sup> komend XENIXA)

UNI-LINK - prosty w obsłudze - idealne rozwiązanie dla zastosowań edukacyjnych AMSTRADY/Schneidery CPC 6128 lub SPECTRA-VIDEO SVI738 jako terminale komputera typu IBM PC/XT lub AT <sup>w</sup> trakcie pracy pod kontrolą UNI-LINKA dostępne lokalne napędy terminali.

Fachowe szkolenie - bogaty wybór narzędzi - instalacja - dokumentacja

## SYSTEMY UŻYTKOWE

Wielostanowiskowe, łatwe w obsłudze, o bogatym zakresie funkcjonalnym

- $\bullet$  kosztorysowanie dla budownictwa pełna baza KNR, ceny średnioważone
- $\bullet$  ewidencja osobowa pełna informatyczna obsługa działu kadr raporty, zestawienia w dowolnym układzie
- gospodarka materiałowa automatyczna dekretacja na konta księgowe
- **finanse księgowość**
- $\bullet$  rozliczanie płac

## Pełny serwis: WDROŻENIE - SZKOLENIE - ADAPTACJA DO POTRZEB UŻYTKOWNIKA

UNISOFT Spółka z o.o. GDYNIA pl.Górnośląski 2

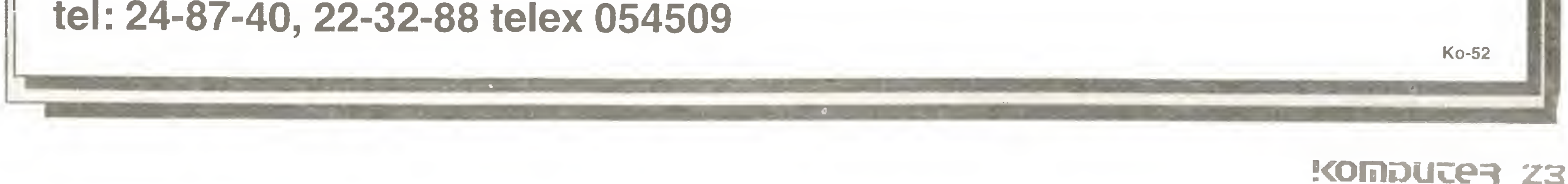

## Mariusz Dec Wojaże Nasz człowiek w Batumi

#### Wprowadzenie #1: film a komputery

<sup>W</sup> Batumi znalazłem się wraz <sup>z</sup> ekipę Zespołu Filmowego "Zodiak". Po niewątpliwym sukcesie dwóch pierwszych części filmu o przygodach Pana Kleksa, jego reżyser i autor scenariusza - Krzysztof Gradowski postanowił nakręcić część trzecią. Miejscem akcji filmu jest tym razem kosmos. Jeśli kosmos, to oczywiście nie mogło zabraknąć komputerów, grafiki komputerowej, cyfrowej syntezy mowy. W ten oto sposób trafiliśmy wraz z Grzegorzem Lindemannem (COMERS Electronic) do pracy przy tym filmie.

Niestety nie dysponujemy takim sprzętem jak Lucas lub Spielberg, staramy się wykorzystać to, co mamy do dyspozycji, <sup>a</sup> jaki będz ie efekt - ocenią widzowie filmu. Jedno jest pewne - obrazki z monitorów nie są efektem sztuczek filmowców (tzw. zdjęcia poklatkowe) - monitory na planie mają taki sam obraz, jaki zobaczycie podczas projekcji filmu.

Jakie problemy rodzą się w trakcie realizacji zdjęć na pograniczu techniki telewizyjnej <sup>i</sup> filmowej? Otóż należy pamiętać <sup>o</sup> tym, że złudzenie ciągłości obrazu w przypadku obydwu tych technik wynika tylko <sup>z</sup> własności oka ludzkiego. Każda sekunda filmu składa się <sup>z</sup> <sup>24</sup> obrazów - klatek. Liczba ta jest zbyt mała, aby uzyskać stabilny obraz. W związku z tym w trakcie wyświetlania każda klatka filmu jest dodatkowo zasłaniana przez specjalną wirującą przesłonę. <sup>24</sup> klatki na sekundę zapewniają płynny ruch obiektów, a gdy wyświetlimy je w podany wyżej sposób Gakby 48 razy), ustępuje charakterystyczne migotanie. Podobnie jest <sup>w</sup> telewizji - <sup>25</sup> obrazów składających się <sup>z</sup> <sup>50</sup> półobrazów. Zapewne wszyscy pamiętają, że dawniej, gdy na ekranie filmowym pojawiał się obraz z telewizora, to przez ekran przesuwał się czarny pas. Jego obecność wynikała właśnie <sup>z</sup> różnicy w ilości obrazów filmowych i telewizyjnych. Obecnie ten problem nie istnieje - każda profesjonalna kamera skonstruowana jest tak, że może filmować <sup>z</sup> prędkością <sup>24</sup> lub <sup>25</sup> klatek na sekundę. <sup>W</sup> początkowej fazie realizacji filmu posługiwaliśmy się komputerem Amstrad CPC 6128 głównie ze względu na wysoką jakość obrazu <sup>z</sup> wyjścia RGB. Później okazało się, że ponad jakość obrazu należy przedłożyć wygodę realizacji bardzo różnych zamówień reżysera <sup>i</sup> wymogów scenografii. Najlepszy <sup>w</sup> tym momencie okazał się C-128, <sup>z</sup> tym że <sup>w</sup> wielu przypadkach korzystaliśmy ze starych, wypróbowanych programów Commodore 64. Z Amstrada pozostał odpowiednio przystosowany monitor. Do rysunków <sup>i</sup> grafiki używaliśmy programu Koala Painter, z kolei przy krótkich animowanych scenkach najlepszy jest Gamę Maker. Wspaniałą cechą tego programu służącego, jak wskazuje nazwa, do tworzenia gier, jest - podobny do Logo - język opisujący scenariusz realizowanej akcji. Przy okazji zrobiliśmy też kilka "doktoratów" z tematu przenoszenia rysunków między różnymi programami graficznymi <sup>i</sup> drukującymi (np. Koala Painter - Print Shop). Jedną <sup>z</sup> najważniejszych postaci filmu jest Szkolny Robot Klasowy "Bajtek 2002" (zbieżność nazwy przypadkowa...). <sup>W</sup> jego brzuchu jeździ monitor, a w podstawie C-128 wraz ze stacją dysków <sup>1571</sup> (1541 się nie mieści). Robot oczywiście mówi, a jego głos syntezuje znany program SAM z C-64. Wraz z Andrzejem Korzyńskim, autorem muzyki do filmu, próbowaliśmy zmusić "Bajtka" do śpiewu, lecz niestety nie udało się

Po raz kolejny okazało się, że podróże kształcą. Któż mógłby bowiem przypuszczać, że pod słonecznym niebem Batumi będę miał okazję zapoznać się z radzieckim komputerem osobistym i przygotować ten materiał. Pierwszy w historii naszego pisma materiał przygotowany w Azji. Jak do tego doszło?

rody na Ziemi, który, jak na XXI wiek przystało, został wyposażony <sup>w</sup> niezbędne urządzenia elektroniczne. Wierzcie mi, 27- -calowy monitor zupełnie nieźle wygląda w tropikalnym lesie!

Ten model komputera produkowany jest od 1985 roku i kosztuje ok. 600 rubli. Przeznaczony jest on przede wszystkim dla szkół <sup>i</sup> <sup>w</sup> związku <sup>z</sup> tym nie zawsze można go kupić <sup>w</sup> sklepie. Brakuje również oprogramowania, <sup>a</sup> literatura jest stosunkowo uboga i pojawiła się sporo później niż sam komputer. Oczywiście użytkownicy dotarli do siebie (wiemy, że to nic trudnego...) <sup>i</sup> dzielą się swoimi doświadczeniami, literaturą, programami itp. Nie ma co prawda jeszcze giełd komputerowych w naszym stylu, ale wydaje się, że to tylko kwestia czasu, bo rozwój tej dziedziny przebiega w ZSRR według klasycznego schematu. Poza tym dobrze poinformowane kręgi warszawskie donoszą,

Interesujący jest fakt wykorzystania tutaj procesora 16- bitowego. W takiej sytuacji szukamy zwykle możliwości porównania ze znanymi konstrukcjami. Niestety nie udało mi się dowiedzieć odpowiednikiem jakiego procesora jest K1801WM1. Zestaw rozkazów maszynowych (mnemoniki), podany po an gielsku z rosyjskim komentarzem, jest zbliżony do zestawu rozkazów Motoroli 6800, 6809, MOS 6502 itp. Sugeruje to, że był jakiś pierwowzór, lecz prawdopodobnie nie był to typ popularny <sup>i</sup> szeroko stosowany. Lokalizacja stosu procesora jest taka sama jak w przypadku rodziny MOS 6502,6510 itd. Zaskoczył

#### Wprowadzenie #2: miejsce akcji

Jak zwykle przy realizacji zdjęć <sup>w</sup> innym kraju, towarzyszy nam ekipa miejscowej kinematografii <sup>z</sup> ciężkim sprzętem oświetleniowym, transportem itp. Kierownik tej ekipy, przedstawiciel Mosfilmu - Badri Kakovin, używa radzieckiego kom putera osobistego Elektronika BK0010. Jak na prawdziwego "komputerowca" przystało, Badri nie rozstaje się ze swoją ma szyną. Ten fakt umożliwił mi spokojne zbadanie tego komputera, <sup>a</sup> ponieważ uznałem, że może to zainteresować naszych Czytelników, postanowiłem napisać na jego temat kilka słów.

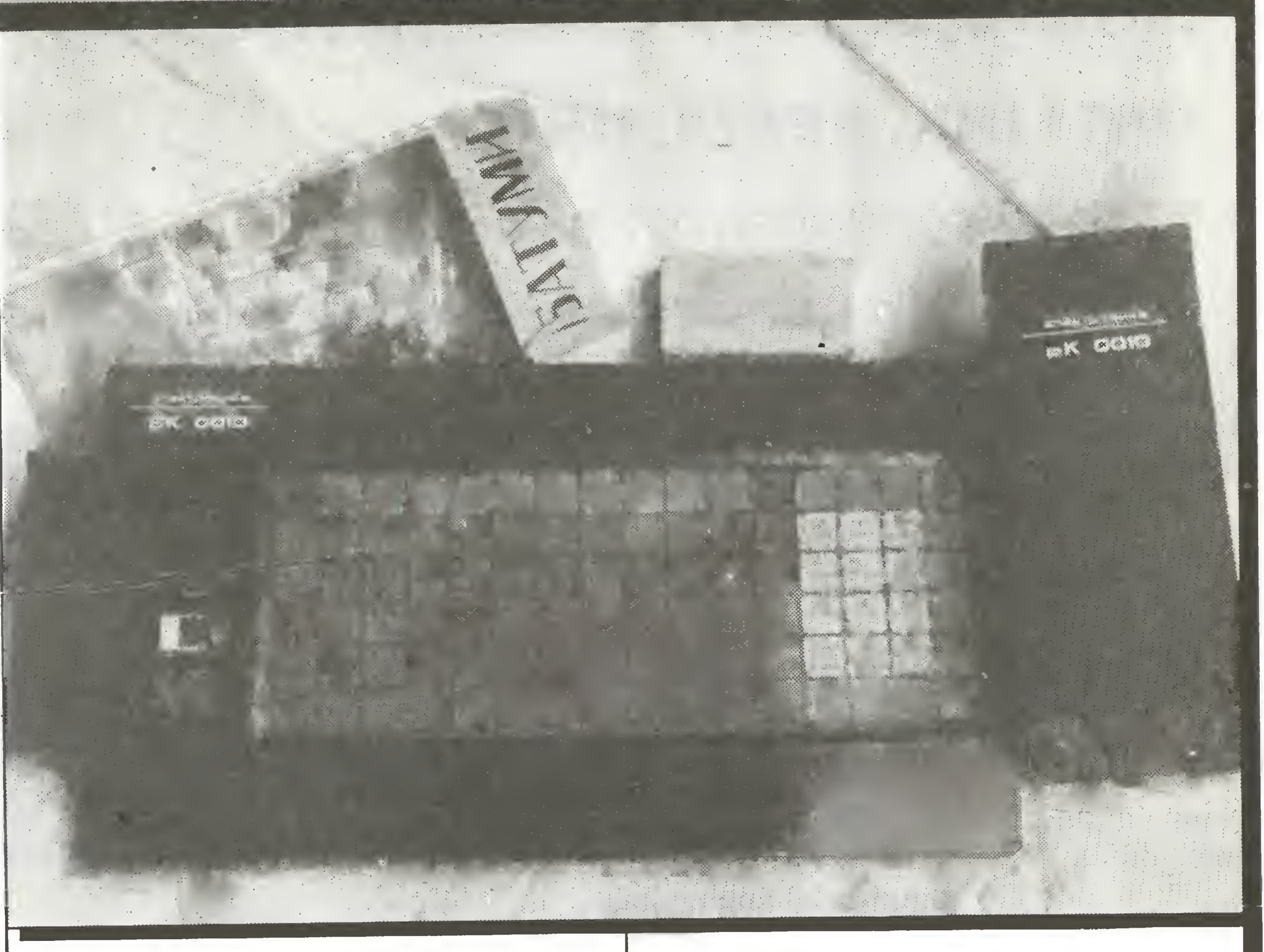

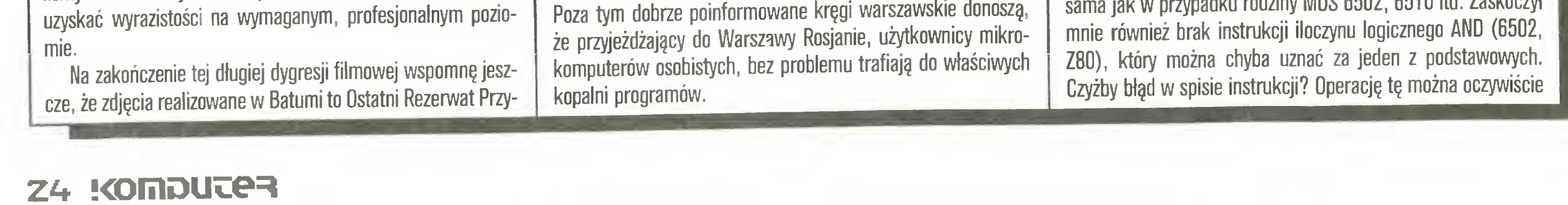

#### Wprowadzenie#3: o komputerze Elektronika BK0010

W omawianym mikrokomputerze zastosowano 16-bitowy procesor typu K1801WM1, z 16-bitową szyną adresową. W skład systemu wchodzą ponadto układy zarządzające klawiaturą, sterujące magnetofonem, sterownik obrazu, 16-bitowy port wejścia-wyjścia oraz interfejs linii telegraficznej (protokół podobny do RS 232). W podstawowej konfiguracji system zawiera <sup>16</sup> KB pamięci operacyjnej dla użytkownika, <sup>16</sup> KB pamięci obrazu, <sup>8</sup> KB pamięci ROM zawierającej procedury systemu operacyjnego oraz <sup>8</sup> KB pamięci ROM zawierającej interpreter języka Focal.

#### Procesor

### Wojaże

W swojej podstawowej konfiguracji mikrokomputer ten daje spore możliwości wykorzystania go jako inteligentnego sterownika. Wymieniony wyżej port wejścia-wyjścia wyposażony jest <sup>w</sup> osobne końcówki wejściowe <sup>i</sup> wyjściowe (po 16). Zwalnia to użytkownika <sup>z</sup> programowania kierunku transmisji, <sup>a</sup> duża ilość wyprowadzeń wydaje się być wystarczająca nawet do poważnych zastosowań. O zaletach łącza szeregowego nie trzeba nikogo przekonywać, <sup>a</sup> należy dodać, że <sup>w</sup> systemie operacyjnym zawarte są procedury, które dają możliwość łatwego przygoto-

#### Wejście - wyjście

Jak zwykle w przypadku komputera domowego mamy mo żliwość korzystania <sup>z</sup> telewizora poprzez dodatkowy modulator (zasilanie <sup>z</sup> komputera) lub <sup>z</sup> monitora. Standardowo dostępny jest tylko sygnał monochromatyczny, ale po uzupełnieniu płytki w niezbędne elementy można uzyskać sygnał kolorowy (8 kolorów) na wyjściu RGB. Wydaje się trochę dziwne, że nie stanowi to wyposażenia standardowego. Jak wspomniałem wyżej, na pamięć ekranu przeznaczone jest 16 KB. W trybie tekstowym ekran zawiera 24 linie po 64 lub 32 (podwójna szerokość) znaki. W trybie graficznym mamy natomiast do dyspozycji 240 linii po 512 (lub 256) punktów. Na górze ekranu w trybie tekstowym pozostaje dodatkowa linia informacyjna (z podkreśleniem i odstępem od reszty ekranu), w której wyświetlone są in-

#### **Oprogramowanie**

wania tego mikrokomputera do pracy w roli terminala.

Jako pamięć masowę zastosowano magnetofon. Wydaje mi się, że komfort pracy jest w tym przypadku zbliżony do Spectrum <sup>i</sup> Commodore, <sup>a</sup> zdecydowanie większy niż <sup>w</sup> przypadku rodziny małych Atari. System operacyjny nie jest przygotowany do współpracy ze stację dysków.

System operacyjny komputera pomyślany jest dość elastycznie. Jego podstawowa część jest umieszczona jako niezależny od zastosowanego interpretera zestaw procedur obsługi urządzeń wejścia-wyjścia. Bez odkręcania obudowy można wymienić pamięć ROM zawierającą interpreter języka, dodać rozszerzenie interpretera lub specjalizowane oprogramowanie użytkowe. Podobny sposób organizacji systemu znajdujemy <sup>w</sup> komputerach Commodore <sup>i</sup> małym Atari.

formacje o aktualnym trybie pracy, wybranym zestawie zna ków itp.

Zdecydowanie najsłabszę cechę Elektroniki BK0010 jest jej klawiatura. Jak widać na zdjęciach, jest to klawiatura typu ZX-81. Niestety, słaby pod względem ergonomicznym projekt bardzo utrudnia pracę. Litery i znaki nadrukowane są bardzo cienką linię <sup>i</sup> na ciemnym tle większej części klawiatury sę bardzo źle widoczne. Dodatkowym utrudnieniem (dla mnie) był nietypowy układ klawiatury <sup>i</sup> obecność znaków alfabetu rosyjskiego, nie odróżniających się nawet formą graficzną od łacińskich. Z prawej strony znajduje się wydzielony blok sterowania kursorem, <sup>u</sup> góry zestaw klawiszy pomocniczych służęcych m.in. do przełęczania zestawów znaków (cyrylica- łaciński), trybu pracy (tekst-grafika) itp.

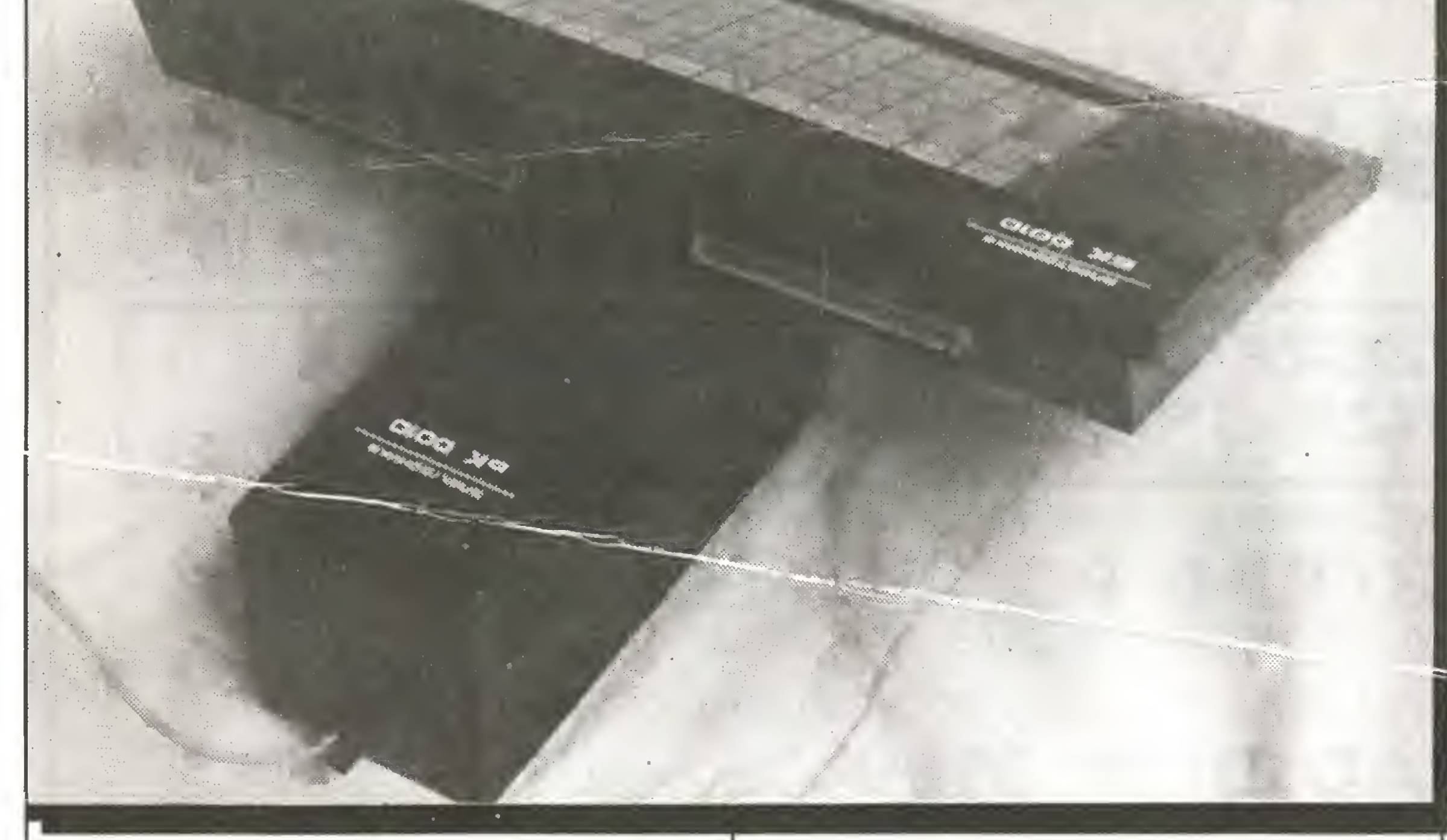

Standardowym interpreterem w mikrokomputerze Elektronika BK0010 jest Focal. Mimo że słyszałem <sup>o</sup> nim wcześniej, po raz pierwszy miałem okazję zobaczyć przykład implementacji. Jaki to język? Trudno oczywiście wyrobić sobie poględ na podstawie tak okazjonalnego kontaktu i bez możliwości poznania wszystkich własności, lecz (jeśli się mylę - niech mi wyba czę programujęcy <sup>w</sup> tym języku) wydaje się bardzo podobny do Basica.

Pierwszą czynnością maniaka, który siada przed nie znanym sobie komputerem, jest oczywiście próba zmuszenia go do napisania czegoś na ekranie. Po krótkiej lekturze zestawu in strukcji języka Focal, który to zestaw wyświetlany jest po dyrektywie HELP, wydrukowałem... aż wstyd się przyznać co. <sup>W</sup> ten sposób uznałem, żc pierwszy krok <sup>w</sup> kierunku opanowania kolejnego komputera mam już za sobą i przystąpilem do przeględu oprogramowania, którym dysponował właściciel.

Swoje wrażenia ze spotkania z mikrokomputerem Elektronika BK0010 starałem się zawrzeć w tekście. Ocenę pozostawiam Czytelnikom. Jest to na pewno konstrukcja jak na dzisiejsze czasy nieco przestarzała. Ale czy to o czymś świadczy, skoro nawet zasłużone Spectrum właśnie dorobiło się zaskakująco sprawnego AutoCada? Na zakończenie chciałbym zaproponować hasło na dzisiaj:

Oprócz interpretera mamy do dyspozycji program, którego funkcje nazwałbym podobnymi do funkcji realizowanych przez interpreter rozkazów systemu CP/M będź MS-DOS - oczywiście w zdecydowanie mniejszym zakresie. Daje to możliwość załadowania programu do pamięci (również <sup>w</sup> dowolne miejsce), uruchomienia go, uaktywnienia kanałów wejścia-wyjścia, przejścia do trybu interpretera języka itp.

Ciekawym rozwięzaniem dysponuje edytor tego komputera.

#### $\bigstar$  3 $\bigstar$

Jest to <sup>w</sup> zasadzie edytor liniowy. Komendy wprowadzane sę tak jak w systemie CP/M, lecz wybierajęc tryb edycji graficznej można za pomocą kursorów narysować np. tabelkę. Jeżeli zrobimy tak podczas edycji linii programu, dodatkowym naciśnięciem klawisza spowodujemy automatyczne przekodowanie żędanej trajektorii w symbole <sup>i</sup> cyfry dla instrukcji rysujęcej linie <sup>i</sup> powrót do trybu edycji liniowej.

Zaczęliśmy oczywiście od gier, ale ich wybór jest bardzo skromny i sprowadza się głównie do zręcznościówek typu znanego ze Spectrum Horacego. Muszę natomiast przyznać, że po zytywnie zaskoczył mnie program gry w szachy. Przy niezłej szybkości działania nie było łatwo z nim wygrać, a całość robiła niezłe wrażenie. Prawie każdy <sup>z</sup> tych programów opatrzony był winietą w języku rosyjskim, informującą o adaptacji z bliżej nieokreślonego komputera amerykańskiego. Opisy <sup>i</sup> komentarze najczęściej pozostawały <sup>w</sup> języku angielskim. Oprócz tego do stępne sę programy typu narzędziowego - monitor, asembler itp. W sytuacji braku zorganizowanego rynku oprogramowania dużę rolę pełnię programy napisane przez użytkowników np. proste bazy danych. Przy okazji stwierdziłem, że tryb współpra cy komputera z magnetofonem pozwala na sprawne wyszukiwanie kolejnych plików danych co - jak pamiętam - <sup>w</sup> C-B4 <sup>z</sup> magnetofonem trwa nieprzyzwoicie długo.

wykonać okrężną drogą przez rozkazy testowania i ustawiania bitów.

KOMPUTERY WSZYSTKICH KRAJÓW, ŁĄCZCIE SIĘ!!!

Ps. Fotografie wykonał na balkonie hotelu "Medea" w Batumi Krzysztof Jastrzęb. Dziękuję!

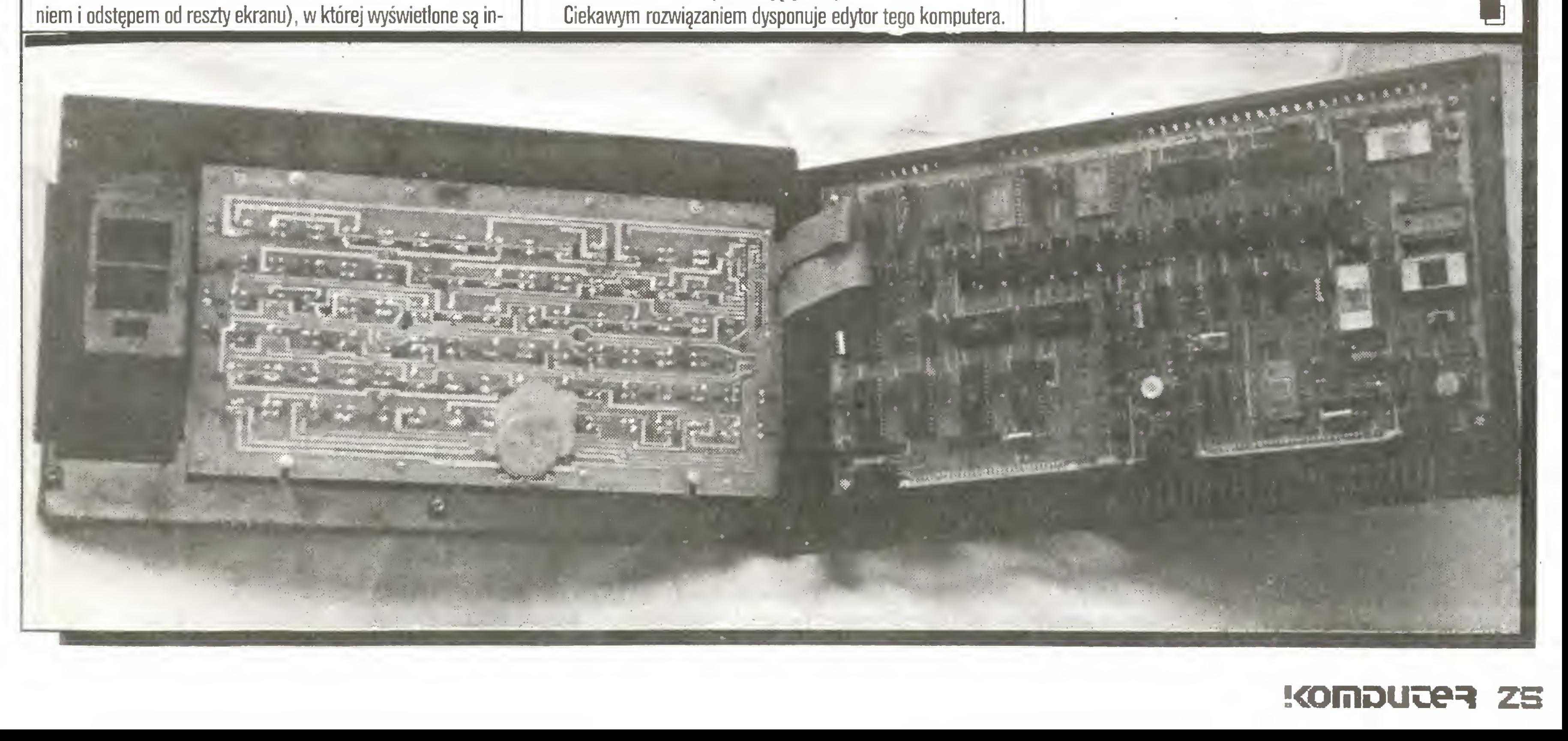

#### ORAZ NADAL NAJPOPULARNIEJSZY PC W EUROPIE AMSTRAD PC 1512 - PO ZNIZONYCH CENACH 40 % RYNKU PC W WIELKIEJ BRYTANII - PODWOJNIE NIZ SAM I.B.M.

## NA POWYZSZY SPRZET JAK ROWNIEŻ NA KOMPUTERY: CPC 6128, PCW (JOYCE) I DRUKARKI STAR ZAKUPIONE U NAS DOSTEPNY JEST TAKZE SERWIS GWARANCYJNY

## AMSTRAD SPRZEDAL NAJWIECEJ KOMPUTEROW W EUROPIE (50 %) a POLANGLIA w POLSCE

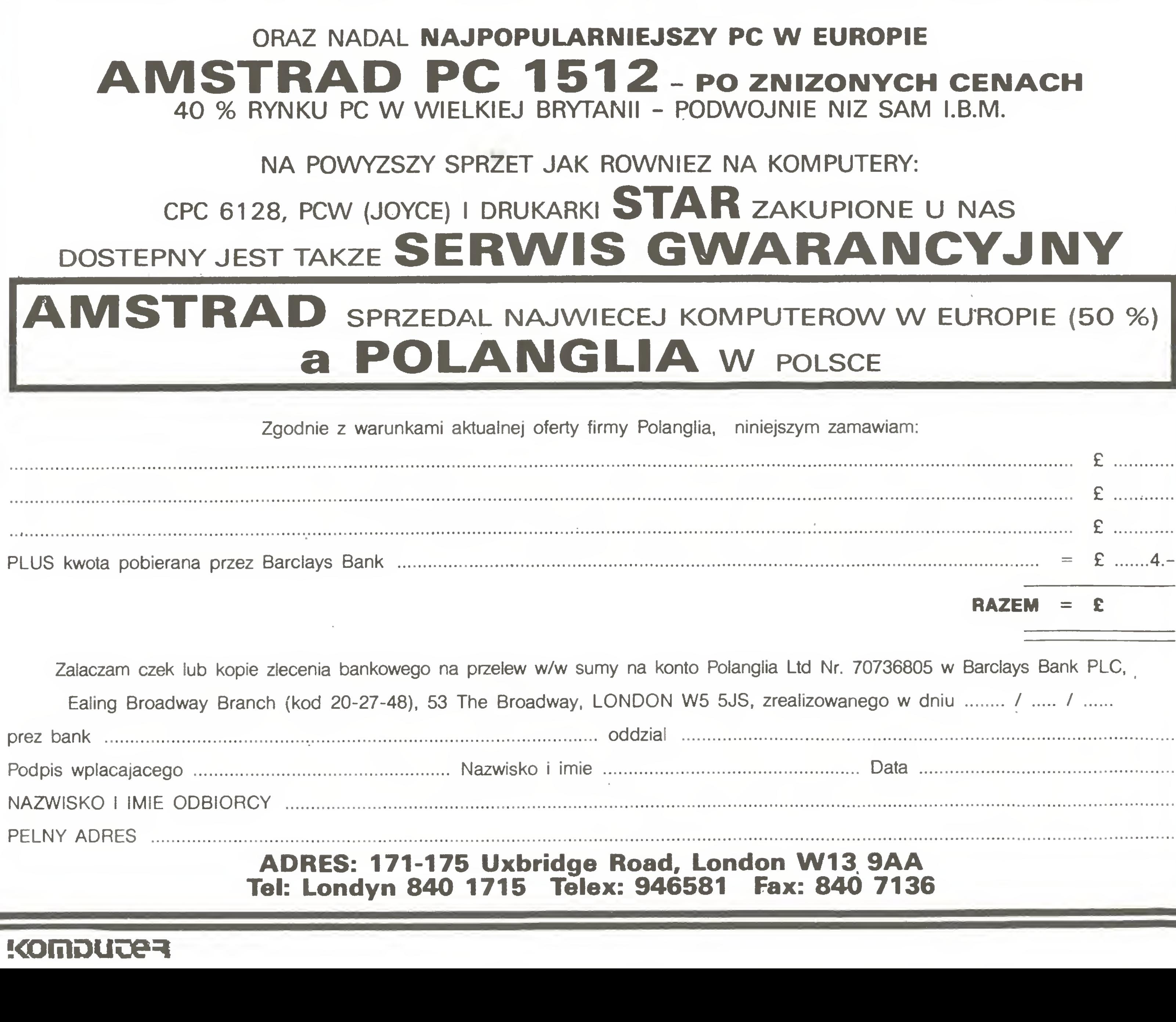

Podpis wplacajacego NAZWISKO <sup>I</sup> IMI Ę ODBIORCY

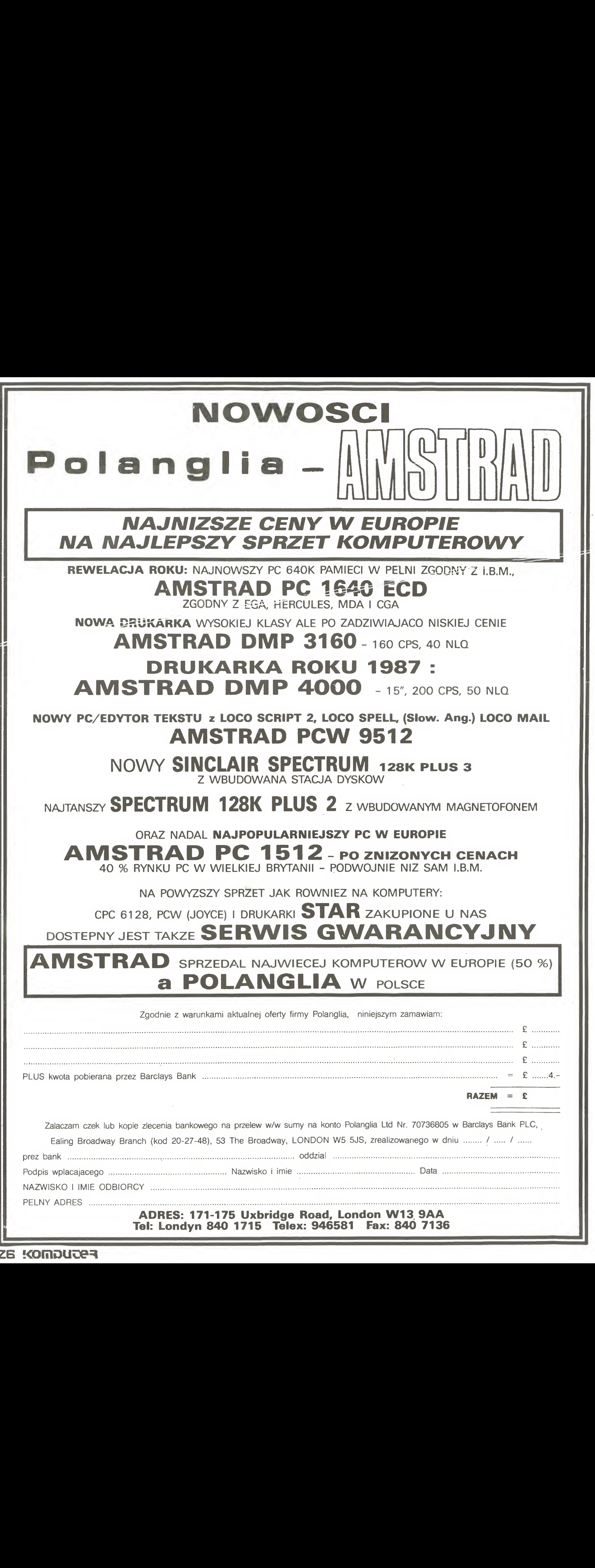

NAJTANSZY SPECTRUM 128K PLUS 2 z WBUDOWANYM MAGNETOFONEM

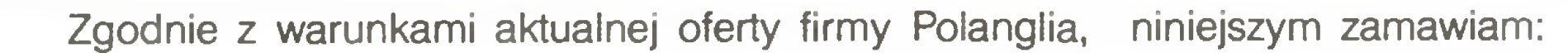

PEŁNY ADRES

za komputea

#### ADRES: 171-175 Uxbridge Road, London W13. 9AA Tel: Londyn 840 1715 Telex: 946581 Fax: 840 7136

### Wojaże

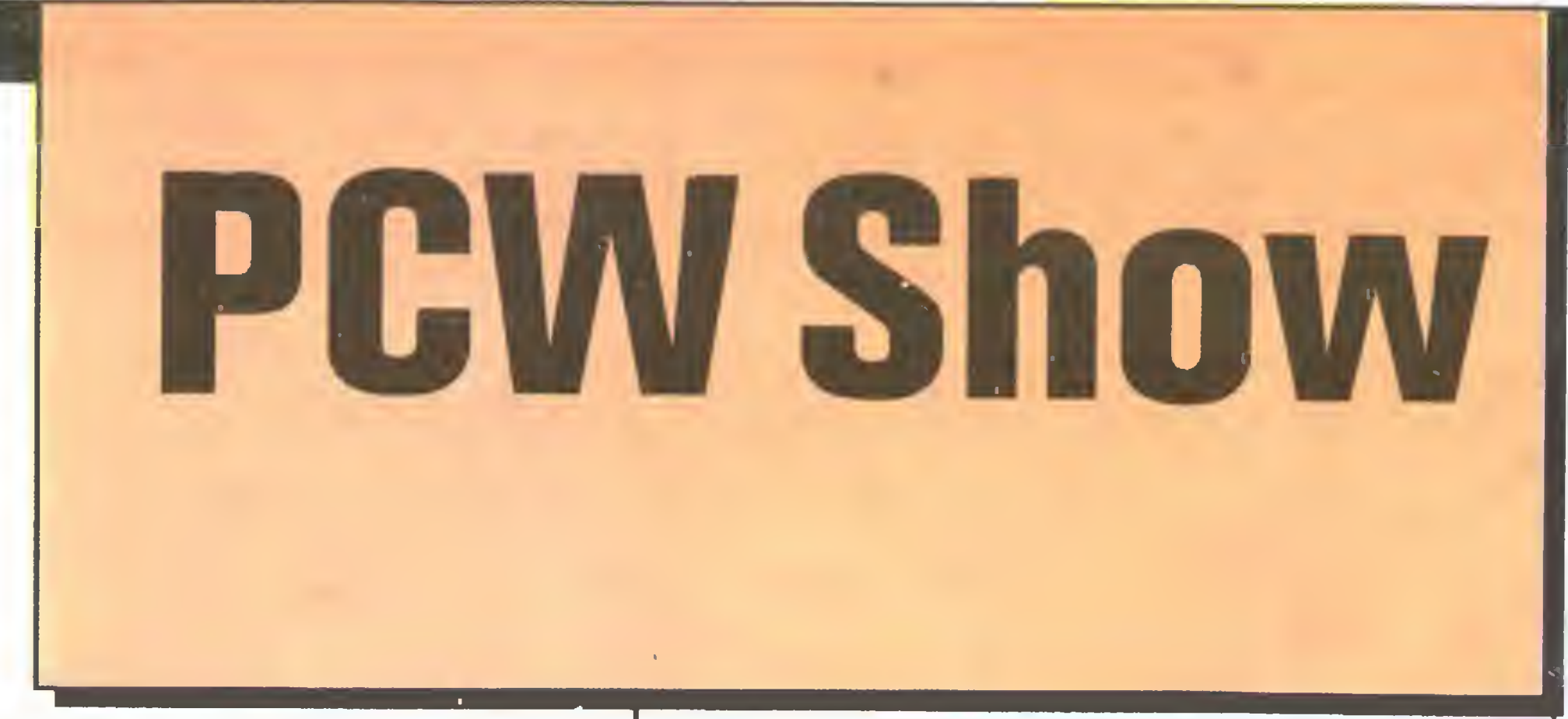

Wystawa Personal Computer World - ta nazwa powoduje żywsze bicie serca <sup>u</sup> tysięcy zainteresowanych komputerami <sup>i</sup> ich wykorzystaniem. Wystawa, a właściwie targi czy raczej kiermasz po raz <sup>10</sup> odbywały się <sup>w</sup> Londynie, <sup>w</sup> olbrzymim centrum wystawowym "Olympia". Na miejsce doprowadzały informujęce <sup>o</sup> wystawie drogowskazy, uruchomiono specjalne odgałęzienie linii metra. Informacje <sup>o</sup> otwarciu wystawy podane zostały we wszystkich programach TV, ale przesadę byłoby stwierdzenie, że w tak gigantycznym mieście wszyscy interesowali się komputerami. Niemniej londyńskie PCW słusznie ma miano jednej z największych imprez komputerowych na świecie. Na trzech poziomach, w dwu gigantycznych halach, setki wystawców prezentowało swój towar. Podczas pierwszych dwu dni imprezy można było jakoś poruszać się <sup>w</sup> tłoku profesjona listów, wyłęcznie dla nich bowiem przeznaczono dwa <sup>z</sup> pięciu dni imprezy, <sup>a</sup> kolejki do wejścia żywo przypominały warszaw skie. Podczas dni otwartych dzieci <sup>i</sup> młodzież tak gęsto zapałniały przejścia, że przedarcie się z jednej, zastrzeżonej dla profesjonalistów enklawy (pozostawiono bowiem takie) do drugiej zajmowało kilkanaście minut. <sup>A</sup> jednak pięknych, kolorowych prospektów <sup>i</sup> reklam nie zabrakło, były one nawet wręczane do ręki każdemu przechodzęcemu.

W tym roku oblicze wystawy było wyraźnie programowe,

nowy sprzęt stanowił nikłę część oferowanych towarów. Nie trzymano żadnych nowości <sup>w</sup> ukryciu, nie odbyła się żadna światowa premiera nowej konstrukcji. Przedstawiono jednak wszystkie współczesne konstrukcje <sup>i</sup> tendencje. W zasadzie ba rdziej widać było zastosowania niż same komputery.

zmienioną linię graficzną obudowy i klawiatury. Obudowa przypomina komputery Amstrad serii PC. Klawiatura wzorowana jest na klawiaturach komputerów zgodnych ze standardem IBM. Nowy PCW <sup>9512</sup> wyposażony został <sup>w</sup> drukarkę znakową z wymienną rozetką (daishywell). Drukarki tego typu są bardzo popularne na rynku angielskim, cechują się wysoką jakością druku (LQ), dużą szybkością <sup>i</sup> cichą pracą. Mają natomiast bardzo małe możliwości mieszania różnych krojów <sup>i</sup> rodzajów druku. Praktycznie naśladują bardzo sprawną maszynę do pisania. PCW 9512 wyposażony jest w 512 KB RAM obsługiwanej przez procesor Z80. Pamięć zewnętrzną stanowi dwugłowicowy 3-calowy napęd dyskowy. Pojemność dyskietki wynosi

Komputer 1640 testujemy obecnie w redakcji i prawdopodobnie <sup>w</sup> nr 1/88 ukaże się jego omówienie. Otrzymaliśmy go do badań dzięki uprzejmości pana Andrzeja Łukomskiego, właściciela firmy "Polanglia" będącej jedynym autoryzowanym przedstawicielem Amstrada na Polskę.

Szeroko reklamowany nowy standard IBM - system PS/2 reprezentowały modele 30, 60 <sup>i</sup> 80 (ostatni z procesorem 80386). W części ekspozycji udostępnionej firmom dalekowschodnim widoczne były nieliczne kopie PS/2 model 30. Można domniemywać, że niebawem system PS/2 stanie się wszechobecny. Na parterze, w sąsiedztwie najznakomitszych firm oferujących oprogramowanie, wznosił się pawilon Amstrada, gdzie prezentowano najnowszy model rodziny oznaczony 1640. Kilkanaście komputerów tego typu obleganych było ciągle w stoisku firmy. PC1640 jest rozwinięciem mającego tyluż zwolenników co przeciwników komputera PC1512. Maszynę wyposażoną w nowy sterownik graficzny i kolorowy monitor. Konstrukcja układu sterownika graficznego Amstrada PC1640 pozwala na pracę <sup>w</sup> standardzie CGA (kolorowa karta graficzna), EGA (kolorowa karta graficzna o wysokiej rozdzielczości) <sup>i</sup> kar ty Hercules (monochromatyczna karta graficzna o wysokiej rozdzielczości). Standardowo rozdzielczość ekranu wynosi 640 na <sup>350</sup> punktów <sup>i</sup> możliwe jest uzyskanie obrazu graficznego lub tekstu w <sup>16</sup> kolorach. PCI 640 posiada "pełną" pamięć RAM <sup>640</sup> KB (tyle może obsługiwać system operacyjny MS-DOS). Zmiany te naprawiły błędy poprzednika <sup>i</sup> uatrakcyjniły ten niewątpliwie ciekawy komputer.

Nieco dalej przedstawiała swoją propozycję firma Opus, której znakomicie spisujący się w redakcji komputer przedstawiliśmy czytelnikom w nr 1/87. Jedynym autoryzowanym przedstawicielem tej firmy na Polskę jest pan Włodzimierz Bielski, właściciel firmy Electronics Export.

Znana na naszym rynku firma Acorn wystawiła swój najnowszy produkt - komputer Acorn Archimedes. Zastosowano w

Drugą nowością Amstrada jest nowa wersja znanych <sup>i</sup> u nas komputerów serii PCW. Model PCW 9512 posiada całkowicie

obecnie 720 KB. Dodatkowo komputer wyposażony jest <sup>w</sup> in terfejs równoległy Centronics, którego nie było w wersjach poprzednich.

Trzecią nowością firmy Amstrad jest, prezentowana po raz pierwszy na dużej wystawie, 24-igłowa drukarka LQ 3500. Jakość druku nowej drukarki nie odbiega od jakości uzyskiwanej w innych konstrukcjach 24-igłowych, np. firm japońskich (Epson, Star, Citizen itp).

Obu Panom, a szczególnie Panu Bielskiemu, dziękujemy za gościnność, serdeczne przyjęcie i wsparcie naszych redakcyjnych poczynań <sup>w</sup> Londynie.

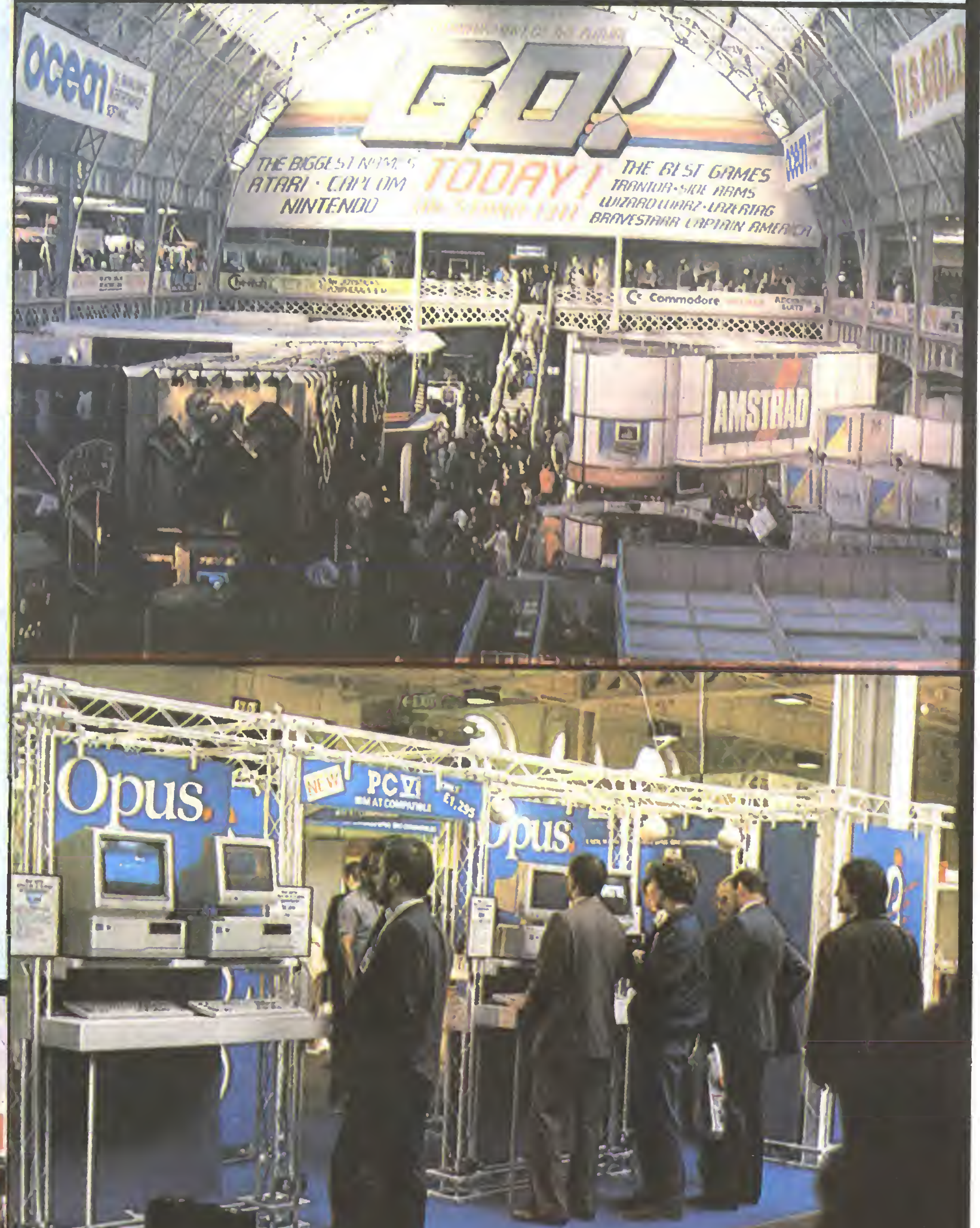

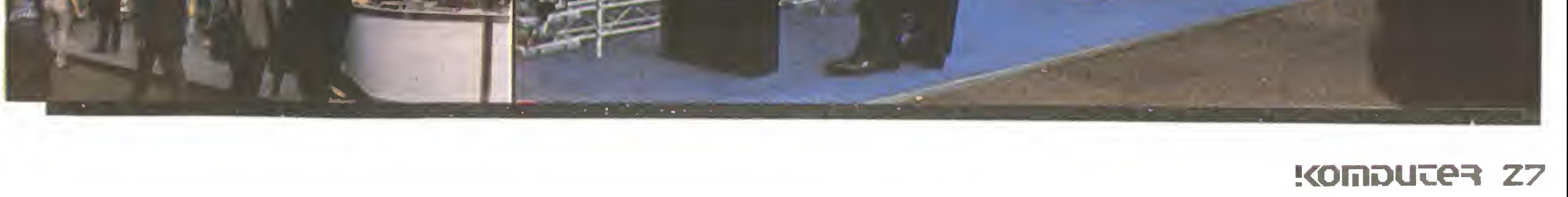

## PCW Show

## 27 K

#### Wojaże

<sup>W</sup> dziedzinie profesjonalnych zastosowań komputerowych firma MITAC przedstawiła graficzny transputer czasu rzeczywistego z ekranem o rozdzielczości 2048 na 2048 punktów w 256 kolorach. Widoczne były maszyny z procesorem 80386,

nowisku software'owym (wyjątek stanowiły firmy zajmujące się od lat wyłącznie oprogramowaniem komputerów klasy IBM PC). Nie powtórzył się więc ubiegłoroczny ATARI SHOW, kiedy to Atari ST zaczynało wchodzić przebojem na rynki europejskie

nim bardzo szybki <sup>i</sup> wydajny procesor ARM (typu RISC). Kom puter wyposażony jest w 512 KB pamięci RAM, 512 KB pamięci ROM, 3,5-całowy napęd dyskowy <sup>o</sup> pojemności 720 KB oraz kolorowy ekran umożliwiający uzyskanie obrazu o rozdzielczości 640 na 512 punktów w 256 kolorach. Tak jak wszystkie wy roby firmy Acom, Archimedes może pracować <sup>w</sup> sieci ECONET i wykorzystywać wszystkie urządzenia zewnętrzne przeznaczone dla komputerów Acorn Master <sup>i</sup> Compact. Na wystawie za prezentowano Archimedesa wyposażonego w interfejs współpracy z kamerą wideo <sup>i</sup> oprogramowaniem przeznaczonym do przetwarzania obrazu w czasie rzeczywistym. Widzowie mieli okazję "podziałać" w miniaturowym studio telewizji komputerowej. Możliwości prezentowanego zestawu były podobne do oglądanych w programach renomowanych stacji telewizyjnych - co prawda z mniejszą liczbą kolorów (tylko osiem), ale za to za cenę jednego średniolitrażowego samochodu. Przedstawiono również ok. <sup>30</sup> programów przeznaczonych dla komputera Archimedes (maszyna istnieje od wiosny bieżącego roku). Były to głównie programy edukacyjne i profesjonalne. Nie prezentowano programów rozrywkowych.

W dziedzinie komputerów pomocnych ludziom interesu, nauczycielom, studentom czy dziennikarzom prezentowano dwie maszyny. Pierwsza to komputer Z88 pomysłu niestrudzonego Clive'a Sinclaira. Z88 to przenośny, podręczny, zasilany bateryjnie komputer z wbudowanym ciekłokrystalicznym ekranem. W128 KB pamięci ROM umieszczono edytor tekstu, bazę danych, obsługę modemu telefonicznego, zegar <sup>z</sup> budzikiem, kal kulator, arkusz obliczeniowy, interpreter języka Basic. Pamięć RAM <sup>o</sup> pojemności <sup>32</sup> KB może być rozbudowywana do <sup>3</sup> MB. Wbudowany interfejs RS 232 umożliwia pobieranie i przekazywanie danych między Z88 a dowolnym komputerem lub modemem telefonicznym. Z przyzwyczajenia (?) Sir Sinclair zastosował w Z88 gumową klawiaturę, znaną z pierwszych modeli ZX Spec trum. Druga maszyna to podręczny notatnik z bazą danych - Organiser II firmy Psion. Organiser II może być podłączony jako terminal do dowolnego komputera standardu PC. Szereg oferowanych przystawek umożliwia wykorzystanie tego urządzenia jako automatu do odczytu kodów paskowych, sprawdzania magnetycznych kart bankowych, liczenia elementów na liniach produkcyjnych, zapamiętywania numerów telefonów w biurach itp.

<sup>Z</sup> innych nowości rynku sprzętowego zaprezentowano na wystawie londyńskiej stację dysków optycznych umożliwiającą jednokrotny zapis <sup>i</sup> wielokrotny odczyt informacji. Pojemność 5,25-calowej dyskietki optycznej wynosi, zależnie od wersji urządzenia zapisującego, od 800 MB do 3 GB. Prezentowano także napędy dysków twardych <sup>o</sup> pojemności <sup>120</sup> <sup>i</sup> 180 MB.

i firma wykupiła znaczną część powierzchni wystawowej, by przedstawić nowy komputer. Dziś ST ma ustaloną pozycję <sup>i</sup> wszystko wskazuje na to, że przez kilka najbliższych lat zajmować będzie pierwsze miejsce na rynku komputerów domowych. Natomiast stoiska sprzedawców Atari zajmowały cały "świat Atari", czyli pół piętra w przejściu pomiędzy rozrywkową <sup>a</sup> profesjonalną częścią wystawy. Takąż pozycję zajmuje Atari <sup>i</sup> na rynku. Do znanych atutów tego komputera, czyli doskonałej grafiki <sup>i</sup> szybkiego, łatwego w programowaniu procesora Motorola 68000, doszły następne <sup>o</sup> dużym znaczeniu rynkowym. Pierw szy z nich to bardzo niska cena podstawowego zestawu (kon kurencyjna dla cen komputerów 8-bitowych), a drugi to bardzo bogate oprogramowanie we wszystkich dziedzinach zastosowań. Sprzedawcy sieci Atari prezentowali wszystkie odmiany komputerów serii ST oraz komputer Atari PC. Atari PC swą koncepcją przypomina Amstrada PCI 640. Wyposażony jest <sup>w</sup> <sup>512</sup> KB Pamięci RAM, jeden napęd dyskowy 5,25 cala <sup>i</sup> wielo funkcyjny sterownik graficzny (CGA, EGA, Hercules). Wersja podstawowa Wyposażona jest w monitor monochromatyczny SM 125 stosowany do komputerów serii ST. Konstrukcyjnie Atari PC nie jest przystosowany do dalszej rozbudowy. Obudowa jest tak mała i zwarta, że nie ma miejsca na karty rozszerzenia lub drugi napęd dyskowy. Mega ST <sup>w</sup> nowej obudowie prezentuje się dużo lepiej od dotychczasowego modelu. Jednostka centralna znajduje się teraz w oddzielnej, niewielkiej skrzynce, stawianej najczęściej pod monitorem. Klawiatura została oddzielona <sup>i</sup> znacznie zmniejszona, zachowała jednak charakterystyczny wygląd zew nętrzny <sup>z</sup> ukośnymi klawiszami funkcyjnymi (ich kształt budzi nadal kontrowersje) <sup>i</sup> ukośnym ożebrowaniem, które teraz jest zbędne. <sup>W</sup> tylnej części znajdują się dwa porty myszy/joysticka, (usytuowane normalnie, w przeciwieństwie do trudno dostęp nych portów w 1040 ST) oraz spiralny kabel łączący klawiaturę z jednostką centralną. Ponadto pod spodem znajdujemy wysuwane nóżki ułatwiające wybranie właściwej pozycji pracy. Nowe rozwiązania ukryte są wewnątrz jednostki centralnej. Przede wszystkim zwiększona pamięć RAM do 1, <sup>2</sup> lub <sup>4</sup> MB, dalej blitter <sup>i</sup> wbudowany zegar z zasilaniem bateryjnym oraz wyjście szyny systemu (ang. expansion bus). Ponadto nieznacznie zmieniony został system operacyjny (obsługa zegara <sup>i</sup>

Nie prezentowano jednak oprogramowania wykorzystującego wielkie możliwości tego procesora. Maszyny te reklamowano jako kilkakrotnie szybsze komputery PC/AT. <sup>U</sup> większości wy stawców miejsce dotychczas reklamowanych wersji komputerów typu PC/XT zajęły komputery PC/AT. Ceny ich są niewiele wyższe niż rozbudowanych wersji PC/XT. <sup>W</sup> rozrywce komputerowej zaszły także zmiany sprzętowe. Pokazano kilka sterowanych komputerami symulatorów. Symulator jest makietą samochodu, helikoptera czy statku kosmicznego. Gracz siedzi wewnątrz <sup>i</sup> prowadzi grę na ekranie. Makieta poruszana jest siłownikami elektrycznymi lub hydraulicznymi <sup>w</sup> taki sposób, aby gracz miał złudzenie, że naprawdę znajduje się w pojeździe kosmicznym. Złudzenie realności wzmaga układ dźwiękowy naśladujący działanie silników <sup>i</sup> broni pokładowej. Kilka minut takich wrażeń można przeżyć wrzucając odpowiednią monetę w wyraźnie oznaczone miejsce pulpitu sterującego. W tym roku na targach Personal Computer World firma ATARI Corporation nie wystawiła swojego stoiska. Decyzja słuszna, gdyż komputery Atari były obecne prawie na każdym sta-

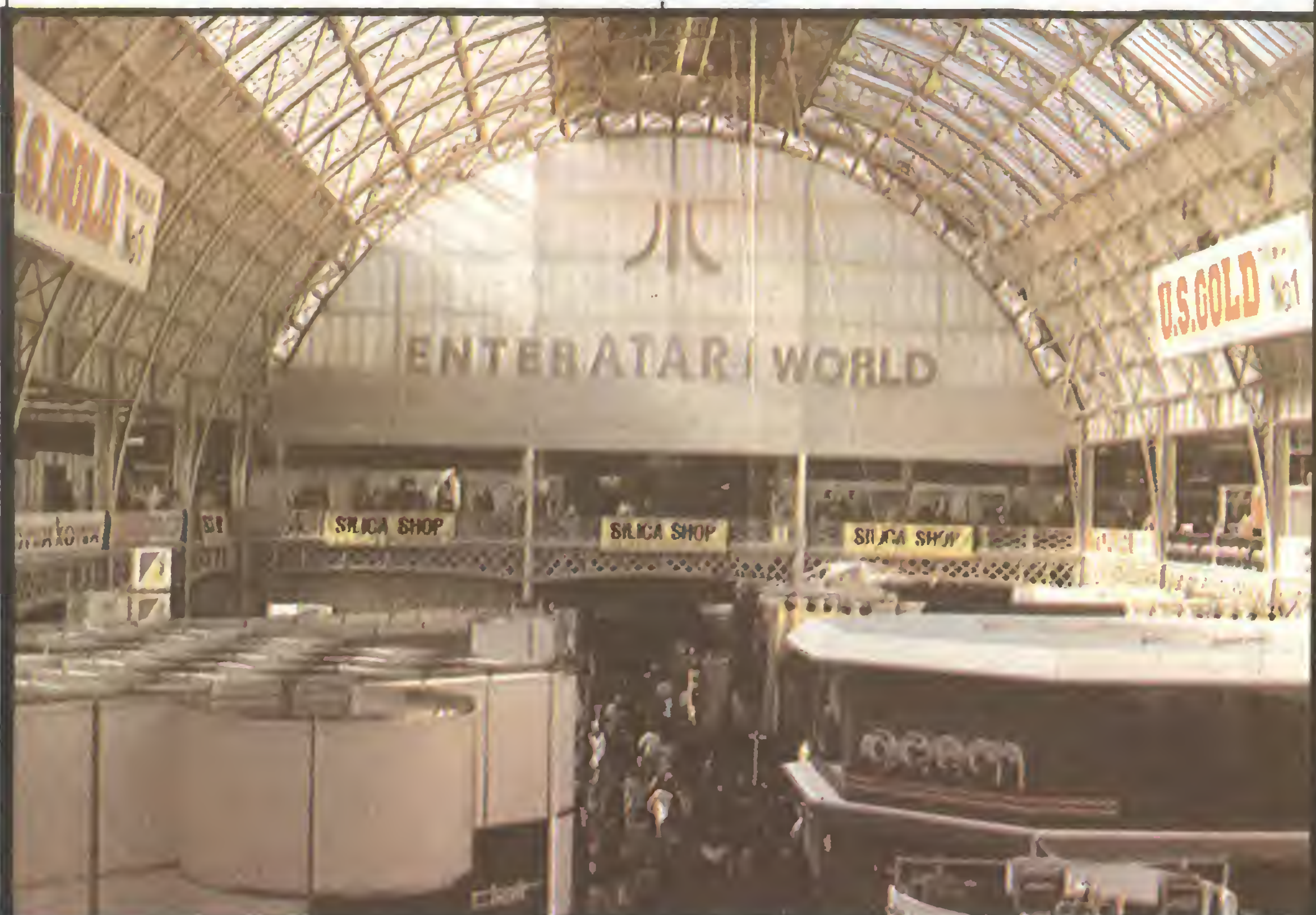

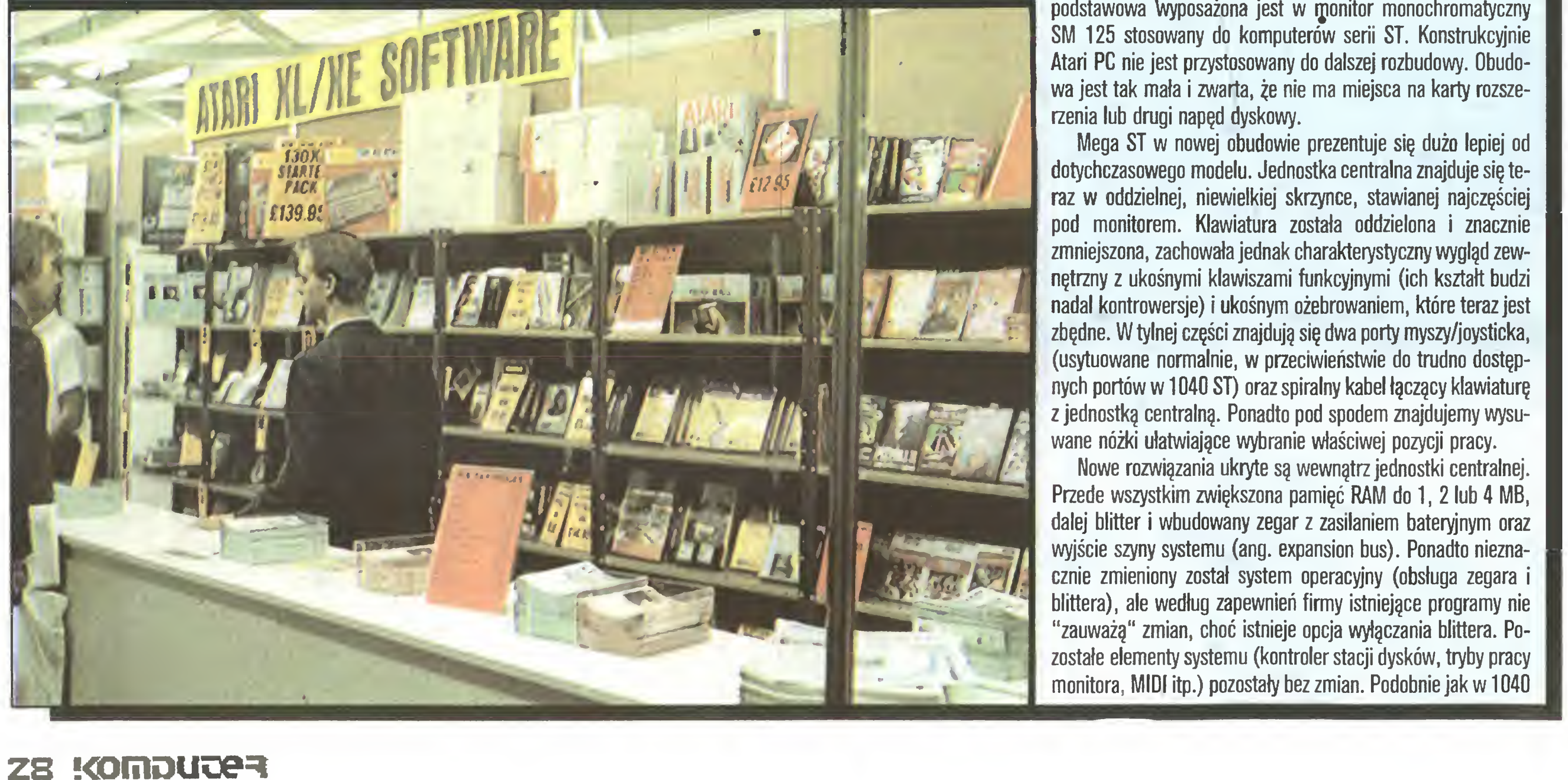

ST w Mega ST jest wbudowana stacja dysków 720 KB - dwustronna, odpowiednik SF314.

Blitter jest sprzętowym rozwiązaniem przyspieszającym przesyłanie bloków informacji (ang. bit blitt) wewnątrz pamięci RAM. Wiele operacji ekranowych (m. in. "skrolowanie") wymaga szybkiego przerzucania dużych porcji bitów i stąd niewłaściwe utożsamianie blittera z przyspieszaniem operacji graficznych. Istotnie, część tych operacji będzie wykonywana szybciej po zainstalowaniu blittera, ale tylko te operacje, które korzystają z funkcji graficznych zaimplementowanych w GEMie. Programy używające bezpośrednio procedur systemowych do tworzenia grafiki nie przyspieszą swojego działania po zain stalowaniu blittera, a czasem wręcz blitter będzie uniemożliwiał poprawne działanie. Dlatego też przewidziano opcję wyłączania blittera. Na zakończenie informacja, że blittera jeszcze nie ma <sup>i</sup> będzie instalowany <sup>w</sup> Mega ST dopiero <sup>w</sup> końcu tego roku. Dziś kupione egzemplarze jeszcze go nie mają i producent zapewnia bezpłatną instalację w późniejszym terminie.

Drugą istotną zmianą wewnątrz jednostki centralnej jest wyjście szyny procesora. Pozwoli ono w przyszłości na łatwe rozszerzanie systemu. Myślę, że ta "nowość" jest znacznie bardziej interesująca od blittera, do tej pory jednak nie ma żadnego urządzenia korzystającego z tego łącza.

Starsze 520 ST dzięki bardzo niskiej cenie i bardzo dużej liczbie gier wydaje się być przeznaczone na rynek komputerów domowych. Takie odniosłem wrażenie po pierwszym, zadysza nym i pobieżnym przebiegnięciu wystawy. Feeria barw, kakofonia dźwięków, wszędzie migające ekrany <sup>i</sup> na każdym nowa gra na ST. Wszystkie firmy produkujące programy mają w swojej ofercie od kilku do kilkudziesięciu gier na ST. Nie wszystkie jeszcze dorosły do klasy komputera, niektóre są przeniesione wprost z ośmiobitowych "mniejszych" maszynek, ale powstają już nowe programy przeznaczone na ST <sup>I</sup> wykorzystujące jego możliwości. Daleko jeszcze do pełni, jaką osiągnęło ZX Spec trum (ciągle jeszcze żywe i widoczne na wystawie), ale ST to dużo potężniejsza maszyna. Drugie nieuniknione porównanie <sup>z</sup> najpopularniejszym w Polsce ZX Spectrum - to ceny gier. Ceny programów gigantów wydawniczych, takich jak OCEAN lub U.S. GOLD, dla ST kształtują się <sup>w</sup> wysokości ok. <sup>15</sup> funtów (na dyskietce), podczas gdy dla Spectrum ok..8-10 funtów.

Nowe Mega ST przeznaczone jest głównie do profesjonalne go wykorzystania i w połączeniu z tanią drukarką laserową stanowi poważne zagrożenie dla hegemonii Mcintosha <sup>w</sup> bardzo teraz popularnej dziedzinie wykorzystania komputerów, jaką jest Desktop Publishing.

Ceny sprzętu również zostały bardzo obniżone; ponad dwu krotnie w ciągu ostatniego roku. Niestety ciągle jeszcze wyma gana jest licencja eksportowa na wywóz komputera, <sup>a</sup> także niektórych urządzeń peryferyjnych (np. stacji twardego dysku). Najtańszy zestaw <sup>520</sup> STFM (wbudowana stacja'dysków <sup>i</sup> mo¬

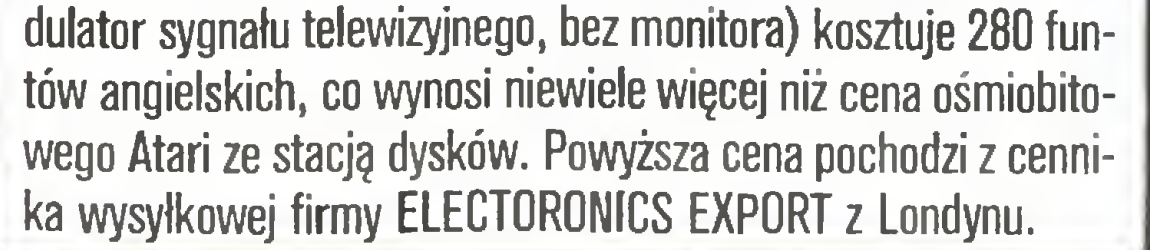

Zaczęliśmy zwiedzanie poświęconej DTP części wystawy PCW od programu najtańszego. Innym podobnej klasy <sup>i</sup> <sup>o</sup> podo bnej cenie (hasło reklamowe: pierwszy profesjonalny DTP w cenie poniżej 100 funtów) był TIMEWORKS DESKTOP PUBLIS-HER firmy GST SOFTWARE. Program jest nieco bardziej rozbudowany od poprzedniego - przykładowo umożliwia korzystanie

![](_page_28_Picture_15.jpeg)

Powróćmy na wystawę. Spokojniejsze odwiedzenie stoisk pozwoliło na odkrycie nowych ciekawych programów profesjonalnych, <sup>a</sup> także ulepszone wersje znanych <sup>i</sup> dobrych aplikacji. Nowy dBMAN, ponoć całkowicie zgodny z dBase III, znany <sup>i</sup> często używany edytor tekstu Ist Word Plus doczekał się wersji 2.02. Istnieje teraz możliwość dołączania grafiki wykonanej np. <sup>w</sup> Degas Elitę. Ponadto usunięto kilka drobnych niedogodności (np. powrót do początku dokumentu po 'Save and Resume'), dodano opcję natychmiastowego opuszczenia programu bez konieczności zamykania wszystkich dokumentów. Poprawione zostało sterqwanie drukarką mozaikową i dodany duży bufor drukarki (ang. print spooler) znacznie ułatwiający jednoczesną edycję i drukowanie kolejnych dokumentów. Bogato reprezentowane były programy pomocne <sup>w</sup> prowadzeniu księgowości (Execon), typu CAD/CAM i Desktop Publishing. Firma Computer Concepts przedstawiła niedokończony jeszcze Caligrapher, zaś GfA jak zwykle dobry Publisher. Na zakończenie ciekawostka wyrażona <sup>w</sup> prywatnej rozmo wie przez dziennikarza <sup>z</sup> amerykańskiego miesięcznika ST LOG. Otóż <sup>w</sup> Stanach Zjednoczonych na rynku ST pojawiło się coś w rodzaju powrotnej fali zainteresowania Atari ST po olbrzymim sukcesie, jaki odniósł ten komputer w Europie (jak zapewne wszyscy wiedzą, ST powstało w USA, ale do tej pory cieszyło się umiarkowanym powodzeniem). Wśród rekinów oprogramowania dzielnie szczerzyła zęby Piranha, czyli oddział Macmillana zajmujący się grami. Redakcja Programów Komputerowych KWCz, która wydała już znakomity "Trap Door", będzie miała jeszcze więcej pracy, przy-

### Wojaże

wieźliśmy bowiem kilka nowych gier, przebojów na brytyjskim rynku. Podziwiając zęby pływających <sup>w</sup> szczelnie zamkniętym akwarium firmy najprawdziwszych piranii, wysłuchaliśmy przy okazji opowieści zwiedzających, jak to na jednej z poprzednich wystaw została przez nie zjedzona ręka nieostrożnego widza. Bajki takie znakomicie wpływają na sprzedaż, <sup>a</sup> zresztą kto wie, może są prawdziwe?

Moda na Desktop Publishing (DTP) jest niepodważalnym faktem. PCW Show potwierdził to całkowicie. Wprawdzie po wierzchnia zajmowana przez stoiska, na których prezentowano oprogramowanie <sup>i</sup> sprzęt związany <sup>z</sup> DTP, nie była być może tak wielka, jak można było się spodziewać czytając różne entuzjastyczne doniesienia prasowe o DTP, lecz Desktop był jedynym tematem, któremu poświęcono wyodrębniony dział wystawy. Całe skrzydło pierwszego piętra jednej z sal hali Olympia zarezerwowano dla wystawców DTP (część wystawców - np. firma Mirrorsoft - mimo iż posiadała stoiska w innych częściach wystawy, zdecydowała się swoje produkty DTP eksponować oddzielnie, <sup>w</sup> części tematycznej).

Oferta programowa była niezwykle zróżnicowana. Najtańsze programy Desktop Publishing (często była to nazwa nieco na wyrost) można było nabyć już za kilkadziesiąt funtów. Przykładowo firma Electric Studio Products Ltd. oferuje nabywcom produkt o nazwie NEWSDESK INTERNATIONAL za Jedyne 49,95 funta, reklamując go jako pierwszy rzeczywiście tani, o wysokiej jakości pakiet DTP (przeznaczony dla PC/XT). Program jeśli wierzyć twórcom - jest łatwy w obsłudze (wybór opcji z ekranu), umożliwia kompozycję strony formatu A4, steruje myszą <sup>i</sup> piórem świetlnym (oferowanym zresztą przez firmę), umożliwia łączenie grafiki i tekstu, ma wbudowany edytor tekstu (możliwe jest korzystanie z tekstów napisanych w innych edytorach, pod warunkiem wszakże, że zostały zapisane jako zbiory ASCII) oraz szereg innych standardowych dla DTP funkcji. <sup>W</sup> programie znajdują się procedury sterujące (ang. driver) drukarkami mozaikowymi (9- igłowymi) oraz drukarkami laserowymi.

Drukarki laserowe to oddzielny temat, którego tu poruszać nie będziemy. Trzeba jednak powiedzieć, że <sup>w</sup> obszarze DTP stają się one powoli standardem. Profesjonalna jakość druku (porównywalna z konwencjonalnym drukiem offsetowym przynajmniej dla laika) <sup>i</sup> spadająca cena to źródła sukcesu. Część broszur i materiałów reklamowych drukowana była właśnie na drukarkach laserowych (i - co zrozumiałe - przygotowywanych za pomocą programów DTP).

![](_page_28_Picture_16.jpeg)

ommodie

![](_page_28_Picture_18.jpeg)

## PCW Show

29 K

z tekstów przygotowanych za pomocą takich edytorów jak: Word Writer ST i Word Writer PC (TIMEWORKS DTP przeznaczony jest na Atari ST, IBM PC <sup>i</sup> kompatybilnych), <sup>1</sup> st Word, <sup>1</sup> st Word Plus oraz Wordstar; "kupuje" grafikę <sup>z</sup> programów: GEM Draw, GEM Graph, GEM Paint, GEM Snapshot, GEM Scan, Easy Draw 2, 1-2-3, PC Paintbrush. Nie posiada natomiast procedury sterującej drukarką laserową - przygotowuje wydruki na popularne drukarki mozaikowe.

Trzy najpopularniejsze spośród programów DTP prezentowanych na wystawie PCW to bez wątpienia: Fleet Street Editor (FS Publisher) firmy MIRRORSOFT, PageMaker firmy Aldus oraz Publishing Partner firmy SoftLogic. Rodzina programów z Fleet Street w nazwie to implementacje na różne mikrokomputery. <sup>I</sup> tak Fleet Street Editor (historycznie najstarszy) przezna czony jest dla komputerów BBC (Master <sup>i</sup> Master Compact), od których się zaczęło, dla Amstradów serii CPC oraz IBM PC <sup>i</sup> kompatybilnych. Dla Amstradów PCW opracowano Fleet Street Plus, zaś dla Atari ST Fleet Street Publisher. Ceny zróżnicowa ne - od 39,95 funta (BBC B/Master) do 125 funtów (Atari ST). Fleet Street to już kanon, do którego porównuje się inne DTP.

Na wystawie szczególnie mocno reklamowano nowe implementacje - dla Amstrada PCW <sup>I</sup> Atari ST.

![](_page_29_Picture_5.jpeg)

![](_page_29_Picture_4.jpeg)

Równie silną pozycję klasyka ma PageMaker proponowany obecnie w wersji dla IBM PC/AT (i kompatybilne - ale tylko takie, na których bez zarzutu pracuje nakładka Microsoft Win dows). Wymagana minimalna konfiguracja to 512 KB RAM, twardy dysk (min. 10 MB) oraz karta EGA lub Hercules. Możliwości programu są ogromne, przypomnijmy tylko, że można opracowywać strony <sup>o</sup> formatach: B5, A5, A4 <sup>i</sup> A3, że program

ności wydawniczej, choć raczej na niezbyt wielką skalę. Wydaje się, że wszystkie trzy grupy mają gwarantowany rozwój. Relację <sup>z</sup> jubileuszowej dziesiątej wystawy PCW - Londyn'87 spisali:

![](_page_29_Picture_13.jpeg)

skonstruowany jest zgodnie z filozofią WYSIWYG (What You See Is What You Get - co widzisz, to <sup>i</sup> otrzymujesz), czyli na ekranie mamy wierne odzwierciedlenie (z rodzajami czcionki włącznie) tego, co będzie na wydruku. Chwilowo do dyspozycji użytkownika - poza pismem systemowym - oddano jedynie czcionki typu Helvetica i Times. Firma jednak zapowiada kolejne, które będą dostarczone na dyskach (w cenie kilkunastu funtów); poza tym SoftLogik wprowadza program wspomagający projektowanie własnych krojów pisma - będzie to program typu public domain (nieodpłatny). Ważną zaletą PP jest fakt, że posiada on procedury sterujące drukarkami 24-igłowymi, co daje mu przewagę nad Fleet Street Publisher. Cena (dla Wielkiej Brytanii) wynosi 159,85 funta (w USA - a jest to produkt amerykański - jest niższa: 159,95 dolara). Nie sposób jest <sup>w</sup> krótkiej relacji omówić - nawet pobieżnie - wszystkich eksponowanych programów DTP. Wspomnijmy więc tylko, że interesujące propozycje przedstawiła firma Unified Technology z Wielkiej Brytanii - TypeCast przeznaczony dla IBM PC/XT/AT (i kompatybilnych) z minimum 640 KB (lecz bez konieczności posiadania twardego dysku) oraz firma Ventura - Yentura Publisher dla IBM PC/XT/AT (i kompatybilnych) wyposażonych <sup>w</sup> <sup>512</sup> KB RAM (wskazane <sup>640</sup> KB), twardy dysk (min. 10 KB) <sup>i</sup> mysz. Na stoisku Ventury komputery współpracowały ze specjalnymi monitorami (nie jest to konieczne) <sup>o</sup> dużej przekątnej (i dużej rozdzielczości), co dawało znakomite rezultaty przy wyświetlaniu całej przygotowywanej strony. Ogólnie można powiedzieć, że rynek DTP rozpada się na trzy części. Pierwsza to taniutkie programy (będące w rzeczywistości tylko namiastką) przeznaczone dla indywidualnego odbior cy, który ma ochotę pobawić się <sup>w</sup> działalność pseudoedytorską. Druga grupa to całkiem już udane produkty w umiarkowanej cenie, których odbiorcą ma być niewielka firma (pisma, ulotki itp.), klub użytkowników wydający biuletyn czy szkoła. Trzecią odnogę nurtu DTP tworzą profesjonalne programy, <sup>z</sup> którymi można pokusić się <sup>o</sup> prowadzenie prawdziwej działał-

![](_page_29_Picture_7.jpeg)

Grzegorz Czapkiewicz Grzegorz Eider Marek Młynarski Zenon Rudak

OPUS PCIII-XT PCV-AT w miesiąc po wprowadzeniu na rynek w Anglii komputerów OPUS PCllI <sup>i</sup> OPUS PCV prezentujemy je polskiemu nabywcy.Komputery te są najnowszą generacj ą udanej serii OPUS PCII produkcji jednej z głównych an gielskich firm komputerowych "OptisTechnology".Zachowując wiele wspólnych cech z poprzednią serią wprowadzają wiele nowych, lepszych rozwiązań-w tej samej cenie lub niższej !. Super-mała obudowa,14" monitor z płaskim ekranem,Turbo lOMHz,30Mbdysk twardy,zasilacz 180W-TO NOWOSCl ! OPUS PCIII i OPUS PCV oparte są na typowych elementach (system zero).

#### PCIII-PŁYTA PODSTAWOWA

Doskonała, sprawdzona 4 warstwowa płyta.Szybkość 4,77MHz i 10 MHz turbo,Phoenix BIOS,procesor NEC V-20/10MHz .1024 K RAM (640 K+384 K RAM dysk).

Wysokiej jakości, szybka płyta AT. Procesor zgodny z 80286 AT.BIOS-Phoenix.6 MHz i 10 Mhz Turbo "zer3 wait state"(Przełączane na"onewait' do wolnych urządz.pery(eryjnych). 8 gniazd kart (5 długich,3 krótkie). Praca w syst.RMS286 ,Xenix 286 <sup>i</sup> in.

#### PC V/AT-PLYTA PODSTAWOWA

W każdym nowym OPUSIE PC mogą być zamontowane <sup>3</sup> stacje dysków (miękkich,twardych,st reamera).Stacje dysków miękkich 5<sup>1</sup> 360K są najwyższej jakości, ciche. Standartowym wyposażeniem AT jest stacja 5<sup>1</sup> 1,2Mb.Dodatkowo oferujemy te stacje wraz z kontrolerem do XT.Twardy dysk 30 Mb Winchester-to niezawodny produkt firmy japońskiej-W każdym systemie wysokiej jakości karty kontrolne.

#### MONITOR BURSZTYNOWY 14"

## NOWA OENERACJA TURBO 10MHz

Najnowszy 14" bursztynowy monitor z płaskim ekranem (nie dający odblasków) wraz z kartą wysokiej rozdzielczości

#### STACJE DYSKÓW

#### KLAWIATURA,PORTY

OPUS ma profesjonalną klawiaturę typu AT 102 klawisze,3 wskaźniki LED,przełączanie pracy Turbo, regulowne pochylenie klawiatury,zamek.Wszystkie systemy mnją porty równoległy .szeregowy,joysticka

#### JAKOŚĆ, SERVICE

OPUS PC budowany jest zgodnie z wysokimi standartami angielskimi <sup>i</sup> amerykańskimi (FCC,UL).OPUS PC ma roczną gwarancję na części na terenie Polski,Autoryzowany servis może podjąć się obsługi gwarancyjnej <sup>i</sup> pogwarancyjnej.Przegląd zerowy zapewniony.Servis "UNICOMP" 05870 Błonie ul.Przybysza 20 tel (Wwa) 554 554.

KOMPATYBILNOŚĆ

 $OPIIS$  był sprawdzany z czo-

![](_page_30_Picture_1706.jpeg)

 $OLub z drugą stacją 5<sup>1</sup>*-1,2Mb £ 1049$ 

macie pytania telefonujcie,teleksujcie.

ELECTRONICSeXPORT

![](_page_30_Picture_19.jpeg)

![](_page_31_Picture_0.jpeg)

###

## CENTRALNA SKŁADNICA HARCERSKA OFERUJE: KOMPUTER SPECTRAYIDEO SVI - 738 STANDARD MSX

do zastosowania jako samodzielny komputer lub terminal VT 52 dla SM MERA 60, PDP 11, MERA 400, IBM PC/AT i innych

- wbudowana stacja dysków 3,5" <sup>o</sup> pojemności 320KB
- systemy operacyjne: CP/M 2.2 i MSX DOS
- możliwość bezpośredniego dołączania dodatkowej stacji dysków 5,25" typu BW <sup>112</sup> <sup>B</sup>
- możliwość jednoczesnego dołączania monitora oraz odbiornika TV
- wbudowane złącza Centronics <sup>i</sup> RS <sup>232</sup> <sup>C</sup>
- polskie litery bezpośrednio na klawiaturze
- wyświetlenie tekstu <sup>w</sup> <sup>40</sup> lub <sup>80</sup> kolumnach

Najniższa <sup>w</sup> kraju cena detaliczna na sprzęt tej klasy: <sup>440</sup> <sup>000</sup> zł

### SPRZĘT TOWARZYSZĄCY

BANK DANYCH CSK - system zarządzania bazą danych, polskie instrukcje, zbiory danych do odczytu na komputerach IBM PC. TEKST CSK - system przetwarzania tekstów, opracowanie polskie.

- Stacja dysków 5,25" typu BW <sup>112</sup> B, cena det. <sup>260</sup> <sup>000</sup> zł
- Drukarka Centronics GPLII do pracy <sup>z</sup> MSX lub IBM (złącza szeregowe oraz równoległe), cena det. <sup>330</sup> <sup>000</sup> zł
- Plotter firmy SONY ze złączem Centronics dla komputerów MSX, IBM, Amstrad i innych, cena det. 415 000 zł
- Monitory monochromatyczne 12" Philips, cena det. <sup>98</sup> <sup>000</sup> zł
- Monitory kolorowe 14" Phoenix z wejściem RGB oraz Composit video, cena det. 370 000 zł
- Komputerowy magnetofon kasetowy SPECTRAYIDEO typ SVI767 TP <sup>z</sup> zasilaczem do współpracy <sup>z</sup> MSX, Timex, Spectrum, Cena det. 48 000 zł

### dla ATARI, AMSTRADA, COMMODORA i IBM wysyła AGENCJA MIKROKOMPUTEROWA Sosnowiec P-157, tel.  $699-649$

#### OPROGRAMOWANIE DLA SVI - 738

Oprogramowanie na dyskietkach 3,5" lub 5,25".

TABPLAN CSK - system planowania i kalkulacji.

WORDSTAR, DATASTAR, CALCSTAR - oryginalne wersje programów firmy MICROPRO wraz <sup>z</sup> podręcznikami.

TURBO PASCAL - znana wersja Pascala <sup>z</sup> obszernym podręcznikiem <sup>w</sup> języku polskim.

Język <sup>C</sup> - kompilator języka <sup>C</sup> wraz <sup>z</sup> biblioteką programów.

LOGO - jedna <sup>z</sup> najlepszych wersji języka LOGO na cartridge.

Ponadto: zestawy najlepszych gier komputerowych firm zagranicznych.

#### WYKAZ PLACÓWEK DETALICZNYCH CENTRALNEJ SKŁADNICY HARCERSKIEJ PROWADZĄCYCH SPRZEDAŻ SPRZĘTU MIKROKOMPUTEROWEGO

![](_page_31_Picture_1175.jpeg)

Programy komputerowe, instrukcje <sup>i</sup> udoskonalenia techniczne pocztę

#### ZAKŁAD USŁUG KOMPUTEROWYCH 94-047 Łódź, Marchlewskiego 27 m 39, tel: 87-14-62

Uprzejmie informuje, że posiada pełny opis kompilatora

TURBO - PASCAL

#### "Społem" PSS SDH "Opolanin"

#### PI. Lenina 13 Opole

tel. 384-66 w. 292 przyjmuje w komis:

- sprzęt komputerowy,
- sprzęt wideo (magnetowidy, odtwarzacze, kamery, OTVC, kasety).

#### Prowadzisprzedaż:

![](_page_31_Picture_48.jpeg)

- sprzętu komputerowego wszystkich typów.
- peryfeni <sup>i</sup> osprzętu (plotery, drukarki, dyski twarde, streamery, dyskietki itd.),
- sprzętu wideo,
- urządzeń małej poligrafii wraz z materiałami eksploatacyjnymi (kserokopiarki, tonery itd.),
- elementów elektronicznych
- Również dla jednostek gospodarki uspołecznionej.

## <sup>a</sup> także: Sieć FIDO, Komputer XT dBase III Plus, Wieża w Hanoi Dyskoteka: Nakładki na MS-DOS 1 DIR, Xtree, NG)

Komputer XI

![](_page_32_Picture_0.jpeg)

- 3. karta sterownika dyskowego,
- 4. klawiatura,
- 5. napęd dyskowy,
- 6. zasilacz,
- 7. monitor,
- 8. obudowa.

Elementy oznaczone od <sup>1</sup> do 5 były opisane w niniejszym cyklu lub innych artykułach naszego miesięcznika (nr <sup>5</sup> <sup>i</sup> 7/87).

Zasilacze komputerów standardu PC różnią się między sobą mocą oddawaną <sup>i</sup> napięciem zasilania. Dostępne są zasilacze <sup>o</sup> mocy 135, 150, 200 W. Każdy zasilacz umożliwia zasilanie całego komputera (karty, napędy dyskowe itp.). Dla wersji podstawowej wystarczający jest zasilacz <sup>o</sup> mocy <sup>135</sup> W. Jeżeli przewidywana jest rozbudowa komputera (dodatkowe karty, napędy dysków twardych itp.), należy zastosować zasilacz o wyższej mocy.

Zestawiając konfigurację podstawową komputera XT użytkownik ma możliwość wyboru karty graficznej i monitora. Jeżeli wybrana zostanie kolorowa karta graficzna (CGA), będzie możliwa praca z monitorem monochromatycznym lub kolorowym. Wybranie karty Hercules narzuca współpracę z monitorem monochromatycznym. Monitor współpracujący z kartą Hercules musi posiadać lepsze parametry rozdzielczości niż

Obudowa komputera PC/XT wykonana jest <sup>z</sup> blachy <sup>i</sup> może mieć różne formy. Najczęściej wykonana jest w formie otwieranego od góry pudełka. Pokrywa górna odchylana na zawiasach pozwala na łatwy dostęp do wnętrza komputera <sup>i</sup> zmiany kart rozszerzenia. Typowa obudowa posiada wewnątrz odpowiednio ukształtowane wsporniki umożliwiające montowanie napędów dyskowych (dyskietek i dysków twardych), zasilacza, karty podstawowej oraz posiada uchwyty dla trwałego związania kart rozszerzenia z kartą podstawową. W najnowszych wersjach komputerów PC/XT spotyka się obudowy typu "baby". Są one węższe od dotychczasowych i zasadniczo zmniejszają gabaryty komputera. Zmniejszenie obudowy uzyskano dzięki innemu usytuowaniu zasilacza oraz napędów dyskowych. Zasilacz <sup>i</sup> na pędy dyskowe znajdują się nad płytą podstawową <sup>a</sup> nie obok niej, jak to było dotychczas. Dbudowa "baby" w żaden sposób nie ogranicza możliwości rozbudowy komputera. Praktycznie zastosowanie dowolnej obudowy umożliwia zamontowanie <sup>w</sup> niej elementów niezbędnych do poprawnego działania komputera XT.

starczającej rozdzielczości dla pracy nad tekstami czy dużą ilością wpisywanych danych. Do tego celu niezbędna staje się karta Hercules gwarantująca bardzo dobrą czytelność znaków na ekranie. Programy pracujące <sup>z</sup> ekranem znakowo będą pra cowały <sup>z</sup> kartą Hercules tak, jak <sup>z</sup> kartą CGA, ale będą znacznie lepiej widoczne i czytelne. Karta Hercules jest jednak odmiennie adresowana graficznie niż karta CGA. Powoduje to, że grafika wyświetlana na ekranie przez kartę CGA nie będzie widoczna przy pracy z kartą Hercules. Aby programy graficzne mogły pracować z kartą Hercules, konieczne są procedury programowe dopasowujące programy graficzne do własności i możliwości tej karty. Dodatkowo karta Hercules wyposażona jest <sup>w</sup> interfejs równoległy typu Centronics umożliwiający sterowanie drukarką. Fakt ten zwalnia użytkownika od stosowania karty rozszerzenia z tym interfejsem. Zastosowanie karty CGA wymaga stosowania dodatkowo interfejsu Centronics, gdyż nie jest on montowany na płycie. Ustalając konfigurację podstawową użytkownik ma dwie możliwości. Pierwsza to zestawienie elementów tak, aby zapewnić tylko działanie komputera, a ewentualne inne potrzeby uzupełniać póżniej w miarę możliwości. Jest to najtańszy sposób skompletowania działającego komputera. Druga możliwość to zestawienie komputera z elementów uniwersalnych, dających bardziej rozbudowaną wersję podstawową i szersze możliwości współpracy <sup>z</sup> urządzeniami zewnętrznymi. Konfiguracja zgodna <sup>z</sup> pierwszym wariantem może wyglądać tak:

Standard PC:

Tak złożony komputer będzie pracował poprawnie z większością popularnego oprogramowania. Jednocześnie elementy dobrane są tak, aby jego koszt był jak najmniejszy. Taka konfiguracja sprowadzona z krajów dalekiego wschodu będzie kosztowała ok. 500 - 600 \$ USA. Konfiguracja ta nie posiada jednak możliwości współpracy <sup>z</sup> drukarką, modemem telefonicznym, ma bardzo ograniczoną pamięć operacyjną. Jeżeli <sup>w</sup> powyższej konfiguracji zamienimy kartę CGA na kartę Hercules (zamiana

Z dotychczasowych doświadczeń wynika, że najpopularniejszą konfiguracją komputera PC/XT jest zestaw złożony z następujących elementów:

- 2. uniwersalna karta wejścia-wyjścia ze sterownikiem dyskowym,
- 3. dwa napędy dyskietek 5,25 cala,
- 4. karta graficzna Hercules,
- 5. monitor mono,
- 6. klawiatura typu AT,
- 7. zasilacz 150 W,
- 8. obudowa.

1. płyta główna (256 KB RAM),

2. karta graficzna CGA,

3. karta sterownika dyskowego,

4. jeden napęd dyskowy dla dyskietek 5,25 cala,

5. zasilacz 135 W,

6. monitor'monochromatyczny,

7. klawiatura typu XT,

8. obudowa.

![](_page_32_Picture_37.jpeg)

1. karta podstawowa (640 KB RAM w wersji Turbo 8 MHz),

Uniwersalna karta wejścia-wyjścia posiada układ sterowania napędami dyskowymi, interfejsy: równoległy typu Centronics i szeregowy typu RS 232 C. Posiadanie interfejsu RS 232 C umożliwia współpracę komputera z ploterami, modemami telefonicznymi, pozwala instalować taki osprzęt jak mysz oraz umożliwia przesyłanie danych między komputerami (niekoniecznie tego samego typu). Zastosowanie dwóch napędów dyskowych znacznie przyspiesza <sup>i</sup> ułatwia pracę <sup>z</sup> wieloma programami. Wy posażenie karty podstawowej <sup>w</sup> "pełną" pamięć (640 KB) RAM zezwala na działanie wszystkich dostępnych dla standardu PC programów. Klawiatura typu AT - wygodniejsza <sup>w</sup> użyciu polecana jest do wprowadzania danych czy pisania tekstów. Zestaw ten jest droższy od poprzednio omówionego, ale wzrost ceny rekompensują znacznie większe możliwości funkcjonalne maszyny. Cena takiej konfiguracji w krajach dalekowschodnich wynosi ok. 650 - 800 \$ USA.

<sup>W</sup> niektórych przypadkach konfigurację taką rozszerza się dodatkowo o kartę CGA. Umożliwia to pracę z dowolnym oprogramowaniem. Wybór karty graficznej zależy od użytkownika <sup>i</sup> programu. Niektóre programy mogą jednocześnie obsługiwać dwie karty graficzne (CGA <sup>i</sup> Hercules). Przykładem może być program Lotus 1-2-3, który dane tekstowo-numeryczne wy świetla na monitorze karty Hercules <sup>i</sup> jednocześnie ilustruje je graficznie w postaci wykresów na monitorze karty CGA. Taki zestaw wymaga stosowania dwóch monitorów.

Dalsze rozszerzenia komputera PC/XT polegają najczęściej na wbudowaniu kontrolera i napędu dysku twardego, zwiększaniu pamięci RAM (Instalacja RAM-dysku), stosowaniu kart specjalizowanych (współpraca z urządzeniami pomiarowymi,

![](_page_33_Picture_0.jpeg)

97-300 Piotrków Trybunalski, ul.Kwiatowa 36, tel: 422-69, tel. Warszawa: 25-50-97, tlx: 884893 sjoo pl

![](_page_33_Picture_5.jpeg)

## NA KAŻDE ŻYCZENIE PRZESYŁAMY INFORMACJE O PROFESJONALNYM MIKROKOMPUTERACH I OPROGRAMOWANIU

- Intel <sup>80386</sup> 32-bit CPU
- Zegar 16-20-24 MHz
- Zegar czasu rzeczywistego podtrzymywany bateryjnie
- Koprocesor <sup>80387</sup> lub <sup>80287</sup>
- 2MB 32-bitowej pamięci dynamicznej <sup>o</sup> czasie dostępu <sup>80</sup> ns
- Nowy system pamięci operacyjnej zapewniający dużą szyb kość działania!
	- NORTON SI 18.5 w wersji 16 MHz
	- NORTON SI 23.0 w wersji 20 MHz
- NORTON SI 35.0 w wersji 24 MHz

BR-395

## sonpoi PZ SON - POL

## NOWY KOMPUTER SON-386

Oferujemy także do sprzedaży IBM PC XT oraz PC AT <sup>w</sup> różnych konfiguracjach.

## Atrakcyjne ceny! GWARANCJA 18 MIESIĘCY

Przedsiębiorstwo importuje wszystkie podzespoły z renomowanych firm zagranicznych.

<sup>W</sup> cenę zestawów wliczamy oprogramowanie wraz <sup>z</sup> orygmalną dokumentacją.

Dysponujemy szerokim zestawem pakietów software'owych dla działów finansowych, księgowych, magazynowych.

![](_page_33_Picture_22.jpeg)

#1. Przetestowaliśmy procedurę przyznawania zezwoleń na korzystanie z modemów (abonamentów teleinformatycznych). Należy napisać wniosek do właściwego terytorialnie Urzędu Telekomunikacyjnego podając w nim: numer stacji telefonicznej, imię i nazwisko abonenta, adres, rodzaj i typ modemu oraz typ komputera <sup>z</sup> nim współpracujęcego. <sup>W</sup> przypadku modemu akustycznego należy do podania załęczyć odbitkę in strukcji obsługi (z danymi technicznymi urzędzenia). Jeżeli modem jest typu galwanicznego (tzn. bezpośrednio włęczany w linię telefonicznę) musi posiadać homologację. <sup>W</sup> przypadku jej braku modem taki może być skierowany na badania homologacyjne (oczywiście nie oznacza to, że zakończą się one pozytywnie). Badania homologacyjne wykonuje Instytut Łączności w Warszawie, ul. Szachowa 1. Jest to oczywiście stosunkowo kosztowna (stanowisko badawcze) sprawa. Ceny zależę przede wszystkim od zakresu badań i typu modemu. Są one ustalane każdorazowo przez Instytut Łączności w zależności od przeprowadzonych badań (znany nam przypadek uzyskania homologacji karty do IBM PC przez osobę prywatną kosztował właściciela 40 tys. zł i dwa miesiące czasu - patrzcie  $# 4$ ). Homologacja dokonywana na zlecenie firmy dystrybucyjnej lub bezpośrednio producenta modemu zobowiązuje te firmy do przestrzegania norm technicznych, niewprowadzania zmian konstrukcyjnych <sup>i</sup> dotrzymywania (we wszystkich sprzedawanych egzem plarzach modemów) parametrów, z jakimi dany typ był homologowany. Nabywca takiego egzemplarza homologację ma więc "z głowy". Po uzyskaniu zgody Ministerstwa Łączności i dopełnieniu pozostałych formalności (opłata abonamentu) mo żna już legalnie działać. Jeżeli posiadamy modem galwaniczny, to przed pierwszymi próbami nawięzania tęczności musimy po czekać jeszcze na wizytę specjalistów z Urzędu Telekomunikacyjnego, którzy podłączą modem do sieci telefonicznej (abonent nie może sam dokonywać jakichkolwiek zmian <sup>w</sup> istniejęcej instalacji telefonicznej). Głównym aktem prawnym, w którym zawarte sę podstawowe przepisy dotyczęce rodzaju usług, ich zakresu i wielkości opłat, jest "Zarządzenie Ministra Łączności z dnia 20.08.86 w sprawie Krajowej Taryfy Telekomunikacyjnej", opublikowane w załęczniku do Monitora Polskiego nr <sup>26</sup> poz. <sup>181</sup> <sup>z</sup> dnia 29.08.86 roku. Wg powyższego zarzędzenia obecne (wrzesień '87) opłaty za zezwolenie <sup>i</sup> użytkowa nie modemów sę następujęce (cyt. <sup>z</sup> Zarzędzenia); Tab.1. Przyznanie abonamentu teleinformatycznego. Przyznanie abonamentu teleinformatycznego dla stacji tele-

### PC klan: komunikaty

![](_page_34_Picture_0.jpeg)

lo z holenderskiego HCC. Z biuletynu mogą korzystać nieodpłatnie indywidualni Czytelnicy "Komputera" oraz instytucje zakupujące modemy w "Comers Electronic". W biuletynie są już m.in. programy <sup>i</sup> wydruki <sup>z</sup> "Byte'a" (1986r.) oraz trochę oprogramowania "Public Domain".

- Flytech PC modem card ('Flycom 1200C') homologowany;
- **Epson CX21 akustyczny;**
- Smarteam <sup>1200</sup> zewnętrzny, niehomologowany;
- Unigmodem <sup>1200</sup> zewnętrzny, niehomologowany;
- ProModem 1200C wewnętrzny (PC Card), homologowany;
- Everex Everdata wewnętrzny (PC Card), niehomologowa ny;

Z kart do IBM PC najlepiej spisuje się "Flytech". Galwaniczne modemy zewnętrzne można podłączać do różnych komputerów z wyjściem RS-232C (sprawdziliśmy z Spectravideo).

formatyki. Swoimi spostrzeżeniami z homologacji modemu gałwanicznego dzieli się pan Michał Dębiński, pracownik naukowy Instytutu Podstawowych Problemów Techniki PAN:

W sumie sprawa trwała 2 miesiące, złożyłem 2 podania + <sup>1</sup> wizytę <sup>w</sup> MŁ, <sup>1</sup> wizytę <sup>w</sup> Miedzeszynie <sup>i</sup> <sup>2</sup> wizyty na Służew cu. Abstrahujęc od tego, że cała procedura jest niepotrzebna wystarczyłoby zgłoszenie w dzielnicowym urzędzie telefonów muszę przyznać, że odbyło się to zaskakujęco szybko, a ludzie, z którymi miałem przyjemność, byli bardzo sympatyczni.

- ProModem 1200B/2 firmy Prometheus (amerykańskiej),
- 1200/300 baud,

![](_page_34_Picture_2637.jpeg)

#6. Aktualna tabela homologowanych modemów galwanicznych:

#3. Przetestowaliśmy już następujęce modemy:

#4. Odzywaję się do nas prywatni pionierzy mikroteleln-

## Poznaj swoją dyskietkę

Krótka historia homologacji modemu.

- 14.04.87 składam podanie <sup>w</sup> Departamencie Służby Telekomunikacyjnej Ministerstwa Łączności o zarejestrowanie modemu typu galwanicznego.
- 27.04.87 telegram (!) <sup>z</sup> MŁ, że należy sprawę załatwiać <sup>w</sup> In stytucie Łączności, Warszawa Miedzeszyn, ul. Szachowa 1. Liczne próby dodzwonienia się tam Qasne, Instytut ŁĄCZNOŚCI) bezskuteczne. <sup>W</sup> końcu udaje mi się dodzwonić, ku wielkiemu zaskoczeniu <sup>z</sup> tam tej strony. Należy złożyć podanie do Działu Ogólnotechnicznego It <sup>o</sup> dokonanie homologacji.
- 20.05.87 składam podanie do IŁ. Telefonicznie zostaję umó wiony z inż. Jakubisiakiem, który będzie wykonywał badania w oddziale IŁ w W-wie, ul. Obrzeżna 7 (Służewiec).
- ok.27.05.87 osobiście zanoszę modem do IŁ, sprawa ma trwać ok. 2 tygodni; są kłopoty, bo nie mają tam ani telefonu, ani nikogo, z kim mogliby się łączyć modemem.
- 16.06.87 odbieram świadectwo homologacji w IŁ w Miedzeszynie; kilka dni wcześniej odebrałem modem na Służewcu. Opłata za homologację: <sup>39</sup> 200,- zł.

DANE MODEMU:

• krótka karta do IBM PC/XT.

Jak widać, nie taki "diabeł" straszny. Pozornie niemożliwa sprawa została w miarę szybko <sup>i</sup> sprawnie załatwiona.

#5. Wszystkich zainteresowanych prosimy <sup>o</sup> kontakt <sup>z</sup> nami - dyżurujemy pod redakcyjnym numerem telefonu w każdy poniedziałek w godzinach 11.00 -13.00. Telefonować mo żna także pod numer FIDO.

![](_page_34_Picture_2638.jpeg)

![](_page_34_Picture_31.jpeg)

![](_page_35_Picture_0.jpeg)

## Wieża <sup>w</sup> Hanoi <sup>i</sup> króliki

Większość języków programowania wysokiego poziomu po zwala pisać programy wykorzystujące mechanizm rekurencji. Ta silna technika programowania nie jest jednak zbyt szeroko znana wśród użytkowników komputerów domowych. Główną przeszkodą jest zapewne fakt, że wszechobecny Basic nie po zwala w naturalny sposób z niej korzystać. Nie jest to też technika łatwa <sup>i</sup> jej efektywne stosowanie wymaga pewnego do świadczenia. Podstawy teoretyczne rekurencji tkwią w zasadzie indukcji matematycznej. Mimo że jest to jedna z podstawowych metod współczesnej matematyki, ciągle jeszcze spra wia wiele kłopotów w zrozumieniu swej istoty. Wielu informatyków odnosi się do rekurencji <sup>z</sup> mieszanymi uczuciami. Ma ona zarówno swoich przeciwników jak i zwolenników. A prawda jak zwykle leży pośrodku. Przyjrzyjmy się tej technice na dwóch klasycznych przykładach. W obu przypadkach posłużymy się językiem Pascal.

Szczepan Jeleński w swojej książce Lilawati (PZWS War-

"W Indiach, w mieście Benares, pod kopułą głównej świątyni, <sup>w</sup> miejscu gdzie znajduje się środek Ziemi, postawił Brahma na brązowej tabliczce trzy diamentowe pałeczki o wysokości jednego łokcia i o grubości tułowia pszczoły. Przy stworzeniu świata na jedną <sup>z</sup> tych pałeczek nanizane zostały <sup>64</sup> krążki <sup>z</sup> czystego złota <sup>z</sup> otworami pośrodku, tak iż utworzyły postać ściętego stożka. Kapłani, zmieniając się wzajemnie dniem <sup>i</sup> nocą, bez przestanku zajęci są przenoszeniem tego stożka <sup>z</sup> pierwszej pałeczki na trzecią, posiłkując się przejściowo drugą, przy czym zobowiązani są najsurowiej przestrzegać dwu następujących zakazów: po pierwsze, za jednym ujęciem nie przeno sić nigdy więcej ponad jeden krążek; po wtóre, nigdy nie kłaść krążka większego na mniejszym. Gdy kapłani, zachowując ściśle te przepisy, ukończą swą pracę, nastąpi koniec świata..."

szawa 1964, str. 259) przytacza za matematykiem francuskim Lucasem następującą legendę:

Proponuję, byście przed czytaniem dalszej części zastano wili się chwilę nad algorytmem rozwiązującym takie zadanie <sup>i</sup> spróbowali zrealizować go na komputerze. A oto jak do pracy zabrałby się matematyk. Najpierw ustali dla własnej wygody pewne oznaczenia. Mianowicie nazwie kolejnymi literami A, B <sup>i</sup> <sup>C</sup> pręty na które są nanizane nasze krążki. Biorąc się za nowe zadanie matematyk zazwyczaj w pierwszej chwili koncentruje się na najprostszym przypadku, czyli założy, że ma ... tylko jeden krążek. Przecież to przypadek zupełnie banalny - obruszy się niejeden z czytelników - wystarczy przełożyć ten krążek z

Nic dziwnego, że wobec takiej perspektywy sprawą zajęli się matematycy. Wyliczyli, że wypełnienie polecenia Brahmy wymaga co najmniej <sup>18</sup> <sup>446</sup> <sup>744</sup> <sup>073</sup> <sup>709</sup> <sup>551</sup> <sup>615</sup> przełożeń złotych krążków. Jeśli kapłani pracują sumiennie <sup>i</sup> przenoszą jeden krążek na sekundę, to skończą całą robotę <sup>w</sup> nieco ponad pięćset miliardów lat. Po tych uspokajających wyliczeniach legenda poszła w zapomnienie. Pod jej wpływem Lucas zapropo nował jednoosobową grę pod nazwą Wieża <sup>w</sup> Hanoi. Chodzi <sup>w</sup> niej dokładnie <sup>o</sup> to samo, zjednym wyjątkiem, wyjściową liczbę krążków ograniczył do ośmiu. <sup>W</sup> takiej wersji można, zgodnie <sup>z</sup> podanymi ograniczeniami, przenieść wszystkie krążki <sup>z</sup> jed nego pręta na drugi już w 255 ruchach.

Hola, hola! Wolnego - zawołacie - nie tak szybko! Takie rozumowanie można by od biedy przyjąć, gdyby matematyk rzeczywiście potrafił rozwiązać zadanie <sup>z</sup> <sup>n</sup> krążkami, jak to sobie beztrosko założył. Ale wszystko się sypie, jeśli samochwała wcale tego nie potrafi! Tu muszę wziąć <sup>w</sup> obronę biednego ma tematyka. On po prostu skorzystał <sup>z</sup> potęgi rekurencji. Istota jego rozumowania tkwi bowiem nie w fantastycznym założeniu, że od razu potrafi niemal wszystko, ale w dowodzie, że znając rozwiązanie zagadki <sup>z</sup> <sup>n</sup> krążkami, potrafi ją również rozwiązać  $z$  n  $+$  1 krążkami. Zwróćcie uwagę, że on nie czynił żadnych założeń. <sup>W</sup> dowodzie tym tkwi zatem przepis, jak po rozwiązaniu banalnego przypadku <sup>z</sup> jednym krążkiem poradzić sobie <sup>z</sup> dwo ma a potem z trzema, czterema, pięcioma, sześcioma, siedmioma, ośmioma itd. Inna sprawa, że jawne wypisanie znalazionych tak rozwiązań jest możliwe tylko dla ograniczonej liczby krążków. Ale to zależy nie od metody rozwiązania, a od niezbędnej do wykonania liczby kroków. Im ich więcej, tym wdzięczniejsze pole do popisu dla komputerów. Oto program rozwiązujący nasze zadanie: program Hanoi;

### **PC klan: ars programandi**

Wieża (n-1,a,c,b); {przenieś n-1 krążków z pręta a na} (b posiłkując się <sup>c</sup> } writeln (a,c); { wypisz kolejny krok rozwiązania Wieża (n-1 ,b,a,c) (przenieś n-1 krążków <sup>z</sup> pręta <sup>b</sup> na} (c posiłkując się <sup>a</sup> }

Niestety rekurencja czasem potrafi być zwodnicza. Zachowując wszystkie swoje zalety <sup>w</sup> rozważaniach teoretycznych, stosowana bezkrytycznie do rozwiązywania konkretnych zadań za pomocą komputerów, staje się nieraz skrajnie nieefektywna.

Znakomity matematyk włoski Leonardo z Pizy, znany bardziej ze swego przezwiska Fibonacci (skrót od filius Bonacci czyli syn Bonacci) na początku trzynastego wieku napisał epokowe dzieło pod nazwą "Liber abacci" (książka <sup>o</sup> abaku). Za warł w niej niemal całkowitą ówczesną wiedzę na temat arytmetyki <sup>i</sup> algebry. Traktat ten odniósł ogromny wpływ na rozwój matematyki w następnych stuleciach. <sup>W</sup> szczególności dzięki tej książce Europejczycy zapoznali się <sup>z</sup> cyframi arabskimi. Spora część materiału została w niej przedstawiona w postaci rozwiązań pewnych zadań. Jedno <sup>z</sup> nich dotyczyło populacji królików <sup>i</sup> brzmiało mniej więcej tak:

(Jak widać, matematycy są wielkimi optymistami, skoro tak lekko przychodzi im przyjmować takie założenia.) <sup>A</sup> dalej ufny w prawdziwość swoich założeń zastanowi się czy pójdzie równie łatwo, jeśli minimalnie skomplikuje sobie zadanie i doda jeszcze jeden krążek. Okazuje się, że tak! Najpierw bowiem przełoży <sup>n</sup> krążków <sup>z</sup> <sup>A</sup> na <sup>B</sup> (założył sobie przecież, że to już potra fi), następnie pozostały na <sup>A</sup> największy krążek przeniesie na <sup>C</sup> (to ten banalny przypadek, gdy jest tylko jeden krążek), po czym <sup>n</sup> krążków <sup>z</sup> <sup>B</sup> przeniesie na C. Może to zrobić, gdyż na C jest największy krążek, a zatem nie stanowi on żadnych przeszkód przy swobodnym przekładaniu pozostałych, <sup>a</sup> że jest ich tylko n, zgodnie z przyjętym założeniem potrafi to zrobić. W tym momencie matematyk uzna, że rozwiązał zadanie <sup>i</sup> przestanie się nim dalej zajmować. Przy okazji będzie dumny <sup>z</sup> siebie, że zrobił to nie tylko dla szczególnego przypadku ośmiu krążków, ale dla dowolnej ich ilości.

> $= 1$ . Dalej spokojnie założyłby, że wie ile ich będzie po n miesiącach. Po kolejnym miesiącu będą wszystkie te, które były <sup>w</sup> poprzednim oraz każda para, która żyła już dwa miesiące temu, doda swoje potomstwo. Innymi słowy, matematyk skonstruował wzór rekurencyjny postaci: (1)

```
function Fibonacci (n : integer) : integer;
   begin
```

```
if n in [0,1] then Fibonacci: = n
```

```
eise Fibonacci : = Fibonacci (n-1) + Fibonacci (n-2)
end;
```
Bez rekurencji funkcja taka musiałaby wyglądać co najmniej tak:

```
function Fib (n: integer): integer;
  var i, u, v: integer;
  begin
     v := 0; u := 1; i := 1;while i < n do
     begin
       i: = i + 1;u := u + v;
```
![](_page_35_Picture_3329.jpeg)

```
procedure Wieża (n : krążki; a,b,c : pręty);
```

```
begin
```
if  $n > 0$  then

#### begin

### end

end;

#### begin

#### Wieża (8,'A','B','C') end.

I to wszystko! Prostota, zwartość i elegancja takich rozwią-

co początkowo wydawało się trudne <sup>i</sup> skomplikowane, okazuje się być bardzo proste. To matematycy lubią najbardziej. Jeśli nie jesteście przekonani, spróbujcie napisać program rozwiązujący to zadanie bez korzystania z rekurencji i porównajcie wyniki!

![](_page_35_Picture_38.jpeg)

"Ile par królików urodzi się w ciągu roku <sup>z</sup> jednej pary? Ktoś w jakimś miejscu ogrodzonym ze wszystkich stron ścianami umieścił jedną parę królików, żeby dowiedzieć się ile par urodzi się <sup>w</sup> ciągu roku, jeśli natura królicza jest taka, że dorosła para wydaje na świat co miesiąc parę młodych, a młode dorastają <sup>i</sup> zaczynają się mnożyć w ciągu dwóch miesięcy..." Dalej następuje wyliczenie liczby par królików w każdym miesiącu i w końcu uzyskany jest ostateczny wynik: po roku będzie 377 par królików. Spróbujmy znaleźć algorytm pozwalający obliczać liczebność królików po n miesiącach.

Pozwólmy znów zająć się tym problemem naszemu matematykowi. Zacząłby pewnie po swojemu <sup>i</sup> najpierw oznaczył symbolem U<sub>n</sub> liczbę królików na początku n-tego miesiąca. Potem zająłby się przypadkiem najprostszym, czyli wyznaczył u<sub>1</sub>

$$
u_{n} = 0, u_{1} = 1 (2) \qquad u_{n+1} = u_{n} + u_{n-1}
$$

Za jego pomocą można łatwo wyznaczać kolejne wartości ciągu u<sub>n</sub>. Sprawdźcie, czy u<sub>12</sub> rzeczywiście równa się 377. Powinny Wam kolejno wychodzić liczby 0,1, 2, 3, 5, 8,13,21, 34, 55, 89,144, 233 <sup>i</sup> 377. Ciąg liczb spełniających warunki (1) <sup>i</sup> (2) okazał się <sup>w</sup> matematyce bardzo ważny. Pojawia się nieoczekiwanie w wielu rozważaniach nie mających nic wspólnego z wyjściowymi królikami. Na cześć Leonarda z Pizy nazywany jest powszechnie ciągiem Fibonacciego.

Napiszmy funkcję, która będzie obliczać kolejne elementy ciągu Fibonacciego. Ich elegancka rekurencyjna definicja aż kusi, by zastosować funkcję:

(Nie próbujcie przypadkiem takich sztuczek robić w Basicu! Ten język nie pozwala na to, by funkcja wywoływała samą sie bie. Jeśli chcecie poeksperymentować <sup>z</sup> rekurencją, to użyjcie

- jak tutaj - języka Pascal albo Logo.)

## PC Klan: ars programandi

Przyznacie sami, że wersja rekurencyjna prezentuje się zna cznie lepiej. Niestety tylko na papierze! Choć obie funkcje działają poprawnie, to już dla  $n > 6$  zaczyna się ujawniać znacznie wolniejsze działanie funkcji rekurencyjnej. Różnice te gwałtownie rosnę wraz <sup>z</sup> <sup>n</sup> na niekorzyść pierwszej wersji. Dlaczego tak się dzieje ? Dla obliczenia n-tej liczby pierwsza funkcja wywołuje sarnę siebie dwukrotnie do obliczenia dwóch poprzednich wartości ciągu. Dla każdej z nich z osobna znów jest wywoływana po dwa razy. Zatem do obliczenia n-tej liczby funkcja ta musi wywołać sarnę siebie około 2" razy. Wersja nierekurencyjna zawsze do obliczenia n-tej liczby Fibonacciego potrzebować będzie jedynie około 3\*n operacji.

Z przykładu tego płynie ważny wniosek: korzystając z algorytmów rekurencyjnych należy zachować dużę ostrożność <sup>i</sup> przezorność. Jeśli można łatwo uniknąć rekurencji, to bezpieczniej jest tak właśnie zrobić. Nie oznacza to oczywiście unikania jej za wszelkę cenę. Istnieje wiele algorytmów <sup>z</sup> natury re-

Wracajęc jeszcze do ostatniego przykładu dodam, że nie wszyscy matematycy zadowałają się znalezieniem rozwiązania rekurencyjnego. Dla cięgu Fibonacciego odkryto również następujący wzór:

jako złodzieja, który nie ma prawa pisać na łamach "Komputera". Cóż, skoro takie są wyroki boskie, to przyjdzie zamilknąć. Nim to jednak uczynię, chcę skorzystać z prawa ostatniego słowa, przysługującego skazanemu. Dodam tylko, iż tekst ten piszę za pomocą programu MacWrite, który firma Apple dawała wszystkim wczesnym nabywcom komputera Macintosh za darmo...

Zbigniew Blewoński

kurencyjnych, do realizacji których rekurencja doskonale się nadaje. Wieża <sup>w</sup> Hanoi jest tego dobrym przykładem.

![](_page_36_Picture_7.jpeg)

$$
U_n = \frac{(1+5^{1/2})^n - (1-5^{1/2})^n}{5^{1/2}}
$$

Mimo swej prostoty nie pozwoli on jednak obliczyć n-tej liczby Fibonacciego prędzej niż zdefiniowanej wyżej nierekurencyjnej funkcji Fib. Przynajmniej nie za pomocą komputera.

L

Bardzo lubię muzykę country. W czasie pisania tego artykułu słucham sobie piosenek Kenny Rogersa. Oczywiście sę to pi rackie kopie z płyt i kaset, ale nie myślę o tym. Po prostu przyzwyczailiśmy się, że na prywatny użytek można przegrywać muzykę. Co innego wykonania publiczne: za puszczenie piosenki <sup>w</sup> radio lub telewizji trzeba płacić. Nad ścięganiem należno ści czuwa ZAIKS. Podobnie sprawa ma się <sup>z</sup> restauracjami oraz dancingami: za każde odegranie melodii trzeba płacić. Myślę, że Czytelnicy rozumieją już o co mi chodzi i dostrzegają różnicę między prywatnym kopiowaniem <sup>a</sup> używaniem skopiowanego

wodów było zainteresowanie się przez ZAIKS kwestią praw autorskich <sup>i</sup> próba ich ochrony. Czyż nie przypomina to obecnych kramików z programami do Spectrum i list przebojów, publikowanych przez pisma komputerowe?!

Problem kradzieży oprogramowania, mimo licznych prób, nie został w Polsce jeszcze rozwiązany. W dalszym ciągu wszyscy kopiują wszystko; firmy państwowe, spółdzielcze, prywatne <sup>i</sup> polonijne handluję przerabianymi (lub nie!) programami. Krajowi producenci oprogramowania zgrzytaję zębami, widzęc kopie swoich programów pojawiające się wszędzie. Potem instaluję jeszcze bardziej wymyślne zabezpieczenia, które z kolei rodzimi hackerzy łamię przy pomocy... kradzionych programów kopiujęcych. Istne piekło - albo raj. To zależy, <sup>z</sup> czyjego punktu widzenia popatrzeć. Na przykład słyszałem, że wielu cudzoziemców przyjeżdża specjalnie do Polski, by skopiować oprogramowanie. Podobno nasz rynek jest nawet tańszy od najtań szego rynku kradzionych programów w Europie, czyli od Grecji (powyższę informację podaję bez gwarancji - nasi turysto-handlowcy pewnie już ję sprawdzili).

A ja chciałbym z uporem maniaka wrócić do problemu ochrony praw autorskich. Jako punkt odniesienia proponuję rynek muzyki pop <sup>i</sup> prawa tam panujęce. Wiadomo, że show- bu siness rzędzi się całkiem rozsędnym systemem własności <sup>i</sup> nie ponosi <sup>z</sup> tego tytułu zbytnich strat. Co więcej, nawet w Polsce łatwiej zostać milionerem pisząc teksty do piosenek niż programy komputerowe. Jak oni to robię? Zobaczmy na przykładzie.

Gdy pisałem powyższe słowa, sęsiad puścił na cały głos ma gnetofon. Dn też lubi country, ale krajowe. Słyszę właśnie znaną piosenkę Kenny Rogersa i Julio Iglesiasa, śpiewaną po polsku przez pp. Smolenia i Krawczyka. Nb. jest to świetna parodia. Jak jednak autorzy polskiej wersji wybrnęli <sup>z</sup> problemu praw autorskich? Bardzo prosto! Uzyskali opcję na tłumaczenie tekstu. Dczywiście trzeba było za nię zapłacić <sup>i</sup> to <sup>w</sup> dewizach. Czasami niektórzy autorzy znanych piosenek udzielają takich licencji za darmo, gdyż traktują to jako prezent dla zaprzyjaźnionego tekściarza. Prawda, jaki dobry system?!

Wracajęc na nasze, komputerowe, podwórko: proponuję zastosowanie dokładnie takiego samego prawa. Niech prywatni użytkownicy kopiuję sobie do woli, dopóty, dopóki nie chcę "swoich" programów sprzedawać. Wtedy ZAIKS, <sup>z</sup> pomocę policji informatycznej (adresy chętnych poda redakcja), ścięga tantiemy. Tak samo jeżeli ktoś chce spolszczyć jakiś program, musi zapłacić, ale oczywiście dopiero w momencie przystępienia do sprzedaży. Myślę, że prawnicy mogę łatwo tę propozycję zmienić w suche paragrafy. W pewnych krajach po prostu stosuje się prawo zwyczajowe. Wtedy łatwiej rozszerzyć stare przepisy na nowę sytuację. Trzeba tylko nieco zdrowego rozsędku. <sup>U</sup> nas potrzeba decyzji Sędu Najwyższego oraz ustawy sejmowej. To może potrwać, lecz nie traćmy nadziei!

Czekajęc na chwilę, gdy wszystkie programy przestanę być zabezpieczane (jak płyty <sup>i</sup> kasety <sup>z</sup> muzykę), zaś złodzieje, handłujący trefnym towarem programowym, będą ścigani i skazywani w majestacie prawa, piszę ten tekst do "Komputera" <sup>z</sup>

![](_page_36_Picture_10.jpeg)

To już ostatni odcinek serialu <sup>o</sup> dBase III Plus. Obiecałem napisać o tak wielu rzeczach, że będę musiał stosować styl telegraficzny.

![](_page_36_Picture_2895.jpeg)

Zacznijmy może od historii rozwoju programu dBase. Pro gram powstał w początkach mikrokomputeryzacji - w latach panowania systemu CP/M. Z tamtych czasów (8-bitowych ma szyn) pochodzi wersja dBase II zaadaptowana później dla standardu IBM PC/XT. Następnym krokiem był program dBase III, wykorzystujący już możliwości nowego standardu. Kolejny krok to dBase III Plus z nowymi funkcjami, ułatwieniem kontaktu z użytkownikiem oraz możliwościami sieciowymi. Ostatnim słowem jest natomiast dBase III Lan Pak. Na zakończenie części historycznej tabelka przedstawiająca możliwości poszczególnych wersji programu:

![](_page_36_Picture_24.jpeg)

Czas już rozpoczęć omawianie programowania <sup>w</sup> języku dBase. Zagadnieniu temu poświęcić można by oczywiście całą książkę, chciałbym jednak, nie wgłębiając się zbytnio <sup>w</sup> szczegól^/, przedstawić istotę zagadnienia. Programowanie <sup>w</sup> języku dBase, nazy^yane dalej skrótowo programowaniem w dBase, podlega takim samym zasadom jak programowanie w innych językach wyższego poziomu, <sup>a</sup> <sup>w</sup> szczególności powinno być prowadzone w sposób strukturalny. Termin ten chyba najprościej wyjaśnić jako tworzenie złożonej funkcjonalnie struktury programu z elementarnych Gednofunkcyjnych) elementów procedur, podprogramów. Jeszcze raz przypomnę, co daje nam programowanie <sup>w</sup> dBase - dotychczas w trakcie pracy w trybie ASSIST lub w trybie natychmiastowym dot prompt kolejno wykonywaliśmy żądane działania podając odpowiednie komendy lub wybierając opcje z menu. Mieliśmy przy tym do dyspozycji wszystkie (lub prawie wszystkie) możliwości programu. Napisanie programu w dBase pozwala na zautomatyzowanie, a zatem usprawnienie najczęściej wykonywanych przez nas działań. Umożliwia także wykonywanie tych czynności przez osobę nie znającą programu dBase. Dgraniczajęc zakres dostępnych funkcji programu do rzeczywiście wykorzystywanego przez nas zestawu, z ogólnego programu do organizacji <sup>i</sup> zarządzania bazę danych możemy stworzyć program do obsługi konkretnej bazy danych, np. tylko do uzupełniania <sup>i</sup> poprawiania kartoteki pracowników. Umawianie programowania ograniczę do przedstawienia kilku najważniejszych zagadnień na przykładzie programu, jaki powstał w celu zakodowania ankiety nadesłanej przez Czytelników "Komputera".

Zacznijmy od tego, jak uruchomić (wystartować) gotowy program napisany w dBase, np. o nazwie ANKIETA.PRG - dBa se zakłada, że każdy program ma rozszerzenie -.PRG, <sup>i</sup> jeśli nie podamy innego, to przyjmie je domyślnie. Mamy dwie możliwości startowania programu:

• <sup>z</sup> poziomu systemu DOS piszemy DBASE ANKIETA (zakłada jąc, że program dBase <sup>i</sup> ANKIETA znajdują się <sup>w</sup> tym samym, aktualnym w chwili podania komendy, katalogu), co spowoduje wczytanie programu dBase, a następnie wczytanie i wystartowanie programu ANKIETA; możemy także napisać

dBase III Plus

37 K

 $\bullet$  z poziomu trybu natychmiastowego dBase {dot prompt} piszemy DO ANPRGANKIETA jeśli nie jest "na aktualnej ścieżce".

Poniżej przedstawiony jest listing części (działającej) programu ANKIETA uzupełniony komentarzami wyjaśniającymi działanie poszczególnych jego fragmentów. Komentarze pisane są w konwencji wymaganej przez dBase, tzn. sygnalizowane są gwiazdką (\*) w pierwszej kolumnie, jeśli linia zawiera tylko ko mentarz, lub podwójnym ampresandem (&&), jeżeli komentarz następuje po komendzie dBase.

Cierpliwym proponuję "wklepanie" tego programu. Fiszemy

![](_page_37_Picture_4177.jpeg)

## PC klan: ars programandi

**8 24, 21 say ' N A C J S N I J E N T E R . . . . '** SÉT COLÓR TO &CO  $8\ 23,0$  say  $"$  $wait$  " OD MENU f-koniec progranu ANKIETA-I eof I eof I eof I eof I eof I eof I eof t eof t eof t eof I

To chwilowo koniec - naciskamy Ctrl-End, zapisując program na dyskietce.

W przerwie pisania programu jedna uwaga porządkowa dotycząca przejrzystości programu. Język dBase nie narzuca jakiejkolwiek szaty graficznej pisanego programu, wymaga jedynie, by <sup>w</sup> każdym wierszu znajdowała się tylko jedna komenda. Piszmy więc programy <sup>w</sup> sposób przejrzysty <sup>i</sup> nie oszczędzajmy komentarzy, bo ułatwia to bardzo poprawianie programu lub jego późniejsze modyfikacje. Zmienne nazywajmy także w sposób dający szansę na odgadnięcie ich znaczenia - pozwala na to brak ograniczenia długości nazwy zmiennych. Długie nazwy są niewygodne w pisaniu, ale oszczędzają czasu na domyślanie się, co oznaczają. Porządnie napisany program powinien być czytelny i zrozumiały nie tylko dla jego autora.

ra tekstów <sup>i</sup> wpisujemy (opuszczając komentarze) listing 1.

nieje także ograniczenie liczby procedur (i podprogramów) wywoływanych jedna z drugiej bez wykonania komendy RETURN - maksymalnie <sup>20</sup> tzw. zagłębień. Przekroczenie tego limitu powoduje pojawienie się komunikatu "DOs nested too deep" {Zbyt głębokie odwołania instrukcjami DD}. Pamiętać też trzeba, że każdy niezakończony podprogram to kolejny otwarty (opened) zbiór - wliczany do limitu 15 jednocześnie otwartych zbiorów. Jak <sup>z</sup> tego wynika, nie ma praktycznie możliwości stosowania rekurencji, czyli kilkukrotnego wywoływania przez procedurę samej siebie, choć teoretycznie nie jest to wykluczone (zmienne typu public <sup>i</sup> private).

Nie nauczyłem tu na pewno nikogo programowania w dBase, ale mam nadzieję, że zasygnalizowałem kilka problemów oraz pokazałem przykład przyzwoitego programu, a w zasadzie jego minimalnego fragmentu. Dla osób mających praktykę programowania w jakimkolwiek języku (Basic, Pascal, C) programowanie <sup>w</sup> dBase nie sprawi większych trudności <sup>i</sup> wymagać będzie tylko opanowania składni, a dla początkujących w programowaniu będzie ono tak samo trudne jak <sup>i</sup> <sup>w</sup> innym języku.

Na zakończenie jeszcze jedna uwaga - pamiętajmy, że program lub cały system programów napisany do użytku przez inne osoby (dla nas zresztą także) powinien spełniać następujące warunki:

![](_page_37_Picture_4178.jpeg)

Musimy teraz zbudować zbiór procedur. Piszemy MDDIFY COMMAND a\PROC - wchodzimy znów do edytora <sup>i</sup> piszemy listing 2.

Naciskamy CtrI-End zapisując procedury na dyskietce. Po wpisaniu obu części programu (ANKIETA <sup>i</sup> PROC) startujemy go pisząc (w dBase) DO AAANKIETA. Przedstawiony tu fragment programu nie korzysta <sup>z</sup> żadnej bazy danych <sup>i</sup> jest tylko ilustracją struktury programu sterowanego za pomocą menu <sup>i</sup> składającego się <sup>z</sup> procedur lub podprogramów. Procedura od podprogramu różni się (praktycznie) tym, że jest stale dostępna w pamięci RAM, podprogram natomiast przy każdym wywołaniu czytany jest z dyskietki. Program dBase pozwala na jednoczesne trzymanie w pamięci maksymalnie 32 procedur. Ist-

▗▝▊▘▊<mark>▅▄▘▋▋▊▋</mark>▋▋▋▋▊▊▅▏▟▔<sub>▛</sub>▖▊▋▋▅▝▞▞▟▖▅▊▅▖▅▗▗▋▋▅▋▚▝▖▊▜▗▗▗▊▀▊▋▅▝▅▊▜▗▗▋▊▄▅▊▞▜<br>▅▊▙▚▆▅▖▅▆▆▙▊▅▅▃▜▗▖▖▅▖▅▚▆▊▅▚▓▅▆▊▅▊<sup>▙</sup>▅▊▆▊▅▓▅▊▊▅▙▆▋▅▊▅▁▀▊▅▋▅▋▅▅▅▅▅▅▅▅▅▅ PROCEDURY DO PROGRAMU ANKIETA (A:PR0C) Po wystartowaniu prograwu ANKIETA następuje faza inicjacji ro wystarcowaniu programu AnkiciA następuje faza in<br>zmiennych oraz ładowane są do pamięci RAM niniejsze procedury i działanie rozpoczyna procedura MENU, która pozostaje aktywną do końca prograiu. Każda procedura wvkonuje jedną lub kilka prostych funkcji i kończy się komendą RETURN oznaczającą powrót do instrukcji następnej po tej, która wywołała procedurę. <sup>N</sup> naszył przypadku jest to powrót do procedury MENU. Dla # umożliwienia działania tego programu (bez pisa la treści procedur) każda procedura zawierać będzie tylko czyszczenie ekranu <sup>i</sup> oczekiwanie na naciśnięcie klawisza ENTER PROCEDURĘ MENU W CZESC 6L0NNA use use<br>DO WHILE .T. && początek nieskończonej pętli – poniższy<br>\* fragment programu - do instrukcji ENDDO && NHiLE .T. - wykonywany jest <sup>w</sup> nieskończoność co powoduje, że po wykonaniu dowolnej proceury następuje zawsze powrót do senu. \* ---------- znów trochę "bajerów" -------------------------SET COLOR TO &cO elear <sup>8</sup> 1,11 say ' ANKIETA § rów()+2,ll SAY ' czytelników. Koiputera '  $0,10$  to row()+2,col()+3 double SET COLOR TO &cO  $85,46$  say cdow(date())  $85$ ,col()+1 sa- $\frac{1}{2}$ e 5,col()+2 sa, day(date())<br>@ 5,col()+1 say cmonth(date())  $8\,5,$ col()+2 say year(date()) <u>e</u> 4,44 to 6,col()+1 8 1,62 say 'godzina ' 8 1,70 SAY time()  $2,59$  to  $2,$ col $\left($  $8$   $7,15$  to  $23,62$  $8\frac{17}{17}$  to  $8,31$ SET COLOR TO &c1 e 7,18 say '' 0 P C J E : ' && funkcje programu SET COLOR TO &CO 8 row()+2,19 say '0 - definicja klawiszy pomocniczych' <sup>8</sup> rowO+2,19 say '1 - paraietry prograiu CSRODONISKO') <sup>8</sup> rDwO+2,19 say '2 - HPROWADZANtE DANYCH'-  $\frac{8}{2}$  row()+2,19 say '3 - POPRANIANIE DANYCH' e row()+2,19 say '3 - POPRAWIANIE DANYCH'<br>8 row()+2,19 say '4 - KOPIA NA INNA DYSKIETKĘ'<br>8 row()+319 say '1 - informacio  $9$  row()+2,19 say 'I - informacje o programie' SET COLOR TO &c1  $8$  row()+3,19 say 'K - koniec pracy' SET COLOR TO &cO § 21,16 to 21,61 SET COLOR TO &cl opcję <mark>-----</mark>>' 8 24.1 say 'Nybierz SÉT COLOR TO &c0 program czeka na naciśnięcie klawisza 0, 1, 2, 3, 4, i ogram czewa na nacisnięcie klawisza o, 1, 2, 3, 4, 1<br>lub k czyli wybranie opcji, nacisnięcie inngo klawisza nie powoduje żadnego działania, dodatkowym "bajerem" jest stałe wyświetlanie czasu systemowego . i=0 DO NHILE 1=0 i=inkey()  $81,70$  SAY time() 0 24,35 sa say if chr(i) \$ 'kKiI01234' EXIT endif  $i=0$ endDO t DO CASE te naciśnięcie klawisza odpowiadającego opcji (bez naciskania ENTER) powoduje przejście do wykonywania odpowiedniej procedury CASE CHR(i)  $\pm$  'iI'

• powinien być łatwy <sup>w</sup> obsłudze <sup>i</sup> jak najwięcej podpowiadać użytkownikowi;

t <sup>8</sup> 24.0 say 'Poczekaj czytai <sup>z</sup> dysku ... ' DO INFO tt inforiacje <sup>o</sup> prograiie CASE CHR(i) =  $'0'$ 8 24,0 say 'Poczekaj czytam z dysku... DO DEF && definicja klawiszy funkcyjnych <sup>8</sup> 10,10 SAY 'Procedura KOPIA ....' WAIT '&ent' ' RETURN eof t eof t eof t eof t eof t eof t eof t eof t eof t eof <sup>8</sup>

• powinien mieć przejrzystą wyczerpującą instrukcję obsługi;

![](_page_37_Picture_18.jpeg)

t

c2='n/w,W/n' tle w/n - biały na czarnym  $c3=7\pi/\mu_s$ H/n'  $kb$  + - jaskrawiej  $c4 = ?y/w^2$  &&  $\ell =$  miganie  $Hstart = time()$ nacart – timety<br>| gr = replicate(chr(176),40)<br>| troche "bajerów" czyli obrazek na czas ładowania<br>| teat elear 8 2,70 SAY time() tt napisanie w 2 wierszu i 70 kolumnie 4 czasu z zegara systemowego 8 0.0 say gr+gr til narysowanie w 0 Wierszu "szlaczka" 8 24,0 say gr4gr 8 2,16 say edonidateO) 8 2,colO+l say 8 2,coI()+2 say dayldateO)  $9 \frac{2}{3}$ co $1()$ +2 say cmonth(date()) 8 2,co1()42 say yearldateO) <sup>8</sup> l, <sup>16</sup> TO i,col()ł2  $82,70$  SAY time() 8 2, 62 SAY 'godzina ' 8 1, 60 TO 3,79 DOUBLE (& podwójna ranka SET color to &cl 8 5. 4 CLEAR TO 11, 43 <sup>8</sup> 7, <sup>5</sup> SAY 'ANKIETA CZYTELNIKOM' 8 9, 5 SAY • <sup>H</sup> <sup>A</sup> <sup>R</sup> <sup>Z</sup> E <sup>C</sup> <sup>1</sup> 9 8-7 SET COLOR TO &CO 8 5, 4 TO 11, 44 DOUBLE <sup>8</sup> 8, 56 SAY 'aplikacja' <sup>8</sup> 10, 54 SAY 'dBASE III plus'  $8$   $7$ ,  $48$   $70$   $11$ ,  $73$  We pojedyncza ramka <sup>8</sup> 15, <sup>12</sup> SAY 'Progran ten przeznaczony jest do obsługi baiy danych\* SET color to &c1 8 16. 12 SAY ANKIETA 3/1987 SET tOLOR TO ŁcO <sup>8</sup> 17, <sup>12</sup> SAY 'zauierającej dane <sup>z</sup> ankiety nadesłanej przez ' <sup>8</sup> 18, <sup>12</sup> SAY 'czytelników tiesięzznika KOMPUTER ' 8 2,70 SAY time() 8 11, 39 SAY space(14) 8 11, <sup>41</sup> SAY 'wersja 5.0' <sup>8</sup> 12, <sup>40</sup> SAY 'Sierpień 'B7' 8 10, 38 TO 13, 52 8 14, 8 TO 19, 68 8 19, 56 SAY ' <sup>8</sup> 19, <sup>60</sup> SAY 'dla Kasi ....'  $8$  18, 55 TO 20, col()+1 8 21, 11 SAY " Zbyszek Blewoński' 8 22, 11 SAY ' MARSZANA 8 20, 9 TO rowO+l, col()+2  $8\frac{2}{3}70$  SAY time() Public hr,lu,ld, hr = 'TEST' set default to Łdr set path to &pat 8 23,35 say 'Poczekaj chwilkę ... INICJACJA PROGRAMU '  $9$  2,70 SAY time() set century on set datę gernan ttti data <sup>w</sup> postaci dd.w.rrrr SET PROCEDURĘ TO Łdr\PR0C \* komenda ta poWoduje wczytanie zbioru A:\PROC będącego I – Ausenbarta powobuje wczytanie zororu nitrkul oęcącego<br># – programem składającym się z kilku procedur, program ten I – programem składającym się z kilku procedur, program c<br>4 – (procedury) rezydują w pamięci RAM i odwołanie się do I me wyeaga czytania <sup>z</sup> dyskietki i jest prawie I natychniastowe, dBASE pozwala na wczytanie nax. 32 I procedur  $8$  2,70 SAY time()  $set$  color to  $acO$ opc='MYBIERZ OPCJE -----> '<br>opc='MYBIERZ OPCJE -----> '<br>ent='NACISNIJ FNTFR : opc = '#YBIERZ 0PCJE -----> ;<br>| ent = 'NACISNIJ ENTER ...'<br>@ 2,70 SAY time() e 16, 8 FM Charles 10<br>
e 16, 38 FM Charles 19<br>
e 14, 8 FM Charles 11, 152<br>
e 14, 8 FM Charles 11, 162<br>
e 17, 55 CRY \*dla Kasi....<br>
e 18, 55 TM 20, coll 0+1<br>
e 27, 11 SRY \*dlaveski \*dlaveski \*dlaveski \*dlaveski \*dlaveski \* Public ra,rp',rk,zr public szuk<sub>i</sub>czekaj  $z = 0$ " napisanie znaku o kodzie ASCII=7  $8\ 23.35$  say  $^{\circ}$   $^{\circ}$ SET COLOR TO &c3

t CASE CHR(I)  $=$  '3 0 24,0 say 'Poczekaj czytam z dysku . . . DO POPR && poprawianie danych CASE CHR(i) =  $4$ <sup>2</sup> 8 24,0 say 'Poczekaj czytam z dysku . . . DC KOPIA i bezekaj ezyta CASE CHR(i)  $$^3$ kK<sup>2</sup>  $@b$  koniec pracy SET COLOR TO Łc2 8 6,16 elear to 23,62  $\frac{1}{20}$  SAY time() SET COLOR TO &c2 <sup>8</sup> 14,22 say' CZY NAPRAWDĘ <sup>8</sup> 16,22 say' CHCESZ SKONCZYC  $8.19,30$  say ' T / N ' SET COLOR TO ŁcO 8 23,0 CLEAR wait ' ' to q  $if q$  \$ ' $tT$ ' CLEAR Cancel else SET COLOR TO &c0 LODP ENDif ENDCASE ENDDO ii WHILE .T. PROCEDURĘ WPRO ii WPROWADZANIE DANYCH CLEAR <sup>8</sup> 10,10 SAY 'Procedura WPRO ....' WAIT''tent' RETURN PROCEDURE DEF & DEFINIOWANIE KLAWISZY POMOCNICZYCH CLEAR <sup>8</sup> 10,10 SAY 'Procedura DEF ....' WAIT 'tent' RETURN PROCEDURE ENVIR Ł& SRODOWISKO (parametry) PROGRAMU CLEAR  $8.10$ ,10 SAY 'Procedura ENVIR ....' WAIT''&ent' RETURN PROCEDURE POPR & POPRAWIANIE DANYCH CLEAR 8 10,10 SAY 'Procedura POPR WAIT '<del>lent'</del> RETURN PROCEDURĘ INFO ii INFORMACJE <sup>0</sup> PROSRAHIE CLEAR 8 10,10 SAY 'Procedura INFO ....' WAIT''&ent' RETURN PRdCEDURE KOPIA ii KOPIA DANYCH CLEAR CLEAR<br>
e 10,10 SAY 'Proce<br>
WATT '&ent'<br>
RETURN<br>
PROCEDURE POPR<br>
CLEAR<br>
e 10,10 SAY 'Proce<br>
WAIT '&ent'<br>
RETURN<br>
PROCEDURE INFO<br>
CLEAR<br>
e 10,10 SAY 'Proce<br>
WAIT '&ent'<br>
RETURN<br>
PROCEDURE KOPIA<br>
MAIT '&ent'<br>
RETURN<br>
PROCEDUR .

KONIEC PROCEDUR

38 !<omDuee=i

## Przedsiębiorstwo Zagraniczne

32-700 Bochnia, ul. Górska 5 tel. 227-86 skr. poczt. 62 tbx. 66631 atc pl

## oferuje

## ARGE TELE -COM

mikrokomputery 16-bitowe w pełni kompatybilne z IBM PC XT AT. Sprzęt nasz dostarczamy zarówno <sup>w</sup> typowych zestawach z drukarkami profesjonalnymi, jak i w zestawach kompletowanych na zamówienie.

Oferujemy atrakcyjne ceny i terminy dostaw.

(jednostka gospodarki uspołecznionej), 00-726 Warszawa 36, box 40. tel:49-56-66.

Mikrokomputery IBM: PC/XT/AT, Persona! System/2 oraz 32-bitowe. Mikrokomputery Amstrad-Schneider. Urządzenia peryferyjne:

Zakłady Produkcyjno-Usługowe "WOLA", Sp. z o.o.

#### Oferują do sprzedaży:

drukarki, stacje dysków 3" i 5,25", dyski twarde, monitory, terminale, plottery, streamery i inne.

#### Oprogramowanie użytkowe.

#### Magnetowidy, kamery, kasety magnetowidowe.

uruchomiła pierwszą w kraju sieć sklepów handlu uspołecznionego ze sprzętem komputerowym oraz oprogramowaniem. Sklep <sup>w</sup> Warszawie mieści się <sup>w</sup> pobliżu redakcji "Komputera"

• sprzęt związany z komputerem Timex 2048,

- Spectravideo SVI 738,
- sprzęt kompatybilny <sup>z</sup> IBM PC.

#### Sprzęt i programy dla Timex/Spectrum

Udzielamy gwarancji, zapewniamy serwis pogwarancyjny i materiały eksploatacyjne. Ko-65

![](_page_38_Picture_10.jpeg)

kosha GP 50 S i Seikosha SP 1000 AS oraz cyfrowy magnetofon kasetowy Timex 2020.

![](_page_38_Picture_17.jpeg)

#### Jerzy Harasymowicz

## Co nowego w Centralnej Składnicy Harcerskiej?

Co nowego w Centralnej Składnicy Harcerskiej? Od października 1986 r. Centralna Składnica Harcerska

Z importu pojawi się interfejs RS 232, umożliwiający korzystanie <sup>z</sup> drukarek oraz stwarzający możliwości komunikacyjne.

Timex 2048 to komputer zgodny ze Spectrum, wzbogacony

<sup>W</sup> sprzedaży były również niewielkie ilości podwójnej stacji dysków FDD 3000 dla dyskietek 3".

Polbrit oferuje dla Timex 2048 dodatkowo podwójną stację dysków 5,25" typu FDD <sup>5000</sup> <sup>o</sup> dużej pojemności zapisu (2 <sup>x</sup> 620 KB).

![](_page_38_Picture_33.jpeg)

Podwójne stacje dysków umożliwiają korzystanie zarówno <sup>z</sup> systemu operacyjnego TOS specyficznego dla firmy Timex, jak i z CP/M 2.2. Produkcja rzemieślnicza uzupełniła ofertę o interfejsy do joysticków. Szczególnie ciekawą odmianą jest interfejs firmy MAGRA wyposażony <sup>w</sup> potencjometr płynnej regulacji szybkości pracy komputera. Umożliwia to uzyskanie znakomitych wyników w grach zręcznościowych oraz innych ciekawych efektów w programach graficznych.

<sup>W</sup> grupie nowości ciekawie prezentuje się przystawka POL-BASIC, wzbogacająca system Spectrum o 24 nowe funkcje. Szereg z nich jest rzeczywiście zaskakujących:

![](_page_38_Picture_34.jpeg)

![](_page_39_Picture_0.jpeg)

###

II

<sup>I</sup> i

proponuje

## KOMPLEKSOWĄ KOMPUTERYZACJĘ WASZEJ FIRMY

- Dostawę urządzeń peryferyjnych
	- drukarki od 120-300 zn/sek
	- plottery A3-A2
	- digitizery A3-A1
	- streamery firmy EVEREX

![](_page_39_Picture_11.jpeg)

Wykonywanie projektów systemów Dostawę sprzętu klasy

## IBM PC/XT/AT/386

## (tylko firmy INSWELL)

- 
- sieci lokalne
- Specjalizowane karty typu: przetworniki AC/CA, modemy, GPIB IEEE-488, programatory pamięci EPROM, programowana karta WE-WY.
- Wykonywanie oprogramowania na zamówienie
- Wdrażanie systemów użytkowych typu: PLACE, ZUS, KAD¬ RY, Fundusz Mieszkaniowy, Kasa Zapomogowo-Pożyczkowa, SART - automatyczne rozliczenie transportu.

## UWAGA:

Oferujemy przyrządy pomiarowo-kontrolne z k.k. Zapewniamy serwis gwarancyjny i pogwarancyjny Przekazujemy bezpłatnie oprogramowanie narzędziowe <sup>i</sup> uży tkowe

Blisko dwa lata temu SOETO (Stołeczny Ośrodek Elektroni cznej Techniki Ubliczeniowej) podjął, obok rutynowej aktywności, działalność majgcg na celu upowszechnianie informatyki mikrokomputerowej. Powstało studio mikrokomputerowe wyposażone w Spectrum i Commodore, prowadzone są kursy w ramach szkółki mikroinformatycznej oraz rozwinięto działalność wydawniczą.

SOETO nie jest wydawnictwem, mimo to jednak kolejne broszury (a właściwie książki) tworzą całkiem pokaźną biblioteczkę. Okładki książek posiadają banderole, których kolor oznacza, jakiemu tematowi poświęcone jest dane wydawnictwo. <sup>I</sup> tak, broszury oznaczone kolorem czarnym poświęcone są mi krokomputerowi Spectrum, zielonym - Amstradowi, czerwonym - Atari, zaś brązowym - Commodore. Przykładowo w serii o Spectrum ukazały się: "Podstawy programowania mikrokomputera ZX Spectrum", "Oprogramowanie podstawowe ZX Spectrum - DEVPAC 3 (GENS3, MONS3)" oraz "Oprogramowanie podstawowe ZX Spectrum - HISOFT PASCAL 4T". Przebojem wydawniczym była dwutomowa "Instrukcja obsługi komputera Amstrad CPC6128" (co ciekawe, wydana z zacho waniem wszelkich reguł prawnych - SOETO uzyskało prawa autorskie na polskie wydanie). W przygotowaniu jest pozycja po święcona językowi programowania Forth (w chwili ukazania się numeru będzie w sprzedaży), której minirecenzję drukujemy - poniżej? Niestety sieć sprzedaży tych pozycji jest minimalna, co utrudnia do nich dostęp. Zainteresowanych informujemy, że zakupu można dokonać <sup>w</sup> siedzibie SOETO - Warszawa ul. Hoża <sup>50</sup> pokój 22 (IV piętro) - i to zarówno osobiście, jak też drogą wysyłkową.

![](_page_39_Picture_21.jpeg)

![](_page_39_Picture_22.jpeg)

Jest to pierwsza w języku polskim książka prezentująca język programowania Forth a w szczególności jego standard fig- -Forth. Napisana została <sup>z</sup> myślą <sup>o</sup> użytkownikach mikrokom puterów, ale nie wyróżnia żadnego modelu <sup>i</sup> będzie przydatna dla każdego zainteresowanego tym językiem, bez względu na używany sprzęt. Autor jest dużym entuzjastą Forth i swoją książką zapewne przysporzy mu nowych zwolenników. Startując praktycznie od zera, stopniowo wprowadza czytelnika w tajniki posługiwania się Forth, odkładając trudniejsze mechanizmy języka do części drugiej, przeznaczonej dla bardziej zaawansowanych czytelników. Liczne przykłady znacznie ułatwiają oswa-

• powinien być "idiotoodpomy" \*) {fool proof} - czyli trudny do zepsucia przez naciskanie nieodpowiednich klawiszy, brak dyskietek itp.;

• powinien uniemożliwiać korzystanie z bazy danych osobom nieupoważnionym;

• a przede wszystkim powinien być dobry tzn. bezbłędny i niezawodny, czyli dokładnie sprawdzony - co jest oczywiście warunkiem najważniejszym a jednocześnie najtrudniejszym do spełnienia. Opracowanie koncepcji i pisanie programu zajmuje zwykle  $25 \div 40\%$  czasu zużytego na przygotowanie programu, pozostałe  $60 \div 75\%$  czasu pochłania testowanie <sup>i</sup> poprawianie.

Dla początkujących napisano program APPLICATIONS GENERA-TOR (plik APPSGEN.PRG powinien być na jednej z dyskietek dBase) pomagający budować programy zgodnie z podanymi tu zasadami. APPSGEN sterowany jest <sup>z</sup> menu {menu- driven}. Za jego pomocę zbudować można szkielet programu, który następnie uzupełniamy

d B A S E I I I P L U S AFFŁICATIOMS GEHEBATOP PEN <sup>U</sup> macji o tych programach otrzymamy startując te programy z parametrem "?" (z poziomu DOS-u piszemy odpowiednio "DEC ?" <sup>i</sup> "DBL ?").

Na tym kończymy omawianie programu dBase III Plus. Potwierdzeniem tezy <sup>o</sup> zaletach korzystania <sup>z</sup> dBase jest fakt, że stał się on standardem programów klasy "baza danych" (DBMS - Data Base Management System i każdy nowy poja-wiający się na rynku program tej klasy porównuje swoje możliwości do dBase III Plus. Powstało także już dużo poważnego oprogramowania użytkowego napisanego pod dBase (w kraju <sup>i</sup> zagranicą).

przez dBase, możemy skorzystać także <sup>z</sup> dodatkowych funkcji <sup>i</sup> ko mend CLfPPER-a, możemy również bardzo łatwo dopisać własne funkcje i korzystać z nich jak z funkcji standardowych dBase. Dołączenie procedur <sup>w</sup> <sup>C</sup> czy asemblerze pozwala na całkowitą kontrolę nad systemem <sup>i</sup> obsługę (niemożliwą <sup>w</sup> dBase) błędów typu brak drukarki (printer offline).

Jeżeli piszemy programy aplikacyjne dla innych <sup>i</sup> nie mamy CLIP-PER-a, <sup>a</sup> chcielibyśmy ukryć przed użytkownikiem kod źródłowy (by przypadkiem nie usprawnił go <sup>w</sup> sposób uniemożliwiający działanie) oraz przyspieszyć trochę pracę programu, skorzystajmy <sup>z</sup> programów dBCODE <sup>i</sup> dBLfNKER (pliki DBC.EXE <sup>i</sup> DBL.EXE na dyskietce dBase EXAMPLES) dostarczanych przez Ashton-Tate.

dBCODE to pseudokompilator, a właściwie program usuwający z naszego programu, napisanego w dBase, wszelkie komentarze oraz szyfrujący jego treść. W wyniku tej operacjiotrzymujemy program mniejszy o  $30-50\%$ , który startujemy tak samo, jak nasz program źródłowy. Jeżeli nasz program składa się <sup>z</sup> kilku oddzielnych plików, to - po zaszyfrowaniu ich przy pomocy dBCODE - możemy je połączyć w jeden plik (pseudolinkowanie) programem dBLINKER. Więcej infor-

### PC Klan: ars programandi

## dBase III Plus

## 38 K

![](_page_40_Figure_17.jpeg)

<sup>W</sup> jednym <sup>z</sup> najbliższych numerów "Komputera" postaram się omówić, pojawiającą się tu <sup>i</sup> tam, polską literaturę dotyczącą tego programu.

\*) termin stosowany od lat 30-tych w Polsce - po raz pierwszy w wy twórni silników spalinowych do łodzi "GAD" inż. S. Gajęckiego, istniejącej do dziś (6 rekordów świata).

Czasopism RSW, INEL z Wrocławia <sup>i</sup> inni.

Ciekawe pozycje to polski kompilator Basica o nazwie TO-BOS (kaseta) oraz program dla nauczycieli o nazwie DYTES (dyskietka), umożliwiający tworzenie <sup>i</sup> prowadzenie testów szkolnych. Spectrum z gniazdem 3-stykowym DIN, które posiadają wszystkie magnetofony krajowe. Opr. Jerzy Harasimowicz TfMEX Dźwięk (wideo) Kempston ok.19.000.- $\Box$ !<DmDU^=9 41

we złącze do łączenia typowego przewodu magnetofonowego

## skoteka PUIERA

### PC klan: dyskoteka

Instytucja nasza kupiła właśnie IBM PC/XT, a właściwie jego skośnooką kopię. Komputer ma wszystko, na co udało się firmie sprzedającej namówić naszego zaopatrzeniowca - stacje dyskietek, twardy dysk, RAM-dysk, dyskietki, timer, drukarkę, myszkę <sup>i</sup> coś tam jeszcze. Dostawca powiedział , że gratis daje także kilka programów (sprzedać nie wypada, bo to pirackie kopie) - Lotus, dBase i coś jeszcze, zobaczymy zresztą sami. Instrukcji oczywiście nie ma, ale programy mają tzw. HELP, to sobie poradzimy. Wszystko zostało przywiezione, zainstalowane, sprawdzone, zademonstrowane - Fiight Simulator "chodzi", więc sprzęt jest "kompatybilny", wiadomo <sup>z</sup> czym. Wszyscy sobie poszli i zostaliśmy sam na sam z tym cudem rozwiniętej cywilizacji. Włączamy komputer, chwilę burczy, piszczy, miga światełkami - czekamy cierpliwie i po chwili wszystko się uspokaja, a na ekranie pojawia się  $C>$  i migający prostokącik - on chyba na coś czeka, tylko na co? Miał być przecież taki pomocny i przyjacielski *(user friendly)* i co?

Zbigniew Biewoński

## Nakładki na MS-DOS

Przedstawiłem ten apokaliptyczny obraz początków użytkowania komputera, by pokazać, jak można ułatwić sobie te pierwsze <sup>i</sup> następne kontakty <sup>z</sup> komputerem zachęcając do ko rzystania z programów pomocniczych tzw. nakładek na system. Przejdźmy do konkretów.

Nakładka na system to program wczytywany do pamięci automatycznie po włączeniu komputera <sup>i</sup> pozostający tam (w RAM) zwykle do chwili wyłączenia komputera. Program ten ułatwia pracę w systemie MS-DOS, pozwalając łatwo wykonywać najczęstsze operacje - takie jak oglądanie zawartości dysków, kopiowanie, kasowanie i drukowanie zbiorów, co oznacza, że zamiast pisania/poszczególnych komend (których składnię musimy znać), wybieramy odpowiednią opcję <sup>z</sup> menu. Wyboru dokonujemy przez pokazywanie palcem tzn. kursorem, przesuwanym po ekranie klawiszami strzałek lub myszką. Niektóre działania wywoływane są klawiszami funkcyjnymi  $F1 \div F10$ . Dobrze zorganizowana nakładka pozwala zapomnieć nam <sup>o</sup> MS-DDS <sup>i</sup> zwalnia od konieczności uczenia się jego ko mend. Musimy się, oczywiście, nauczyć obsługi nakładki, ale jest to zwykle dużo prostsze, nawet jeśli nie mamy instrukcji.

Potrzebny mu pewnie jakiś program, bo mówią, że bez niego to tylko kupa złomu. No dobrze, ale jak mu ten program dać <sup>i</sup> skąd go wziąć - jest podobno na bard dysku, ale nie wiadomo gdzie - jak go znaleźć?...

Nakładki są bardzo wygodne dla osób korzystających z gotowych programów <sup>i</sup> te osoby chętnie <sup>z</sup> nakładek korzystają. Programiści <sup>i</sup> osoby dobrze znające komendy systemowe na ogół nie lubią nakładek, gdyż twierdzą, nie bez racji zresztą, że wodzenie palcem (czytaj kursorem) po ekranie i kilku poziomach menu skutecznie zmniejsza efektywność ich pracy. Użytkownicy gotowego oprogramowania stanowią zdecydowaną większość, stąd poznanie i porównanie możliwości kilku nakładek pomóc może <sup>w</sup> organizacji współpracy <sup>z</sup> komputerem.

Wygodnie jest także mieć stale na ekranie zawartość dyskietki (lub dyskietek), na których pracujemy oraz mieć możliwość łatwego poruszania się po różnych poziomach katalogów - najlepiej mieć możliwość wskazania palcem (kursorem) pod katalogu, który chcemy obejrzeć. Równocześnie łatwo dostępne powinny być komendy systemowe (COPY, ERASE itp.) przez naciśnięcie klawisza funkcyjnego lub wybór opcji <sup>z</sup> menu. Pożądana jest możliwość zmiany zestawu dostępnych komend zgodnie <sup>z</sup> naszymi potrzebami <sup>i</sup> przyzwyczajeniami. Większość komend np. COPY wymaga podania nazw zbiorów, których ma dotyczyć. Dobrze, jeśli nakładka pozwala nam te zbiory wskazywać i zaznaczać (jeśli chcemy podać więcej niż jeden) bezpośrednio na wyświetlonej na ekranie zawartości dyskietki (oszczędza nam to pisania nazw i, co ważniejsze, ogranicza możliwość pomyłki).

Na początek zastanówmy się, jak powinna wyglądać dobra nakładka, a potem poznamy dokładniej nakładki <sup>1</sup> DIR, Xtree <sup>i</sup> Norton Commander.

częstszych operacji systemowych. Są nimi zwykle: oglądanie zawartości dyskietki (DIR), zmiana aktualnego napędu i katalogu/podkatalogu (CD), kopiowanie zbiorów (CDPY), kasowanie zbiorów (ERASE), zmiana nazwy zbioru (RENAME), oglądanie/ /drukowanie zawartości zbioru (TYPE, MDRE), formatowanie dyskietek (FORMAT) <sup>i</sup> uruchamianie programów np. Lotus 1-2-3.

Kolejną bardzo ważną funkcją jest uruchamianie różnych programów. Programy zapisane są zwykle w różnych katalogach <sup>i</sup> podkatalogach na twardym dysku, co zmusza nas do od powiedniej zmiany aktualnego katalogu przed wywołaniem pro gramu. Jest to niezbyt wygodne, szczególnie jeśli mamy dużo programów, z których korzystamy niezbyt często. Dlatego najlepszym rozwiązaniem jest możliwość startowania programów za pomocą klawisza funkcyjnego lub możliwość wybrania żądanego programu z menu (zbudowanego zresztą przez nas).

dobrze pracować na komputerze nie używając (w jawny sposób), a nawet nie znając komend systemowych.

![](_page_41_Figure_18.jpeg)

Na zakończenie jeszcze jedna ważna uwaga: programy typu nakładka zajmują od <sup>10</sup> do <sup>100</sup> KB <sup>i</sup> zwykle rezydują <sup>w</sup> pamięci RAM od momentu włączenia komputera do chwili jego wyłączenia. Jeżeli nasz komputer ma mało pamięci np. <sup>256</sup> KB czy <sup>320</sup> KB, to może okazać się, że <sup>z</sup> braku pamięci (zajmowanej przez nakładkę) nie można wystartować niektórych programów np. dBase, Lotus 1-2-3 itp. lub że obecność nakładki (za jęcie pamięci) zmniejsza znacznie możliwości startowanych programów. Nie oznacza to jednak, że musimy w takim przypadku zrezygnować z korzystania z nakładki. Trzeba ją zainstalować jako "nierezydentną" tzn. ładującą się po skończeniu działania jednego programu, <sup>a</sup> zwalniającą pamięć <sup>w</sup> chwili wywołania następnego. Trzeba tu jednak podkreślić, że działa to zadowalająco tylko wtedy, gdy dysponujemy twardym dyskiem lub RAM-dyskiem poza 640KB. Czytanie nakładki z dyskietki trwa zwykle denerwująco długo, choć jest także możliwe. Najbardziej znanymi nakładkami są: Norton Commander (c)Peter Norton, Xtree (c)Executive Systems, Idir (c)Bourbaki, PCTools (c)Central Point Software <sup>i</sup> Windows (c)Microsoft. Żadna z wymienionych nakładek nie jest uniwersalna <sup>i</sup> ułatwia wykonywanie tylko niektórych najpotrzebniejszych operacji systemowych, <sup>i</sup> nie tylko. Poniżej bardziej szczegółowo omówione zostaną 3 z wymienionych nakładek. Możliwości i ograniczenia poszczególnych nakładek przedstawiamy <sup>w</sup> tabelce, co - mamy nadzieję- pomoże zdecydować się, która nakładka najlepiej pasować będzie do naszych potrzeb.

![](_page_41_Picture_2541.jpeg)

## PC klan; dyskoteka

Producent: Bourbaki Inc., Boise Idaho Sprzęt: IBM PC/XT, PC/AT lub kompatybilne Pamięć: minimum 192 KB System operacyjny: MS-DOS 2.0 lub nowsze wersje Tomasz Zieliński

<sup>1</sup> DIR jest nakładką programową na system operacyjny MS- DOS. Program działa w trybie interakcyjnym wspomagając i ułatwiając pracę użytkownika. Program 1 DIR rezyduje w pamięci operacyjnej, podając ciągłą informację <sup>o</sup> stanie zajętości pamięci operacyjnej, liczbie plików na bieżącym dysku oraz liczbie wolnych bajtów na nim. 1 DIR ułatwia zarządzanie zbiorami, umożliwia proste zakładanie plików typu batch oraz budo wę menu użytkownika, ułatwiających wyszukiwanie i uruchamianie programów. Za pomocą rozbudowanego systemu menu oraz specjalnych przełączników program zmniejsza do mini mum konieczność podawania nazw plików oraz komend systemowych. Umożliwia on zarówno korzystanie ze standardowych operacji systemowych (np. copy, erase, rename), jak również z wielu innych dodatkowych opcji (np. wydruk zawartości katalogu).

Program <sup>1</sup> DIR jest przeznaczony do wspomagania pracy z dyskiem twardym, jednakże <sup>z</sup> powodzeniem może być także zastosowany w konfiguracjach sprzętowych wyposażonych tylko w napędy dysków miękkich.

Program <sup>1</sup> DIR składa się <sup>z</sup> dwóch modułów: pliku 1DIR.COM (ok. 50 K) oraz pomocniczego programu instalacyjnego 0PTI0NS.EXE (ok. 100 K). Obecność tego ostatniego na dysku, z którego uruchamiany jest program <sup>1</sup> DIR, konieczna jest tylko w przypadku zmiany parametrów instalacji programu. Program 1 DIR wymaga natomiast istnienia w katalogu podstawowym (root directory) dysku, z którego był inicjowany, podkatalogu 1DIRDATA zawierającego minimum trzy pliki: DE-FAULT.OPT (parametry instalacji programu 1 DIR), MAIN.MNU (informacje na temat zawartości menu głównego - Main Menu) i ALT.MNU (informacje na temat menu alternatywnego - Alt Menu).

Program 1 DIR instaluje się z oryginalnej dyskietki samodzielnie. Konieczne jest tylko podanie odpowiedniej nazwy na pędu dyskowego, na którym zamierzamy program zainstalować. W przypadku braku odpowiednich zbiorów typu BAT w celu zainstalowania programu wystarczy przegrać na dysk program <sup>1</sup> DIR.COM oraz założyć <sup>w</sup> katalogu podstawowym podka talog 1DIRDATA. Po uruchomieniu program 1 DIR automatycznie czyta z podkatalogu 1DIRDATA parametry instalacji oraz in formacje o menu: głównym <sup>i</sup> alternatywnym. W przypadku bra ku tychże zakłada standardowe parametry instalacji i standardowe menu główne, menu alternatywne pozostawiając nie wy pełnione. Przez cały czas pracy program wyświetla na ekranie panel sterowniczy (rys.1). Do korzystania <sup>z</sup> niego służą dwa główne kursory sterujące. Pierwszy (file cursor) umożliwia wskazywanie <sup>i</sup> wybór zbiorów, zmianę katalogu bieżącego (na rys. jest nim kursor o nazwie SELECT). Drugi natomiast (command cursor) umożliwia wybór odpowiedniej opcji <sup>z</sup> menu (pozycja kursora wyświetlana jest w trybie inverse-video). Kursor pierwszy (SELECT) poruszany jest (o jedną pozycję w górę lub w dół listy plików) za pomocą klawiszy ze strzałkami pionowymi (<8> <sup>i</sup> <2> <sup>z</sup> klawiatury numerycznej) oraz klawiszami <Home> i <End> przesuwającymi go na początek bądź na koniec listy. W przypadku gdy katalog zawiera więcej plików niż można wyświetlić na jednym ekranie, kławisze <PgDn> i <PgUp> umożliwiają zmianę wyświetlanej strony katalogu. Drugi kursor poruszany jest za pomocą klawiszy ze strzałka mi poziomymi  $\left(\langle 4 \rangle i \langle 6 \rangle z \rangle$  klawiatury numerycznej) lub klawiszy funkcyjnych - od  $\langle$ F1 $>$  do  $\langle$ F8 $>$ . <sup>W</sup> pierwszej linii od góry ekranu wyświetlana jest ścieżka prowadząca do bieżącego podkatalogu. Jeżeli znajdujemy się <sup>w</sup> katalogu podstawowym, pozostaje ona pusta. Panel sterowniczy składa się <sup>z</sup> trzech części. <sup>W</sup> części pierwszej wyświetlana jest posortowana (według stanu przełącznika 'Sort') zawartość bieżącego katalogu. Na początku listy

W drugiej części panelu możliwe jest opcjonalne wyświetlanie danych statystycznych dotyczących bieżącego katalogu dy sku (liczba zbiorów ukrytych, liczba zbiorów archiwalnych, liczba wolnych bajtów na całym dysku, liczba bajtów zapisanych w katalogu bieżącym oraz ogólna liczba bajtów na dysku), stanu zajętości pamięci operacyjnej (liczba wolnych bajtów, liczba bajtów zajętych <sup>i</sup> ogólna liczba bajtów) oraz aktualnej daty <sup>i</sup> czasu (rys. 1), albo dodatkowych Informacji o plikach tzn. daty <sup>i</sup> czasu ich zapisu na dysku (rys. 2).

Trzecia część składa się z grupy wskaźników (toggles) i przełączników (set-up).

**• blok Print** informuje o włączeniu echa ekranu na drukarkę (echo włączone - pole wyświetlane jest w trybie inverse- -video), włączanie <sup>i</sup> wyłączanie echa uzyskujemy za pomocą klawiszy <Ctrl>-<PrtSc>:

• blok Batch informuje <sup>o</sup> włączeniu trybu zakładania pli ków typu BAT (tryb aktywny - pole w inverse-video), włączanie <sup>i</sup> wyłączanie uzyskujemy za pomocą klawiszy <Ctr1>-  $<$ B $>$ ;

należy podać odpowiednią nazwę stacji lub nacisnąć tylko  $\leq$ Enter $>$ ;

Przełącznik 'Default' umożliwia zmianę domyślnego dysku. Zmiana tego przełącznika powoduje także automatyczną zmianę przełącznika 'Display' na ten sam dysk.

DIR wersja 3.5

Program 1 DIR standardowy wygląd panelu sterowniczego

#### umieszczane są zawsze wszystkie istniejące na danym dysku podkatalogi zawarte <sup>w</sup> katalogu bieżącym.

nych (Edit "zgaszony" - kławisze w trybie 1 DIR, Edit "zapalony" - klawisze w trybie edycyjnym MS-DOS), przełączanie uzyskujemy za pomocą klawisza funkcyjnego <F9>.

wyświetlanie po jednym znaku <sup>z</sup> buforu wejściowego wyświetlanie wszystkich znaków <sup>z</sup> buforu wejściowego do podanego  $\langle {\sf F3}\rangle$  – wyświetlanie wszystkich znaków z buforu wejściowego

Nad blokiem Menu znajduje się linia systemowa obejmująca jeden wolny wiersz przeznaczony do wprowadzenia dowolnej komendy systemu operacyjnego (także takiej, która jest dostępna z Menu). Komendę zatwierdza się za pomocą  $\leq$ Enter $\geq$ .

Pierwsza grupa to wskaźniki podające informacje na temat aktualnego statusu programu:

• wskaźnik Menu wyświetla nazwę aktywnego menu (na rys. Main Menu);

• blok Caps podaje stan przełącznika małe/duże litery (przy włączonych dużych literach pole jest wyświetlane w trybie inverse-video), zmianę stanu uzyskujemy klawiszem <CapsLock>;

• blok Edit informuje <sup>o</sup> statusie pracy klawiszy funkcyj-

• zmianę zawartości drugiego bloku panelu sterowniczego naciśnięcie klawisza  $\langle \rangle$  powoduje wyświetlenie dodatkowych informacji o plikach z bieżącego katalogu (czas i data nagrania), klawisz  $<$  +  $>$  przywraca wyświetlanie danych statystycznych;

• wyświetlanie tylko tych plików, których nazwy są zgodne <sup>z</sup> podanym wzorcem - naciśnięcie klawisza <\*> powoduje wyświetlenie pytania o wzorzec nazwy; aktualne są znaki globalne MS-DOS: '?'(dowolny znak)  $i \leq x$  (dowolna grupa znaków); podany wzorzec jest wyświetlany w pierwszej linii ekranu jako ostatni element ścieżki do bieżącego katalogu; niepodanie wzorca powoduje powrót do wyświetlania wszystkich plików (wzorzec \*.\*) <sup>z</sup> bieżącego katalogu.

Przełącznik 'Sort' umożliwia wyświetlanie posortowanej zawartości bieżącego katalogu według następujących kluczy:

• Name (nazwa pliku) klawisz  $\langle N \rangle$  lub  $\langle + \rangle$ ;

**Ext** (rozszerzenie nazwy pliku) klawisz  $\lt E$  > lub  $\lt$  - >;

 $\bullet$  Date (data nagrania pliku) klawisz  $<\!\theta\!\!>$  lub  $<\!\theta\!\!>$ :

 $\bullet$  Size (wielkość pliku) klawisz  $\lt$ S $>$  lub  $\lt$ Ins $>$ .

Przełącznik 'Pause' może znajdować się <sup>w</sup> stanie '0n' (klawisz  $\lt$  +  $>$ ) lub 'Off' (klawisz  $\lt$  -  $>$ ). Stan 'On' powoduje wyświetlenie komunikatu "Press a key to continue" po każdym powrocie do <sup>1</sup> DIR <sup>z</sup> innego wywoływanego programu. Włączenie 'Off' umożliwia automatyczny powrót do panelu sterowniczego.

![](_page_42_Picture_3320.jpeg)

Druga grupa to przełączniki odpowiedzialne za sposób wy świetlania bieżącego katalogu <sup>i</sup> nazwę aktualnej stacji dysków. Cały blok przełączników uaktywnia klawisz <ScrollLock>, co jest sygnalizowane miganiem napisu Set-up. Kolejne przełączniki wybierane są za pomocą klawiszy  $\langle 8 \rangle$  i  $\langle 2 \rangle$  z klawiatury numerycznej.

Przełącznik 'Display' umożliwia:

• wyświetlenie bieżącego katalogu <sup>z</sup> dowolnej stacji dysków (od <sup>A</sup> do Z) - należy podać odpowiednią literę:

• <sup>w</sup> przypadku wymiany dyskietki - powtórny odczyt stacji -

Klawisze funkcyjne <sup>w</sup> trybie edycyjnym DOS:

![](_page_42_Picture_38.jpeg)

Program <sup>1</sup> DIR umożliwia pracę <sup>z</sup> dwoma zestawami menu: menu stałym (Main Menu) <sup>i</sup> menu zmiennym (Alt Menu). Blok menu zawiera <sup>w</sup> każdym zestawie osiem komend wybieranych klawiszami kursorowymi  $(<\!\!4\!\!>i<\!\!6\!\!>z$  klawiatury numerycznej) lub klawiszami funkcyjnymi (od  $\langle$ F1 $>$  do  $\langle$ F8 $>$ ), <sup>o</sup> ile nie znajdują się one w trybie edycyjnym DOS (blok Edit 'zgaszony'). Pozostałe klawisze funkcyjne służą do: <F9> przełączanie klawiszy funkcyjnych między trybem edycyjnym DOS <sup>a</sup> trybem <sup>1</sup> DIR; <F10> - przełączanie aktywnego menu pomiędzy menu stałym (Main) <sup>i</sup> zmiennym (Alt).

Pokazane na rys. <sup>1</sup> standardowe menu stałe zawiera osiem opcji, których znaczenie jest następujące:

 $\bullet$  Compose  $\leq$ F1 $>$  - uniwersalna opcja umożliwiająca wykonywanie dowolnych komend DOS'u; klawisze  $\lt +$  > i  $\langle \rangle$  powodują przepisanie nazwy i rozszerzenia wskazywanego kursorem pliku do linii systemowej; klawisz <Bsp> ka-

## 1DIR...

• Copy <F2> - systemowa komenda Copy; klawisze  $\langle + \rangle$ i $\langle - \rangle$ służą do zaznaczania plików w przypadku kopiowania więcej niż jednego pliku; anulowanie opcji za pomocą  $\le$ Esc $>$ :

43

• Type  $\leq$ F3 $>$  - systemowa komenda Type;

 $\bullet$  Erase  $\leq$ F5 $>$  - systemowa komenda Erase; w celu uniknięcia pomyłkowego skasowania <sup>1</sup> DIR przy każdorazowym użyciu tej opcji wymaga jej potwierdzenia;

 $\bullet$  Date  $\leq$ F6 $>$  - opcja umożliwiająca aktualizację czasu i daty;

• Rename <F4> - rozszerzona komenda Rename, umożliwiająca zmianę nazwy pliku, podkatalogu <sup>i</sup> dysku;

● Mkdir <F7> - systemowa komenda Mkdir, służąca do zakładania podkatalogu;

 $\bullet$  Options  $\leq$ F8 $>$  - opcja wywołująca program umożliwiający konfigurację 1 DIR - OPTIONS.EXE.

<sup>1</sup> DIR posiada wbudowaną możliwość programowania menu, zarówno menu stałego, jak <sup>i</sup> (przede wszystkim) menu zmiennego. Tryb budowy menu użytkownika (Menu Builder) wywoływany jest za pomocą klawszy <Ctrl>-<Enter>. Na panelu sterującym ukazuje się menu (rys. 3) złożone <sup>z</sup> opcji umożliwiających: programowanie poszczególnych bloków menu użytkownika, kopiowanie, kasowanie i wymienianie komend <sup>w</sup> blokach menu, zmianę tytułu programowanego menu oraz zapis menu na dysku. Każde zaprogramowane menu może być chronione odpowiednim hasłem, które trzeba będzie podać przed jego uaktywnieniem.

Poszczególne bloki menu mogą zawierać: dowolną zaprogramowaną przez użytkownika komendę (np. wywołanie programu), zmianę bieżącego katalogu, zmianę menu, obie te opcje na raz (katalog  $+$  menu), bądź jedną z komend wbudowanych (Erase, Rename, Copy, Compose, Type). W przypadku programowania dowolnej komendy użytkownik ma do dyspozycji tzw. zmienne specjalne - \$N, \$E i \$I. Użycie zmiennych \$N i \$E powoduje zmianę nazwy kursora (służącego do wskazywania plików) na nazwę użytą <sup>w</sup> bloku menu. Zmienna \$N odnosi się do nazwy pliku, a \$E do jej rozszerzenia. Wskazana przy pomocy tak zaprogramowanej opcji nazwa pliku jest traktowana jako jej argument (np.  $edit$  test.txt oznacza ed test.txt). Zmienna \$1 natomiast umożliwia wprowadzenie bezpośrednio <sup>z</sup> klawiatury dowolnego argumentu. Poza tym program <sup>1</sup> DIR w swym podstawowym trybie wspomaga wykonywanie takich operacji jak: • zmiana bieżącego katalogu (opcja Compose, wskazanie odpowiedniej nazwy i naciśnięcie <Enter>, powrót do katalogu wyższego rzędu przez wskazanie nazwy PREVIOUS.DIR lub bezpośrednio do katalogu podstawowego przez naciśnięcie  $<$ Ctrl $>$ - $<$ l $>$ );

<sup>1</sup> DIR umożliwia zakładanie plików typu BAT. Tryb ten jest uaktywniany za pomocą klawiszy <Ctrl>-<B>, po czym

• kopiowanie <sup>i</sup> kasowanie całych podkatalogów (przy pomo cy opcji Copy <sup>i</sup> Erase);

• operacje na grupie plików (dotyczy opcji: Copy, Type, Era se; zaznaczanie pojedynczych plików klawiszem  $<$  +  $>$ , anulowanie klawiszem <->; zaznaczanie wszystkich plików <sup>w</sup> bieżącym katalogu <Ctrl>-<F>; powtarzanie zaznaczonych już raz plików w następnej operacji  $\langle \text{Ctrl}\rangle$ - $\langle \text{R}\rangle$ ; • kopiowanie plików między katalogami (ustalanie ścieżki, wg której będą kopiowane zaznaczone pliki <Ctrl>-<D>); • wydruk bieżącego katalogu według aktualnego stanu przełącznika 'Sort' (wywołanie klawiszami <Shift>-<PrtSc> daje trzy rodzaje wydruku: pełny (Normal), skrócony (Wide tak samo, jak systemowo dir/w) oraz kopię ekranu (Screen Dump); dwa pierwsze rodzaje wydruku mogą być także zapisane w postaci pliku tekstowego (DIRECT.LST) na bieżącym dysku).

program pyta się <sup>o</sup> nazwę pliku (bez podawania rozszerzenia). Od tej pory wszystkie wykonywane operacje są dodatkowo zapisywane <sup>w</sup> podanym pliku tekstowym. Powtórne użycie

Do wad zaliczyłbym trochę skomplikowany sposób definiowania menu użytkownika oraz brak możliwości edycji plików BAT. Niedogodność tę oczywiście łatwo usunąć, współpracując z edytorem tekstu.

![](_page_43_Figure_11.jpeg)

#### Menu główne programu OPTIONS.EXE

<Ctrl>-<B> powoduje zamknięcie pliku BAT <sup>i</sup> powrót do trybu podstawowego 1 DIR. W pliku BAT można także zapamiętywać operacje bez konieczności ich jednoczesnego wykonywania, <sup>w</sup> takim przypadku akceptację należy wykonywać  $przez <$ Ctrl $>$ - $<$ R $>$ . Z programem <sup>1</sup> DIR współdziała program OPTIONS.EXE umożliwiający zmianę parametrów konfiguracji. Wywoływany jest on z menu stałego ('Options'). Po wystartowaniu program czyta z podkatalogu 1DIRDATA parametry domyślne instalacji, które są zapisane w pliku DEFAULT.OPT i zgłasza się specjalnym menu (rys.4). Za pomocą tego programu można ustalić wszystkie zmienne parametry 1 DIR, w szczególności dotyczące: kolorów panelu sterowniczego, nazw menu stałego i zmiennego (wgrywanych automatycznie podczas inicjacji programu), kolejności kluczy sortowania listy plików, wyświetlania zbiorów ukrytych (hidden), wygaszania ekranu po określonym czasie, ustalania parametru Pause, ustalania sposobu pracy 1 DIR (rezydentny lub relokowalny) oraz trybu pracy (Basic Mode - konieczne potwierdzanie każdej operacji przez <Enter> i Expert Mode - bez potwierdzania), wyłączenia możliwości programowania menu, wyłączenia możliwości uaktywniania menu zmiennego oraz wyłączenia możliwości kasowania programu <sup>z</sup> pamięci operacyjnej (<Ctrl>-<C>). <sup>W</sup> ciągu paromiesięcznej pracy <sup>z</sup> programem <sup>1</sup> DIR okazał

się <sup>w</sup> wielu przypadkach bardzo pomocny, szczególnie <sup>w</sup> kon figuracji zawierającej dysk twardy. 1 DIR używam także z powodzeniem na komputerze bez dysku twardego, lecz w tym przypadku program powinien być zainstalowany jako rezydentny, zapobiega to wielokrotnemu odczytywaniu programu z dysku (w przypadku dysku twardego strata czasu jest minimalna).

Do podstawowych zalet programu <sup>1</sup> DIR zaliczyłbym:

• programowalne, wielopoziomowe menu użytkownika:

• stosowanie nazw plików jako argumentów operacji (zmien ne specjalne);

• łatwe <sup>i</sup> proste operacje zarówno na pojedynczych plikach, jak <sup>i</sup> ich grupach;

• łatwość nauki obsługi, nawet przez osoby nie obeznane do tychczas z mikrokomputerami.

Wszystkim tym, którzy nie palą się zbytnio, aby dostatecznie dobrze poznać system operacyjny MS-DOS, a chcą mimo to pracować na mikrokomputerze, mogę spokojnie polecić właśnie program <sup>1</sup> DIR.

U

<sup>1</sup> DIR klawisze sterujące

![](_page_43_Picture_3147.jpeg)

<F1>~<F8> - <sup>w</sup> trybie <sup>1</sup> DIR <F9> - przełączanie między wywoływanie opcji <sup>z</sup> aktywnego menu w i przełączanie między trybem i DiR a trybem ed<br><F10> – przełączanie aktywnego menu (stałe/zmienne) trybem <sup>1</sup> DIR a trybem edycyjnym DOS

![](_page_43_Picture_32.jpeg)

## Zenon Ruidak **Senon Ruidak Reserves Schwarzen auch der Schwarzen PC klan: dyskoteka** Mine Mersia 2.00 M.985

Producent: Executiv Systems Inc. Sprzęt: IBM PC/XT lub kompatybilne Autor: Jeffrey Johnson System: MS-DOS 2.00 lub nowszy

Program Xtree jest programem ułatwiającym posługiwanie się komendami systemu operacyjnego MS-DOS stosowanego <sup>w</sup> komputerach typu PC/XT.

Program Xtree składa sie z czterech członów. Człon podstawowy to program główny <sup>o</sup> nazwie XTREE.EXE. Następnymi członami są XTREEINS.EXE, program ustalający konieczną konfigurację programu głównego zależnie od potrzeb użytkownika, XTREEINS.DAT - zbiór danych <sup>o</sup> wybranej przez użytkow nika konfiguracji programu głównego oraz XTREE.DOC - plik tekstowy opisujący sposób instalacji programu głównego oraz jego podstawowe możliwości.

Program główny może pracować <sup>z</sup> każdym komputerem typu IBM PC/XT/AT zgodnym z oryginałem na poziomie systemu operacyjnego. Xtree pracuje z ekranem znakowo, co zmniejsza wymagania zgodności sprzętowej komputera, na którym ma pracować nakładka.

Instalacja programu polega na wywołaniu programu XTREEINS <sup>i</sup> wybieraniu z wyświetlanych menu wymaganych opcji. Program główny umożliwia pracę z monitorem kolorowym. <sup>W</sup> czasie instalacji możliwy jest wybór kolorów planszy podstawowej, napisów, tła, ramek, znaków wyróżnionych. Wyboru kolorów dokonuje się zmieniając kolejno kolor tła, napisów, ramek. Aby ułatwić użytkownikowi skomponowanie całej planszy, zmiany kolorów wyświetlane są na zminiaturyzowanej winiecie programu. Po zainstalowaniu do pracy z nakładką Xtree niezbędne są dwa pliki XTREE,EXE oraz XTREEINS.DAT jeżeli program pracuje <sup>z</sup> monitorem kolorowym. Przy pracy <sup>z</sup> monitorem mono wystarczy tylko program główny.

Xtree przeznaczony jest w zasadzie do obsługi plików kom puterów wyposażonych <sup>w</sup> napędy dysków twardych. Można go stosować bez przeszkód do pracy z dyskietkami.

Xtree zgłasza się efektowną planszą tytułową, a po odczytaniu katalogu aktualnego napędu dyskowego wyświetla na ekranie (podzielonym na szereg okien) informacje o zbiorach w nim zawartych. Xtree <sup>w</sup> głównej części ekranu (największe okno) wyświetla w formie graficznej "drzewko" katalogu dysku. Graficzne przedstawienie kolejnych podkatalogów bardzo ułatwia orientację przy odszukiwaniu potrzebnych zbiorów. Po rysunku ścieżek <sup>i</sup> spisie podkatalogów można poruszać się za pomocą kursora. Kursor jest zmienny <sup>i</sup> zawsze obejmuje całą nazwę podkatalogu. Poruszanie kursora wywołuje się naciskając strzałki do góry i do dołu. Jeżeli kursor nasunięty zostaje na kolejny katalog, to w oknie pod drzewkiem ścieżek zostają wyświetlane nazwy plików znajdujących się <sup>w</sup> danym katalogu. Okno jest małe <sup>i</sup> mieści się <sup>w</sup> nim tylko kilka nazw plików. Aby odczytać wszystkie pliki, należy nacisnąć klawisz <Enter>. Kursor zostanie przeniesiony do okna z nazwami plików i może być dalej przesuwany tym razem we wszystkich kierunkach (działają wszystkie klawisze ze strzałkami). W dalszym ciągu kursor obejmuje zawsze całą nazwę pliku. Jeżeli użytkownik chce obejrzeć większą liczbę plików jednocześnie, to może zwiększyć okno ze spisem plików. Okno powiększa się do wielkości połączonych okien uprzednio zajmowanych przez drzew-

 $\leq$ F $>$  ustala nazwy wyszukiwanych plików. Opcja ta jest bardzo interesującą - pozwala wybierać z dowolnych dyskietek pliki o tych samych nazwach lub tych samych rozszerzeniach nazw. Można np. wyświetlić tylko pliki z rozszerzeniem .TXT. Pozostałe zbiory dyskietki nie będą wyświetlone. Jeżeli użytkownik określi nazwę pliku, jaki chce wyszukać, <sup>a</sup> następnie będzie przesuwał kursor po nazwach kolejnych katalogów dyskietki, to <sup>w</sup> oknie plików wyświetlane będą tylko pliki o określonej wcześniej nazwie. Komenda ta ułatwia wyszukiwanie potrzebnych zbiorów z dysku twardego lub rzadko używanych dyskietek.

 $\sim$ l $\sim$ 

- <M> tworzy nowy katalog dyskietki.<br><P> drukuje drzewko katalogów lub
- drukuje drzewko katalogów lub nazwy wszystkich występujących ścieżek dyskietki na drukarce.
- <R>
zmienia nazwę katalogu.<br>
<S>
wyświetla wszystkie pliki
- wyświetla wszystkie pliki ze wszystkich katalogów.
- <Cłrl>-<S> wyświetla wszystkie oznaczone pliki ze wszystkich katalogów.
	- $\langle T \rangle$  oznacza wszystkie pliki w wybranym kursorem katalogu.
- $\leq$ Ctrl $\geq$   $\leq$ T $>$  oznacza wszystkie pliki we wszystkich katalogach dyskietki.
	- $<$ U > kasuje oznaczenie plików w wybranym katalogu.
- <ctrl> <<
U> kasuje oznaczenie wszystkich plików we wszystkich katalogach dyskietki.
	- $\langle \mathbf{V} \rangle$  zmienia nazwę dyskietki.
	- $\langle x \rangle$  wywołuje linię dla wpisywania komend systemu operacyjnego.

- <A> zmienia atrybuty wybranego pliku.
- $\langle C \rangle$  kopiuje wybrany kursorem plik do określonego
- kasuje wybrany plik.  $<$ D $>$
- ustala nazwę pliku lub plików, które będą wyświetlane na ekranie,  $\langle$ F $>$
- zmienia wybrany napęd dyskowy <sup>i</sup> odczytuje jego katalog.  $<$
- przenosi wybrany zbiór do podanego katalogu,  $<$ M $>$
- drukuje zawartość pliku na drukarce,  $<$ P $>$
- zmienia (na podaną) nazwę wybranego pliku,  $<$ R $>$
- oznacza wybrany plik.  $<$ T $>$
- kasuje oznaczenie wybranego pliku,  $<$ U $>$
- $<$ V $>$ wyświetla na ekranie (znakowo) zawartość pliku.

Opcja ta jest bardzo przydatna przy przeglądaniu plików tekstowych. Umożliwia także wyświetlanie pliku <sup>w</sup> postaci liczb hexadecymalnych z tabelką odpowiadających im znaków ASCII. Wadą tej funkcji jest wyświetlanie tylko znaków o kodach od 32 do 127. Znaki <sup>o</sup> kodach wyższych traktowane są jak spacje lub znaki zmiany wiersza. Przy wyświetlaniu w postaci hexadecymalnej wypisane są ich kody, a w tabelce umieszczana jest kropka. W czasie wyświetlania zawartości zbioru można oznaczyć dowolne miejsce zbioru i w dowolnej chwili do niego wrócić. Zawartość pliku może być wyświetlana <sup>w</sup> sposób ciągły <sup>z</sup> określoną przez użytkownika prędkością. Użytkownik ma możliwość poruszania się po zawartości pliku za pomocą klawiszy kursora. Nie ma możliwości ingerencji w wyświetlaną zawartość pliku.

 $\langle x \rangle$  wywołuje wybrany plik i umożliwia jego realizację po naciśnięciu klawisza <Enter>.

ko katalogów <sup>i</sup> plików. Nasunięcie kursora na wybrany zbiór powoduje wyświetlenie w prawym pionowym oknie informacji o długości danego zbioru. W tym samym oknie wyświetlana jest informacja o łącznej długości wszystkich plików zawartych w danym katalogu. Dodatkowo w górze prawego okna wyświetlana jest nazwa dyskietki oraz ilość wolnego miejsca (w bajtach) na dyskietce. Pod oknami na dole ekranu wypisany jest zestaw komend, jakie program może wykonać. Wywoływanie komend polega na naciśnięciu wyróżnionej litery ze słowa opisującego komendę. Użytkownik może wydawać komendy, gdy kursor znajduje się <sup>w</sup> oknie <sup>z</sup> drzewkiem katalogów, będą one dotyczyć wtedy zawartych <sup>w</sup> oknie katalogów lub wszystkich plików, może także wydawać komendy, gdy kursor znajduje się <sup>w</sup> oknie <sup>z</sup> plikami. <sup>W</sup> tym wypadku komendy będą dotyczyć tylko plików znajdujących się w wybranym katalogu.

> W każdej chwili użytkownik może zmienić sposób wyświetlania informacji o plikach. Rutynowo program Xtree wyświetla tylko nazwę pliku. Naciskając klawisz <Alt> na dole ekranu pojawia się dodatkowe menu umożliwiające zmianę formatu wyświetlanej informacji <sup>o</sup> plikach. Funkcja <Alt>-<F>

Użytkownik ma do dyspozycji następujące komendy dla okna katalogów;

<A> pokazuje ilość wolnego miejsca na dyskietce (w bajtach).

<D> kasuje wybrany kursorem katalog.

Program Xtree wykorzystuję od kilku miesięcy i do jego zalet zaliczam możliwość wykonywania operacji jednocześnie na dużej liczbie plików. Są to operacje takie jak: kopiowanie, ka sowanie, zmienianie nazw, przenoszenie do innych katalogów, zmiany atrybutów (opcja chyba nie spotykana w popularnych nakładkach systemowych). Bardzo przydatna jest opcja wyszukiwania podanej nazwy pliku. Jeżeli wyświetlimy na ekranie wszystkie pliki ze wszystkich katalogów dyskietki, a następnie podamy nazwę pliku, jaki chcemy znaleźć, to program wy świetli tylko nazwy nas interesujące, a w najwyższej linii ekranu wypisze pełną nazwę katalogów <sup>i</sup> ścieżek, <sup>w</sup> jakich dany plik się znajduje. Przydatna jest także opcja podglądania znakowego zawartości plików. Pozwala na szybkie poznanie treści pli-

![](_page_44_Picture_46.jpeg)

!Cumbute-> 4

![](_page_44_Picture_3414.jpeg)

Komendy dla okna plików (gdy kursor znajduje się w oknie plików):

napędu dyskowego, katalogu,

Komendy A, C, 0, M, P, R, T, U wywoływane z klawiszem <Ctrl> wykonują operacje na wszystkich wcześniej oznaczonych plikach.

umożliwia wyświetlanie na ekranie danych <sup>o</sup> długości plików, ich atrybutach, dacie i czasie kreacji. Funkcja  $\langle$ Alt $\rangle$ - $\langle$ S $\rangle$ umożliwia zmianę zasad sortowania plików. Standardowo Xtree układa pliki alfabetycznie według ich nazw, rozszerzeń i długości. Kryteria te można zmienić i sortować pliki np. według czasu ich kreacji itp. <sup>W</sup> wypadku błędnego wywołania komendy naciśnięcie klawisza <F3> przywraca stan początkowy. Kla wisz <F1> służy do wywoływania "help", który skrótowo wyjaśnia znaczenie poszczególnych komend i sposób ich wywoływania.

![](_page_44_Picture_3415.jpeg)

DIR COMMANDS ^Showall' ^Tag ^Untag Volume eXecute scrol1 RETURN -file commands ALT menu FI quit F2 help Available Delete Filespec Log disk Makedir Print Rename

![](_page_44_Picture_3416.jpeg)

FILE COMMANDS -^Rename '^Tag ^Untag View eXecute scrol1 RETURN dir commands ALT menu ^Attributes ^Copy ^Delete Filespec Log disk 'Move 'Print FI quit F2 help F3 caqcel

## Xtree 2.00

## 45 **Q**

ków typu READ.ME lub HELP nowo poznawanych programów. Zmiana wyświetlania podglądanych plików w postać hexadecy' maing umożliwia odczytywanie tekstów <sup>z</sup> plików kodowych programów.

Wadą programu Xtree jest - moim zdaniem - uaktualnianie zawartości katalogów dyskietki. Jeżeli kopiujemy kilka plików z dyskietki na dyskietkę, to po kopiowaniu-będą one widoczne w wyświetlanym katalogu dopiero po podaniu komendy zmiany nazwy logicznej napędu dyskowego <sup>i</sup> odczytaniu ponownym ka talogu dyskietki. Program nie uaktualnia tych danych w obszarze swojej pamięci operacyjnej. Drugę wadę programu Xtree jest jego nierelokowalność. Program w czasie inicjacji umieszcza się zawsze w tym samym miejscu pamięci RAM, co powoduje często kolizje <sup>z</sup> uruchamianymi później programami. Po zakończeniu pracy z niektórymi programami i wyjściu do systemu Xtree nie zgłasza się, gdyż jego fragmenty zostały zamazane przez program wykonywany wcześniej. Xtree nie ma mechanizmu samoczynnego ponownego odczytu z dyskietki. Ponadto Xtree nie posiada mechanizmu wyświetlania aktualnego czasu i daty, co dość często przydaje się, szczególnie przy długotrwałej pracy <sup>z</sup> komputerem. Uważam jednak, że łatwość przeprowadzania operacji globalnych, możliwość drukowania <sup>i</sup> wyświetlania na ekranie zawartości plików przesędza <sup>o</sup> tym, iż warto jest poznać ten program.

Rys.2. Przykład wyświetlania pełnej informacji o plikach z dyskietki w napędzie A. Podane są nazwy plików, ich rozszerzenia, długości w bajtach, atrybuty, data <sup>i</sup> czas kreacji. W oknie po prawej stronie podana jest nazwa dyskietki oraz ilość wolnego miejsca na niej.

#### Podpisy do rysunków

 $0.79$  speed B)oto H)ex  $S$ )  $\in$ t PoUp PaDn End Raturn **Home** Scrol <sup>1</sup> 20 44 4d 50 20 34 30 30 (Amstrad DHP 400<br>6f 64 65 29 0 Epson FX mode) OOOOOO 28 41 6d 73 74 72 61 64 64 65 29 0 Epson FX ande)<br>31 2d 32 ..aB=02 +27,71-2 30 20 45 70 73 6f 6m 20 46 58 20 6d OOOOlO 37, 31, 2d, 32, ... 0B=02, +27, 71-2<br>23, 47, 3d, 30, 7, 72 (bold)... 0G=0 0d 0a 23 42 3d 30 32 20 Zb 32 37 2c -37 000020 28 62 64 6c<br>37 2c 31 35 23 47 3d 30  $7,72$ (bold).. #G=0<br>63 6f 6m 64 6 +27,15-18(cond 000030 37 2c 37 32 64 29 Od 0a 36 20 2h 32 2d 31 38 28 63  $6f$   $6g$   $6g$   $6g$   $6g$   $+27,15-18$  (cond<br>36 20 2b 32 ensed)..#D=16 +2 000040 20 2b 32 ensed)..#D=16 +2<br>30 28 64  $7,87,1-27,87,01$ 23 44 3d 31 64 29 0d 0a ooooso 65 60 73 65 2c 38 37  $2c$  31  $2d$  32 37 2c 38 37 2c 30 28 64 7,87,1-27,87,0(d)<br>0a 23 4a 3d - ouble wide)...#J=  $2c$ 000060 37 6f 75 62 6c 65 20 77 69 64 65 29 Od  $\begin{array}{r} 0a & 23 & 4a & 3d \\ 2c & 38 & 30 & 28 \end{array}$  = 03 +27,77-27,800 000070 37 2d 32 37  $03 + 27,77 - 27,80$ ooooeo 30 33 20 2b 32 37 2c 37 38 20 2b 32  $e11te$ ... UF=28 +2<br>31 30 34 2c  $7,106,21,27,104$ , 65 6c 69 74 65 29 Od 0a 23 46 3d 32 000090 7,106,21,27,104, 2c 31 30 36 2c 32 31 2c 32 37 2c OOOOaO 37 2c 31 30  $1-27,104,0,27,10$ <br>69 7a 65 29 6.3(double size) OOOObO 31 2d 32 37 2c 31 30 34  $2c$  30  $2c$  32 64 64 75 62<br>3d 32 34 20 69 7a 65 29 6.3(double size)<br>38 33 2c 30 ..#H=24 +27.83.0 6c 65 20 73 OOOOcO 36 2c 33 28 2b 32 37 2c 38 33 2c 30 ...  $\frac{1}{2}$  + 27,83,0<br>73 63 72 69 - 27,64 (superscr) OOOOdO Od 0a 23 48 38 34 28 73 75 70 65 72 73 63 72 69 -27,04 (superscribe)<br>62 61 63 66 pt)..#V=00 (back 0000<sub>e0</sub> 2d 32 37 2c 62 61 63 6b pt)..#V=08 (back<br>32 35 20 2b space)..#K=25 + 70 74 29 0d 0a 23 56 3d 30 38 20 28 OOOOfO 20 73 70 61 63 65 29 0d 0a 23 4b 3d 32 35 20 2b space)..#K=25 +<br>34 28 73 75 27,83,1-27,84 (su 000100 32 37 2c 38 S4 28 73 75 27,83,1-27,84(su<br>Sd 31 39 20 bscript)..#M=19 32 37 2c 38 33 2c 31 2d 000110 3d 31 39 20 bscript)..#M=19<br>28 69 74 61 +27,52-27,53(ita 62 73 63 72 69 70 74 29 0d 0a 23 4d 000120 37 2c 35 33 28 69 74 61  $+27,52-27,53$  (ita<br>3d 3i 37 20 2b 32 37 2c 11c)...#T=17 +27, 000130 2b 32 37 2c 35 32 2d 32  $37$   $2c$   $35$   $33$  $11c$ ..4T=17 +27, 6c 69 63 29 0d 0a 23 54 000140 31 32 30 2c 31 2d 32 37 2c 31 32 30 2c 30 28 6e 120,1-27,120,0(n<br>6c 71 29 0d 0a 23 52 3d 30 31 20 2b 32 37 2c 36 1q)..#R=01 +27,6 OOOlSO  $\begin{array}{ccccccc}\n0a & 23 & 52 & 3d & 30 & 31 & 20 & 2b & 32 & 37 & 2c & 36 & 1q)\n\end{array}$ ..4R=01 +27,6<br>2c 37 30 28 65 6d 70 68 61 73 69 7a 9-27,70(emphasiz 000160 <sup>I</sup> 9-27,70(aaphast z 39 2d 32 37 000170 3 Disk Volume: KOMPUTER 7-22-87 3:41 pm Page 1 —ACAD —DBASE  $-ED$  $i - i - c$ HI —LETTRIX  $-$ PCW  $"---MB$  $1 - EGA$  $1 - FY$  $1$  ––GRY —INFO :—DATA "—TEL —LOTUS —PD •—DEMO —PtlA&TER —UTIL Disk Volume: KOMPUTER 7-22-B7 3:43 pm Page \ACAD \DBASE

Rys.1. Wyględ ekranu roboczego programu Xtree. Widać po dział na okna oraz spis dostępnych aktualnie komend. W najwyższej linii wyświetlony jest bieżęcy katalog. <sup>W</sup> oknie pod "drzewkiem" katalogów widać pliki z wybranego katalogu. Po prawej stronie znajduje się okno z danymi o napędzie dyskowym, którego katalogi wyświetlane są na ekranie.

Program jest tzw. nakładką na system operacyjny, ułatwiającą korzystanie z komputera.

Rys.3. Przykład podględania zawartości pliku. Na rysunku plik wyświetlany jest w postaci liczb hexadecymalnych.

Rys.4. Wydruk "drzewka" katalogów oraz spis wszystkich ścieżek znajdujących się na dyskietce.

Zbigniew Blewoński

\ED **NEDNCHI \ED\LETTRI) \ED\PCW** \ED\NS **NEGA** \FY \6RY \INFO \INFO\DATA

*NINFONTEL* 

## Norton Commander wersja 1.00 (1987)

Producent: Peter Norton Computing Inc. Autor: John Socha Sprzęt: IBM PC/XT, PC/AT lub zgodny Pamięć: ponad 128 KB System: MS-DOS 2.00 lub nowszy

> Klawisz <F8> - kasowanie wskazanego palcem (kursorem) pliku lub wszystkich plików zaznaczonych (klawisze  $\langle$ fns $\rangle$ ,  $\langle + \rangle$ ,  $\langle - \rangle$ ). Program żąda oczywiście potwierdzenia polecenia kasowania.

Zacznijmy od uruchomienia programu. Startujemy plik NC.EXE(65840 B) lub NCSMALL.EXE (11468 B). Pierwszy jest szybszą, ale żarłoczną wersją - zajmuje stałe ok. 90 KB pamięci, drugi jest wolniejszą (w niektórych działaniach), ale za to bardzo oszczędną wersją - blokuje tylko ok. <sup>11</sup> KB pamięci, ale korzysta czasami <sup>z</sup> NC.EXE - musi być więc on także dostępny w chwili startu NCSMALL.EXE.

> **Klawisz**  $\leq$ **F5** $>$  **- kopiowanie wskazanego pliku lub pli**ków zaznaczonych. Jeżeli <sup>w</sup> katalogu docelowym istnieją pliki o takich nazwach, jak kopiowane, to program ma miły zwyczaj pytania się, czy mimo wszystko ma kopiować podane pliki, czy też zaniechać działania.

Jeżeli korzystamy <sup>z</sup> programów mających dostęp do całej pamięci RAM (np. Lotus 1-2-3, AutoCad, dBase itp.), to używajmy wersji małej (NCSMALL).

Do pełnego wykorzystania możliwości programu potrzebne są jeszcze pliki NC.INł <sup>i</sup> NC.MNU. By pliki te były dostępne dla programu, muszą znajdować się w katalogu aktywnym w chwili startowania programu. Pierwszy zawiera informacje o konfiguracji, <sup>w</sup> jakiej "budzi się" program, drugi natomiast zawiera zbudowane przez nas menu. Zawartość obydwu plików zależy od nas - ale <sup>o</sup> tym za chwilę.

> Klawisz <F4> - edycja wskazanego pliku (max. 20 KB) - jedna <sup>z</sup> największych zalet tej nakładki. Prosty <sup>i</sup> bardzo wygodny <sup>w</sup> użyciu edytor tekstów, pomocny między innymi przy poprawkach źródłowych tekstów programów. Do pisania np. listów nie bardzo się nadaje, między innymi dlatego, że trudno mu wmontować polskie litery oraz brak mu formatowania tekstu, stronicowania, centrowania i jeszcze kilku standardowych (dla edytorów tekstów) funkcji. Jest on jednak zawsze pod ręką. Klawisz <F3> - oglądanie (bez możliwości poprawek) wskazanego pliku dowolnej wielkości. Jest to bezpieczny sposób na zajrzenie do pliku bez obawy jego popsucia przez naciśnięcie nieodpowiedniego klawisza, co może się zdarzyć przy edycji pliku. Klawisz  $\leq$ F2 $>$  - przywołanie menu użytkownika - bardzo wygodny sposób na organizację startowania często wykorzystywanych programów użytkowych. Poszczególne opcje <sup>z</sup> menu wybiera się wskazując palcem (kursorem) <sup>i</sup> podając <ENTER> lub naciskając, przyporządkowany danej opcji, klawisz (funkcyjny lub inny). Przedstawię teraz przykład budowy menu. Robimy, co następuje: wskazujemy palcem (kursorem) plik NC.MNU <sup>i</sup> naciskamy klawisz <F4> - wchodzimy do edytora. Po obejrzeniu zawartości, klawiszem <Ctrl>-<Y> kasujemy kolejno wszystkie linie pliku <sup>i</sup> tworzymy własne menu. Rozpoczynamy od pierwszej kolumny. Piszemy najpierw nazwę klawisza, który będzie startował opcję (np. D lub F10 dla klawisza funkcyjnego), potem piszemy dwukropek (:) jako separator, <sup>a</sup> następnie opis opcji pojawiający się na ekranie <sup>w</sup> chwili wywołania menu. W następnych liniach piszemy poszczególne komendy systemowe, które wykonane będą po

Wróćmy do tego, co ujrzymy na ekranie po wystartowaniu programu. U góry ekranu widzimy dwa okna (panele). W lewym oknie jest zawartość aktywnego katalogu <sup>z</sup> bieżącego na pędu dysków, <sup>w</sup> prawym Informacje (tzw. status) <sup>o</sup> dostępnej pamięci RAM, liczbie plików oraz zapisanych <sup>i</sup> wolnych bajtach <sup>w</sup> wyświetlonym (w lewym oknie) katalogu. Poniżej obu omó wionych okien dostępna jest systemowa linia komend ze standardowym znakiem zachęty (prompt). Na samym dole wy świetlona jest ściągawka znaczenia klawiszy funkcyjnych  $F1 \div F10$ . Omówiony powyżej ekran ujrzymy po wystartowaniu programu <sup>z</sup> dyskietki oryginalnej lub gdy niedostępne są pliki NC.łNI <sup>i</sup> NC.MNU. Program pozwala się uformować (skonfigurować) zgodnie <sup>z</sup> naszymi potrzebami <sup>i</sup> upodobaniami. Zacznijmy może od za wartości ekranu. W dalszej części tekstu używać będę (w odniesieniu do klawiszy) określenia PRZEŁĄCZNIK, każdorazowe naciśnięcie klawisza określanego tym mianem powoduje zmia nę stanu (jakiegoś parametru) na przeciwny - i tak np. pierwsze naciśnięcie - włączenie, drugie - wyłączenie, trzecie - znów włączenie itd. Klawisz  $\langle$ Ctrl $\rangle$ - $\langle$ B $\rangle$  jest przełącznikiem wyświetlania u dołu ekranu ściągawki klawiszy funkcyjnych. Klawisz  $\leq$ Ctrl $\geq$   $\leq$  0 $>$  jest przełącznikiem wyświetlania u góry ekranu okien (paneli) z zawartością dysku. Zajmijmy się teraz klawiszami funkcyjnymi  $\leq$ F1 $\geq$   $\div$   $\leq$ F10 $\geq$ . Zaczniemy od końca: Klawisz <F10> - skasowanie programu Norton Commander <sup>i</sup> zwolnienie zajmowanej pamięci RAM. Klawisz <F9> - formowanie (konfiguracja) programu - na ekranie pojawia się okno zawierające wartości parametrów przyjmowane przez program w chwili startu. Wartości te możemy zmieniać <sup>i</sup> zapisać (klawiszem <Shift-F9>) do zbio ru NC.INI. Na ekranie wyświetlane mogą być jednocześnie zawartości dwóch katalogów tego samego lub różnych dysków.

Zmiana okna - przeniesienie kursora (klawiszem <Tab>) powoduje zmianę bieżącego (dla systemu) katalogu. Katalogi wyświetlane są w postaci pełnej (full) - zawierającej nazwy plików, ich wielkość, datę i godzinę stworzenia, w postaci skróconej (brief) - zawierającej tylko nazwy plików lub w postaci skondensowanej (status) - zawierającej tylko informacje o liczbie plików <sup>i</sup> liczbie wolnych bajtów. Spisy plików wyświetlane mogą być w alfabetycznej kolejności nazw (name), według wielkości (size), według czasu stworzenia (time) lub w alfabetycznej kolejności rozszerzeń nazwy (extension). Każdemu oknu (panel) przydzielić można dysk <sup>i</sup> katalog, jaki będzie <sup>w</sup> nim wyświetlony w chwili wystartowania programu. Obraz mo żemy oglądać <sup>w</sup> kolorze lub nie, możemy także startować pro gram z naszym własnym menu na ekranie lub bez niego.

Klawisz <F7> - tworzenie katalogu lub podkatalogu. **Klawisz**  $\leq$  **F6** $>$  - zmiana nazwy pliku (z aktualnego okna) ewentualnie jego przeniesienie do innego katalogu lub na Inny dysk. Jeżeli <sup>w</sup> aktywnym oknie zaznaczonych jest kilka plików, to przeniesione (bo zmiana nazwy nie ma sensu) zostaną wszystkie.

![](_page_45_Picture_3543.jpeg)

![](_page_45_Picture_24.jpeg)

•jednoczesne wyświetlanie zawartości dwóch katalogów

• uwzględnianie przy wyświetlaniu zawartości katalogu zbio rów ukrytych (hidden);

![](_page_46_Picture_2822.jpeg)

Ctrl-P – przełącznik jedno/dwa okna<br>Ctrl-U – zamiana okien miejscami Ctrl-L - przełącznik katalog/status Ctrl-B - kasowanie ściągawki z klawiszami FI—FIO

Idir).

magać w pracy zaczyna natychmiast po wystartowaniu.

m

![](_page_46_Picture_2823.jpeg)

## ler **ATOR IOLOGICZNY [6]**

ym z odcinków TT ("Komputer" 7/87) pozwortować fragmenty prześmiewczego listu kolełłodarczyka - przypominam, że chodziło o "proplogiczne w rodzaju: płaskokrążek lustronumetyczny) - przez myśl mi nie przeszło, że można autorów potraktować z całą powagą. Ku moerażeniu w redakcyjnej poczcie znalazły się lio zupełnym niezrozumieniu intencji autorów (i iem pisze jeden z Czytelników: "Po przeczytaajpierw się przeraziłem, a później zacząłem się **arodia** (podkreślenie autora), co Ci Panowie wyprawiają (...)" - i dalej - "A z tą komisją to także niewypał, ie coś typu pedałowca biurowego (...) ". Kochaański śmiech jest całkowicie zdrowym odrua to rzeczywiście niewypał! Cieszę się, że jeślni.

wypadek spieszę poinformować (to dla niedoarówno autorzy "propozycji", jak i ja sam, podrwić sobie z często kuriozalnych wymysłów różnej maści maniaków polskiej terminologii znej. Niniejszym dementuję więc oficjalnie, jaterminy z gatunku: przesuwacz stołokulotocz-

#### 1 PORUSZANIE SIE I ZAZNACZANIE PLIKOM EDYTOR

iśmy od redakcyjnej poczty, poświęcimy jej cały spośród przychodzących listów zawiera rozsądciekawe argumenty, a czasami nie pozbawione pod adresem lansowanych w TT rozstrzygnięć sze pan Leszek Jeleń z Wrocławia: "Co do myśli (chodziło mi o panujący w Polsce konsery - TT 8/87 - przyp. GE), w pełni ją popieram. Mała elastyczność języka polskiego wynika, moim zdaniem, m.in. z wymagania od powstającego terminu "pseudomądrego" brzmienia (...) Tym bardziej szkoda, że <sup>w</sup> ostatnim akapicie "strzela"pan gafę, której akurat w tym kontekście popełnić nie wolno. Co in nego bowiem użycie niepoprawnego terminu, czyprzymknięcie oczu na jego użycie, co innego natomiast domaganie się stosowania terminu błędnego.

 $\bullet$  mary obszar zajmowanej pamięci (ok. 11KB);

![](_page_46_Picture_2824.jpeg)

Norton Commander daje się szybko poznać i polubić, a po-

Słowo "kontrola" oznacza generalnie "sprawdzanie". An gielskie słowo "control" tłumaczy się natomiast najczęściej na "sterowanie" (...) W tym jednak przypadku "poręczniejszy" wydaje mi się zwrot "pod nadzorem systemu operacyjnego". Synonimem "systemu operacyjnego" jest przecież "program nadzorczy" (ang. "supervisor").

Podważając więc pana ostatnie zdanie (które mnie sprowokowało) uważam, że lansowany zwrot jest bez sensu, a poprawny tylko gramatycznie."

![](_page_46_Picture_2825.jpeg)

![](_page_46_Picture_2826.jpeg)

#### KLAWISZE FUNKCYJNE

- 
- F2 włączenie menu użytkownika<br>F3 przeglądanie pliku
- 
- edycja pliku
- kopiowanie plików
- przenoszenie plików lub zmiana nazwy pliku
- F7 tworzenie katalogu (md)<br>F8 kasowanie plików
	-
- Ctrl-0 przełącznik wyświetlania okien 1 apr. 1 F8 kasowanie plików<br>Ctrl-P przełącznik indeplowa płpa 1 apr. 1 F9 zmiana parametrów programu

![](_page_46_Picture_31.jpeg)

Chodzi oczywiście o zwrot "program pracuje pod kontrolą systemu operacyjnego". Powstał on jako tłumaczenie angielskiego "under cantrol". Tłumaczenie angielskiego słowa "controł" na polskie "kontrola"jest elementarnym błędem. (...)

Tyle zarzuty. Mimo bardzo wyczerpującej <sup>i</sup> - na pierwszy rzut oka - przekonywającej argumentacji, nie mogę się <sup>z</sup> nimi zgodzić. Nieścisłość wywodu p. Jelenia wynika <sup>z</sup> zawężenia znaczenia słowa kontrola li tylko do sprawdzania. Sięgnijmy do słownika: "kontrola (...) 1. porównanie stanu faktycznego ze stanem wymaganym, rozpatrywanie czegoś; dochodzenie czegoś, wnikanie, wgląd w coś; nadzór nad czymś (podkreślenie moje - GE) albo nad kimś (...)" (PWN, Słownik języka polskiego, Warszawa <sup>1978</sup> r.). Tak więc terminy: "pod kontrolą systemu operacyjnego" oraz "pod nadzorem systemu operacyjnego" można traktować jako równoważne.

Zaczęliśmy w tonie żartobliwym, tak też <sup>i</sup> zakończymy. Przeglądając listy Czytelników spotykam wiele zabawnych propozycji terminologicznych. Postanowiłem ogłosić prywatny, półroczny (do wakacji) konkurs na najśmieszniejszy a zarazem sensowny termin z zakresu mikroinformatyki. Najciekawsze

![](_page_46_Picture_32.jpeg)

![](_page_46_Picture_33.jpeg)

### input - output

![](_page_47_Picture_1.jpeg)

#### Jak pisać do Forum ?

"Forum" to rubryka przeznaczona w całości do Waszej, Drodzy Czytelnicy, dyspozycji. Możecie pisać nie tylko <sup>o</sup> swoich osiągnięciach, ale także <sup>o</sup> problemach, które spotykacie <sup>w</sup> pra cy <sup>z</sup> mikrokomputerami. Może ktoś inny je rozwięzał <sup>i</sup> będzie mógł Wam tę drogę pomóc. Mamy tylko trzy prośby: <sup>o</sup> zwięzłe formułowanie listów, o umieszczanie na kopertach dopisku "Forum" oraz podawanie wewnętrz listu dokładnego adresu zwrotnego. Dla przypomnienia podajemy nasz adres:

PMI "Komputer" ul. Mokotowska 48 00-543 Warszawa "Forum"

Przypominamy także, że każda publikacja programu <sup>w</sup> tej rubryce jest oczywiście płatna wg obowiązujących u nas stawek. Tę drogę prosimy Pana Michała Rudewicza <sup>z</sup> Bieżunia <sup>o</sup> kontakt <sup>z</sup> naszę redakcję (celem podania dokładnego adresu).

#### $\ast$  $\dot{*}$ Nowe wzorce liter (Atari 800XL/130XE)

Dzisiaj prezentujemy (nareszcie!) programy nie tylko dla ZX Spectrum. Na komputer Amstrad CPC 6128 przeznaczona jest procedura generujęca program ładujęcy kod maszynowy autorstwa Michała Rudewicza <sup>z</sup> Bieżunia. Posiadacze Atari 800XL i 130XE będą mogli spróbować zastosować nowe wzorce liter opracowane przez Tomasza Puchalskiego z Wrocławia (autor, jak sam podaje, wykorzystał program Wojciecha Zien tary). Natomiast dla "spectrumowców" tym razem "SA/VE LINE" - program umożliwiajęcy nagranie na taśmie fragmentu programu <sup>w</sup> języku Basic (autor - Andrzej Grossman <sup>z</sup> Gliwic); inna możliwością powiększania napisów dzieli się z Wami Marcin Pietras z Eodzi i na koniec kolejne melodie komputerowego ekranu (gry: Vectron <sup>i</sup> Gyr^ścope) prezentuje Tomasz Puwalski z Bydgoszczy.

#### Zapraszamy.

Szanowny Panie Redaktorze!

Pragnę przedstawić Panu mój program realizujący polskie litery, które mogą być wykorzystane wprogramach pisanych w języku Basic.

Chyba każdy programista-amator piszący własne programy wjęzyku Basic pragnie, aby ich oprawa wizualna "robiła " wra żenie. (...) Proponuję program realizujący ciekawe wzornictwo liter. Może właśnie ono posłużyć do uatrakcyjnienia Waszych programów. Program zapewnia duże i małe litery (oczywiście ze znakamipolskimi), które dostępne są wprostysposób: małe litery możemy otrzymać dwojako - po naciśnięciu CONTROL i wybranej litery lub też przełączeniu ich na stałe poprzez przytrzymanie CONTROL i jednoczesne naciśnięcie CAPS. Powrót do dużych, "normalnych" liter następuje po dwukrotnym naciśnięciu CAPS. Duże natomiast znaki nowego alfabetu otrzymujemy po użyciu klawisza CAPS. Polskie znaki otrzymujemy według następujących wzorów:

#### $q - \langle q \rangle$  $\acute{c}$  -  $<$  CONTROL $>\,<$ , $>$  $e - <$ SHIFT $>>$  $1 - \langle \textit{CONTROL} \rangle$  $\delta$  -  $<$ SHIFT $>$  $<$ K $>$  $n - \leq$ control $\geq$  $\frac{s-<\text{SHIFT}><\!5>}$  $\dot{z} - \langle v \rangle$  $A - 2Q$  $C - \leq$ SHIFT $>>$  $E - <$ SHIFT $> < 8$  $t - <$ SHIFT $>>$  $0 - <$ SHIFT $> <$  $N - <$ SHIFT $>>$  $S - <$ SHIFT $>>$ 6 $>$  $2 - <\nu>$

Niniejszy program eliminuje, niestety, standardowe małe li tery oraz duże Q i V (te ostatnie są w polskiej pisowni rzadko używane).

Na koniec życzę pociechy <sup>z</sup> nowych literek <sup>i</sup> dużo zabawy przy projektowaniu własnych znaków.

#### Zpoważaniem,

Ps. Chciałbym nadmienić, że mój program wykorzystuje program Pana Wojciecha Zientary, ale mam nadzieję, że nie jest to pogwałcenie praw autorskich.

GOSUB 29000  $\frac{0}{1}$ REM NOWE LITERY <u>2 REM TOMASZ PÜCHALSKI 1987</u> REM TOMASZ PUCHALSKI REM CHB= <sup>&</sup>lt; PEEK(106)-8)\*256 29000 29010 FOR 1=0 TO 1023: POKE CHB+i, PEEK (57344+i): NE XT Is 29040 RESTDRE 29020 IF A=-1 THEN POKE IF A=-1 THEN POKE 756,CHB/256: RETURN<br>TO 7: READ B: POKE CHB+A\*8+i,B: NEXT READ As FOR i=0 29030 7s POKE CHB+A\*8+i,B: NEXT is GOTO 29020 29040 DATA 65, O, 60, 14, 62,110, 62, **PODDE** 9041 96,124,110,llO;126;124, DATA<br>DATA<br>DATA DATA 66, 6, 124, 110, 110, 126, 124,<br>0, 60, 118, 112, 118, 60, 29042 60; 6, 62,1 <sup>i</sup> O,110;126- DATA 68, 29043 0, 60,118,124; 112; 29044 DATA 69, 60,<br>56;<br>56; 29045 DATA 70; 30, 48,124, 56, 56, 56<br>60 29046 DATA 71, 0, 62,118,118; 62,  $14,$ 96, 124, 126,110,110,110', 29047 DATA 29048 28, O, 60, 28, 28; 62, DATA 60, O, 60, 60, 60; 60; 29049 DATA 29050 96,108,120,124,110,110, DATA 29051 60, 2B; 28, 28, 28', 62, DATA 29052 O, 52;126,126,118,118, DATA 29053 O,124,110,110,110,110, DATA 29054  $7\,\rm{g}$  , O, 60,110,110,126, 60, DATA 29055 0, 124,110,110,126,124,<br>O, 60, 14, 62,110, 62, 80,<br>81, DATA 29056 DATA  $\frac{8}{9}$ , 108, 126, 112, 112, 112, 112, 29057 82, DATA 0, 60, 12, 60, 30,124, 29058 83 DATA 29059 56,124, 56, 56, 56, 56;<br>| 9,110,110,110,126, 62; DATA 29060 DATA 0,126, 28, 56,126,126, 29061 DATA 29061<br>29062 O,118,118;126,126, 52, DATA 0,118,126, 28,118,118- 29063 DATA 0,lis;118,126, 62, 6, 29064 DATA 29065 0,126, 28, 56,126,126, DATA 29066 60, 30, 60, 28, 2B, 62, DATA I. X. ą 8, 60,110,110,126, 60, 29067 DATA 8, 60,118,112;118, 60, 29068 DATA 29069 a, 60,112, 60, 30,124, DATA 29070 O, 60,118,124,112, 60, DATA 8, 124, 110, 110, 110, 110, 29071 DATA 60.126,118,126,118;118, 29072 DATA<br>DATA 118,124,118,126,124,<br>118,112,119,126, .69, 29073  $1\,\tilde{2}\,\tilde{4}\,$  , DATA  $\left[\begin{smallmatrix} 69 \ 100 \ 101 \end{smallmatrix}\right]$ 29074 60, 60, DATA O,120,lOB,110,126,126, 29075 124, DATA O,124,112,120,112;126, 29076 126,<br>112, DATA 101,<br>102,<br>107, 29077 O,126,112,120,112,112, DATA O, 60, 96,110,110,126,  $60;$ 29078 103, DATA O,118,118,126,126,118, 29079  $\overline{104}$ , 118, DATA 29080 105, O, 60, 10, 60, 60, 60, DATA 60,  $\begin{smallmatrix} 0, & 30, & 14, & 14, & 110, & 126, \ 0, & 115, & 119, & 124, & 119, & 119, \end{smallmatrix}$ 29081 DATA 60, 106,<br>107, 29082 119, DATA 29083 O, 96, 96, 96,126,126,  $108,$ 126, DATA<br>DATA 9084 DATA O,102,118,126,118,118,  $\overline{109},$ 118, 102,118,126,126,126 118, DATA 2908o <sup>110</sup>, O, 60,110,110,126,126,<br>O,124,118,118,124,112, 111,  $60,$ 29086 DATA  $\frac{11}{12}$ ,  $112, 12$ 29087 DATA 113, O, 60,126;118,126-118, 119, 29088 DATA O,124,118,118,124,118,118, <sup>1</sup> 14, 29089 DATA  $\frac{0}{2}$ ,  $\frac{12}{2}$ ,  $\frac{118}{2}$ ,  $\frac{118}{2}$ ,  $\frac{124}{2}$ ,  $\frac{118}{2}$ ,  $\frac{124}{2}$ , 115, 29090 DATA 0,126, 60, 60, 60, 60, 60, 116, 29091 DATA 0,118,118,118,126,126. 60, 29092 117, DATA 29093 118, 24,126, 28, 56,126,126,126, DATA 0,118,118,118,126,118, 102, 29094 119, DATA 119,<br>120, 0,118,118,118,126,118,102,<br>0,118,118, 40,110,110,110, 29095 126)<br>121, DATA 29096 0,110,110,126, 56, 60, 60, DATA  $^{121}_{22}$ , 29097 0,126; 28, 56\*, 126, 126, 126, DATA 59, 12, 6O;lis;112,118,126, 60, 29098 DATA

#### ☆ SA/VE LINĘ (ZX Spectrum) Droga Redakcjo!

Przesyłam krótki program narzędziowy dla ZX Spectrum, w nadziei, że zainteresuje on Was i Czytelników. Program umożliwia nagranie na taśmę i zweryfikowanie fragmentu programu <sup>w</sup> języku Basic. Program ten wykorzystuje prawie <sup>w</sup> całości procedury nagrywania i weryfikacji zawarte w RDM. Jedynie nagłówek jest tworzony inaczej - na podstawie wartości zmiennych systemowych E PPC (23625/23626) - nrliniiz kursorem i SEED (23670/23671) - ustawianej zleceniem RANDDMIZEnr (linii końcowej) oraz zmiennej znakowej umieszczonej na po czątku obszaru zmiennych - określonym przez \/ARS (23627/ /23628), a zawierającej tytuł nagrywanego fragmentu. Nagłó wek umieszczany jest w buforze drukarki i mogą go zniszczyć zlecenia COPY, LLIST i LPRINT.

 $\frac{1}{2}$ 

![](_page_47_Picture_29.jpeg)

![](_page_47_Picture_4452.jpeg)

Do obliczenia adresów linii zastosowano procedurę systemową LINE ADDR (6510), która podany w HL numer linii zamienia na odpowiedni adres. Jeżeli linia taka nie istnieje, obliczany jest adres następnej linii programu (lub początku obszaruzmiennych, jeżeli nie występują linie <sup>o</sup> wyższych numerach).

Systemowa procedura nagrywania wykorzystana jest od adresu 2416 (SAVE CONTR), a procedura weryfikacji od adresu 1882 (SA ALL).

Program 1. umożliwia umieszczenie kodu maszynowego <sup>w</sup> pamięci RAM od wybranego adresu; po wykonaniu należy usunąć go zleceniem NEW. Kod maszynowy jest relokowalny. Mo-

do pamięci kod maszynowy, uruchomić program generujący i podać dane: początek, koniec programu i nazwę, podjaką ma być on zapisany.

#### Michał Rudewicz Bieżuń

![](_page_47_Picture_4453.jpeg)

210 PRINT #9,1» 220 linia=linia+10 230 1\*=STR^(linia)\*" NEXT l"

 PRINT #9,1\* linia=linia+10  $1$ \$=STR\$(linia)+" IF RIGHT\$(HEX\$(s,4),2)<>RIGHT \*(a\*,2) THEN PRINT"+CHR\*(34)+"Blad <sup>w</sup> linii "+CHR\*( 34)+";(k+7)\*10:end" PRINT #9,1\* linia=linia+10 1\*=STR\*(linia)\*" NEXT k" PRINT #9,1\* 1i nia=linia+10 FOR n=pocz TO pocz+dat\*20 STEP 20  $1*=STR* (linia)+"$  DATA ":s=0 FOR b=0 TO 19 IF n\*b<=kon THEN v=PEEK(n\*b) ELSE v=0  $1$ \$= $1$ \$+HEX\$(v,2):s=s+v NEXT  $b:1$ \$=l\$+RIGHT\$(HEX\$(s,2),2) PRINT#9,l\*:linia=linia+10 390 NEXT n 400 CLOSEOUT

![](_page_47_Picture_4454.jpeg)

![](_page_47_Picture_31.jpeg)

![](_page_47_Picture_32.jpeg)

#### input - output

#### PROGPM 1

1 REM SAZYE LINE ZX-SPECTRUM<br>2 REM A.M.GROSSMAN 1987 2 REM A.M.GROSSMAN 1987<br>3 REM PROCEDURA NAGRYWA I WER PROCEDURA NAGRYWA I WERYFIKUJE 4 REM FRAGMENT PROGRAMU W JEZYKU BASIC<br>5 REM OD LINII Z KURSOREM ">" DO LINII 5 REM OD LINII Z KURSOREM ">" DO LINII "Nr"<br>6 REM TYTUL FRAGMENTU DEKLARUJE SIE W A\$ 6 REN TYTUŁ FRAGMENTU DEKLARUJE SIE <sup>W</sup> A\$ 7 REM INIE STOSUJĄC DIM<br>8 REMI ZMIENNA TA MUSI ZK 8 REM - ZMIENNA TA MUSI ZNAJDOWAĆ SIE<br>9 REM - NA POCZATKU OBSZARU ZMIENNYCH 9 REM NA POCZATKU OBSZARU ZMIENNYCH<br>10 INPUT "Gdzie umiescic kod ? ";adr 10 INPUT "Gdzie umiescic kod ? ";adr CLEAR adr-1 LET adr=PEEK 23730+256\*PEEK 23731+1 30 FOR 1=110 TO 200 STEP 10: LET s=0 40 50 FOR J=1 TO 10 READ a: POKE admia 50 LET s=s+a: LET adm=adm+1 70 80 NEXT J: READ 3. IF a $\langle \rangle$ s THEN PRINT "Popraw linie ";i: STOP 90 100 NEKT i DATA 42.. 73.92.205.110.25.229.34.0.91.901 11章 DATA 42,118,92,35,205,110,25,209,237,82,1155<br>DATA 56,76,40,74,213,229,42,75,92,35,932 120 DATA 56,76,40,74,213,229,42,75,92,35,932<br>DATA 78,35,70,62,10,145,56,60,245,17,778 130 DATA 78.35.70.62.10.145.56.60.245.17.778<br>DATA 2.91.12.237.176.235.241.40.6.71.111  $140$ DATA 2.91.12.237.176.235.241.40.6.71.1111 150 DATA 54.32.35.16.251.209.115.35.114.35.896 160 112.35.54.128.35.115.35.114.221.33.882 170 DATA 180 DATA 2.91.225.195.112.9.33.116.92.126.1001

<sup>9998</sup> TNPUT "PodaJ tatul A\$^ "riA9rAC do linii RANDOMIZE Nr: PRINT USR adr: REM na9rawanie 9999 RANDOMIZE USR (adr+76): REM werafikacja  $\mathbb{R}$  : Nev

Chcąc nagrać linię 0, należy zmiennej NR przypisać wartość 1, co wynika z nieokreślonej wartości SEED po użyciu instrukcji RANDOMIZE 0. Jeżeli w programie występuje linia nr 1, zostanie ona również nagrana.

> Andrzej M.Grossman **Gliwice**

 $\ddot{*}$   $\dot{*}$   $\dot{*}$ 

#### 190 DATA 245.54.2.221.33.2.91.42.0.91.781 209 DATA 205.90.7.241.50.116.92.201.207.25.1234

#### PROGRAM 2

W komputerze ZX Spectrum istnieje możliwość powiększenia 3 wierszy liter. Pierwszy z wierszy tekstu mieści się od adresu 16384 do 18431, drugi od 18432 do 20479, zaś trzeci od jest: dla małych liter 5 x dowolny znak graficzny, dla dużych liter 6 x dowolny znak graficzny.

Na końcu swojego programu należy umieścić linie <sup>9998</sup> i <sup>9999</sup> (program nr 2). <sup>W</sup> liniach tych <sup>w</sup> miejsce 'adr' należy wpisać liczbę odpowiadającą adresowi, od którego umieszczono kod

Jeżeli <sup>w</sup> nagrywanym programie występuje jako pierwsza zmienna A\$ można, nie niszcząc obszaru zmiennych, dokonać nagrania fragmentu, stosując zlecenie GOTO 9998, w przeciwnym wypadku trzeba użyć zlecenia RUN 9999.

90 BEEP .005,F/2 100 NEXT F 110 FOR  $F = 80$  TO 87 STEP 1 120 POKE 23681,F 130 LPRINT " NAPISAŁ MARCIN PIETRAS " 140 BEEP .005.F/2 150 NEXT F 160 PAUSE 0 Serdeczne pozdrowienia Marcin Pietras Łódź \*  $\approx$ \* Melodie z gier: Vectron i Gyroscope (ZX Spectrum) Droga Redakcjo! Kilka miesięcy temu przeczytałem w Waszym piśmie informacje na temat melodii z gier Fairlight i Robin Df The Wood. Chciałbym podzielić się z czytelnikami moimi wiadomościami na temat dwóch innych. Najciekawszą, jak dotychczas, muzykę stworzyli autorzy gry Vectron. Aby jej posłuchać, musimy wykonać: CLEAR 24999: LOAD "" CODĘ i wgrać najdłuższy blok programu. Melodię uruchamia rozkaz RANDDMIZE USR 60689, a przerywa naciśnięcie dowolnego klawisza. Melodię można nagrać na taśmę przez: SAVE "vec\_muz" CODĘ 60689,365 SAVE "vec\_data" CODĘ 63086,2450 Drugi program to Gyroscope. Zawiera on aż cztery dość ciekawe melodie. Po wgraniu najdłuższego bloku programu wykonujemy: POKE 50318,62 <sup>i</sup> POKE 50319,n gdzie n oznacza numer melodii (n=1 $\div$ 4). Melodyjek słucha-

#### Powiększanie napisów (ZX Spectrum]

Szanowna Redakcjo!

W wielu programach, tak grach, jak i programach użytkowych, stosowane jest specjalne liternictwo.

![](_page_48_Picture_24.jpeg)

<sup>Z</sup> poważaniem Tomasz Puwalski **Bydgoszcz** Ps. Wszystkie informacje dotyczą gier w wersji na ZX Spec-

 $\Box$ 

Do powiększania napisów możemy wykorzystać dwie zmienne systemowe: młodszy bajt 23680 ustalający odległość (miejsce położenia) znaku od lewej strony ekranu (w rzeczywistości jest on wykorzystywany przy wydruku tekstu na drukarce do ustawiania poziomej pozycji druku) i starszy bajt 23681 (wykorzystywany faktycznie także do druku na drukarce). <sup>W</sup> moim programie jest on odpowiedzialny za pisanie i powiększanie znaków (isłów kluczowych np. PRINT, PLOT) oraz ułożenie znaków w pionie. Młodszy bajt można pominąć, ustalając pozycję w poziomie spacjami.

Aby umieścić powiększony napis w oknie od adresu 16384 do 18431, należy nadać starszemu bajtowi (23681) wartości od 64 do 71. Aby powiększyć napis w drugim oknie (od 18432 do 20479), starszy bajt (23681) powinien przyjmować wartości od 72 do 79, zaś w trzecim oknie (od 20480 do 22527) wartości 80 do 87.

A oto program:

 REM Powiększanie liter 10FORF=64TO 71 STEP 1.5 POKE 23681.F LPRINT " CZYTELNICY - CZYTELNIKOM " BEEP .005,F/2 50 NEXT F

![](_page_48_Picture_25.jpeg)

![](_page_48_Picture_26.jpeg)

![](_page_48_Picture_27.jpeg)

my po wykonaniu rozkazu: RANOOMIZE USR 50318, a na taśmie nagrywamy je poprzez: SAVE "gyro\_muz" CODĘ 50318, 2595. Życzę miłego słuchania!

trum.

![](_page_48_Picture_23.jpeg)

![](_page_48_Picture_28.jpeg)

\*##

Produkcję mikrokomputerów ALMA XT/AT Doradztwo Instalacje systemów i sieci Opracowywanie i wdrażanie oprogramowania Szkolenie Gwarancje Serwis pogwarancyjny

**Niestandardowe** konfiguracje Systemy pod klucz<br>CAO CAM Dasktop Publishing Systemy rozproszone

 $\mathcal{C}_\mathrm{e}$ 

ALhIA <sup>i</sup>

PRZEDSIEBIORSTWO POLONIJNO-ZAGRANICZNE

>v\*

*MMMMMMIII* 

62 061 RZEŻMIEROWO K. POZNANIA UL. WYSOGOTOWSKA 20A TEL142 409 TLX 0416416

Zamierzacie Państwo wprowadzić mikrokomputery do Waszego Zakładu? Wybierzcie właściwego partnera!

 $\mathcal{L}$ 

Nasza ofertaobejmuje:

**Plus bezpłatne** konsultacje i pudstawuwe aprugramawaulB

WYKONAMY OPROGRAMOWANIE UŻYTKOWE ZGODNE <sup>Z</sup> PAŃSTWA POTRZEBAMI. w tym w szczególności systemów płacowych, środków trwałych, finansowo księgowe, magazynowe i wspomagania prac biurowych.

I

Pius apragramawania <sup>i</sup> usłagi sarwisawe

ZAKŁAD MIKROSYSTEMOW ELEKTRONICZNYCH 00-446 Warszawa, ul. Fabryczna 2/171 tel: 25-39-55 godz. 7-9,16-18

**Jesteśmy obecni** rynku kamputerawym ad 1903 raku

#### oferuje następujące wyposażenie mikrokomputerów PC XT/AT:

- 1. Emulator rodziny terminali IBM 3270, IBM 3780.
- 2. Dwie wersje adapterów do sterowania JT PT305 produkcji Meramat:
	- wersje sterujące bezpośrednio JT PT305 (gęstość <sup>800</sup> bpi).
	- wersje sterujące JT PT305 przy użyciu formatera FRPT305 (gęstość 800/1600 bpi).

Oprogramowanie: umożliwiające archiwizacje <sup>i</sup> konwersje danych, diagnostyczne oraz biblioteki procedur dla języków Assembler, Pascal, Fortran, umożliwiające wykorzystanie JT PT305 jako uniwersalnej pamięci masowej do dowolnych zastosowań.

- 3. Adapter służący do przepisywania wyników rejestracji danych pomiarowych na taśmach magnetycznych, kasetach na dysk twardy, dyskietkę komputera IBM PC.
- 4. "In Circuit" emulator mikroprocesora Z80A.

![](_page_49_Picture_20.jpeg)

![](_page_49_Picture_19.jpeg)

## input-output

![](_page_50_Picture_1.jpeg)

PETLICZEK - bo pętla jest podstawą programowania. Tu znajdziesz kolejną porcję zadań naszego Klubu Mistrzów Komputera.

MĘTLICZEK - bo znajdziesz tu różne różności, związane <sup>z</sup> minikomputerem tak cienką nitką, że Redak cja już nie bierze za nią odpowiedzialności.

#### CZŁONKOWIE, SYMPATYCY I CZYTELNICY KLUBU MISTRZÓW KOMPUTERA

Nowa winietka i nowa forma redagowania Naszego Klubu! Od dziś stronę klubową redagować będziemy we dwóch. Zaprosiłem do współpracy jednego z członków KMK - Adama Nowickiego. Adam gościł już na naszej stronie (Wartownik z numeru 4/87 i Długa arytmetyka w numerze 8/87 to jego dzieła). Od dziś jest także jej gospodarzem.

Ponieważ zasadą strony klubowej powinno być redagowanie jej przez członków klubu - czytelników pisma - ogłaszam niniej-

Oczywiście wszystkie zmienne logiczne występujące w naszym zdaniu muszą wystąpić między A,B,...Z wypisanymi na początku programu.

Powyższy programik ma dwie zalety. Jego wklepanie zajmuje mniej czasu niż odszukanie rozbudowanego, uniwersalne go programu na kasecie. Druga zaleta to możliwość wykorzystania ABSOLUTNIE KAŻDEGO komputera wyposażonego <sup>w</sup> in terpreter Basica.

Większość projektów studenckich robię za pomocą takich właśnie króciutkich programów. W ten sposób część obliczeniowa wygląda u mnie następująco: ćwierć stroniczki na przepisany program (do dwóch projektów zrobiłem długie programy uniwersalne), pół na zapisane wyniki pracy, ćwierć na do-

![](_page_50_Picture_2445.jpeg)

#### ROZWIĄZANIE ZADANIA 5 SERIA IV (nr 3/87)

Wartość zdania logicznego można badać za pomocą krótkiego programu w Basicu, zbudowanego według wzorca: 5F0RA=0T01 10 FOR B=0 TO 1<br>●<br>100 500 7 = 0.30

#### 100 FOR  $Z=0$  TO 1

200 IF NOT tu wpisujemy nasze zdanie THEN PRINT "źle": STOP

300 NEXT Z: NEXT ...: NEXT A 305 PRINT "to jest tautologia"

Proponuję napisać program, wybierający z danego ciągu liczb wszystkie (co najmniej trzyelementowe) sekwencje stanowiące ciąg arytmetyczny.

#### TĘCZA

Maszyna Babage'a była maszyną stosunkowo powolną. Czas wykonania podstawowych operacji (dodawanie i odejmowanie ok. <sup>1</sup> sek., mnożenie <sup>i</sup> dzielenie ponad <sup>1</sup> min.) nie był satysfakcjonujący dla ówczesnych praktyków. Na przykład dla zautomatyzowania obliczeń spisu powszechnego ludności ko nieczna była maszyna znacznie szybsza. Wtedy właśnie, a zaczął zbliżać się koniec XIX w., stało się jasne, że mechaniczna maszyna licząca wiele zdziałać nie może.

Użytkownicy komputera ZX Spectrum dziwią się, dlaczego otrzymał on tak barwną nazwę (ang. spectrum to widmo czyli to, co widzimy, gdy białe światło przechodzi przez pryzmat, a więc tęcza) mimo tak słabych możliwości graficznych. Dla odróżnienia od Atari ST czy Amigi, ktoś nawet nadał naszemu po czciwcowi nazwę pikokomputera.

Pierwszą elektryczną maszynę analityczno-liczącą skonstruował w 1888 roku Amerykanin Herman Hollerith. Maszyna

Niech "spektrumowcy" nie tracą nadziei. Oprócz czterdzie stu dziewięciu tysięcy stu pięćdziesięciu dwóch punktów ekranu mamy jeszcze sporo miejsca na obrzeżu. Możemy je zagospodarować instrukcją języka maszynowego OUT (254), A, gdzie rejestr A (akumulator) zawiera kod koloru. Pozostaje tylko skonstruować pętle opóźniające i ... do dzieła, artyści pogranicza!

Poniżej podaję przykład programiku wyświetlającego tęczę na ramce ekranu. Dociekliwym proponuję jego przeanalizowanie.

![](_page_50_Picture_2446.jpeg)

220 DATA 205,34,249,21,122,254,

O, 32, 244, 58, 8, 92, 254, O, 40, 222, 62 ,7,211,254,201

#### Zadania klubowe

1. Proponuję napisać program realizujący animację na ekranie monitora. Animacja powinna polegać na przesuwaniu zadanej figury między dwoma danymi punktami, z jednoczesnym obrotem <sup>o</sup> zadany kąt wokół zadanego punktu.

![](_page_50_Picture_44.jpeg)

02

2. Ciąg arytmetyczny - to ciąg liczbowy, <sup>w</sup> którym każdy wyraz ciągu powstaje z poprzedniego przez dodanie stałej wartości.

(zadanie pochodzi ze Zbioru zadań <sup>z</sup> propedeutyki informatyki M.Cichego, J.Nomańczuka <sup>i</sup> St.Szpakowicza)

3. Proponuję napisać procedurę zabezpieczającą nasz program przed ingerencją osób niepowołanych. Zabezpieczenie powinno być dokonane przez obliczenie i umieszczenie w pewnym miejscu sumy logicznej wszystkich bajtów programu. Oczywiście wraz z procedurą zabezpieczającą powinna powstać procedura sprawdzająca, czy program był zmieniany. 02

#### HISTORIA KOMPUTERA

przedników - między innymi system przenoszenia dziesiątek, karty perforowane itp. Jego oryginalnym pomysłem było użycie przekaźników zamiast skomplikowanych zestawów zębatek. Sterowanie za pomocą sygnałów elektrycznych oraz zapamiętywanie wyników pośrednich w postaci odpowiedniego stanu kilku przekaźników leżało <sup>y</sup> podstaw przyspieszenia wykonywania operacji obliczeniowych,

Działanie maszyny Holleritha polegało na przepuszczaniu kart perforowanych przez specjalne szczeliny. Wycięcia w karcie powodowały zamknięcie obwodu elektrycznego <sup>i</sup> zmianę stanu odpowiedniego przekaźnika, tym samym następowało doliczenie jedynki w danej pozycji. Resztę, to znaczy przeniesienie do wyższego rzędu, realizowały mechanizmy napędzane silnikiem elektrycznym. Jak więc widać, prąd elektryczny zastosowano nie tylko do napędu, ale również do wykonywania kluczowych operacji zliczania.

Maszyna amerykańskiego konstruktora <sup>i</sup> wynalazcy była maszyną wąsko specjalizowaną. Nie można było jej programować. Tym niemniej pomysły Holleritha zasługują na szczególną uwagę. Po pierwsze, była to pierwsza w świecie elektryczna maszyna licząca. Po drugie, liczyła nie obroty kółek, a impulsy elektryczne, co jest podstawą współczesnych elektronicznych maszyn cyfrowych. W końcu warto wspomnieć o tym, że przekaźnikowe maszyny liczące długo (aż do 1965 roku) wytrzymywały konkurencję maszyn elektronicznych.

Trzeba przy osobie Holleritha powiedzieć też, że to właśnie on ustalił standardowy format karty perforowanej. Zdecydował mianowicie, że karta wykorzystywana <sup>w</sup> jego maszynie będzie miała wielkość ówczesnego banknotu jednodolarowego. Takie rozmiary kart perforowanych zachowały się do dziś.

01

#### MUZYKA, MUZYKA, MUZYKA...

Przyznam, że najwięcej kłopotów sprawia mi zmuszenie komputera do grania melodii. Jak większość ludzi, mam drew niane uszy: nie poradzę sobie bez zapisu nutowego. Dla tych, którzy mieszkają daleko od biblioteki muzycznej, przygotowałem...

#### 02

Ja też bez nut mogę zagrać tylko dolne C, i to dopiero wtedy, gdy ktoś wyjaśni mi, które jest górne a które dolne. Lubię jednak ładne ilustracje muzyczne do programów, dlatego przygotowałem...

![](_page_50_Figure_42.jpeg)

Za miesiąc zapis nutowy dla Commodore 64, później dla Amstrada 6128, <sup>a</sup> później... to zależy od Was, Drodzy Czytelni cy.

![](_page_50_Picture_45.jpeg)

#### Input-output

![](_page_51_Picture_1.jpeg)

### Sieć FIDO (6/87, 7/87)

Opublikowana <sup>w</sup> numerach <sup>6</sup> <sup>i</sup> <sup>7</sup> "Komputera" <sup>z</sup> bieżącego roku wzmianka o rozpoczęciu organizowania sieci komputerowej FIDO wywołała duży oddźwięk wśród naszych Czytelników. Objawiło się to nie tylko <sup>w</sup> postaci listów do rubryki Input- Output, ale także licznych telefonów, na które odpowiadaliśmy podczas poniedziałkowych dyżurów.

Najprawdopodobniej jestem pierwszym oficjalnie zarejestrowanym prywatnym użytkownikiem modemu <sup>w</sup> Polsce <sup>i</sup> prawdopodobnie do tej pory jedynym, który robił transmisje danych ze Stanami Zjednoczonymi.

Szanowny Panie Redaktorze

Zachęcony uruchomieniem akcji "Sieć" postanowiłem przekazać kilka swoich spostrzeżeń na ten temat.

W tej chwili posiadam trzy modemy, w tym dwa "direct". Zarejestrowany mamjedynie modem akustycznyAtari 830. Od ponad roku posiadam inteligentny modem Super Modem 1200 i rozpoczęlem starania o jego zarejestrowanie, ale po namyśle zawiesiłem wszelkie zabiegi majęce na celu homologację tego modemu. (...) Wszędzie na świecie wystarczy kupić modem, gdyż <sup>o</sup> jego homologację zadbał już producent. My nie produkujemy modemów ani ich nie sprowadzamy, musimy więc starać się o ho mologację, która kosztuje dokładnie pół ceny mikrokomputera. (...) Koszty homologacji i miesięczna oplata w wysokości 1000 złotych stanowić będę znakomitę przeszkodę w rozwoju lęczności modemowej w Polsce, bo skoro ceny te ostudziły za pały takiego fanatyka jak ja, to po co szukać dalszych przykładów? (...) W naszym kraju zaczną wkrótce pojawiać się różne modemy <sup>i</sup> nie zawsze będzie można przywieźć czy kupić modem posiadajęcy homologację, gdyż <sup>o</sup> zakupie Super Modemu 1200, który jest klonem doskonałego modemu Smart Modem firmy Hayes, decyduje cena 125\$ (oryginalny Hayes kosztuje ok. 500\$). Modem ten znakomicie nadaje się do wszelkich zastosowań profesjonalnych. Wokół Warszawy skupia się najwięcej firm pośredniczęcych wzakupach komputerów IBM. Nie wyda je mi się, by któraś z tych firm poskąpiła grosza na homologację, bo rozwójsieci to także rozwój komputeryzacji, a co za tym idzie - ilości sprzedanego sprzętu. Uważam, że im więcej mo demów uzyska homologację w naszym kraju, tym szybciej następi to, o czym marzy "Komputer" i wiele osób w Polsce. (...) Witold Majewski Wrocław

proste, należałoby tylko napisać "spectrumopodobne" procedury SAVE/LOAD).

Równie ważnę sprawę jest legalizacja modemu. Proszę <sup>o</sup> podanie szczegółowych algorytmów rejestracji modemów typowych jak i nietypowych, podobnych do opisanego powyżej. Redakcja "Komputera" mogłaby również uzgodnić z Ministerstwem Lęczności uproszczone procedury rejestracji modemu uproszczonego, który mógłby być opisany na łamach "Komputera" $\left( \ldots \right)$ 

Rafał Maszkowski **Szczecinek** 

#### Szanowna Redakcjo!

Z radościę przeczytałem artykuł z numeru 6/87 "Kompute ra", pod tytułem "Sieć Komputera". Już dawno myślałem <sup>o</sup> kupnie lub budowie modemu. Jednakże cena, którę trzeba za płacić za typowy modem, jest wysoka i jej zapłacenie przekracza możliwości wielu miłośników komputerów. Również budowa takiego modemu (cztery częstotliwości, pełny duplex) jest dość trudna. Proponuję zatem, aby propagować równocześnie dwa typy modemów: z pełnym duplexem, dostosowany do standardów europejskich oraz półduplexowy, maksymalnie uproszczony i tani. Taki uproszczony modem byłby podlęczony do gniazd MIC (wzmacniacz mocy, głośnik) oraz EAR (mikrofon, wzmacniacz mikrofonowy, może przerzutnik Schmitta).

Szanowny Panie Redaktorze!

Bardzo spodobał mi się pomysł zorganizowania sieci kom puterowej w Polsce. (...) Mimo braku modemów jestem przekonany, że wielu hobbystów jest w stanie samodzielnie wykonać "modem", który umożliwi im korzystanie <sup>z</sup> sieci. Znajęc pomysłowość Polaków i długowieczność wszelkich prowizorek w naszym kraju, nie będzie to takie złe rozwięzanie. Proszę wzięć pod uwagę np., ilu właścicieli Atari używa amatorskich interfejsów do magnetofonów. Przykładem może być także udana próba sterowania dalekopisu przez ZX Spectrum i drukarki Centronics przez Atari bez dodatkowych elementów (po przezgniazdo MIC wpierwszym przypadku igniazdajoysticków w drugim). (...)

Po przeczytaniu artykułu "Palę komputery" pióra Władysława Majewskiego (6/87) chcę także i ja, na łamach "Komputera", zabrać głos w sprawie tak wszystkim nam drogiej, czyli o polskim komputerze szkolnym.

Otóż na początku lipca zostałem beanem wydziału informatyki UWi miałem okazję przez ponad 2 tygodnie brać udział w testowaniu komputerów Elwro 800 Junior wraz ze stacją dysków i drukarkę.

Składam życzenia jak najlepszego rozwoju sieci.

<sup>Z</sup> poważaniem Jarosław Lis Wrocław

#### Szanowna Redakcjo!

<sup>Z</sup> dużym zainteresowaniem przeczytałem artykuł Tadeusza Wilczka na temat sieci komputerowej. Posiadam komputer Atari 800XL. Wbr. mam zamiar kupić Atari 520 ST. Uprzejmie proszę o poinformowanie mnie, jakiego typu jest komputerbank i - o ile kupię modem - czy będę mógł się połączyć z Waszym komputerem.

Ponadto interesuje mnie adres instytucji zezwalajęcej na podlęczenie modemu.

> Rodzi się zatem pytanie: jaki ma sens dążenie do wyprodukowania polskiego komputera szkolnego, który i tak nie nawięże do czołówki europejskiej, <sup>i</sup> który zapewne nie będzie tani.

<sup>Z</sup> poważaniem Wojciech Zgorzelak Gminny Ośrodek Zdrowia Lubanie

> Może się jednak zdecydować na inny, sprawdzony w pracy szkolnej produkt jakiejś firmy zachodniej (chociażby rozpowszechniony w szkolnictwie angielskim BBC), którego bogate oprogramowanie edukacyjne można łatwo przystosować do warunków polskich. (...)

To z konieczności bardzo ograniczona próbka koresponden cji, jakę otrzymaliśmy w sprawie sieci FIDO.

#### Z poważaniem bean Piotr Miękus Radom

Dokładne zasady postępowania w celu uzyskania zgody na korzystanie <sup>z</sup> modemu oraz aktualny (wrzesień '87) cennik in teresujących nas usług teleinformatycznych podajemy <sup>w</sup> bleżęcym numerze w rubryce FIDO.

Wyjaśnienia wymaga natomiast sprawa samodzielnego konstruowania i wykonywania modemów. Tego typu propozycje przewijaję się <sup>w</sup> wielu listach od Was <sup>i</sup> poruszane były także w rozmowach telefonicznych. <sup>W</sup> kwestii tej zwróciliśmy się do przedstawicieli Departamentu Służby Telekomunikacyjnej Mini sterstwa łączności. Jak nas poinformowano. Ministerstwo nie będzie wydawało zgody na użytkowanie w publicznej komutowanej sieci telekomunikacyjnej modemów "własnej roboty". Wymogi techniczne, jakie musi spełniać modem, są o wiele bardziej skomplikowane aniżeli np. prostego interfejsu do ma gnetofonu. W przypadku samodzielnego wykonywania tego typu urządzeń, nawet tych ze sprzęgaczem akustycznym, praktycznie każdy egzemplarz musiałby być oddzielnie badany przez specjalistów z Instytutu Łączności (zgodność z normą techniczną). Porównywanie więc modemów własnej konstrukcji np. do interfejsów do magnetofonów Atari jest o tyle pozbawione sen su, że w przypadku tych pierwszych skutek ewentualnego błędnego lub chociażby nie <sup>w</sup> pełni zgodnego <sup>z</sup> normą działania może być <sup>o</sup> wiele większy <sup>i</sup> szerszy (błędne działanie łączy, central itp.) aniżeli prostych interfejsów magnetofonowych.

Do powyższego wyjaśnienia dodajmy jeszcze to, że nawet <sup>w</sup> krajach o stosunkowo dobrze rozwiniętej sieci teleinformatycznej nie ma możliwości podłączania do publicznej komutowanej sieci telefonicznej modemów o amatorskiej konstrukcji. Np. w Republice Federalnej Niemiec modemy nie są własnością ich użytkowników, lecz są dzierżawione od poczty.

![](_page_51_Picture_45.jpeg)

Atari, Commodore, Amstrad/Schneider). Już teraz (wrzesień '87) zgłosiło się do nas paru rzemieślników chcących rozpocząć tego typu produkcję. Będziemy starali się im pomóc, jak również innym, którzy do nas się zgłoszą.

W niektórych listach znajdujemy prośby o pomoc <sup>i</sup> wsparcie <sup>w</sup> staraniach <sup>o</sup> założenie telefonu. Otóż chcielibyśmy tą drogą oświadczyć, że niestety takich możliwości nie mamy. Aby móc łączyć się <sup>z</sup> FIDO, trzeba więc posiadać: komputer (wraz <sup>z</sup> od powiednim programem), modem <sup>i</sup> telefon.

Jak poinformowano nas <sup>w</sup> Ministerstwie łączności, opłaty miesięczne za użytkowanie modemów przez osoby prywatne (akustyczny - 240 zł , galwaniczny -1000 zł) są opłatami doda tkowymi (za sam fakt współpracy modemu z publiczną siecią telekomunikacyjną) w stosunku do opłaty abonamentowej (za telefon). Natomiast należność za wszystkie połączenia telein formatyczne jest obliczana wg wskazań licznika połączeń i obowiązującej taryfy telekomunikacyjnej.

Redakcja

#### Palę komputery (6/87)

Szanowna Redakcjo!

Mikrokomputer ten, o estetycznym wyględzie (choć budzić zdziwienie mogą jego rozmiary: wielkość ok. trzech komputerów ZX Spectrum), posiada klawiaturę typu OWERTYz wkom ponowanymi polskimi literami, wydzielonym blokiem klawiszy sterowania kursorem i paroma klawiszami funkcyjnymi.(...) Jakość wykonania klawiatury pozostawia wiele do życzenia (np. częste wyskakiwanie klawiszy z klawiatury itp.). Również fakt, że spośród 4 eksploatowanych komputerów po dwóch tygodniach jeden zepsuł się, nie nastraja zbyt optymistycznie. Także <sup>o</sup> błędach zawartych wzalęczonym oprogramowaniu można by napisać całą książkę. Wspomnę jedynie, że sieć mikrokomputerowa o nazwie "Junet" nie współdziałała z drukarkę, co uniemożliwiło swobodne korzystanie z edytorów tekstu np. zalęczonego WordStara. Często występowały błędy syste mu CP/J (odpowiednik CP/M), komputery zawieszały się bez określonych powodów podczas pracy itd. itd

Tak więc wydaje się, że końca oczekiwania na dobry polski mikrokomputer nie widać, bo w obecnym stanie komputer ten nie nadaje się do pracy w szkole.

0 Juniorze, Meritum <sup>i</sup> innych prototypach "polskiego mi krokomputera szkolnego" pisaliśmy na naszych łamach już pa rokrotnie. Co i raz docierają do nas wieści o mającej się już lada chwila rozpocząć produkcji, padają nawet konkretne liczby. Ale niestety nic się nie dzieje (w stopniu widocznym na rynku). Zgadzamy się <sup>z</sup> opinią czytelnika. Najgorsze jest czekanie.

A swoją drogą warto by pogratulować polskiemu przemysło wi mikrokomputerowemu: tak trzymać, a polski szkolny kom puter dotrze do szkół jeszcze w tym ... wieku.

Redakcja

#### Po teście PL-Tekstu (6/87)

#### Droga Redakcjo!

Na lamach polskich czasopism poświęconych popularyzacji

#### Input-output

skomplikowanych, z technicznego punktu widzenia, maszyn cyfrowych przez ogromną rzeszę informatycznych laików. Z drugiej strony wiadomo wszystkim, że <sup>o</sup> ile sprowadzany lub tworzony w kraju sprzęt komputerowy nie ustępuje nowoczesnościę rozwięzaniom światowym (w tejklasie komputerów), to <sup>z</sup> polskim oprogramowaniem sprawa wyględa dużo gorzej.

Opisywany w czerwcowym numerze "Komputera" edytor tekstu PL-Tekst przeznaczony dla komputerów rodziny IBM PC stanowi pierwszą przymiarkę do stworzenia programu przeznaczonego dla bardzo dużego grona odbiorców. Niestety, negatywna ocena jego wartości pozwala przypuszczać, że PL- Tekst byl falstartem firmy CSK (...)

W tej chwili skazani jesteśmy na korzystanie z zagranicznego oprogramowania. Żadna to dla nas ujma, gdyż poziom pre zentowany przez niektóre programy przetwarzania tekstów sa tysfakcjonuje bardzo wymagających użytkowników. Wiele <sup>z</sup> tych programów polskie czasopisma już prezentowały. Tym bardziej dziwi mnie fakt, że <sup>w</sup> galerii nie znalazło się miejsce dla prymusa - programu Word Perfect. Word Perfect, wersja 4.1, został uznany programem roku 1986 w dziedzinie przetwarzania tekstów (BYTE, kwiecień 1986).

Po ponad półrocznym użytkowaniu, porównując go z innymi edytorami tekstowymi, które wykorzystywałam w przeszłości (Wordstar, WS2000, Microsoft Word), muszę stwierdzić, że spełnia on wszystkie moje potrzeby i oczekiwania.

Myślę, że Word Perfect wzbudzi zainteresowanie Redakcji *i Czytelników. Wart jest tego.* 

Edytor ten stanowi idealne narzędzie pracy przy tworzeniu dużych, skomplikowanych, pełnych tabel i formuł matematycznych tekstów. Pracuje w trybie znakowym, zatem wydrukowanie obszernego tekstu nie blokuje komputera na cały dzień. <sup>W</sup> dodatku nie ma większych problemów z wprowadzeniem zna ków polskiego alfabetu.

Do napisania tego listu skłoniła mnie lektura publikowanych rystów językowych, którzy gromkim głosem domagają się stanprawności językowej, jednocześnie wysuwając własne, oczywiście językowo poprawne, propozycje terminologiczne. (...) Ze wnika jest nadzwyczaj ważne i może mieć poważne konsekweblemu oprzeć na racjonalnych przesłankach, powinniśmy zastanowić się, jakie korzyści uzyskamy podejmując pewną decyzję i jakie będą negatywne skutki jej podjęcia. Ostatecznie podstawą wszelkiej działalności ludzkiej i jej przewodnim moty-

Łączę wyrazy szacunku Elżbieta Andrukiewicz

Mając to wszystko na uwadze jestem skłonny wypowiedzieć się za powszechnym stosowaniem terminołogii angiełskiej w pisowni oryginałnej. W ten sposób łamiemy fonetyczną zasadę pisowni języka polskiego, ale w zamian zyskujemy coś znacznie ważniejszego: możliwość komunikowania się mimo istnienia barier językowych.

Warszawa

0 Word Perfekcje oraz jeszcze innych procesorach tekstu napiszemy niebawem w naszej "Dyskotece'\*.

Redakcja

#### Polska terminologia mikroinformatyczna (4/87, 6/87)

<sup>W</sup> listach do redakcji wielu Czytelników wypowiada się <sup>w</sup> toczącej się na naszych łamach dyskusji. Poniżej publikujemy dwa następne głosy, tym razem zwolenników stosowania terminów oryginalnych.

My natomiast jesteśmy zdania, że najważniejszy jest rozsą-

Pragnę przy tym zwrócić uwagę na pewien fakt: w terminologii naukowo-technicznej występuje ciągła tendencja do ujednolicania słownika, co ułatwia chociażby korzystanie z obcojęzycznych materiałów. (...)

Już słyszę głosy zwolenników czystości języka polskiego: kup pan sobie słownik! Odpowiadam: skoro obecnie problemem jest nieraz zakupienie słownika-minimum, nie ma co liczyć na wydanie przez nasze oficyny wydawnicze w sensownym terminie i w odpowiednim nakładzie słowników terminów informatycznych.

> Z poważaniem Paweł Zięba Wrocław

Dd dłuższego czasu miałem zamiar do Was napisać. Teraz, gdy utworzyliście rubrykę TT, pora jest najodpowiedniejsza. Od razu zaznaczę, że w pełni popieram wypowiedź kolegi Andrzeja Zbierzchowskiego. Jednocześnie chciałbym się wypowiedzieć na temat wprowadzania przez niektórych ludzi, często nie ma jących nic wspólnego <sup>z</sup> informatyką, polskiego słownictwa. Uważam, że ich postępowaniem kieruje zwykła megalomania. Takie przypadki znane są z przeszłości, gdy zamiast Wolfgang próbowano pisać Wilczychód. Nie wiem, co i komu usiłują udowodnić humaniści tworząc pięć nazw dlajoysticka. Przy takim rozgardiaszu raczej trudno oczekiwać szybkiego wprowadzenia komputerów do naszej administracji. Normalni ludzie gubią się w gąszczu nazw i wychodzą z tego absurdy. Osobiście natrafiłem na trudności tej natury podczas lektury książki K.Sachy <sup>i</sup> A.Rydzewskiego "Mikroprocesor w pytaniach i odpowiedziach". Zamiana słowa "interface" na "sprzęg" wybitnie utrudniła mi zrozumienie tekstu. Jestem też zdania, że angielska pisownia terminów informatycznych ułatwi naszym rodakom zakup sprzętu w firmach zagranicznych (angielskojęzyczne katalogi). Proponuję dać stanowczy odpór "polonistom", bo dojdzie do tego, że zamiast ROM każą nam pisać PS (Pamięć Stała), lub jeszcze zawilej.

> Z poważaniem Maciej Arkuszewski Gdańsk

 $\star$   $\star$   $\star$ 

Mimo, jak piszecie, wprowadzenia przez Was rygorystycznej kontroli, moje poprawki do zbioru procedur umożliwiających tworzenie grafiki wjęzyku Pascal z nr 7/86 wydrukowano w nr 7/87 znowu z błędem. Zamiast

PROCEDURE POINT...

Co też niniejszym czynimy, dziękując i ponownie przepraszając.

<sup>A</sup> propos wspomnianych purystów językowych: pan Gołę biowski w numerze 4/87 "Komputera" rekomendował 13 nowych terminów. Wśród nich tylko sprzęg, brama i pióro świetlne mają wyłącznie polski żródłosłów. Długość tych terminów (tj. łiczba sylab) znacznie przekracza długość ich angielskich odpowiedników (przeciętnie o dwie sylaby).

![](_page_52_Picture_49.jpeg)

Droga Redakcjo!

#### Pascal nie musi wagarować - errata do erraty (6/86,7/87)

Szanowna Redakcjo!

powninno być

FUNCTION POINT...

Mam nadzieję, że teraz już zamieścicie sprostowanie bez błędu.

<sup>Z</sup> poważaniem Ryszard Jarża

**Częstochowa** 

Redakcja

Seikosha GP-50 - kto naprawi? (7/87)

Publikując w nr 7/87 w dziale Input-Output apel w sprawie niesprawnej drukarki Seikosha GP-50S mieliśmy poważne wątpliwości czy znajdzie się ktoś, kto ją naprawi. Okazuje się, że byliśmy <sup>w</sup> błędzie, bowiem zaraz po ukazaniu się numeru <sup>w</sup> kioskach otrzymaliśmy dwa zgłoszenia firm, które tym się zajmują. Podajemy więc poniżej ich adresy:

- Zbigniew Sprawka
- Lublin
- tel. 557842
- Studenckie Biuro Usług Student Service al.Piastów 74/11
- **Szczecin**
- tel. 34894, 34503 oraz przede wszystkim 526059 li

'«T

## Komputer <sup>i</sup> 00

#### Szanowny Panie Redaktorze!

Jak więc Pan widzi, oddzielenie techniki od teorii, a w szczególności przyznanie palmy pierwszeństwa jednej lub drugiej, nie jest możliwe. Sa jednak pewne działy informatyki, <sup>w</sup> których kolejność, czyli to, co było pierwsze, można ustalić ponad wszelkę wętpliwość. Jeden z takich działów chcę dziś Panu opisać, a właściwie chcę pokazać, jak teoretycy rozwięzali problem zadany przez konstruktorów. Będę dziś pisał <sup>o</sup> programowaniu równoległym - tu właśnie technika wyprzedziła teorię. Nie jestem inżynierem, ale nie mam podstaw nie wierzyć tym, którzy mi mówili, że skoro już skonstruowano komputer, to nie było problemem skonstruowanie drugiego komputera, a potem równie łatwo poszło połęczenie obu komputerów. W ten sposób uzyskano jakby dwa komputery w jednym pudełku. Dwa komputery wykorzystujące tę samą pamięć! Oczywiście przesadziłem <sup>z</sup> tym, że konstrukcja maszyny wieloprocesoi owej była igraszkę. Był to bez wętpienia poważny problem konstrukcyjny, ale uporano się <sup>z</sup> nim. Dziś możemy wyprodukować komputer mający wiele procesorów operujących na wspólnej pamięci, majęcych dostęp do tych samych zasobów w tym samym czasie. A najważniejsze jest to, że procesory mogę realizować ten sam program. Właściwie źle się wyraziłem. Procesory w maszynie wieloprocesorowej mogę realizować nie ten sam, a jeden wspólny program. Może on przewidywać dla poszczególnych procesorów inne czynności, ale powięzane jakimiś zależnościami. Gdy konstrukcja maszyny więfoprocesorowej była skończona, praktyczni inżynierowie spytali: po co to zrobiliśmy? Czy jest to coś lepszego niż klasyczny komputer? Odpowiedź na ta kie pytania wydaje się łatwa, ale jest ona bardziej agitację niż zasługującym na poważanie argumentem. Przedstawię-jednak Panu takie rozumowanie. Powiedzmy, że mamy sprawdzić czy trójkąt <sup>o</sup> bokach a, <sup>b</sup> i c jest prostokątny. W tym celu wystarczy wykorzystać twierdzenie Pitagorasa i sprawdzić czy  $a^2 + b^2 - c^2$  (zakładamy, że cjest najdłuższym bokiem iże wszystkie liczby sę do datnie). Jak sprawdzenie to wykona zwykły komputer? Będzie liczył po kolei: pomnoży a przez a i wynik przechowa w a1

Do tej pory opisywałem Panu, jak matematycy widzę kom putery i informatykę oraz co dla niej czynię. Mam tu na myśli próby formalizacji maszyny przetwarzającej informację i pojęcia algorytmu. Myślę też o dowodzeniu poprawności algorytmów i <sup>o</sup> obliczaniu złożoności algorytmicznej. Rozpatrujęc te problemy trudno określić, co było najpierw; możliwości techniczne czy opracowania teoretyczne. Pierwsze<sup>t</sup>teoretyczne modele komputerów - maszyny Turinga - powstały przed ENIAC-em pierwszym komputerem, ale możliwość skonstruowania prawdziwej programowalnej maszyny wymusiła nowe spojrzenie na modele teoretyczne i powstała maszyna von Neumana. O tym modelu warto będzie jeszcze kiedyś wspomnieć. Wyniki badań von Neumana spowodowały gwałtowny rozwój elektronicznych maszyn liczących. Podobne zazębienie się możliwości technicznych i rozwoju teorii obserwujemy w dziedzinie algorytmów. Algorytmy na rozwiązywanie pewnych zadań znano już dawno wystarczy tu przypomnieć słynny algorytm Euklidesa znanyjuż przed naszę erę. Jednak głębsze badania w tej dziedzinie zo stały wymuszone przez pojawienie się realnych komputerów. Wyniki tych badań z kolei ukierunkowały rozwój konstrukcji maszyn i tak dalej.

ostatni krok wykona procesor trzeci: porówna on swój akumulator z akumulatorem pierwszego procesora, w którym mamy wynik dodawania.

Po takiej reklamie współbieżności widzi Pan, dlaczego warto przyjrzeć się bliżej działaniu maszyny wieloprocesorowej, a właściwie dlaczego warto nauczyć się ją programować. Tutaj jednak zaczynaję się problemy. Trzeba między innymi uchronić się przed efektem ubocznym dostępu wielu procesorów do tych samych zmiennych. Może się zdarzyć bowiem, że jeden procesor zaczyna zmieniać wartość pewnej zmiennej, a w tym samym czasie inny procesor usiłuje odczytać wartość właśnie tej zmiennej. Zazwyczaj odczytana liczba będzie zupełnie przypadkowa. Tego typu kolizje można stosunkowo łatwo wyelimino wać stosując odpowiednie semafory. Semafory to w informatyce sygnały zezwolenia lub zakazu wykonania określonych akcji. W naszym przypadku akcjami są operacje na danej zmiennej. Pierwszy procesor włęcza sygnał zakazu używania określonej zmiennej i spokojnie zmienia jej wartość. Drugi procesor musi czekać do końca operacji wykonywanej przez pierwszy procesor. Dopiero po jej zakończeniu i wyłączeniu semafora będzie mógł odczytać potrzebnę mu wartość. Dzięki semaforom pro cesor "otrzymuje" daną zmienną do swojej wyłącznej dyspozycji na cały czas wykonywania operacji.

Z technicznego punktu widzenia semafory można zastosować, problemem jednak jest zrozumienie działania współbieżnego. Sposób myślenia człowieka jest typowo sekwencyjny. Mózg ludzki wykonuje jedna operację po drugiej, a nie kilka na raz (tak przynajmniej to odczuwamy). Jak więc, myśięc sek wencyjnie, zaprogramować maszynę z wieloma procesorami

![](_page_53_Figure_9.jpeg)

na się tylko ta, która pierwsza "zgłosi się" po pionek. Pochłonie ona pionek z warunku A i przeniesie go do warunku następującego po niej. <sup>W</sup> ten sposób druga akcja musi czekać aż wykona się cały cykl zakończony akcją 3. Wtedy dopiero pionek "wróci" do warunku A. W tym momencie znów zaczyna się wyścig między akcjami 1 i 2. Nic nie stoi na przeszkodzie, by przez cały czas wykonywała się ta sama akcja. Przed taką sytuacją zabezpieczyć się nie można (przynajmniej przy takiejsieci), <sup>a</sup> nawet nie trzeba. Proszę pobawić się trochę sieciami Petriego, to znaczy poprzesuwać trochę pionkina rysunkach podobnych do tego, któ ry narysowałem wyżej. Z pewnością zobaczy Pan, jak łatwo za ich pomocą zrozumieć trudny problem współdziałania wielu procesów. Dla zachęty jeszcze jeden prosty rysunek. Jest to sieć Petriego dla dwóch procesów, z których jeden bez drugiego nie może żyć. Początkowe położenie pionków oznaczyłem kropkami. Załączam pozdrowienia dla Pana i czytelników Pańskiego pis ma Matematyk Ps. Sieci Petriego mogą służyć do symulowania różnych proce-

tak, by wykorzystać jej możliwości? Jak w pełni pojąć jej działanie?

Postaram się podać odpowiedź na drugie pytanie. Wynaleziono sposób umożliwiajęcy zrozumienie tego, co <sup>w</sup> procesie współbieżnym jest najważniejsze: konkurencyjnego dostępu do posiadanych zasobów. Metoda ta okazała się na tyle uniwersalna, że pozwala planować procesy współbieżne, a także przewidywać możliwe kolizje <sup>i</sup> "zakleszczenia", czyli martwe punkty, zktórych nie ma wyjścia -żadna dalsza akcja niejestmożliwa.

Czas już na konkrety. Zapewne chciałby Pan zobaczyć przykład sieci Petriego dla jakiegoś procesu współbieżnego. Oto taki przykład.

Aby ten rysunek mógł być zrozumiały, należę się Panu pew ne wyjaśnienia. Gruba kreska oznacza akcję jakiegoś procesora. Przy tymjako akcję traktuje się wszystkie instrukcje, które dany procesor musi wykonać w jednym ciągu bez kontaktu z innymi procesorami. Kółeczko oznacza warunek czyli odpowiednik semafora wsieciach Petriego. Jak widać, każda akcjajest poprzedzona warunkami i wpływa na pewne warunki. Symula-

![](_page_53_Figure_18.jpeg)

sów, nie tylko współbieżnych. Jest to metoda bardzo wygodna wszędzie tam, gdzie analizuje się procesy zależne od pewnych warunków i jakoś powiązane między sobą. Na poparcie moich słów proszę obejrzeć jeszcze jedną sieć Petriego:

Metoda patrzenia na procesy współbieżne nazywana jest siecią Petriego, od nazwiska matematyka, który pierwszy zaproponował takie rozwiązanie. Sieć Petriego to rysunek zawierający odpowiednio ułożone symbole dla akcji wykonywanych przez procesory, symbole semaforów i symbole połączeń tych elementów wjeden spójny proces. Sam rysunek nie wystarczy do zrozumienia działania procesu. Potrzebne są jeszcze pionki, jak do gry, imożna zacząć zabawę: to znaczy na uproszczonym rysunku symulować pracę wielu procesorów na raz. Symbolika i sposób konstrukcji rysunku oraz zasady poruszania pionkami są tak dobrane, by łatwo dawało się prześledzić nawet skomplikowane działanie dużej liczby procesorów.

![](_page_53_Figure_20.jpeg)

#### 54 KONDUTER

#### Input-output

akcji). W każdym kroku każdy warunek może zawierać co najwyżej jeden pionek. Dzięki temu sieć Petriego oddaje konkurencyjność procesów. Popatrzmy na zamieszczony rysunek. Jeżeli warunek <sup>A</sup> będzie spełniony (niech Pan położy tamjakąś monetę), to obie akcje - 1 i 2 - mogą być wyknnane, ale wyko-

### ASCOM TECHNOLOGIES (FAR EAST) PTE LTD

### PWPO-T "Refleks" Sp. z o.o. informuje,

że działa jako wyłączny przedstawiciel serwisowy na zasadzie zawartego kontraktu z ASCOM TECHNO-LOGIES (FAR EAST) PTE LTD Singapore. Na zakupiony w tej firmie sprzęt wydawane jest w Polsce świadectwo jakości <sup>i</sup> udzielana jest roczna gwarancja, w czasie której funkcje gwaranta sprawuje na zasadzie wyłączności PWPOT "Refleks". Sprzęt zakupiony <sup>w</sup> ASCOM po odebraniu przesyłki przez użytkownika jest testowany <sup>i</sup> sprawdzany bezpłatnie w PWPOT "Refleks" Sp. z o.o.

Ponadto "Refleks" udzieli Państwu wszelkich dodatkowych informacji zarówno handlowych, jak i technicznych (katalogi, cenniki itp.)

Wysyłkowo z firmy ASCOM TECHNOLOGIES (FAR EAST) PTE LTD otrzymacie Państwo sprzęt mikrokomputerowy wysokiej jakości <sup>i</sup> w krótkich terminach dostawy:

- kompletne zestawy mikrokomputerów PC/XT 6/8/10 MHz, PC/AT 8/10/12 MHz, PC/38612/16/20 MHz oraz inne, jak np. mikrokomputery przenośne i najnowsze typy profesjonalnych mikrokomputerów,
- pełny asortyment kart SKD, wyposażenie i akcesoriów umożliwiających samodzielne zbudowanie mikrokomputera lub rozszerzenie zestawu już posiadanego (karty główne, grafiki, kontrolery, karty obsługi wejść/wyjść, kable, obudowy, klawiatury, zasilacze),
- pełny asortyment urządzeń zewnętrznych, takich jak: monitory monochromatyczne i kolorowe (szeroka gama typów o różnej rozdzielczości), pamięci taśmowe, pamięci na miękkich dyskach i napędy dysków twardych (o bardzo dużej pojemności i krótkim czasie dostępu), różne typy drukarek firm: EP-SON, CITIZEN, STAR, PANASONIC, Amstrad, różne typy ploterów <sup>i</sup> digitizerów,
- **nośniki magnetyczne,**

OFERIAL!

UŻYTKOWNIK OTRZYMUJE TYLKO DOBRY SPRZĘT!

Kontakt: Przedsiębiorstwo Wdrażania Postępu Organizacyjno-Technicznego "Refleks"

Sp. z 0.0. Dział Importu, 02-051 Warszawa, ul. Glogera <sup>1</sup> tel. /02/659-20-41,

/02/659-39-22 tlx 817530 ref pl

Oferta po atrakcyjnych cenach:

- inne wyposażenie <sup>w</sup> środki techniki biurowej,
- urządzenia <sup>i</sup> przyrządy elektroniczne,
- urządzenia techniki wideo,
- elementy <sup>i</sup> podzespoły elektroniczne.

ASCOM TECHNOLOGIES (FAR EAST) PTE LTD (service reprezentant of REFLEKS) Republic of Singapore 45 Gentig 05-02 Gentig Warehouse Complex Singapore 1334 Republic of Singapore

Przedsiębiorstwo Wdrażania Postępu Organizacyjno-Technicznego

![](_page_54_Picture_20.jpeg)

![](_page_54_Picture_22.jpeg)

#### Giełda

Gdzie <sup>i</sup> jak kupić komputer w Londynie? Pytanie wydaje sięłatwe tylko <sup>z</sup> pozoru. Wprawdzie wiadomo, że od nadmiaru głowa nie boli, ale wybrać coś dla siebie trudno. Rynek angielski zalany jest produktami wszystkich liczęcych się producentów komputerów. Oferowana jest także pełna gama wyposażenia. Reklamy jest dużo, często bardzo pomysłowej, ale rzetelnych informacji niewiele. Sprzedawcy zachwalaję towar sloganami reklamowymi, sami często nie wiedzęc nic więcej. <sup>W</sup> Londynie nie ma specjalistycznych sklepów ze sprzętem komputerowym. Komputery sprzedaje się w wydzielonych stoiskach w domach towarowych lub sklepach ze sprzętem radiowo-telewizyjnym. Najbogatszą ofertę komputerową można znaleźć w sieci handlowej Silca Shop, WH Smith, Dixons, Currys. Są to sklepy prowadzące sprzedaż licencyjną, ze wszystkimi prawami gwarancyjnymi. Zaopatrywane są z oficjalnych hurtowni producentów lub ich oficjalnych przedstawicieli. Komputery można kupić także <sup>w</sup> bardzo licznej sieci sklepów prowadzonych przez ludzi pochodzenia hindu skiego, dalekowschodniego, greckiego czy tureckiego. Największe skupisko tego typu sklepów w Londynie znajduje się w okolicach ulicy Totenham Court. Ceny w ^ch sklepach są <sup>o</sup> kilka funtów niższe niż we wcześniej wymienionych kompaniach. Zdarza się jednak, że towar nie pochodzi od oficjalnych przedstawicieli firm produkujących. Często są to wyroby naprawiane, z mniejszymi uprawnieniami gwarancyjnymi. Sytuacja taka dotyczy najpopularniejszych komputerów przeznaczonych do użytku domowego lub <sup>w</sup> małych firmach. Sprzęt profesjonalny rozprowadzany jest najczęściej przez firmy zajmujące się doradztwem techniczno-organizacyjnym. Sprzedaż komputera związana jest wtedy ze sprzedażą specjalistycznego oprogramowania, doborem właściwej konfiguracji <sup>i</sup> dodatkowego wyposażenia.

#### Komputery zgodne ze standardem IBM PC: **Amstrad PC1512**

![](_page_55_Picture_2444.jpeg)

Najpopularniejszymi komputerami domowymi rynku angielskiego są produkty firmy Amstrad. Amstrada PC1512, PCW 8256 czy CPC 6128 można kupić w każdym sklepie prowadzącym sprzedaż komputerów. Popularne są także nowe wersje ZX Spectrum  $-$  + 2 lub  $+3$ . Starsze modele (ZX Spectrum +, ZX Spectrum 128K) praktycznie nie są widoczne na wystawach sklepowych. Można je znaleźć jeszcze w zakamarkach półek z nowszym sprzętem lub na wyprzedażach. Dużą popularnością cieszy się komputer Atari ST. Uważany jest za przyszłość komputera domowego. Podkreśla się jego wszechstronność oraz przydatność w pracy i zabawie. Na półkach sklepów widoczne są (ale rzadziej) komputery Acorn Master i Compact. Niewidoczne są natomiast 8-bitowe komputery Atari oraz Commodore C64 i C128. Znalezienie tych maszyn wymaga wiele wysiłku <sup>i</sup> wytrwałości. Komputery innych firm kupowane są najczęściej w sieci firm wysyłkowych lub za pośrednictwem przedstawicielstw. Istnieje także drugi obieg sprzedaży. <sup>W</sup> placówkach handlowych przeznaczonych dla majsterkowiczów można nabyć komputery używane, uszkodzone lub posiadające wady fabryczne. Ceny takich maszyn są <sup>o</sup> ok. <sup>45</sup> do <sup>65</sup> % niższe od wyrobów gwarantowanych. Oprócz komputerów rynek angielski jest bardzo bogaty w urządzenia <sup>i</sup> materiały niezbędne do ich codziennej eksploatacji. Bez tmdu można kupić specjalistyczne meble, pudełka do dyskietek, taśmy do drukarek wszystkich niemal typów, dyskietki różnych producentów, papier do drukarek w rolkach, paczkach, o różnych szerokościach, grubościach, kolorach, z perforacją lub w pojedynczych arkuszach, naklejki samoprzylepne do dyskietek, do drukowania adresów itp. Wyposażenie dodatkowe i sprzęt uzupełniający są dość drogie i nie cieszą się wielkim zainteresowaniem. Po tych kilku uwagach o specyfice komputerowego rynku angielskiego dalej jak zwykle cennik.

![](_page_55_Picture_7.jpeg)

549 funtów 999 funtów 1450 funtów 4276 funtów 5117 funtów **Walters XT** (640 KB RAM, dwa napędy, mono monitor) Walters AT (640 KB RAM, jeden napęd 1,2 MB, mono monitor) IBM PC7XT (640 KB RAM, dwa napędy dyskowe, mono monitor) IBM PS/2 Model 30 (640 KB RAM, dwa napędy 3,5 cala, mono monitor)IBM PS/2 Model 60 (1 MB RAM, jeden napęd 3,5 cala 1,44 MB, 44 MB dysk twardy, mono monitor) **IBM PS/2 Model 80** (1 MB RAM, jeden napęd 3,5 cala 1,44 MB, 44 MB dysk twardy, mono monitor) Compaq Deskpro 386 (1 MB RAM, jeden napęd 5,25 cala 1,2 MB, 20 MB dysk twardy, mono monitor) Atari PC (512 KB RAM, jeden napęd dyskowy, mono monitor) Karta Hercules Karta EGA (256 KB RAM) Dysk twardy z kontrolerem do PC/XT (Segate 255) Dysk twardy <sup>z</sup> kontrolerem do PC/AT (Segate 255) Microsoft Mouse (z programem obsługi) Komputery domowe:  $ZX$  Spectrum  $+$  $2X$  Spectrum  $+2$  $ZX$  Spectrum  $+3$ ZX Spectrum 128 K Amstrad CPC 464 mono monitor Amstrad CPC 6128 mono monitor kolorowy monitor Amstrad PCW 8256 Amstrad PCW 8512 Amstrad PCW 9512 Commodore Amiga 500 (bez monitora) Acorn Master 128 (bez monitora) Komputer Z88 Atari 520 STFM (bez monitora) Atari 1040 STFM (bez monitora) Drukarki: Epson FX 800 Epson LQ 1000 Amstrad DMP 2000 Amstrad DMP 4000 Star NL<sub>10</sub> Star NB24-15 **Tandy TRP 1000** Brother 1109 Citizen MSP-15E Citizen HQP-45 Dyskietki: 5,25 cala od 8 do 29 funtów za 20 szt. 3,5 cala od <sup>11</sup> do 23 funtów za 10 szt. 3 cale od 2,5 do 7 funtów za szt. Paczka papieru do drukarki (1000 arkuszy we wstędze z perforacją) od 6 do 12 funtów. Taśma do drukarki (wkład do kasety do drukarki typu Star NL 10) ok. 3-5 funtów. Stół do komputera z obrotowym krzesłem ok. 290 funtów. Podstawa do drukarki z miejscem na papier ok. 32 funty. Dla zorientowania Czytelników w skali cen podaję, że średnia pensja pracownicza w Anglii wynosi ok. 750 funtów miesięcznie. Oto przykładowe ceny niektórych artykułów codziennego użytku: 0,5 kg Chleba 0,49 do 0,65 funta; <sup>1</sup> kg bananów (najtańsze owoce na rynku) ok. 0,49 do 0,70 funta; jabłka ok. 0,3 do 0,45 funta za szt.; filiżanka kawy <sup>w</sup> barze ok. 0,5 funta; porcja pizzy <sup>w</sup> barze ok. 1,25 funta; puszka (0,331) Coca Coli 0,35 funta; 5813 funtów 435 funtów 95 funtów 210 funtów 250 funtów 320 funtów 40 funtów 65 funtów 149 funtów 199 funtów 89 funtów 199 funtów 249 funtów 349 funtów 299 funtów 399 funtów 499 funtów 399 funtów 499 funtów 249 funtów 299 funtów 499 funtów 399 funtów 729 funtów 139 funtów 299 funtów 225 funtów 649 funtów 149 funtów 220 funtów 399 funtów 699 funtów

przejazd jednorazowy metrem lub autobusem w strefie centralnej Londynu 0,5